WY-370 Programmer's Guide

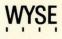

| COPYRIGHT NOTICE         | © 1990 Wyse Technology Inc. ALL RIGHTS RESERVED.                                                                                                    |
|--------------------------|----------------------------------------------------------------------------------------------------|
|                          | This manual and the software and firmware described in it are<br>copyrighted by Wyse Technology Inc. You may not reproduce,<br>transmit, transcribe, store in a retrieval system, or translate into<br>any language or computer language, in any form or by any means,<br>electronic, mechanical, magnetic, optical, chemical, manual, or<br>otherwise, any part of this publication without the express written<br>permission of Wyse Technology Inc. |
| TRADEMARKS               | WYSE is a registered trademark of Wyse Technology Inc. WY-350 and WY-370 are trademarks of Wyse Technology Inc.                                                                                                    |
|                          | ADDS Viewpoint A2 is a trademark of Applied Digital Data Systems, Inc.                                                                                                    |
|                          | DEC is a registered trademark of Digital Equipment Corporation. VT52, VT100, VT220, and VT320 are trademarks of Digital Equipment Corporation.                                                                                                    |
|                          | Esprit III is a trademark of Esprit Systems Inc.                                                                                                    |
|                          | HP 18-C is a trademark of Hewlett-Packard Corporation.                                                                                                    |
|                          | Intecolor and ColorTrend 220 are trademarks of Intecolor Corporation.                                                                                                    |
|                          | IBM is a registered trademark of International Business Machines<br>Corporation. IBM Enhanced PC, and IBM Pro Printer are trademarks of<br>International Business Machines Corporation.                                                                                                    |
|                          | Microsoft Serial Mouse is a trademark of Microsoft Corporation.                                                                                                    |
|                          | Tektronix and TEK are registered trademarks of Tektronix, Inc.                                                                                                    |
|                          | TeleVideo is a registered trademark of TeleVideo Systems, Inc. TeleVideo 950 is a trademark of TeleVideo Systems, Inc.                                                                                                    |
| DISCLAIMER               | Wyse Technology Inc. makes no representations or warranties<br>regarding the contents of this document. We reserve the right to<br>revise this document or make changes in the specifications of the<br>product described within it at any time without notice and without<br>obligation to notify any person of such revision or change.                                                                                                    |
| RESTRICTED RIGHTS LEGEND | Use, duplication, or disclosure by the Government is subject to restrictions as set forth in subparagraph $(c)(1)(ii)$ of the Rights in Technical Data and Computer Software clause at 252.277-7013.                                                                                                    |
|                          | WYSE TECHNOLOGY INC.<br>3471 North First Street<br>San Jose, CA 95134                                                                                                    |
|                          |                                                                                                    |

## Overview

This guide provides the information you need to take advantage of the terminal's programmable features. How you control the terminal will depend on your host and programming language. Refer to your language manual for details on coding terminal commands. This guide supplements the WY-370 User's Guide, which contains the basic information necessary to install, set up, and operate the terminal. WHAT YOU'LL FIND Chapters 1 through 10 describe the commands supported by the IN THIS GUIDE terminal in the native (Wyse 370) and other ANSI personalities. Command descriptions assume basic familiarity with ANSI terminal programming concepts. The guide is organized as follows: Chapter 1 introduces terminal features and programming procedures. • Chapter 2 describes the commands that set and reset the terminal's functional modes, select terminal personalities, and control miscellaneous terminal processing. • Chapter 3 explains function key programming and numeric keypad functions. Chapter 4 discusses how to display predefined character sets and how to design and load softfonts. • Chapter 5 describes the commands that control the screen display, including a detailed discussion of how to combine colors and display attributes. • Chapter 6 discusses the commands that divide display memory into pages, split the screen, and address the cursor in multiple pages. Chapter 7 describes standard cursor movement commands. • Chapter 8 describes the editing commands that insert, delete, or erase data and set or clear tab stops.

#### Overview

|                                    | <ul> <li>Chapter 9 discusses the commands that control the sending of<br/>data to the host and to the printer and other auxiliary devices.</li> </ul>                                                                                                    |
|------------------------------------|----------------------------------------------------------------------------------------------------|
|                                    | <ul> <li>Chapter 10 explains terminal status report requests and responses.</li> </ul>                                                                                                    |
|                                    | The commands in Chapters 1 through 10 are summarized under<br>functional categories in Appendix F, "ANSI Command Summary."<br>A "Quick Reference Guide" (Appendix J) lists the same commands<br>in ASCII order. Finally, a "Command Index" lists these commands<br>alphabetically by mnemonic and references the page where the<br>main discussion of each command can be found. |
|                                    | Appendix G, "Programming in Wyse 350 Personality," describes the commands supported by the terminal in Wyse 350 personality and summarizes those supported in other ASCII personalities.                                                                                                    |
|                                    | Appendix H summarizes the commands supported in TEK 4010/4014 graphics personality.                                                                                                    |
|                                    | The remaining appendixes provide technical reference material,<br>including character sets, ASCII code conversions, key codes, local<br>keyboard commands, and summaries of the control codes<br>supported by the terminal.                                                                                                    |
| CONVENTIONS AND<br>SYNTAX NOTATION | The term <i>personality</i> refers to a combination of operating characteristics typical of a particular terminal command set (e.g., <i>VT320/VT220 personality</i> ).                                                                                                    |
|                                    | Hexadecimal values are indicated by the letter H. For example, 63H is 63 hexadecimal (0110 0011 binary).                                                                                                    |
| Key Functions                      | The names of keys are represented by boxed symbols or letters, for example, [Return]. Key functions described in the text are presented as follows:                                                                                                    |
|                                    | • The symbol for the key on the 105-key ANSI keyboard is shown first, followed by key symbols in parentheses that are different for the other keyboards. For example, [F3] ([Senup], [Senue]) identifies the following keys:                                                                                                    |

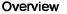

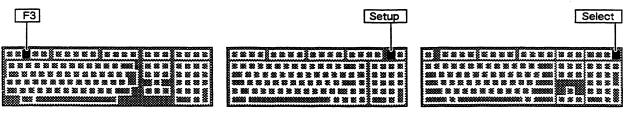

105-Key ANSI Keyboard

ASCII Keyboard

**Enhanced PC-Style Keyboard** 

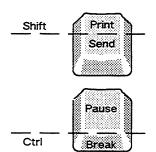

• When a key symbol in the text refers to one of two names on a key on the keyboard, the action of another key may be implied. For example, on the ASCII keyboard, Print is the upper name on the key that is also marked Send. When Print appears in the text, it indicates the key pressed simultaneously with Shift; when Send appears in the text, it means the same key by itself (unshifted). Or, on the Enhanced PC-style keyboard Break appears on the front face of the key that is also marked Pause. On this keyboard, the key functions named Break and Sys Rq are activated when Ctrl is pressed simultaneously with that key. Therefore, when Break appears in the text, it means the key pressed together with Ctrl; when Pause appears in the text, it means the same key by itself.

• When necessary, an italic notation follows the key name to identify a specific location on the keyboard. For example, **5** kpd: identifies the number key on the numeric keypad at the right side of the keyboard, and **At left** identifies the **At** key on the left side of the Enhanced PC-style keyboard.

#### **Command Sequences**

Unless otherwise noted, the commands described in this guide can be entered from the keyboard as well as coded into your program.

Control codes are shown with the notation CTRL indicating the CTRL key.

Command sequences appear in the text with a space between each character to make the command easier to read. Don't enter the spaces in your program statements. A space character that is part of a command sequence is explicitly shown, for example,

#### ESC SPACE

Commands are presented in the text with a mnemonic reference followed by a brief description and the command sequence. Mnemonics beginning with WY are Wyse private mnemonics; those

#### Overview

beginning with *DEC* are Digital Equipment Corporation private mnemonics; all others are ANSI mnemonics.

Command sequences are given in 8-bit format. Whenever an 8-bit control character is shown in the command line—for example, the control sequence introducer CSI—an equivalent 7-bit escape sequences are listed in Table 1-1 in Chapter 1.)

Within a command sequence, parameters are shown in italics. *Pn* signifies a numerical parameter value; *Ps* signifies a selective parameter value. Parameter values are listed immediately following the command.

#### 

# Contents

#### **Overview**

| What You'll Find in t | his Guide        | <br>i  |          |
|-----------------------|------------------|--------|----------|
| Conventions and Sy    | vntax Notation . | <br>·  | <b>.</b> |
| Key Functions         |                  | <br>ii |          |
| Command Seque         |                  |        |          |
| · · · • •             |                  |        |          |

#### 1 Introduction

| Terminal Features                    | 1-1 |
|--------------------------------------|-----|
| Operating Modes                      | 1-2 |
| Personalities                        | 1-2 |
| Display Features                     | 1-3 |
| Keyboard Features                    | 1-3 |
| Communications Modes                 | 1-4 |
| Programming Command Sequences        | 1-5 |
| Control Characters                   | 1-6 |
| Multiple-Character Control Functions | 1-7 |
|                                      |     |

#### 2 Controlling Functional Modes and Terminal Processing

| Introduction                           | 2-1  |
|----------------------------------------|------|
| Setting and Resetting Functional Modes |      |
| Selecting Terminal Personalities       |      |
| Setting the Date And Time              | 2-11 |
| Controlling Terminal Processing        |      |
| Resetting the Terminal                 |      |
| Testing the Terminal                   |      |

#### 3 Controlling the Keyboard

| Introduction                      | 3-1 |
|-----------------------------------|-----|
| Programming the User-Defined Keys | 3-1 |

| Examples of DECUDK Device Control Strings | 3-3 |
|-------------------------------------------|-----|
| Numeric Keypad Functions                  | 3-4 |
| Selecting Numeric Keypad Modes            |     |
| Related Functional Mode Commands          |     |

#### 4 Defining and Displaying Character Sets

| Introduction                                          | 4-1  |
|-------------------------------------------------------|------|
| Displaying Character Sets                             | 4-1  |
| Selecting a User-Preferred Supplemental Character Set | 4-3  |
| Labeling Character Sets                               | 4-3  |
| Assigning Font Banks                                  | 4-5  |
| Examples                                              | 4-5  |
| Creating and Loading Softfonts                        |      |
| Overview                                              |      |
| Designing and Encoding the Softfont Character         | 4-6  |
| Loading a Softfont                                    |      |
| Displaying the Softfont Characters                    | 4-18 |
| The WYLSFNT Softfont Load Command                     | 4-18 |
| Designing the Softfont Character                      | 4-22 |
| Encoding the Softfont Character                       | 4-22 |
|                                                       |      |
| Related Functional Mode Commands                      | 4-25 |
|                                                       |      |

#### 5 Controlling the Screen Display

|                                           | 5-1  |
|-------------------------------------------|------|
| Controlling the Status Line               | 5-1  |
|                                           | 5-2  |
| Selecting the Status Line Type            | 5-3  |
| Writing Data to the Bottom Status Line    | 5-4  |
| Scrolling                                 | 5-5  |
| Controlling the Erasability of Characters | 5-6  |
| Assigning Display Attributes              | 5-6  |
| Display Attribute Combinations            | 5-7  |
| The Basic SGR Command                     | 5-7  |
| Combining Attributes                      | 5-9  |
| Selecting the Overstrike Position         | 5-9  |
| Working With Color                        | 5-10 |
| Color Map Mode                            | 5-10 |
| The Color Map Attribute Associations      | 5-11 |
| Introduction to Color Map Mode Commands   | 5-12 |
| Selecting a Foreground Color Palette      | 5-13 |
| Selecting a Background Color              | 5-15 |
| Redefining an Attribute Association       | 5-17 |
|                                           |      |

|   | Effect of Basic SGR Command in Color Map Mode<br>Restoring Colors and Attribute Definitions<br><b>Color Extended SGR MODE</b><br>Examples in Color Extended SGR Mode<br>Examples of Color Direct Mode Commands<br>Effect of the SGR Command in Color Direct Mode<br><b>Color Index Mode</b><br>Establishing the Color Index<br>Selecting Colors in Color Index Mode<br>Effect of the SGR Command in Color Index Mode<br>Effect of the SGR Command in Color Index Mode<br>Effect of the SGR Command in Color Index Mode<br>Effect of the SGR Command in Color Index Mode<br>Effect of the SGR Command in Color Index Mode<br>Selecting the Border Color Commands<br>Selecting the Border Color<br>Selecting the Top Status Line Colors<br>Selecting Replacement and Nonerasable Character<br>Attributes and Colors | 5-28                                                           |
|---|----------------------------------------------------------------------------------------------------|----------------------------------------------------------------|
|   | Defining Line Attributes                                                                                                    |                                                                |
|   | Related Functional Mode Commands                                                                                                    | 5-30                                                           |
| 6 | Controlling Display Memory Introduction Screen and Page Display Sessions Controlling Pages and Windows Defining Pages Controlling the Windows Addressing the Cursor in Multiple Pages Panning Effect of Setup Parameters Example of Panning Defaults Related Functional Mode Commands                                                                                                    | 6-1<br>6-2<br>6-3<br>6-4<br>6-7<br>6-8<br>6-10<br>6-12<br>6-13 |
| 7 | Controlling the Cursor                                                                                                    |                                                                |
|   | Cursor Movement Commands<br>Related Functional Mode Commands                                                                                                    |                                                                |
| 8 | Editing                                                                                                    |                                                                |
|   | Editing Functions<br>Erasing, Inserting, Deleting<br>Replacement Characters<br>Erasing                                                                                                    | 8-1<br>8-1                                                     |

| Inserting               |       |      |      |    |     |     |           |      |      |     |
|-------------------------|-------|------|------|----|-----|-----|-----------|------|------|-----|
| Deleting<br>Controlling |       |      |      |    |     |     |           |      |      |     |
| Drawing or              | Clear | ing  | a Bo | х. | ••• |     |           |      | <br> | 8-5 |
| <b>Related Fun</b>      | ction | al N | lode | Co | mn  | nan | <b>ds</b> | •••• | <br> | 8-7 |

#### 9 Sending Data

| Introduction                                       | 9-1 |
|----------------------------------------------------|-----|
| Transmission to the Host or Auxiliary Port         | 9-1 |
| Suspending and Resuming Transmission               | 9-3 |
| Sending the Answerback Message                     | 9-3 |
| Embedded Commands and Characters Sent to Printer . | 9-3 |
| Related Functional Mode Commands                   | 9-6 |

#### 10 Reports

| Introduction                | 10-1 |
|-----------------------------|------|
| Device Attributes           | 10-1 |
| Device Status Reports       | 10-2 |
| Terminal State Report       |      |
| Cursor and Tab Stop Reports |      |
| Cursor Information Report   |      |
| Tab Stop Report             |      |
| Control Function Reports    |      |
| Functional Mode Reports     |      |

#### A ANSI Character Sets

| National Replacement Character Sets | A-3 |
|-------------------------------------|-----|
| Controls Display Mode               | A-8 |

- **B** ASCII Code Conversion Listing
- C Local Keyboard Commands

#### **D** Key Codes

- **E** Control Codes
- F ANSI Command Summary

#### G Programming in Wyse 350 Personality

| Introduction                          | G-2  |
|---------------------------------------|------|
| Communicating with the Computer       | G-2  |
| Controlling the Terminal and Keyboard | G-3  |
| Controlling Display Features          | G-5  |
| Protecting Data                       | G-8  |
|                                       | G-10 |
|                                       | G-19 |
| Controlling the Cursor                | G-20 |
| Editing                               | G-22 |
|                                       | G-24 |
|                                       | G-25 |
|                                       | G-26 |
| National Replacement Characters       | G-44 |

#### H TEK 4010/4014 Command Summary TEK 4010/4014 Personality Commands ..... H-1

#### I Termcap

J Quick Reference Guide

#### **Command Index**

#### Index

#### **List of Figures**

| 1-5  |
|------|
|      |
| 4-2  |
| 4-8  |
| 4-10 |
| 4-11 |
| 4-12 |
|      |

#### Contents

| 4-6 | Font Banks                             | 4-20 |
|-----|----------------------------------------|------|
| 4-7 | Converting the Nibbles to ASCII Values | 4-23 |
| 5-1 | Screen Areas                           | 5-2  |
| 5-2 | The Structure of the Color Map         | 5-11 |
| 5-3 | Selecting the Foreground Color Palette | 5-15 |
| 5-4 | Selecting a Background Color           | 5-17 |
| 5-5 | Redefining Bold, Underline, Blink      | 5-20 |
| 6-1 | Default Screen and Page Configuration  | 6-2  |
| 6-2 | Horizontal and Vertical Panning        | 6-11 |
| 6-3 | Panning Defaults                       | 6-14 |
| 8-1 | Drawing and Clearing a Box             | 8-6  |
| D-1 | 105-Key ANSI Keyboard                  | D-1  |
| D-2 | ASCII Keyboard                         | D-3  |
| D-3 | Enhanced PC-Style Keyboard             | D-5  |
| G-1 | Screen Areas                           | G-5  |
| G-2 | Split Screen Format                    | G-7  |
| G-3 | Message Fields                         | G-11 |
| H-1 | Screen Coordinates (X, Y)              | H-6  |

#### **List of Tables**

| 1-1               | 8-Bit Control Characters with 7-Bit Equivalents                                               | 1-8        |
|-------------------|-----------------------------------------------------------------------------------------------|------------|
| 2-1<br>2-2        | Parameter Values for SM and RM Commands<br>Set/Reset Functional Modes                         |            |
| 3-1               | Key Codes                                                                                     | 3-2        |
| 4-1<br>4-2        | Cell Sizes                                                                                    | 4-3<br>4-7 |
| 4-3               | Maximum Matrix Sizes                                                                          | 4-7        |
| 4-4<br>4-5        | Maximum Width of Text Characters<br>Conversion Table (Bit Pattern Values to                   |            |
| 4-6               | ASCII Characters)<br>Conversion of Sixel Bit Patterns to<br>ASCII Characters                  |            |
| 4-7               | Conversion Table for Binary to ASCII Values                                                   | 4-24       |
| 4-8               | Total Nibble Values                                                                           | 4-24       |
| 5-1<br>5-2<br>5-3 | User Status Line Messages<br>System Status Line Messages<br>Command Differences (Data Written |            |
| 5-4               | to Status Line)                                                                               | 5-4<br>5-8 |
|                   |                                                                                               |            |

| 5-5<br>5-6<br>5-7<br>5-8<br>5-9<br>5-10<br>5-11 | Color Modes<br>Foreground Color Palettes<br>Color Table<br>The Attribute Associations<br>Associated Attribute Values<br>SGR Extended Color Values<br>Default Color Index | 5-10<br>5-13<br>5-16<br>5-18<br>5-19<br>5-22<br>5-25 |
|-------------------------------------------------|----------------------------------------------------------------------------------------------------|------------------------------------------------------|
| 6-1<br>6-2<br>6-3<br>6-4                        | Local Keyboard Commands<br>Total Lines in Page<br>Page Configuration Values<br>Panning Commands                                                                          | 6-3<br>6-5<br>6-6<br>6-12                            |
| 9-1<br>9-2<br>9-3<br>9-4                        | Transmission Functions         Embedded Commands Summary         Character Attributes Sent to Printer         Line Attributes Sent to Printer                            | 9-1<br>9-4<br>9-5<br>9-5                             |
| 10-1<br>10-2                                    | Primary Device Attribute Responses<br>DSR Requests and Terminal Responses                                                                                                | 10-1<br>10-2                                         |
| B-1                                             | ASCII Code Conversion Listing                                                                                                    | B-1                                                  |
| C-1<br>C-2                                      | Native Personality Local Keyboard Commands                                                                                                    |                                                      |
| C-3<br>C-4                                      | Personalities<br>Color Palette Commands (ASCII Personalities)<br>Local Keyboard Commands Supported in<br>TEK 4010/4014 Personality                                       | C-3<br>C-4<br>C-5                                    |
| D-1                                             | Editing and Special Key Codes – 105-Key                                                                                                    |                                                      |
| D-2<br>D-3                                      | ANSI Keyboard<br>Editing and Special Key Codes – ASCII Keyboard .<br>Editing and Special Key Codes – Enhanced                                                            | D-2<br>D-4                                           |
| D-4<br>D-5<br>D-6                               | PC-Style Keyboard<br>PF-Key Codes<br>Numeric Keypad Application Mode Codes<br>Cursor Key Application Mode Codes                                                          | D-6<br>D-8<br>D-8<br>D-9                             |
| D-7                                             | Function Key Default Codes – 105-Key ANSI<br>Keyboard                                                                                                    | D-9                                                  |
| D-8<br>D-9                                      | Function Key Default Codes – ASCII Keyboard<br>Function Key Default Codes – Enhanced PC-Style<br>Keyboard                                                                | D-10<br>D-12                                         |
| E-1<br>E-2<br>E-3                               | Native Personality 7-Bit Control Codes (C0)<br>Native Personality 8-Bit Control Codes (C1)<br>Control Codes Supported in ASCII Personalities                             | E-2                                                  |
| F-1                                             | Commands Supported in ANSI Personalities                                                                                                    |                                                      |
|                                                 |                                                                                                    |                                                      |

#### Contents

| F-2 | VT52 Personality Escape Sequences         | F-24 |
|-----|-------------------------------------------|------|
| G-1 | Function Key Label Sizes                  | G-6  |
| G-2 | Display Attribute/Color Commands          | G-10 |
| G-3 | Display Attributes                        | G-12 |
| G-4 | Foreground Color Palettes                 | G-14 |
| G-5 | Color Table                               | G-18 |
| G-6 | Commands Supported in ASCII Personalities | G-28 |
| G-7 | Variable Values for Wyse 350 Commands     | G-34 |
| G-8 | National Replacement Characters:          |      |
|     | ASCII Personalities                       | G-44 |
| H-1 | TEK 4010/4014 Personality Features        | H-1  |
| H-2 | TEK 4010/4014 Personality Commands        | H-2  |
| H-3 | Coordinate Bit Formats                    | H-5  |
| H-4 | Vector Patterns                           | H-5  |
| H-5 | Coordinate Conversion Chart               | H-7  |
| H-6 | Incremental Plot Mode Controls            | H-12 |
| H-7 | Brightness Intensity Percentage           | H-13 |

3

# 1 Introduction

#### **TERMINAL FEATURES** This chapter describes the main features of the terminal, discusses its operating modes and available personalities, and introduces the command sequences that determine how it displays and processes data. This flexible, high-performance alphanumeric and graphics color terminal sets new standards in terminal design for user productivity. Some of these design features are Modular architecture. • Dual-session capability for running two applications simultaneously • High-resolution 16x20 character cell for 1280x520 text resolution 64 independently selectable foreground and background colors and user-selectable character attributes • Three pages of display memory (up to four pages per session with memory expansion) and 26- or 52-line by 80-, 132-, or 161-column display Pulldown setup menus with real-time help messages Integrated desktop accessories, including a business calculator (modeled after the HP-18C Business Consultant calculator), calendar, and alarm clock Multiple keyboard selections The terminal is available in two models: • A North American model with English, French Canadian, and Latin American keyboard language support

• An international model that supports 16 keyboard languages

| Operating Modes | The terminal has four operating modes: setup, on-line, local, and WyseWorks.                                                                                                    |  |
|-----------------|----------------------------------------------------------------------------------------------------|--|
|                 | • Setup mode, selectable only from the keyboard ( [F3], [Setup],<br>[Solect]), allows you to configure the terminal's operating<br>parameters, redefine colors and display attributes, set tab stops,<br>define an answerback message, and redefine many keys on your<br>keyboard.                                                                 |  |
|                 | <ul> <li>On-line mode, selectable in setup mode (On-Line/Local<br/>parameter), allows the terminal to communicate with the host.</li> </ul>                                                                                                    |  |
|                 | • Local mode, selectable in setup mode (On-Line/Local setup<br>parameter), allows you to experiment with the terminal's<br>operating characteristics without physically disconnecting it from<br>the host system. In local mode, data from the keyboard is sent<br>only to the terminal, not to the host. Data coming from the host<br>is ignored. |  |
|                 | • WyseWorks mode, selectable from the keyboard ( Cm F3,<br>Cm Semp, Cm Select ), allows you to use the terminal's<br>desktop accessories: a business calculator, a datebook calendar,<br>and an alarm clock. See the WY-370 User's Guide for a<br>description of WyseWorks mode.                                                                   |  |
| Personalities   | The terminal can operate in a number of different <i>personalities</i> , selectable in setup mode, to allow for smooth interaction with application programs written for typical terminal command sets.                                                                                                    |  |
|                 | <b>ANSI Personalities</b><br>The default personality, Wyse 370, is compatible with American<br>National Standards Institute (ANSI) command functions. It is<br>called the <i>native personality</i> because it embodies the set of                                                                                                    |  |

Ine default personality, Wyse 370, is compatible with American National Standards Institute (ANSI) command functions. It is called the *native personality* because it embodies the set of ANSI-based functions for which the terminal was designed. The native personality is compatible with applications written for many ANSI terminals, including the DEC VT320 and VT220 and compatible terminals.

Other ANSI-compatible personalities are

- VT320/VT220 and VT100 for applications written for the corresponding DEC (Digital Equipment Corporation) and DEC-compatible terminals
- Intecolor 220 for applications written for Intecolor Corporation's ColorTrend 220 and compatible color terminals

The VT52 personality is for use with application programs written for the DEC VT52 terminal.

#### **Graphics Personality**

The TEK 4010/4014 personality is designed to support Tektronix-compatible vector graphics applications.

#### **ASCII Personalities**

The terminal operates according to ASCII-based (American Standard Code for Information Interchange) command functions when an ASCII personality is selected in setup mode. The following are the terminal's ASCII personalities and the terminals they represent:

- Wyse 350 (WY-350 color terminal)
- TVI 950 (TeleVideo 950 terminal)
- Esprit III (Esprit III color terminal)
- ADDS A2 (ADDS Viewpoint A2 terminal)

#### **Display Features**

Terminal display features include

- 16x16 character cell<sup>-</sup>(74 Hz) and 16x20 character cell (60 Hz)
- 64 independently selectable foreground and background colors and user-selectable character display attributes
- Line attributes, which allow you to display characters twice as wide, twice as high, or twice as wide and twice as high as normal characters
- Pulldown setup menus with real-time help messages
- Screen display with 24, 25, 50, or 51 data lines and 80, 132, or 161 columns

#### **Keyboard Features**

The keyboards supported by the terminal can be generally described as having four key groups.

#### Main Keypad

The standard alphanumeric keys on the main keypad send the ASCII characters shown on the keycaps. When pressed together with cm, some of these keys send control codes that direct the terminal to perform special functions (see Appendix E). The codes sent by the other keys depend on the terminal's current personality and on the settings of some of the keyboard setup parameters.

Chapter 1

#### **Editing Keypad**

The editing keypad includes the cursor (arrow) keys and special editing keys. The codes sent by these keys depend on the terminal's current personality (see Appendix D).

#### **Numeric Keypad**

The numeric keypad contains numeric and arithmetic symbol keys and some special keys. The codes sent by these keys depend on the terminal's current personality (see Appendix D).

#### **User-Definable Keys**

The number and location of the function keys (F1, F2, etc.) depend on your keyboard. Most of these keys and many editing keys are user-definable in setup mode or with a command sequence (see Chapter 3 and Appendix G). If the keys haven't been redefined, they send the default codes listed in Appendix D.

#### **Communications Modes**

In on-line mode, the terminal communicates with the host according to the setting of the Communications Mode setup parameter (Port setup menu). Four modes of communication are possible between the terminal and the host: full duplex, half duplex, block, and half-duplex block. Figure 1-1 illustrates the flow of data in these modes.

In *full-duplex* mode, data sent by the terminal is not displayed on the screen unless the host echoes it. In practice, most application programs do instruct the host to echo the data to the screen for the user to monitor.

In *half-duplex* mode, keyboard data is sent to the screen at the same time as to the host. Half-duplex mode should not be selected unless required—characters will display twice if the host also echoes the data to the screen.

In *block* mode, keyboard data is sent to the terminal only and is displayed on the screen. Data can be received from the host at any time and is displayed when received.

Half-duplex block mode is used for some modem communications and is equivalent to block mode.

### Figure 1-1 Communication Modes

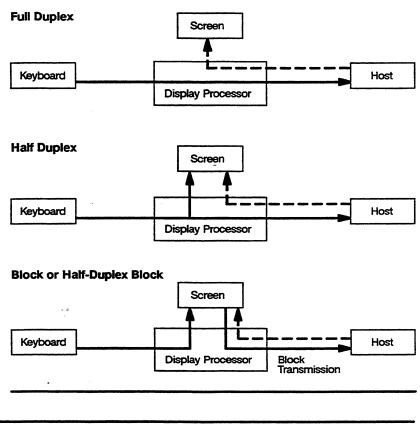

# PROGRAMMING COMMAND<br/>SEQUENCESThe terminal responds to control codes and command sequences<br/>received from the host in on-line mode or from the keyboard in<br/>local mode. These control codes and command sequences<br/>determine how the terminal displays and processes data.The terminal recognizes a large number of the control codes and<br/>command sequences specified in the ANSI x3.64 standard, plus<br/>numerous additional commands. In general, the terminal ignores<br/>commands that it doesn't support; however, sending codes other<br/>than those supported may cause unpredictable results.As defined in the ANSI (American National Standards Institute)<br/>and ISO (International Organization for Standardization)<br/>standards, characters are classified as graphic or control characters.<br/>Graphic characters include alphanumeric characters, punctuation

marks, and any other characters that are normally displayed on the screen. Control characters, which are not normally displayed, are interpreted by the terminal as actions to be performed—for example, the CR control character causes the terminal to execute a carriage return.

□ Note In controls display mode, the terminal displays symbolic representations of control characters instead of acting on them. This is useful for debugging programs.

The terminal's graphic and control characters are arranged into *character sets*, which are illustrated in Appendix A in the form of code tables that show the decimal and hexadecimal code for each character.

#### **Control Characters**

Two basic sets of control characters are recognized by the terminal:

- 7-bit control characters, designated as C0 (the eighth bit always 0, only seven bits defining the character)
- 8-bit control characters, designated as C1 (the eighth bit always 1, all eight bits defining the character)

#### **C0 Control Characters**

The terminal recognizes the C0 control characters in all terminal personalities and data transmission modes.

Table E-1 in Appendix E lists all the ANSI C0 control characters and identifies the actions of those supported by the terminal. C0 control characters can be generated from the keyboard by holding down the CTRL key while simultaneously pressing the alphanumeric key identified in Table E-1.

#### **C1 Control Characters**

The terminal recognizes the C1 control characters only in the native and VT320/VT220 8-bit personalities and only when the Data/Parity Bits setup parameter is set for 8-bit data.

Table E-2 in Appendix E lists all the ANSI C1 control characters and identifies the actions of those supported by the terminal. C1 control characters can be generated from the keyboard by sending the equivalent 7-bit escape sequence (press  $\fbox{m}$  [ followed by the alphanumeric key corresponding to the ASCII character identified in Table E-2).

| Control | Functions |
|---------|-----------|
|---------|-----------|

| The terminal recognizes the C1 control characters only in an 8-bit<br>environment. However, you can select their functions indirectly in<br>a 7-bit environment by use of 7-bit <i>code extensions</i> specified in the<br>ANSI x3.64 standard and described under "Escape Sequences" in<br>the next section.                                                           |
|----------------------------------------------------------------------------------------------------|
| Some of the functions of the single-byte control codes listed in<br>Tables E-1 and E-2 are directly related to the terminal's processing<br>of text (e.g., CR, HTS, IND). Others function as <i>introducers</i> (e.g.,<br>ESC, CSI, SS2) or <i>string delimiters</i> (DCS, ST) for<br>multiple-character command sequences that provide many more<br>control functions. |
| Most of the commands described in the remaining chapters in this manual are multiple-character control functions. There are three basic types:                                                                                                    |
| • 7-bit escape sequences                                                                                                    |
| • 8-bit control sequences                                                                                                    |
| • Device control strings                                                                                                    |
| <b>Escape Sequences</b><br>Command sequences introduced by the C0 control character ESC<br>are called <i>escape sequences</i> . An escape sequence consists of one or<br>more ASCII graphic characters preceded by the ESC control<br>character. For example, the sequence                                                                                              |
| ESC ! p                                                                                                    |
| performs a terminal mode reset.                                                                                                    |
| Escape sequences can be used in either a 7-bit or 8-bit environment.                                                                                                    |
| As provided for in the ANSI standard, you can use escape<br>sequences as 7-bit code extensions to incorporate the functions of<br>the 8-bit (C1) control characters into programs that must be<br>compatible with a 7-bit environment. Table 1-1 lists the equivalent<br>7-bit escape sequence for each of the C1 control characters                                    |
|                                                                                                    |

# Table 1-18-Bit ControlCharacters with 7-BitEquivalents

| 7-Bit Escape<br>Sequence<br>ESC D<br>ESC E<br>ESC H<br>ESC H |
|--------------------------------------------------------------|
| ESC E<br>ESC H                                               |
| ESC H                                                        |
|                                                              |
| ESC M                                                        |
|                                                              |
| ESC N                                                        |
| ESC O                                                        |
| ESC ?                                                        |
| ESC [                                                        |
| ESCN                                                         |
| ESC]                                                         |
| sc ^                                                         |
| BSC_                                                         |
| -                                                            |

#### **Control Sequences**

Control sequences are multiple-character com nand sequences introduced by the C1 control character CSI (control sequence introducer). For example, the sequence

#### **CSI 5 W**

clears all tab stops. Control sequences often contain variable parameters indicated by *Pn* or *Ps*. *Pn* signifies a direct numerical value, such as the number of a line or column position on the screen. *Ps* signifies an action or alternative meaning; for example, the sequence

#### CSI 49; Ps w

selects a background color, where *Ps* is a decomal value that stands for a color name.

The C1 control character CSI can be expressed by ESC [ in a 7-bit environment.

#### **Device Control Strings**

Device control strings are multiple-character command sequences introduced by the C1 control character DCS (*device control string*) and terminated by the C1 control character ST (*string terminator*). A device control sequence always includes a data string—for example, a programmable key definition or a terminal report.

In a 7-bit environment DCS can be expressed by ESC P and ST by ESC  $\$ .

in the second second second second second second second second second second second second second second second

# 2 Controlling Functional Modes and Terminal Processing

| INTRODUCTION                              | This chapter discusses                                                                                         |                                                 |
|-------------------------------------------|----------------------------------------------------------------------------------------------------|-------------------------------------------------|
|                                           | • Set/reset commands for function                                                                              | al modes                                        |
|                                           | • Selecting terminal personalities                                                                             |                                                 |
|                                           | • Selecting 7- or 8-bit transmission                                                                           | L                                               |
|                                           | • Setting the date and time                                                                                    |                                                 |
|                                           | <ul> <li>Processing commands</li> </ul>                                                                        |                                                 |
|                                           | • Resetting the terminal                                                                                       |                                                 |
|                                           | • Testing the terminal                                                                                         |                                                 |
| SETTING AND RESETTING<br>FUNCTIONAL MODES | Many specific terminal functions ca<br>(reset) by set mode (SM) or reset n<br>called functional mode commands. |                                                 |
|                                           | Functional mode commands have t<br>character immediately following th<br>CSI and one without the ? character   | e control sequence introducer                   |
| SM                                        | Set functional modes                                                                                           | (1) CSI Ps ; ; Ps h<br>or (2) CSI ? Ps ; ; Ps h |
| RM                                        | Reset functional modes                                                                                         | (1) CSI Ps ; ; Ps l<br>or (2) CSI ? Ps ; ; Ps l |
| where                                     | Ps is a parameter that selects the n                                                                           | node to be set or reset                         |
|                                           | h indicates set mode (SM)                                                                                      |                                                 |
|                                           | l indicates reset mode (RM)                                                                                    |                                                 |
| [                                         | <b>Note</b> The final character in the R                                                                       | M sequence is a lowercase L.                    |

Table 2-1 lists the *Ps* parameter values for the two versions of the SM and RM commands.

| 1) Ps <sup>1</sup> | Mode                      | Mnemonic  | Default <sup>2</sup> | (2) ? Ps1 | Mode                                                | Mnemonic | Default |
|--------------------|---------------------------|-----------|----------------------|-----------|-----------------------------------------------------|----------|---------|
| 2                  | Keyboard lock             | KAM       | Off                  | 1         | Cursor key application                              | DECCKM   | NVR     |
| 3                  | Monitor                   | CRM       | NVR                  | 2         | VT52 <sup>5</sup>                                   | DECANM   | NVR     |
| 4                  | Insert                    | IRM       | Off                  | 3         | 132 column <sup>6</sup>                             | DECCOLM  | NVR     |
| 12                 | Local echo disable        | SRM       | NVR                  | 4         | Scrolling                                           | DECSCLM  | NVR     |
| 13                 | Control execution disable | FEAM      | NVR                  | 5         | Reverse screen                                      | DECSCNM  | NVR     |
| 16                 | Transfer termination      | TTM       | NVR                  | 6         | Origin                                              | DECOM    | Off     |
| 20                 | Newline                   | LNM       | NVR <sup>3</sup>     | 7         | Autowrap                                            | DECAWM   | NVR     |
| 30                 | Display disable           | WYDSCM    | Off                  | 8         | Key autorepeat                                      | DECARM   | NVR     |
| 31                 | Status line display       | WYSTLINM  | NVR                  | 10        | Block mode                                          | DECEDM   | NVR     |
| 32                 | Screen saver              | WYCRTSAVM | NVR                  | 18        | Print form feed                                     | DECPFF   | NVR     |
| 33                 | Steady cursor             | WYSTCURM  | NVR                  | 19        | Print extent                                        | DECPEX   | NVR     |
| 34                 | Underline cursor          | WYULCURM  | NVR                  | 25        | Text cursor enable                                  | DECTCEM  | NVR     |
| 35                 | Width change clear        | WYCLRM    | NVR                  | 38        | TEK 4010/4014 <sup>7</sup>                          | WYTEK    | NVR     |
|                    | disable                   |           |                      | 42        | National replacement                                | DECNRCM  | NVR     |
| 36                 | Delete key redefinition   | WYDELKM   | NVR                  |           | character set <sup>8</sup>                          |          |         |
| 37                 | Nonerasable area          | WYGATM    | NVR                  | 60        | Horizontal panning <sup>9</sup>                     | DECHCCM  | NVR     |
|                    | transmit                  |           |                      | 61        | Vertical panning <sup>9</sup>                       | DECVCCM  | NVR     |
| 38                 | Send full screen          | WYTEXM    | NVR                  | 64        | Page coupling <sup>9</sup>                          | DECPCCM  | NVR     |
| 40                 | Extra data line           | WYEXTDM   | NVR                  | 66        | Keypad application <sup>9</sup>                     | DECNKM   | NVR     |
| 42                 | Wyse 350 <sup>4</sup>     | WYASCII   | NVR                  | 67        | Delete key redefinition <sup>9</sup>                | DECBKM   | NVR     |
|                    | •                         |           |                      | 68        | Key legend <sup>9</sup>                             | DECKBUM  | NVR     |
|                    |                           |           |                      | 80        | 161 column <sup>9</sup>                             | WY161    | NVR     |
|                    |                           |           |                      | 83        | 52 line <sup>9</sup>                                | WY52     | NVR     |
|                    |                           |           |                      | 84        | Erasable/nonerasable attribute select <sup>10</sup> | WYENAT   | Off     |
|                    |                           |           |                      | 85        | Replacement character color <sup>9</sup>            | WYREPL   | Off     |

#### Table 2-1 Parameter Values for SM and RM Commands

1. Ps values are listed in two groups: In the first group are the values for terminal modes that can be set with SM command sequence (1) or reset with RM command sequence (1); in the second group are the values for terminal modes that can be set with SM sequence (2) or reset with RM sequence (2). The latter group is shown as ? Ps to indicate that sequence (2) includes a question mark immediately following the control sequence introducer CSI. Up to 16 Ps values can be specified (separated by semicolons) in any one SM or RM command sequence.

- 2. Mode status when terminal is turned on or reset. NVR (nonvolatile RAM) means that the status depends on the value last saved in battery-backed memory in setup mode.
- 3. Return setup parameter (Keyboard menu, Key Functions submenu).
- 4. Set mode (SM) only.
- 5. Reset mode (RM) only.
- 6. Command is ignored during dual-session operation with a vertically split screen.
- 7. Set mode (SM) only. Command is ignored if the terminal is set up for two sessions.
- 8. Command is ignored if Keyboard Language parameter is set to U.S.
- 9. Native and VT320/VT220 personalities only.
- 10. Native personality only. Enables separate assignment of attributes to erasable and nonerasable characters (by the SGR command); when reset, attributes extend to both.

You can specify up to 16 modes in any one SM or RM control sequence by entering multiple parameters separated by semicolons. For example,

CSI 4;20;34 h

selects insert mode, newline mode, and an underline cursor. Entering the sequence

CSI?1;7;80 h

selects cursor key application mode, autowrap mode, and a 161-column display.

Do not combine parameters listed for version (1) of the command with parameters listed for version (2). For example, the sequence

CSI 4 ; 20 ; 80 h

is invalid. To set the three modes represented by these parameters, you need to enter two sequences:

CSI 4 ; 20 h

to set insert and newline modes, and

#### CSI ? 80 h

to select 161 columns.

**Note** A question mark entered anywhere in an SM or RM sequence makes it a version (2) command.

Table 2-2 lists the functional mode commands under the following functional headings:

Screen Display and Editing Functions

Keyboard Functions

Paging Functions

Cursor Control Functions

Sending and Printing Functions

**Processing and Control Functions** 

and the second

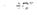

| Table 2-2 Set/                  | Reset Functional Mod   | des    |                                                                                                    |
|---------------------------------|------------------------|--------|----------------------------------------------------------------------------------------------------|
| Mnemonic                        | Command Sequence       |        | Function                                                                                                    |
| Screen Display a                | and Editing Functions  |        | · · · · · · · · · · · · · · · · · · ·                                                                                                    |
| DECAWM<br>(Autowrap)            | CSI?7h                 | Set:   | Automatically wraps characters to the next line after the<br>last position on the line is exceeded. When the cursor<br>exceeds the last position on the last line of the screen, the<br>display scrolls up one line at a time.                                                                               |
|                                 | CSI ? 7 1              | Reset: | Characters do not wrap. Current character at the right<br>margin is replaced with the next received character.<br>(Default)                                                                                                    |
| DECCOLM<br>(132-column)         | CSI ? 3 h <sup>1</sup> | Set:   | Displays 132 columns per line if a page of 132 or 161<br>columns has been defined. Cursor returns to home position<br>and screen is cleared if width change clear disable<br>(WYCLRM) is reset.                                                                                                    |
|                                 | CSI ? 3 1              | Reset: | Displays 80 columns per line. Cursor returns to home<br>position and screen is cleared if width change clear disable<br>(WYCLRM) is reset. (Default)                                                                                                    |
| DECOM<br>(Origin)               | CSI ? 6 h              | Set:   | Designates the top line of the scrolling region as the first line of the active data region.                                                                                                    |
|                                 | CSI ? 6 1              | Reset: | Designates the top line of the screen as the first line of the active data region, regardless of the defined scrolling region (Default)                                                                                                    |
| DECSCLM<br>(Scrolling)          | CSI ? 4 h              | Set:   | Display scrolls at the smooth scrolling speed of 4 lines per second.                                                                                                    |
|                                 | CSI ? 4 1              | Reset: | Display jump scrolls as fast as the baud rate allows.<br>(Default)                                                                                                    |
| DECSCNM<br>(Reverse screen)     | CSI ? 5 h              | Set:   | Displays background color characters on the foreground color (reverse screen)                                                                                                    |
|                                 | CSI ? 5 1              | Reset: | Displays foreground color characters on the background color (normal screen). (Default)                                                                                                    |
| I <b>RM</b><br>(Insert/replace) | CSI 4 h                | Set:   | Displays each received character at the cursor position;<br>moves cursor and all characters to right of cursor one<br>position to the right. Data that moves past the right margin<br>is lost (unless the Page Edit setup parameter has been set to<br>page, in which case the data wraps to the next line). |
|                                 | CSI 4 1                | Reset: | Displays each received character at the cursor position,<br>overwriting the current character; moves cursor one position<br>to the right of the new character. (Default)                                                                                                    |

1. Command is ignored during dual-session operation with a vertically split screen.

| lable 2-2 Sel/                            | Reset Functional Mod    | les, co | nunued                                                                                                    |
|-------------------------------------------|-------------------------|---------|----------------------------------------------------------------------------------------------------|
| Mnemonic                                  | Command Sequence        |         | Function                                                                                                    |
| Screen Display a                          | nd Editing Functions, C | ontinue | d                                                                                                    |
| LNM<br>(Newline)                          | CSI 20 h                | Set:    | When a LF, FF, or VT character is received, the cursor moves to the first column of the next line.                                                                                                    |
|                                           |                         |         | When Return (Enter) is pressed, the terminal sends both a carriage return (CR) and a linefeed (LF). (Sets Received CR setup parameter to CR and Received LF, Return Key and Enter Key setup parameters to CRLF.)                                              |
|                                           | CSI 20 1                | Reset:  | When an LF, FF, or VT character is received, the cursor moves to the current column of the next line.                                                                                                    |
|                                           |                         |         | When Return (Enter) is pressed, the terminal sends a CR<br>only. The cursor returns to the first position of the current<br>line. (Sets Received CR, Return Key, and Enter Key setup<br>parameters to CR and Received LF setup parameter to LF.)<br>(Default) |
| <b>WY52<sup>2</sup></b> (52 line)         | CSI ? 83 h              | Set:    | Sets 52-line display. Additional memory must be installed for certain line and column combinations (see Chapter 6).                                                                                                    |
| (52 mię)                                  | CSI ? 83 1              | Reset:  | Sets 24-line display. (Default)                                                                                                    |
| <b>WY161<sup>2</sup></b> (161 column)     | CSI ? 80 h              | Set:    | Sets 161-column display. Additional memory must be<br>installed for certain line and column combinations (see<br>Chapter 6).                                                                                                    |
|                                           | CSI ? 80 I              | Reset:  | Sets 80-column display. (Default)                                                                                                    |
| WYCLRM<br>(Width change<br>clear disable) | CSI 35 h                | Set:    | Screen does not clear when number of displayed columns (80/132/161) is changed.                                                                                                    |
|                                           | CSI 35 1                | Reset:  | Screen clears when number of displayed columns (80/132/161) is changed. (Default)                                                                                                    |
| WYCRTSAVM<br>(Screen saver)               | CSI 32 h                | Set:    | Turns off the display when terminal receives no data or<br>keyboard activity for approximately 15 minutes. Pressing any<br>key or receiving new data restores the display. (Default)                                                                          |
|                                           | CSI 32 1                | Reset:  | Does not turn off display regardless of elapsed time since data was received.                                                                                                    |
| WYDSCM<br>(Display disable)               | CSI 30 h                | Set:    | Blanks the terminal screen.                                                                                                    |
| (~ispiny disable)                         | CSI 30 1                | Reset:  | Displays data on the screen. (Default)                                                                                                    |

|                                                         | A                        |         |                                                                                                    |
|---------------------------------------------------------|--------------------------|---------|----------------------------------------------------------------------------------------------------|
| Mnemonic                                                | Command Sequence         |         | Function                                                                                                    |
| Screen Display a                                        | and Editing Functions, C | ontinue | d                                                                                                    |
| WYENAT <sup>3</sup><br>(Erasable/<br>nonerasable        | CSI ? 84 h               | Set:    | Enables separate assignment of attributes (SGR) to erasable and nonerasable characters.                                                   |
| attribute select)                                       | CSI ? 84 1               | Reset:  | Enables attribute assignment (SGR) to extend to both erasable and nonerasable characters. (Default)                                       |
| WYEXTDM<br>(Extra data line)                            | CSI 40 h                 | Set:    | Designates the bottom line of the screen as an extra data line and sets the bottom scrolling margin to line 25 or 51.                     |
|                                                         | CSI 40 1                 | Reset:  | Sets the bottom scrolling margin to line 24 or 50. (Default)                                                                              |
| WYREPL <sup>2</sup><br>(Replacement<br>character color) | CSI ? 85 h               | Set:    | Sets replacement character, used for clearing, erasing, and scrolling, to color of current character's background color.                  |
|                                                         | CSI ? 85 1               | Reset:  | Sets replacement character, used for clearing, erasing, and scrolling, to background color defined in color map mode. (Default)           |
| WYSTLINM<br>(Status line                                | CSI 31 h                 | Set:    | Displays the user status line. (Default)                                                                                                  |
| display)                                                | CSI 31 l                 | Reset:  | Does not display a status line.                                                                                                    |
| Keyboard Funct                                          | ions                     |         | · · · · · · · · · · · · · · · · · · ·                                                                                                    |
| DECARM<br>(Key autorepeat)                              | CSI ? 8 h                | Set:    | When a key is pressed longer than 0.5 second, the key<br>automatically repeats transmission of the character until<br>released. (Default) |
|                                                         | CSI ? 8 1                | Reset:  | Transmits a character once each time a key is pressed.<br>Holding down a key has no repeating effect.                                     |
| DECBKM<br>or                                            | СSI ? 67 ћ               | - Set:  | Generates the BS (backspace) code for unshifted delete<br>key; generates the DEL (delete) code for the shifted                            |
| WYDELKM<br>(Delete key                                  | CSI 36 h                 |         | delete key.                                                                                                    |
| redefinition)                                           | CSI ? 67 1               | Reset:  | Generates the DEL (delete) code for unshifted delete key;                                                                                 |
|                                                         | CSI 36 1                 |         | generates the CAN (cancel) code for shifted delete key.<br>(Default)                                                                      |
| DECCKM<br>(Cursor key<br>application)                   | CSI ? 1 h                | Set:    | Cursor keys generate application sequences (see Appendix D).                                                                              |
| ••                                                      | CSI ? 1 1                | Reset:  | Cursor keys generate ANSI cursor (normal) sequences (see Appendix D). (Default)                                                           |

\*\* \* \*

| Table 2-2 Set                                                  | Reset Functional Mo | den, Co | ntinued                                                                                                    |
|----------------------------------------------------------------|---------------------|---------|----------------------------------------------------------------------------------------------------|
| Mnemonic                                                       | Command Sequence    |         | Function                                                                                                    |
| Keyboard Funct                                                 | ions, Continued     |         |                                                                                                    |
| DECKBUM <sup>2</sup><br>(Key legend)                           | CSI ? 68 h          | S⇒t:    | Keys send data processing character values (when available on keyboard) shown on the right legend of the key                                                                            |
|                                                                | CSI ? 68 1          | Rese    | Keys send typewriter character values (left legend). (Default                                                                                                    |
| DECNKM <sup>2</sup><br>(Keypad<br>application)                 | CSI ? 66 h          | Seta    | Numeric keypad keys send application sequences (see Appendix D).                                                                                                    |
|                                                                | CSI ? 66 1          | Reset:  | <sup>t</sup> umeric keypad keys send characters shown on keycap.<br>()efault)                                                                                                    |
| DECNRCM <sup>4</sup><br>(National<br>replacement<br>character) | СSI ? 42 ь          | Set:    | He tional mode on. Sends and receives 7-bit characters and<br>tra slates them into the appropriate National Replacement<br>Character (NRC) based on the keyboard language<br>character. |
|                                                                | CSI ? 42 1          | Reset:  | Nan nal mode off. Displays 8-bit characters from the cure t GR set. (Default)                                                                                                    |
| KAM<br>(Keyboard lock)                                         | CSI 2 h             | Set:    | Lock: he keyboard except for the Break and Setup<br>keys. D. plays WAIT on the status line.                                                                                             |
|                                                                | CSI 2 1             | Reset:  | Unlock the keyboard. (Default)                                                                                                    |
| Paging Function                                                | S                   |         |                                                                                                    |
| DECHCCM <sup>2</sup><br>(Horizontal<br>panning)                | CSI ? 60 h          | Set:    | Display a usts to keep the cursor visible when it moves<br>past the le or right margin. (Horizontal windowing must<br>be turned (1) in setup mode.) (Default)                           |
|                                                                | CSI ? 60 1          | Reset:  | Cursor disapcears when it moves past the left or right margin of the display.                                                                                                    |
| DECPCCM <sup>2</sup><br>(Page<br>coupling)                     | CSI ? 64 h          | Set:    | When the cur, or moves to another page, that page is displayed. (De. ault)                                                                                                    |
|                                                                | CSI ? 64 1          | Reset:  | The page where the cursor is addressed is not displayed.<br>Current page con tinues to be displayed.                                                                                    |
| <b>DECVCCM<sup>2</sup></b><br>(Vertical<br>panning)            | CSI ? 61 h          | Set:    | When the cursor voves past the top or bottom line, the display adjusts to the per the cursor in view. (Default)                                                                         |
| раница,                                                        | CSI ? 61 1          | Reset:  | Cursor disappears v hen it moves past the top or bottom line of the display.                                                                                                    |

4. Command is ignored if keyboard language is set to U.S.

| Table 2-2 Se                   | t/Reset Functional Mod | des, Co | ntinued                                                                                                    |
|--------------------------------|------------------------|---------|----------------------------------------------------------------------------------------------------|
| Mnemonic                       | Command Sequence       |         | Function                                                                                                    |
| Cursor Control                 | Functions              |         |                                                                                                    |
| DECTCEM<br>(Text cursor        | CSI ? 25 h             | Set:    | Displays the cursor. (Default)                                                                                                    |
| enable)                        | CSI ? 25 1             | Reset:  | Does not it splay the cursor.                                                                                                    |
| WYSTCURM<br>(Steady            | CSI 33 h               | Set:    | Displays a steady cursor.                                                                                                    |
| cursor)                        | CSI 33 1               | Reset:  | Display, a blinking cursor. (Default)                                                                                                    |
| WYULCURM<br>(Underline         | CSI 34 h               | Set:    | Display an underline cursor.                                                                                                    |
| cursor)                        | CSI 34 1               | Reset:  | Displas a block cursor. (Default)                                                                                                    |
| Sending and P                  | rinting Functions      |         |                                                                                                    |
| DECEDM<br>(Block mode)         | CSI ? 10 h             | Set:    | Tarm on block mode.                                                                                                    |
| (DIOCK MOLE)                   | CSI ? 10 l             | Reset:  | Live is off block mode; puts terminal in full-duplex mode. (Default)                                                                                                    |
| DECPEX<br>(Print               | CSI ? 19 h             | Set     | Prints full page. (Default)                                                                                                    |
| extent)                        | CSI ? 19 l             | Reset   | Prints scrolling region.                                                                                                    |
| DECPFF<br>(Print form<br>feed) | CSI ? 18 h             | Sec     | 'fransmits the FF (form feed) print termination character to<br>the printer after a print page operation.                                                                                             |
|                                | CSI ? 18 l             | Reser   | Does not transmit a print termination character to the printer after a print page operation. (Default)                                                                                                |
| SRM<br>(Local echo<br>disable) | CSI 12 h               | Set:    | Local echo off (full-duplex mode). Characters sent from<br>the terminal to the host are not displayed on the screen.<br>The host must return any characters for display to the<br>terminal. (Default) |
|                                | CSI 12 1               | F.eset: | Local echo on (half-duplex mode). Characters sent from the terminal to the host are simultaneously displayed on the screen.                                                                           |
| TTM<br>(Transfer               | CSI 16 h               | Set:    | Transmits data through the cursor position in the requested                                                                                                    |
| (Iransfer<br>termination)      | CSI 16 I               | Reset:  | transmission area. (Default)<br>Transmits data from the entire requested area, regardless of<br>the cursor position.                                                                                  |

| Table 2-2 Set/                            | Reset Functional Mod    | les, Co | ntinued                                                                                                    |
|-------------------------------------------|-------------------------|---------|----------------------------------------------------------------------------------------------------|
| Mnemonic                                  | Command Sequence        |         | Function                                                                                                    |
| Sending and Prir                          | ting Functions, Continu | led     |                                                                                                    |
| WYGATM<br>(Nonerasable<br>area transmit)  | CSI 37 h                | Set:    | Sends all characters, including nonerasable characters. (Default)                                                                                                    |
|                                           | CSI 37 1                | Reset:  | Sends erasable characters only.                                                                                                    |
| WYTEXM<br>(Send full                      | CSI 38 h                | Set:    | Sends full page. (Default)                                                                                                    |
| page)                                     | CSI 38 h                | Reset:  | Sends scrolling region.                                                                                                    |
| Processing and                            | Control Functions       |         |                                                                                                    |
| CRM<br>(Monitor)                          | CSI 3 h                 | Set:    | Controls mode on. Displays symbolic representations of control characters.                                                                                                    |
|                                           | CSI 3 I                 | Reset:  | Controls mode off. Does not display control characters, but interprets them as actions to be executed. (Default)                                                                                                    |
| DECANM<br>(ANSI/VT52)                     |                         |         | No set function. (To exit VT52 personality, see VT52 command, Table F-2.)                                                                                                    |
|                                           | CSI ? 2 1               | Reset:  | Selects VT52 personality.                                                                                                    |
| FEAM<br>(Control<br>execution<br>disable) | CSI 13 h                | Set:    | Inhibits execution of all control and escape sequences<br>except ESC c (hard terminal reset) and CSI 13 1<br>(control execution disable reset); executes LF (linefeed),<br>FF (form feed), or VT (vertical tab) as CRLF (carriage<br>return, linefeed). |
|                                           | CSI 13 1                | Reset:  | Executes all control and escape sequences. (Default)                                                                                                    |
| WYASCII<br>(Wyse 350)                     | CSI 42 h                | Set:    | Selects Wyse 350 personality.                                                                                                    |
| (                                         |                         | Reset:  | No reset function                                                                                                    |
| WYTEK<br>(TEK 4010/4014)                  | CSI ? 38 h              | Set:    | Selects TEK 4010/4014 personality. Command is ignored if the terminal is set up for two sessions.                                                                                                    |
|                                           |                         | Reset:  | No reset function.                                                                                                    |

| SELECTING TERMINAL<br>PERSONALITIES       Select native personality       CSI 90 ; Ps " p         where       Ps       Bit Transmission<br>0       8-bit<br>1       7-bit         DECSCL       Select VT320/VT220 personality       CSI 63 ; Ps " p<br>or CSI 62 ; Ps " p         where       Ps       Bit Transmission<br>1       7-bit         DECSCL       Select VT320/VT220 personality       CSI 91 " p         DECSCL       Select Intecolor 220 personality       CSI 91 " p         DECSCL       Select ADDS A2 personality       CSI 93 " p         DECSCL       Select ADDS A2 personalities are selected by functional<br>mode commands (see WYASCII and DECANM, Table 2-2).<br>The following commands apply only to the native and<br>VT320/VT220 personalities.       STC1T         Select 7-bit transmission mode       ESC SPACE F         This command, sequence causes the terminal to send all C1 control<br>characters as 7-bit escape sequences. Execution of the command<br>characters as 7-bit massenality, 8-bit<br>VT320/VT220 personality, 7-bit<br>Same (sequence ignored)         S8C1T       Select 8-bit transmission mode       ESC SPACE G         This command sequence causes the terminal to send C1 control<br>characters as single 8-bit characters. Execution of the<br>command changes the terminal's personality, 7-bit<br>Same (sequence ignored)         VT320/VT220 personality, 8-bit       Same (sequence ignored)         VT320/VT220 personality, 7-bit<br>Same (sequence ignored)       Same (sequence ignored)                                                                  |           |        |                   |                                                    |                                                        |                                              |                                 |
|----------------------------------------------------------------------------------------------------|-----------|--------|-------------------|----------------------------------------------------|--------------------------------------------------------|----------------------------------------------|---------------------------------|
| where       Ps       Bit Transmission         0       8-bit         1       7-bit         DECSCL       Select VT320/VT220 personality       CSI 63 ; Ps " p<br>or CSI 62 ; Ps " p         where       Ps       Bit Transmission         1       7-bit       2         2       8-bit       2         DECSCL       Select Intecolor 220 personality       CSI 91 " p         DECSCL       Select VT100 personality       CSI 61 " p         DECSCL       Select ADDS A2 personalities are selected by functional mode commands (see WYASCII and DECANM, Table 2-2).       The following commands apply only to the native and VT320/VT220 personalities.         S7C1T       Select 7-bit transmission mode       ESC SPACE F         This command, sequence causes the terminal to send all C1 control characters as 7-bit scaceap sequences. Execution of the command changes the terminal's personality. S-bit Native personality, 8-bit Native personality, 7-bit Same (sequence ignored)         VT320/VT220 personality, 8-bit       Native personality, 7-bit Same (sequence ignored)         VT320/VT220 personality, 8-bit       Same (sequence ignored)         VT320/VT220 personality, 8-bit       Same (sequence ignored)         VT320/VT220 personality, 8-bit       Same (sequence ignored)         VT320/VT220 personality, 8-bit       Same (sequence ignored)         VT320/VT220 pers                                                                                                    |           |        |                   | unitaria<br>1990<br>Martinettaria<br>Martinettaria |                                                        |                                              |                                 |
| 0       8-bit<br>1       7-bit         DECSCL       Select VT320/VT220 personality       CSI 63 ; Ps " p<br>or CSI 62 ; Ps " p         where       Ps       Bit Transmission<br>1       7-bit<br>2         2       8-bit       DECSCL       Select Intecolor 220 personality       CSI 91 " p         DECSCL       Select VT100 personality       CSI 91 " p         DECSCL       Select ADDS A2 personality       CSI 93 " p         □       Note Wyse 350 and VT52 personalities are selected by functional<br>mode commands (see WYASCII and DECANM, Table 2-2).<br>The following commands apply only to the native and<br>VT320/VT220 personalities.       ESC SPACE F         S7C1T       Select 7-bit transmission mode       ESC SPACE F         This command, sequence causes the terminal to send all C1 control<br>characters as 7-bit escape sequences. Execution of the command<br>changes the terminal's personality. 8-bit<br>Native personality, 8-bit<br>Native personality, 8-bit<br>Native personality, 7-bit<br>VT320/VT220 personality, 7-bit<br>Same (sequence ignored)       Same (sequence ignored)         S8C1T       Select 8-bit transmission mode       ESC SPACE G         This command sequence causes the terminal to send C1 control<br>characters to the host as single 8-bit characters. Execution of the<br>command changes the terminal's personality as follows:         Personality Before       Personality as follows:         Personality 8-bit<br>Native personality, 8-bit<br>Native personality, 8-bit<br>Native personality, 8-bit<br>Native personality, 8-bit<br>Native           |           | DECSCL |                   | Select                                             | native personality                                     |                                              | CSI 90 ; <i>Ps</i> " p          |
| or CSI 62 ; Ps " p         where       Ps       Bit Transmission         1       7-bit         2       8-bit         DECSCL       Select Intecolor 220 personality       CSI 91 " p         DECSCL       Select VT100 personality       CSI 61 " p         DECSCL       Select ADDS A2 personality       CSI 93 " p         □ Note Wyse 350 and VT52 personalities are selected by functional mode commands (see WYASCII and DECANM, Table 2-2). The following commands apply only to the native and VT320/VT220 personalities.       S7C1T         Select 7-bit transmission mode       ESC SPACE F         This command, sequence causes the terminal to send all C1 control characters as 7-bit escape sequences. Execution of the command changes the terminal's personality as follows:         Personality Before       Personality After         Native personality, 8-bit       Native personality, 7-bit Same (sequence ignored)         VT320/VT220 personality, 7-bit       Same (sequence ignored)         S8C1T       Select 8-bit transmission mode       ESC SPACE G         This command sequence causes the terminal to send C1 control characters to the host as single 8-bit characters. Execution of the command changes the terminal's personality as follows:         Personality Before       Personality After         Native personality, 8-bit       Same (sequence ignored)         VT320/VT220 personality, 8-bit                                                                                                    |           |        | where             | 0                                                  | 8-bit                                                  |                                              |                                 |
| 1       7-bit         2       8-bit         DECSCL       Select Intecolor 220 personality       CSI 91 " p         DECSCL       Select VT100 personality       CSI 61 " p         DECSCL       Select ADDS A2 personality       CSI 93 " p         □       Note Wyse 350 and VT52 personalities are selected by functional mode commands (see WYASCII and DECANM, Table 2-2).         The following commands apply only to the native and VT320/VT220 personalities.         S7C1T       Select 7-bit transmission mode       ESC SPACE F         This command sequence causes the terminal to send all C1 control characters as 7-bit escape sequences. Execution of the command changes the terminal's personality as follows:       Personality 8-bit Native personality, 7-bit Same (sequence ignored)         VT320/VT220 personality, 8-bit VT320/VT220 personality, 7-bit VT320/VT220 personality, 7-bit VT320/VT220 personality, 7-bit VT320/VT220 personality, 7-bit VT320/VT220 personality, 7-bit VT320/VT220 personality, 7-bit VT320/VT220 personality, 7-bit VT320/VT220 personality, 7-bit VT320/VT220 personality, 7-bit VT320/VT220 personality, 8-bit This command sequence causes the terminal to send C1 control characters to the host as single 8-bit characters. Execution of the command changes the terminal's personality as follows:         Personality Before       Personality After         Native personality, 8-bit Native personality, 8-bit C1 control characters. Execution of the command changes the terminal's personality as follows:         Personality Before       Personality After |           | DECSCL |                   | Select                                             | VT320/VT220 personality                                |                                              |                                 |
| DECSCL       Select VT100 personality       CSI 61 " p         DECSCL       Select ADDS A2 personality       CSI 93 " p            DECSCL       Select ADDS (see WYASCII and DECANM, Table 2-2).            The following commands apply only to the native and VT320/VT220 personalities.        STC1T         Solution of the command sequence causes the terminal to send all C1 control characters as 7-bit escape sequences. Execution of the command changes the terminal's personality as follows:          Personality Before       Personality After         Native personality, 7-bit       Same (sequence ignored)         VT320/VT220 personality, 8-bit       Native personality, 7-bit         Same (sequence ignored)       VT320/VT220 personality, 8-bit         Stative personality, 7-bit       Same (sequence ignored)         VT320/VT220 personality, 8-bit       Same (sequence ignored)         Stative personality, 7-bit       Same (sequence ignored)         VT320/VT220 personality, 8-bit       This command sequence causes the terminal to send C1 control characters to the host as single 8-bit characters. Execution of the command changes the terminal's personality as follows:         Personality Before       Personality After         Native personality, 8-bit       Same (sequence ignored)         VT320/VT220 personality, 8-bit       Same (sequence ignored)         VT320/VT220 personality, 8-bit       Same (sequ                                                                                                    |           |        | where             | 1                                                  | 7-bit                                                  |                                              |                                 |
| DECSCL       Select ADDS A2 personality       CSI 93 * p         □       Note Wyse 350 and VT52 personalities are selected by functional mode commands (see WYASCII and DECANM, Table 2-2).         The following commands apply only to the native and VT320/VT220 personalities.       The following commands apply only to the native and VT320/VT220 personalities.         S7C1T       Select 7-bit transmission mode       ESC SPACE F         This command sequence causes the terminal to send all C1 control characters as 7-bit escape sequences. Execution of the command changes the terminal's personality as follows:       Personality Before       Personality After         Native personality, 7-bit       Native personality, 7-bit       Same (sequence ignored)       VT320/VT220 personality, 7-bit         S8C1T       Select 8-bit transmission mode       ESC SPACE G         This command sequence causes the terminal to send C1 control characters to the host as single 8-bit characters. Execution of the command changes the terminal's personality as follows:         Personality Before       Personality as follows:         VT320/VT220 personality, 8-bit       Same (sequence ignored)         VT320/VT220 personality, 8-bit       Same (sequence ignored)         VT320/VT220 personality, 8-bit       Same (sequence ignored)                                                                                                    |           | DECSCL |                   | Select                                             | Intecolor 220 personality                              |                                              | CSI 91 " p                      |
| □       Note       Wyse 350 and VT52 personalities are selected by functional mode commands (see WYASCII and DECANM, Table 2-2).         The following commands apply only to the native and VT320/VT220 personalities.       The following commands apply only to the native and VT320/VT220 personalities.         S7C1T       Select 7-bit transmission mode       ESC SPACE F         This command, sequence causes the terminal to send all C1 control characters as 7-bit escape sequences. Execution of the command changes the terminal's personality as follows:       Personality Before       Personality After         Native personality, 7-bit       Native personality, 7-bit       Same (sequence ignored)       VT320/VT220 personality, 7-bit         S8C1T       Select 8-bit transmission mode       ESC SPACE G         This command sequence causes the terminal to send C1 control characters to the host as single 8-bit characters. Execution of the command changes the terminal's personality as follows:         Personality Before       Personality as follows:         Personality Before       Personality as follows:         Personality Before       Personality as follows:         Personality Before       Personality as follows:         Personality Before       Personality After         Native personality, 8-bit       Same (sequence ignored)         VT320/VT220 personality, 8-bit       Same (sequence ignored)                                                                                                    |           | DECSCL |                   | Select                                             | <b>VT100</b> personality                               |                                              | CSI 61 " p                      |
| mode commands (see WYASCII and DECANM, Table 2-2).The following commands apply only to the native and<br>VT320/VT220 personalities.S7C1TSelect 7-bit transmission modeESC SPACE FThis command sequence causes the terminal to send all C1 control<br>characters as 7-bit escape sequences. Execution of the command<br>changes the terminal's personality as follows:ESC SPACE FPersonality BeforePersonality After<br>Native personality, 8-bit<br>VT320/VT220 personality, 8-bit<br>VT320/VT220 personality, 7-bit<br>Same (sequence ignored)<br>VT320/VT220 personality, 7-bit<br>Same (sequence ignored)ESC SPACE GS8C1TSelect 8-bit transmission modeESC SPACE GThis command sequence causes the terminal to send C1 control<br>characters to the host as single 8-bit characters. Execution of the<br>command changes the terminal's personality as follows:Personality BeforePersonality as follows:S8C1TSelect 8-bit transmission modeESC SPACE GThis command sequence causes the terminal to send C1 control<br>characters to the host as single 8-bit characters. Execution of the<br>command changes the terminal's personality as follows:Personality BeforePersonality After<br>Native personality, 7-bit<br>Native personality, 8-bit<br>Native personality, 8-bit<br>Native personality, 8-bit<br>Native personality, 8-bit<br>Native personality, 8-bit<br>Native personality, 8-bit<br>Native personality, 8-bit<br>Native personality, 8-bit<br>Native personality, 8-bit                                                                                                    |           | DECSCL |                   | Select                                             | ADDS A2 personality                                    |                                              | CSI 93 " p                      |
| S7C1TSelect 7-bit transmission modeESC SPACE FThis command sequence causes the terminal to send all C1 control<br>characters as 7-bit escape sequences. Execution of the command<br>changes the terminal's personality as follows:Personality ReforePersonality AfterNative personality, 8-bit<br>Native personality, 7-bit<br>VT320/VT220 personality, 7-bit<br>Same (sequence ignored)Native personality, 7-bit<br>Same (sequence ignored)S8C1TSelect 8-bit transmission modeESC SPACE GThis command sequence causes the terminal to send C1 control<br>characters to the host as single 8-bit characters. Execution of the<br>command changes the terminal's personality as follows:Personality Before<br>Native personality, 8-bit<br>VT320/VT220 personality, 7-bitPersonality AfterSame (sequence ignored)Same (sequence ignored)VT320/VT220 personality, 7-bit<br>VT320/VT220 personality, 7-bitSame (sequence ignored)SectorSelect 8-bit transmission modeESC SPACE GThis command sequence causes the terminal to send C1 control<br>characters to the host as single 8-bit characters. Execution of the<br>command changes the terminal's personality as follows:Personality Before<br>Native personality, 8-bit<br>Native personality, 8-bit<br>Native personality, 8-bitSame (sequence ignored)                                                                                                    | · • • • • |        |                   |                                                    |                                                        |                                              |                                 |
| This command sequence causes the terminal to send all C1 control<br>characters as 7-bit escape sequences. Execution of the command<br>changes the terminal's personality as follows:Personality BeforePersonality AfterNative personality, 8-bitNative personality, 7-bit<br>Same (sequence ignored)<br>VT320/VT220 personality, 7-bit<br>Same (sequence ignored)S8C1TSelect 8-bit transmission modeESC SPACE GThis command sequence causes the terminal to send C1 control<br>characters to the host as single 8-bit characters. Execution of the<br>                                                                                                    |           |        |                   |                                                    |                                                        | only to the native a                         | nd                              |
| characters as 7-bit escape sequences. Execution of the command<br>changes the terminal's personality as follows:Personality BeforePersonality AfterNative personality, 8-bitNative personality, 7-bitNative personality, 7-bitSame (sequence ignored)VT320/VT220 personality, 7-bitVT320/VT220 personality, 7-bitS8C1TSelect 8-bit transmission modeESC SPACE GThis command sequence causes the terminal to send C1 control<br>characters to the host as single 8-bit characters. Execution of the<br>command changes the terminal's personality as follows:Personality BeforePersonality AfterNative personality, 8-bitSame (sequence ignored)Native personality, 8-bitSame (sequence ignored)VT320/VT220 personality, 8-bitSame (sequence ignored)                                                                                                    |           | S7C1T  | sult <sup>1</sup> | Select                                             | 7-bit transmission mode                                |                                              | ESC SPACE F                     |
| Native personality, 8-bit<br>Native personality, 7-bit<br>Same (sequence ignored)<br>VT320/VT220 personality, 7-bit<br>Same (sequence ignored)S8C1TSelect 8-bit transmission modeESC SPACE GThis command sequence causes the terminal to send C1 control<br>characters to the host as single 8-bit characters. Execution of the<br>command changes the terminal's personality as follows:Personality Before<br>Native personality, 8-bit<br>Native personality, 7-bitPersonality After<br>Native personality, 8-bit<br>Same (sequence ignored)Native personality, 7-bit<br>Same (sequence ignored)Same (sequence ignored)                                                                                                    |           |        |                   | chara                                              | cters as 7-bit escape seque                            | nces. Execution of t                         | d all C1 control<br>the command |
| Native personality, 7-bit<br>VT320/VT220 personality, 8-bit<br>VT320/VT220 personality, 7-bit<br>Same (sequence ignored)S8C1TSelect 8-bit transmission modeESC SPACE GThis command sequence causes the terminal to send C1 control<br>                                                                                                    |           |        |                   | Per                                                | sonality Before                                        | Personality After                            |                                 |
| This command sequence causes the terminal to send C1 control characters to the host as single 8-bit characters. Execution of the command changes the terminal's personality as follows:         Personality Before       Personality After         Native personality, 8-bit       Same (sequence ignored)         Native personality, 7-bit       Native personality, 8-bit         VT320/VT220 personality, 8-bit       Same (sequence ignored)                                                                                                    |           |        |                   | Nat<br>VT:                                         | ive personality, 7-bit<br>320/VT220 personality, 8-bit | Same (sequence igno<br>VT320/VT220 perso     | ored)<br>nality, 7-bit          |
| characters to the host as single 8-bit characters. Execution of the<br>command changes the terminal's personality as follows:Personality BeforePersonality AfterNative personality, 8-bitSame (sequence ignored)Native personality, 7-bitNative personality, 8-bitVT320/VT220 personality, 8-bitSame (sequence ignored)                                                                                                    |           | S8C1T  |                   | Select                                             | 8-bit transmission mode                                |                                              | ESC SPACE G                     |
| Native personality, 8-bitSame (sequence ignored)Native personality, 7-bitNative personality, 8-bitVT320/VT220 personality, 8-bitSame (sequence ignored)                                                                                                    |           |        |                   | chara                                              | cters to the host as single                            | 8-bit characters. Exe                        | ecution of the                  |
| Native personality, 7-bit Native personality, 8-bit<br>VT320/VT220 personality, 8-bit Same (sequence ignored)                                                                                                    |           |        |                   | Per                                                | sonality Before                                        | Personality After                            |                                 |
|                                                                                                    |           |        |                   | Nat<br>VT:                                         | ive personality, 7-bit<br>320/VT220 personality, 8-bit | Native personality, 8<br>Same (sequence igno | -bit<br>pred)                   |

| SETTING THE DATE AND TIM           |                                                                                                    |                                                                                                    |
|------------------------------------|----------------------------------------------------------------------------------------------------|----------------------------------------------------------------------------------------------------|
| WYDTSET                            | Set date and time                                                                                                    | CSI 58 ; Ps ; Ps1 ; Ps2 ; Ps3 ; Ps4 w                                                               |
| where                              | e Ps is the day (1-31)<br>Ps1 is the month (1-12)<br>Ps2 is the year (0-99)<br>Ps3 is the hour (1-24)<br>Ps4 is the minute (0-59) |                                                                                                    |
|                                    |                                                                                                    | y, this command sets the date and time <i>atus line</i> . The date and time must be                 |
|                                    |                                                                                                    | including only the <i>Ps</i> , <i>Ps1</i> , and <i>Ps2</i><br>The time alone can be set by omitting |
|                                    | CSI 58 ; ; ; ; Ps3 ; Ps4 ;                                                                                                    | W                                                                                                   |
| CONTROLLING TERMINAL<br>PROCESSING | The commands described in t processing and abort escape s                                                                         |                                                                                                    |
| DECSC<br>WYSC                      | Save cursor position                                                                                                    | ESC 7<br>or CSI s                                                                                   |
|                                    | This command saves the follo                                                                                                    | owing in the terminal's memory:                                                                     |
|                                    | Cursor position                                                                                                    |                                                                                                    |
|                                    | • Character attributes set by                                                                                                    | the SGR command                                                                                     |
|                                    | • Character sets (G0, G1, G2                                                                                                    | 2, or G3) currently in GL and GR                                                                    |
|                                    | • Wrap flag (autowrap/no au                                                                                                    | towrap)                                                                                             |
|                                    | • State of origin mode (DEC                                                                                                    | COM)                                                                                                |
|                                    | • Selective erase attribute                                                                                                    |                                                                                                    |
| DECRC<br>WYRC                      | Restore cursor position                                                                                                    | ESC 8<br>or CSI u                                                                                   |
|                                    |                                                                                                    | erminal to the state saved by the<br>. If nothing was saved, the command                            |
|                                    | • Moves the cursor to the ho                                                                                                    | ome position (upper left of screen)                                                                 |
|                                    | • Resets origin mode (DECO                                                                                                    | DM)                                                                                                 |
|                                    | • Resets character attributes                                                                                                    | s to normal                                                                                         |
|                                    | • Assigns the ASCII charact<br>Supplemental character set                                                                         | er set to GL and the Multinational to GR                                                            |

۰.

Chapter 2

| WYDELAY              | Delay terminal processing                                                                                                    | ESC,                                                                                             |
|----------------------|----------------------------------------------------------------------------------------------------|--------------------------------------------------------------------------------------------------|
|                      | This escape sequence stops terminal processi 250 milliseconds.                                                                                                    | ing for approximately                                                                            |
| BEL                  | Sound bell                                                                                                    | CTRL G                                                                                           |
|                      | This control sequence sounds the terminal be<br>been disabled in setup mode (Warning Bell p                                                                                                    |                                                                                                  |
| CAN                  | Abort escape sequence                                                                                                    | CTRL X                                                                                           |
|                      | This control sequence aborts the current esca operation.                                                                                                    | ape sequence                                                                                     |
| SUB                  | Abort escape sequence                                                                                                    | CTRL Z                                                                                           |
|                      | This control sequence aborts the current esca<br>operation and displays a reverse question may<br>VT320/VT220, and Intecolor personalities or<br>character (#) in VT100 or VT52 personalities                                                                                                    | rk (?) in the native,<br>a checkerboard                                                          |
| OSC<br>PM<br>APC     | Ignore subsequent data                                                                                                    | ESC ]<br>or ESC ^<br>or ESC _                                                                    |
| · · · · · · ·        | These control sequences cause the terminal t                                                                                                    |                                                                                                  |
| ,                    | subsequent data received until a string termin                                                                                                    | nator (ST) is received.                                                                          |
| RESETTING THE TERMIN |                                                                                                    | y of the terminal's                                                                              |
| RESETTING THE TERMIN | AL The DECSTR and RIS commands reset many                                                                                                    | y of the terminal's                                                                              |
|                      | AL The DECSTR and RIS commands reset many control functions (native and VT320/VT220 p                                                                                                    | y of the terminal's<br>personalities only).<br>CSI ! p                                           |
|                      | AL The DECSTR and RIS commands reset many<br>control functions (native and VT320/VT220 p<br>Soft terminal reset                                                                                                    | y of the terminal's<br>personalities only).<br>CSI ! p                                           |
|                      | AL The DECSTR and RIS commands reset many<br>control functions (native and VT320/VT220 p<br>Soft terminal reset<br>This command sequence issues a soft terminal                                                                                                    | y of the terminal's<br>personalities only).<br>CSI ! p                                           |
|                      | <ul> <li>AL The DECSTR and RIS commands reset many control functions (native and VT320/VT220 p Soft terminal reset</li> <li>This command sequence issues a soft terminal</li> <li>Turns on the cursor (if off)</li> </ul>                                                                                                    | y of the terminal's<br>personalities only).<br>CSI ! p                                           |
|                      | <ul> <li>AL The DECSTR and RIS commands reset many control functions (native and VT320/VT220 p Soft terminal reset</li> <li>This command sequence issues a soft termina</li> <li>Turns on the cursor (if off)</li> <li>Resets insert mode (IRM)</li> </ul>                                                                                                    | y of the terminal's<br>personalities only).<br>CSI ! p<br>al reset, which                        |
|                      | <ul> <li>AL The DECSTR and RIS commands reset many control functions (native and VT320/VT220 p Soft terminal reset</li> <li>This command sequence issues a soft termina</li> <li>Turns on the cursor (if off)</li> <li>Resets insert mode (IRM)</li> <li>Resets origin mode (DECOM)</li> <li>Sets autowrap mode (DECAWM) to value</li> </ul>                                                              | y of the terminal's<br>personalities only).<br>CSI ! p<br>al reset, which                        |
|                      | <ul> <li>AL The DECSTR and RIS commands reset many control functions (native and VT320/VT220 p Soft terminal reset</li> <li>This command sequence issues a soft termina</li> <li>Turns on the cursor (if off)</li> <li>Resets insert mode (IRM)</li> <li>Resets origin mode (DECOM)</li> <li>Sets autowrap mode (DECAWM) to value nonvolatile memory</li> </ul>                                           | y of the terminal's<br>personalities only).<br>CSI ! p<br>al reset, which<br>last saved in       |
|                      | <ul> <li>AL The DECSTR and RIS commands reset many control functions (native and VT320/VT220 p Soft terminal reset</li> <li>This command sequence issues a soft terminal</li> <li>Turns on the cursor (if off)</li> <li>Resets insert mode (IRM)</li> <li>Resets origin mode (DECOM)</li> <li>Sets autowrap mode (DECAWM) to value nonvolatile memory</li> <li>Resets keyboard lock mode (KAM)</li> </ul> | y of the terminal's<br>personalities only).<br>CSI ! p<br>al reset, which<br>last saved in<br>M) |

• Resets G0, G1, G2, G3, GL, and GR to their default selections Resets character attributes to normal Resets erase attribute to erasable Resets save cursor state to default • Resets national mode (7-bit) to multinational mode (8-bit) (DECNRCM) • Resets user-preferred character set to value last saved in nonvolatile memory (Character Set setup parameter) (DECAUPSS) • Sets data destination to screen data area (DECSASD) Hard terminal reset ESC c This escape sequence issues a hard terminal reset, which • Turns on the cursor (if off) • Resets insert mode (IRM) • Resets origin mode (DECOM). • Sets autowrap mode (DECAWM) to the value last saved in nonvolatile memory • Resets keyboard lock mode (KAM) • Resets keypad application mode (DECNKM) • Resets cursor key application mode (DECCKM) Clears scrolling region (DECSTBM) • Resets G0, G1, G2, G3, GL, and GR to their default selections • Resets character attributes to normal Resets erase attribute to erasable Resets save cursor state to default • Resets national mode (7-bit) to multinational mode (8-bit) (DECNRCM) • Resets user-preferred character set to value last saved in setup mode (Character Set parameter) (DECAUPSS) • Sets data destination to screen data area (DECSASD) Performs communication line disconnect and reconnect • Restores all setup mode operating parameters, tab stops,

RIS

• Restores all setup mode operating parameters, tab stops, answerback message, and function key definitions to values last saved in nonvolatile memory

#### Chapter 2

|                      | • Clears softfonts                                                                                        |                |
|----------------------|----------------------------------------------------------------------------------------------------|----------------|
|                      | Clears screen                                                                                             |                |
|                      | • Homes cursor                                                                                            |                |
|                      | • Clears screen hold (no scroll)                                                                          |                |
|                      | • Turns on display (if off)                                                                               |                |
|                      | Clears CAPS LOCK mode                                                                                     |                |
|                      | • Clears the XOFF receive state on the host port                                                          |                |
|                      | • Clears the XOFF receive state on the printer por                                                        | t              |
|                      | <ul> <li>Clears the handshake state, raises DTR if low, an<br/>XON/XOFF handshaking is enabled</li> </ul> | d sends XON if |
| WYSTR                | Terminal mode reset                                                                                       | ESC ! p        |
|                      | This escape sequence issues a terminal mode reset,                                                        | which          |
|                      | • Turns on display (if off)                                                                               |                |
|                      | • Clears block mode (sets to on-line mode)                                                                |                |
|                      | • Resets insert mode (IRM)                                                                                |                |
|                      | • Clears function key lock                                                                                |                |
|                      | • Resets cursor key application mode (DECCKM)                                                             |                |
|                      | • Resets keyboard lock mode (KAM)                                                                         |                |
|                      | <ul> <li>Resets keypad application mode (DECNKM)</li> </ul>                                               |                |
|                      | • Clears the XOFF receive state on the host port                                                          |                |
|                      | • Clears the XOFF receive state on the printer por                                                        | t              |
|                      | • Resets G0, G1, G2, G3, GL, and GR to their defa                                                         | ult selections |
|                      | • Clears the handshake state, raises DTR if low, an XON/XOFF handshaking is enabled                       | d sends XON if |
| TESTING THE TERMINAL | ······································                                                                    |                |
| DECALN               | Display screen adjustment pattern                                                                         | ESC # 8        |
|                      | This escape sequence fills the screen with uppercase                                                      | E's. You can   |

This escape sequence fills the screen with uppercase E's. You can use the adjustment pattern to align the screen display.

# **3** Controlling the Keyboard

| INTRODUCTION                         | This chapter discusses user-defined key programming and numeric keypad application mode. Refer to Appendix C for local keyboard commands and to Appendix D for key codes. |                                                                                  |                                                                                                    |  |  |
|--------------------------------------|----------------------------------------------------------------------------------------------------|----------------------------------------------------------------------------------|----------------------------------------------------------------------------------------------------|--|--|
| PROGRAMMING THE<br>USER-DEFINED KEYS |                                                                                                    | The general syntax for the user-defined key programming device control string is |                                                                                                    |  |  |
| WYUDK<br>(DECUDK)                    | Program                                                                                                    | m user-defined keys                                                              | DCS Ps; Ps1; Ps2   kc / hc ST                                                                                                    |  |  |
| where                                |                                                                                                    | the 8-bit device control c<br>ce ESC P).                                         | character (or the 7-bit escape                                                                                                    |  |  |
| · · · · · · · · ·                    |                                                                                                    | ates whether or not to cl<br>ng new definitions.                                 | ear existing key definitions before                                                                                                    |  |  |
|                                      | Ps                                                                                                    | Clear                                                                            |                                                                                                    |  |  |
|                                      | 0                                                                                                    | Clear all key definitions t (default).                                           | before loading new definitions                                                                                                    |  |  |
|                                      | 1                                                                                                    |                                                                                  | y as they are redefined. When Ps is 1,<br>bys while preserving the current                                                                         |  |  |
|                                      |                                                                                                    | icates whether or not to l<br>changes after they're rec                          | ock the key definitions against lefined.                                                                                                    |  |  |
|                                      | Ps1                                                                                                    | Key Lock                                                                         |                                                                                                    |  |  |
|                                      | 0                                                                                                    | keys, you must unlock the<br>Keys parameter). If a key                           | ou want to load new values into the<br>e keys in setup mode (User-Defined<br>is locked and an application tries to<br>ECUDK sequence, the terminal |  |  |
|                                      | 1                                                                                                    |                                                                                  | ns. The keys can be redefined with                                                                                                    |  |  |
| -                                    | directio                                                                                                    | on is remote, key definition                                                     | remote, local, or normal. When the<br>ns are sent to the host. When the<br>sent only to the terminal. When                                         |  |  |

the direction is *normal*, key definitions are sent according to the terminal's current communications mode.

0 Remote (default)

- 1 Normal
- 2 Local

dentifies this control string as a DECUDK.

kc specifies the key being defined (see Table 3-1).

hc is a string of 2-digit hexadecimal codes (each digit in the 0-9 or A-F range) representing the ASCII values of the character string to be loaded into the key.

ST is the string terminator. ST is a C1 8-bit control character (use  $ESC \setminus$  in a 7-bit environment)

| Code                   |               |                 |       |                |
|------------------------|---------------|-----------------|-------|----------------|
| <i>kc</i><br>Unshifted | kc<br>Shifted | 105-Key<br>ANSI | ASCII | Enhanced<br>PC |
| 42                     | 22            |                 | F1    | F1             |
| 51                     | 31            |                 | F2    | F2             |
| 52                     | 32            |                 | F3    | F3             |
| 53                     | 33            |                 | F4    | F4             |
| 54                     | 34            |                 | F5    | F5             |
| 37                     | 17            | F6              | F6    | F6             |
| 38                     | 18            | F7              | F7    | F7             |
| 39                     | 19            | F8              | F8    | F8             |
| 40                     | 20            | F9              | F9    | F9             |
| 41                     | 21            | F10             | F10   | F10            |
| 43                     | 23            | F11             | F11   | F11            |
| 44                     | 24            | F12             | F12   | F12            |
| 45                     | 25            | F13             | F13   | •••••••        |
| 46                     | 26            | F14             | F14   |                |
| 48                     | 28            | Help            | F15   | ,              |
| 49                     | 29            | ß               | F16   |                |
| 51                     | 31            | F17             |       |                |
| 52                     | 32            | F18             |       |                |
| 53                     | 33            | F19             |       |                |
| 54                     | 34            | F20             |       |                |

#### Table 3-1 Key Codes

| Table 3-1 Key Codes, | Co                     | de                   | ·               | Keyboard Si rle |                      |
|----------------------|------------------------|----------------------|-----------------|-----------------|----------------------|
| Continued            | <i>kc</i><br>Unshifted | <i>kc</i><br>Shifted | 105-Key<br>ANSI | ASCII           | Enhanced<br>PC       |
|                      | 50                     | 27                   |                 | Esc             | Esc                  |
|                      | 55                     | 01                   | Tab             | Tab             | Tab                  |
|                      | 56                     | 02                   | Ø               | Back Space      | Back Space           |
|                      | 57                     | 03                   | Remove          | Del             |                      |
|                      | 58                     | 04                   | Return          | Return          | Enter                |
|                      | 47                     | 05                   |                 | Home            | ) ome                |
|                      | 59                     | 06                   |                 |                 |                      |
|                      | 60                     | 07                   |                 |                 | J.                   |
|                      | 61                     | 08                   |                 |                 | Ē                    |
|                      | 62                     | 09                   | Þ               | Þ               | $\overline{\bullet}$ |
|                      | 63                     | 10                   | Enter           | Enter           | Enter cpd            |
|                      | 64                     | 11                   | PF4             | Ins Char        | Insert               |
|                      | 65                     | 12                   | Next Scm        | Next Page       | Page Din n           |
|                      | 66                     | 13                   |                 | Send            |                      |
|                      | 67                     | 14                   | PF3             | Cir Line        |                      |
|                      | 68                     | 15                   | PF2             | Dei Char        | Delete               |
|                      | 69                     | 16                   | PF1             | Repl            |                      |
|                      | 70                     | 05                   | Insert Here     |                 |                      |
|                      | 71                     | 13                   | Prev Scm        |                 |                      |
|                      | 72                     | 22                   | Find            |                 |                      |
|                      | 73                     | 27                   | Select          |                 |                      |
|                      | 74                     | 13                   | -               |                 | End                  |
|                      | 75                     | 14                   |                 |                 | Page Up              |
|                      | 76                     | 03                   |                 |                 | Print Screen         |

semicolons (;).

A maximum of 512 bytes can be used for function key definitions, with a maximum of 78 bytes for any single function key.

Examples of DECUDK **Device Control Strings**  The sequence

DCS 0;1 | ST

clears all user-defined key definitions.

The sequence

DCS 1;0 | ST

locks the current user-defined key definitions.

The sequence

#### DCS1;1|18/4C4F47494E2048454C454E0D;38/4C4F474F 55540DST

- Clears only keys being redefined
- Does not lock the new key definitions
- Loads the code for LOGIN HELEN CR into Shift F7
- Loads the code for LOGOUT CR into **F7**

Until the keys are redefined, pressing <u>Shim</u> <u>F7</u> is the same as entering LOGIN HELEN, followed by a carriage return, and pressing <u>F7</u> is the same as entering LOGOUT, followed by a carriage return.

NUM EFIIC KEYPAD FUN 21 IONS The numeric keypad operates in two modes: application mode or numeric mode. These modes are selectable in setup mode (Numeric Keypad setup parameter) or with an escape sequence. In either mode, numeric keypad keys generate predefined codes.

#### S secting Numeric Keypad Modes

| DECKPAM | Select numeric keypad application mode                                                                                             | ESC =   |
|---------|----------------------------------------------------------------------------------------------------|---------|
| DECKPNM | Select numeric keypad numeric mode                                                                                                 | ESC >   |
|         | In numeric mode the keys send the standard ASCII codes represented on the keycaps. Table D-5 in Apport the application mode codes. |         |
|         | <b>Note</b> The PF keys (Table D-4) send the same codes numeric and application mode.                                              | in both |

#### RELATED FUNCTIONAL MODE COMMANDS

| DECARM  | Key autorepeat mode                    | Set: CSI ? 8 h<br>Reset: CSI ? 8 l   |
|---------|----------------------------------------|--------------------------------------|
| DECBKM  | Delete key redefinition mode           | Set: CSI ? 67 h<br>Reset: CSI ? 67 l |
| DECCKM  | Cursor key application mode            | Set: CSI ? 1 h<br>Reset: CSI ? 1 l   |
| DECKBUM | Key legend mode                        | Set: CSI ? 68 h<br>Reset: CSI ? 68 l |
| DECNKM  | Keypad application mode                | Set: CSI ? 66 h<br>Reset: CSI ? 66 l |
| DECNRCM | National replacement<br>character mode | Set: CSI ? 42 h<br>Reset: CSI ? 42 l |
| KAM     | Keyboard lock mode                     | Set: CSI 2 h<br>Reset: CSI 2 l       |
| LNM     | Newline mode                           | Set: CSI 20 h<br>Reset: CSI 20 l     |
| WYDELKM | Delete key redefinition mode           | Set: CSI 36 h<br>Reset: CSI 36 l     |

and and a second second s

## 4 Defining and Displaying Character Sets

| INTRODUCTION                 | This chapter describes the terminal's predefined character sets and explains how to define and load softfont characters.                                                                                                    |
|------------------------------|----------------------------------------------------------------------------------------------------|
|                              | Predefined character sets are illustrated in Appendix A.                                                                                                    |
| DISPLAYING CHARACTER<br>SETS | The character displayed on the screen depends on four variables:                                                                                                    |
|                              | • The currently labeled character set                                                                                                    |
|                              | • The currently assigned font bank                                                                                                    |
|                              | • The screen resolution (character cell size)                                                                                                    |
|                              | • The ASCII code of the character                                                                                                    |
|                              | The default screen resolution is 16x16 (74 Hz). The user can select a 16x20 screen resolution (60 Hz) from setup mode.                                                                                                    |
|                              | □ Note At 74 Hz the screen is refreshed at a higher rate than at 60 Hz, eliminating screen flicker.                                                                                                    |
|                              | Two different character sets can be loaded into display memory at<br>one time. The two sections of memory reserved for these character<br>sets are referred to as $GL$ (graphic left) and $GR$ (graphic right).<br>The GL memory area corresponds to the 7-bit ASCII character<br>codes 21H through 7EH for character sets having 94 characters and<br>20H through 7FH for character sets having 96 characters. The GR<br>memory area corresponds to the 8-bit ASCII character codes A1H<br>through FEH for 94-character sets and A0H through FFH for<br>96-character sets. |
|                              | You can select character sets for display by <i>labeling</i> character sets<br>and <i>assigning</i> font banks in a two-step process, using separate<br>escape sequences:                                                                                                    |

- 1 One escape sequence labels a specified character set as one of four font banks: G0, G1, G2, or G3.
- 2 Another escape sequence assigns the font bank to the GL or GR memory area.

Figure 4-1 shows a conceptual diagram for labeling character sets and assigning font banks into GL and GR.

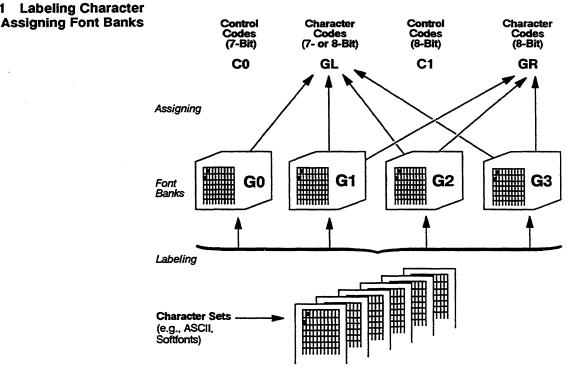

#### Figure 4-1 Labeling Character Sets and Assigning Font Banks

 Table 4-1 lists the default predefined character sets in each personality.

| Table 4-1DefaultCharacter Sets                           | Personality                           | Default<br>Character Set                                                                                                    | Labeled          | Assigned             |
|----------------------------------------------------------|---------------------------------------|----------------------------------------------------------------------------------------------------|------------------|----------------------|
|                                                          | Wyse 370                              | ASCII<br>User-Preferred<br>Supplemental*                                                                                                    | G0, G1<br>G2, G3 | G0 to GL<br>G2 to GR |
|                                                          | VT320/VT220<br>and Intecolor          | ASCII<br>User-Preferred<br>Supplemental*                                                                                                    | G0, G1<br>G2, G3 | G0 to GL<br>G2 to GR |
|                                                          | VT100                                 | ASCII                                                                                                    | <b>G0, G1</b>    | G0 to GL             |
|                                                          | VT52                                  | ASCII                                                                                                    | N/A              | N/A                  |
|                                                          | • Default is Multin                   | national Supplemental                                                                                                    |                  |                      |
|                                                          | · · · ·                               | ан санан санан санан санан санан санан санан санан санан санан санан санан санан санан санан санан санан санан<br>Санан санан санан санан санан санан санан санан санан санан санан санан санан санан санан санан санан санан сан<br>Санан санан санан санан санан санан санан санан санан санан санан санан санан санан санан санан санан санан сан |                  |                      |
| Selecting a User-Preferred<br>Supplemental Character Set | Multinational S                       | TVT320/VT220 person<br>Supplemental (default)<br>er set as your 8-bit use                                                                                                    | character se     | et or the ISO        |
| DECAUPSS                                                 |                                       | tional Supplemental<br>ferred supplemental se                                                                                                    |                  | DCS 0 ! u % 5 ST     |
| DECAUPSS                                                 |                                       | in-1 Supplemental<br>ferred supplemental se                                                                                                    | et               | DCS 1 ! u A ST       |
| Labeling Character Sets                                  | The SCS escap<br>four font banks      | e sequence labels a spe                                                                                                    | ecified chara    | cter set as one of   |
| SCS                                                      | Label characte                        | r set                                                                                                    |                  | ESC fcode scode      |
| where                                                    | fcode indicates                       | the font bank (G0, G1                                                                                                    | , G2, or G3)     | •                    |
|                                                          | ( ( ( ( ( ( ( ( ( ( ( ( ( ( ( ( ( ( ( | Font Bank<br>G0 (94-character set)<br>G1 (94-character set)<br>G2 (94-character set)<br>G3 (94-character set)<br>G1 (96-character set; nativ<br>G3 (96-character set; nativ<br>G3 (96-character set; nativ                                                                                                    | ve and VT320     | /VT220 only)         |

scode identifies the character set to be loaded in the font bank. Parameter values are listed in two groups. The second group is valid only when national replacement character set mode is set (DECNRCM) and when the language has been selected in setup mode (Keyboard Language setup parameter). Only one national replacement character (NRC) set is available at a time.

| - |             |                                                                                                    |
|---|-------------|----------------------------------------------------------------------------------------------------|
|   | scode       | Character Set                                                                                                    |
|   | 0           | Special Graphics                                                                                                    |
|   | Α           | ISO Latin-1 Supplemental (96-character set; native and VT320/VT220 only)                                                                                                    |
|   | В           | ASCII                                                                                                    |
|   | <           | User-preferred supplemental<br>In native or VT320/VT220 personality, either the<br>Multinational Supplemental or the ISO Latin-1 set,<br>depending on the current selection in setup mode or by<br>the DECAUPSS command |
|   | % 5         | Multinational Supplemental (native and VT320/VT220 only)                                                                                                    |
|   | name        | Softfont name assigned by the <i>name</i> parameter in the softfont load command (DECDLD)                                                                                                    |
|   | scode       | NRC Character Set                                                                                                    |
|   | Α           | UK                                                                                                    |
|   | 4           | Dutch                                                                                                    |
|   | C or 5      | Finnish                                                                                                    |
|   | R           | French/Belgian                                                                                                    |
|   | Q or 9      | French Canadian                                                                                                    |
|   | K           | German                                                                                                    |
|   | Y<br>X      | Italian<br>Latin American Spanish                                                                                                    |
|   | E or 6 or ' | Latin American Spanish<br>Norwegian/Danish                                                                                                    |
|   | % 6         | Portuguese                                                                                                    |
|   | Z           | Spanish                                                                                                    |
|   | H or 7      | Swedish                                                                                                    |
|   | =           | Swiss                                                                                                    |
|   |             |                                                                                                    |

□ Note The ISO Latin-1 supplemental character set is the only predefined character set with 96 characters. All other predefined character sets have 94 characters. A 96-character set cannot be labeled G0.

| and the second second sec |            |                                                                                                    |                |  |  |
|----------------------------------------------------------------------------------------------------|------------|----------------------------------------------------------------------------------------------------|----------------|--|--|
| Assigning Font Banks                                                                                                    |            | Once a character set is labeled, you can assign it to the GL or GR memory area with one of the following escape or control sequences:                                                                                                 |                |  |  |
| SI or LS1                                                                                                    |            | Assign G0 character set to GL                                                                                                    | CTRL O         |  |  |
|                                                                                                    | SO or LS0  | Assign G1 character set to GL                                                                                                    | CTRL N         |  |  |
| LS1R                                                                                                    |            | Assign G1 character set to GR                                                                                                    | esc ~          |  |  |
|                                                                                                    | LS2        | Assign G2 character set to GL                                                                                                    | ESC n          |  |  |
|                                                                                                    | LS2R       | Assign G2 character set to GR                                                                                                    | ESC }          |  |  |
|                                                                                                    | LS3        | Assign G3 character set to GL                                                                                                    | ESC o          |  |  |
| LS3R<br>SS2                                                                                                    |            | Assign G3 character set to GR                                                                                                    | ESC            |  |  |
|                                                                                                    |            | Assign G2 character set to GL for the next character only                                                                                                    | ESC N          |  |  |
|                                                                                                    | SS3        | Assign G3 character set to GL for the next character only                                                                                                    | ESC O          |  |  |
| Examples                                                                                                    |            | Suppose you want to gain access to the special line-drawir<br>characters in the 94-character Special Graphics character<br>Appendix A). To display the Special Graphics character se<br>ASCII codes 21H through 7EH (GL memory area), | set (see       |  |  |
|                                                                                                    |            | 1 Label the Special Graphics set as G1                                                                                                    | <b>ESC ) 0</b> |  |  |
|                                                                                                    |            | 2 Assign G1 to GL                                                                                                    | CTRL N         |  |  |
|                                                                                                    |            | 3 Send characters (7 bit)                                                                                                    |                |  |  |
|                                                                                                    | •          | To display the 96-character ISO Latin-1 Supplemental cha<br>set for ASCII codes A0H through FFH (GR memory area                                                                                                    |                |  |  |
|                                                                                                    |            | 1 Label the ISO Latin-1 set as G3                                                                                                    | ESC / A        |  |  |
|                                                                                                    |            | 2 Assign G3 to GR                                                                                                    | ESC            |  |  |
|                                                                                                    |            | 3 Send characters (8 bit)                                                                                                    |                |  |  |
| CREATING A<br>SOFTFONTS                                                                                                    | ND LOADING | The terminal stores user-definable character sets in a fon<br>called a <i>softfont</i> . Initially, all character positions in the sol<br>displayed as reverse question marks (?).                                                    |                |  |  |
|                                                                                                    |            | □ Note Softfonts are not supported in VT52 or VT100 pers                                                                                                    | onalities.     |  |  |
| Overview                                                                                                    |            | The display of softfonts depends on the screen resolution<br>and the number of columns displayed. No softfonts are av<br>16x20 (60 Hz) resolution when the screen size is 80 colum                                                    | ailable in     |  |  |

lines. In the default 16x16 (74 Hz) resolution, the 80-column softfonts are not interchangeable with those for a 132- or 161-column screen.

#### **Screen Resolution**

In 16x16 (74 Hz) screen resolution, you can design softfonts for an 80-column screen and for a 132-column or 161-column screen. An 80-column screen requires its own softfont; the softfont loaded for an 80-column screen cannot be displayed on a screen which has been defined as 132 or 161 columns. However, a softfont designed for a 132-column screen can be displayed on a 161-column screen. The terminal automatically switches to the correct softfont when the column width is changed.

#### **Creating the Softfont**

To create your own softfont,

- 1 Design the individual characters, as described in the next section, and encode their description in ASCII format so the terminal can recognize them.
- 2 Load the characters into the softfont with the DECDLD device control sequence, as described in the subsequent section called "Loading a Softfont."

### Designing and Encoding the Softfont Character

Characters displayed on the screen are patterns of illuminated and nonilluminated *pixels* (picture elements). A pixel is the smallest unit of the display that can be turned on (illuminated) or off. Each character is designed to fit into a block of pixels called a *character cell*. The area of the cell that contains the pattern of the character is called the *character matrix*.

Designing a softfont character and encoding it for the terminal consists of the following steps:

- 1 Determine the character cell size.
- 2 Determine the character matrix size.
- **3** Diagram the character on a grid representing the pixels in the character cell.
- 4 Mark the grid with 1's and 0's, assigning a value of 1 to the "on" pixels and a value of 0 to the "off" pixels to represent the bit pattern of the character.
- 5 Convert the bit pattern of each vertical column of the grid to a binary number in groups of six pixels called *sixels*.

- 6 Convert the binary number for each sixel to an ASCII character equivalent.
- 7 List the ASCII characters in a string that completely describes the character to be loaded into the softfont.

**Determining the Character Cell Size** 

Table 4-2 shows the character cell size for each configuration of screen lines and columns.

| <u>Screen Size</u> |     | <u>Cell Size (Pixels)</u> |    |  |
|--------------------|-----|---------------------------|----|--|
| Lines Columns      |     | Width Height              |    |  |
| 26                 | 80  | 16                        | 16 |  |
|                    | 132 | 10                        | 16 |  |
|                    | 161 | 8                         | 16 |  |
| 52                 | 80  | 16                        | 8  |  |
|                    | 132 | 10                        | 8  |  |
|                    | 161 | 8                         | 8  |  |

#### **Determining the Character Matrix Size**

The size of the actual character matrix varies according to the cell size and the type of character you are designing (text or line-drawing). Table 4-3 lists maximum character matrix dimensions.

|    | <u>een Size</u><br>Columns | Cell Size      | <u>Chara</u><br>Text <sup>1</sup> | cter Matrix Width<br>Line-Drawing <sup>2</sup> | Character<br>Matrix Height |
|----|----------------------------|----------------|-----------------------------------|------------------------------------------------|----------------------------|
| 26 | 80                         | 16x16          | 12                                | 16                                             | 16                         |
|    | 132                        | 1 <b>0</b> x16 | 7                                 | 10                                             | 16                         |
|    | 161                        | 8x16           | 7                                 | 8                                              | 16                         |
| 52 | 80                         | 16x8           | 12                                | 16                                             | 8                          |
|    | 132                        | 10x8           | 7                                 | 10                                             | 8                          |
|    | 161                        | 8x8            | 7                                 | 8                                              | 8                          |

1. When text cell is selected in DECDLD command.

2. When *full cell* is selected in DECDLD command.

You specify the size of the character matrix with the values you send for the parameters *Ps3 (character matrix width)* and *Ps6 (character matrix height)* in the DECDLD device control string that loads the character.

#### Table 4-2 Cell Sizes

Table 4-3

Sizes

Maximum Matrix

Figure 4-2 shows the character matrix for a typical text character (uppercase B) and a typical line-drawing character in a 16x16 cell.

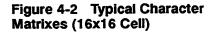

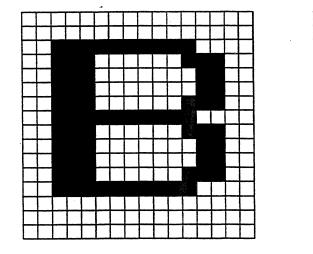

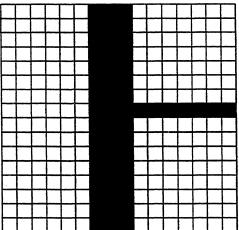

In deciding the width and height of the character matrix, you must take into account a basic difference between text and line-drawing characters. A line-drawing character typically extends to the outside edge of the cell so adjoining line-drawing characters can touch it in order to draw a graphic shape. But text characters require spacing between each character, so part of each cell must be left empty to create that space.

The terminal automatically allows for some spacing between text characters unless you specify a "full cell" for the font type parameter *Ps5* in the DECDLD device control sequence. (If you specify a full cell, the character matrix can be as wide as the character cell itself.) The number and position of cell columns which are left blank for text characters are listed in Table 4-4.

#### Table 4-4 Maximum Width of Text Characters

| Screen<br>Columns | Total<br>Cell Width | Blank<br>Cell Columns* | Maximum<br>Character Width |
|-------------------|---------------------|------------------------|----------------------------|
| 80                | 16 pixels           | 1, 2, 15, 16           | 12                         |
| 132               | 10                  | 1, 9, 10               | 7                          |
| 161               | 8                   | 1                      | 7                          |

#### **Diagramming a Character**

To diagram a character,

- 1 Draw a grid to represent each pixel in the character cell and map the "on" pixels that define the pattern of the character.
- 2 Draw a duplicate blank grid and translate the pattern from the first grid into the blank grid by marking 1's for each "on" pixel and 0's for each "off" pixel.

Figure 4-3 shows the bit pattern for the uppercase text character B illustrated in Figure 4-2.

#### Chapter 4

## Figure 4-3 Bit Pattern of Uppercase Text Character B

|            | 0 | 0  | 0       | 0 | 0 | 0 | 0 | 0 | 0 | 0 | 0     | 0 |  |
|------------|---|----|---------|---|---|---|---|---|---|---|-------|---|--|
|            | 0 | 0  | 0       | 0 | 0 | 0 | 0 | 0 | 0 | 0 | 0     | 0 |  |
|            |   |    |         |   |   |   |   |   |   |   | 0     | 0 |  |
| Τ          |   |    |         | 0 | 0 | 0 | 0 | 0 | 0 |   |       |   |  |
| T          |   |    |         | 0 | 0 | 0 | 0 | 0 | 0 | 0 |       |   |  |
| T          |   | 20 |         | 0 | 0 | 0 | 0 | 0 | 0 | 0 |       |   |  |
| T          |   |    |         | 0 | 0 | 0 | 0 | 0 | 0 |   | XXXXX |   |  |
| 1          |   |    |         |   |   | Ŧ | 1 |   |   |   | 0     | 0 |  |
| T          |   |    |         | 0 | 0 | 0 | 0 | 0 | 0 |   | 83    |   |  |
| T          |   |    |         | 0 | 0 | 0 | 0 | 0 | 0 | 0 |       |   |  |
| $\uparrow$ |   |    |         | 0 | 0 | 0 | 0 | 0 | 0 | 0 | Ŵ     |   |  |
| +          |   | 8  |         | 0 | 0 | 0 | 0 | 0 | 0 |   |       |   |  |
| +          |   | 8  | 1000000 |   |   |   | 1 |   |   |   | 0     | 0 |  |
| 1          | 0 | 0  | 0       | 0 | 0 | 0 | 0 | 0 | 0 | 0 | 0     | 0 |  |
| $\uparrow$ | 0 | 0  | 0       | 0 | 0 | 0 | 0 | 0 | 0 | 0 | 0     | 0 |  |
| 十          | 0 | 0  | 0       | 0 | 0 | 0 | 0 | 0 | 0 | 0 | 0     | 0 |  |

#### Sectioning the Grid into Sixels

After you have marked the second grid with each pixel's bit value, divide each column of the grid into three groups of six pixels, called a *sixel*.

Figure 4-4 shows the sixel sections of a 16x16 character cell.

You must add two lines of zero pixels to fill out the bottom sixel section.

□ Note If the cell is only eight lines high, you will have only two sixel sections; you will need to add four lines of zero pixels to fill out the bottom sixel section.

#### Figure 4-4 Sixel Sections

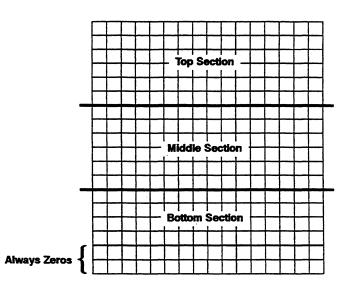

#### **Converting the Sixels to ASCII Equivalents**

You encode the character for the terminal by converting the bit pattern of each sixel to an ASCII character equivalent. The ASCII characters are entered as a string of sixel bit pattern (*Sxbp*) values in the DECDLD device control sequence that loads the character.

To determine the ASCII characters required to represent the character you have designed,

1 Convert the bit pattern of each sixel in the top section to a binary number, starting with the leftmost column and continuing across the cell. The most significant bit is at the bottom of the sixel,

while the least significant bit is at the top. Figure 4-5 shows the resulting binary numbers for the example B character (from Figures 4-2 and 4-3). The shaded areas show the binary values corresponding to the bit patterns.

## Figure 4-5 Representing the Sixels as Binary Values

| Top Section    |                    | 111100 | 111100 | 111100 | 000100 | 000100 | 000100 | 000100 | 000100 | 000100 | 001100 | 111000 | 111000 |  |   |   |
|----------------|--------------------|--------|--------|--------|--------|--------|--------|--------|--------|--------|--------|--------|--------|--|---|---|
| Middle Section |                    | 11111  | 11111  | 11111  | 000010 | 000010 | 000010 | 000010 | 000010 | 000010 | 100111 | 111101 | 111101 |  |   |   |
| Bottom Section |                    | 00000  | 000001 | 000001 | 00000  | 8      | 000001 | 000001 | 00001  | 00001  | 000001 | 000000 | 000000 |  |   |   |
|                |                    | 0      | 0      | 0      | 0      | 0      | 0      | 0      | 0      | 0      | 0      | 0      | 0      |  |   |   |
|                |                    | 0      | 0      | 0      | 0      | 0      | 0      | 0      | 0      | . 0    |        | 0      | 0      |  |   |   |
|                |                    | 1      | 1      | 1      | 1      | 1      | 1      | 1      | 1      | 1      |        | 0      | 0      |  |   |   |
|                |                    | 1      | 1      | 1      | 0      | 0      | 0      | 0      | 0      | 0      |        | 1      | 1      |  |   |   |
|                |                    | . 1    | 1      | 1      | 0      | 0      | 0      | 0      | 0      | Ó      |        | 1      | 1      |  |   |   |
|                |                    | 1      | 1      | 1      | 0      | 0      | 0      | 0      | 0      | 0      |        | 1      | 1      |  |   |   |
|                |                    | 1      |        | 1      | 0      | 0      | 0      | 0      | 0      | 0      | 1      | 1      | 1      |  |   |   |
|                |                    | <br>1  |        | 1      | 1      | 1      | 1      | 1      | 1      | 1      | 1      | 0      | 0      |  |   |   |
|                |                    | <br>1  |        | 1      | 0      | 0      | 0      | 0      | 0      | 0      | 1      | 1      | 1      |  |   | ļ |
|                |                    | <br>1  | 1      | 1      | 0      | 0      | 0      | 0      | 0      | 0      | 0      | 1      | 1      |  | L |   |
|                |                    | <br>1  | •      | 1      | 0      | 0      | 0      | 0      | 0      | 0      | 0      | 1      | 1      |  |   |   |
|                |                    | 1      |        | 1      | 0      | 0      | 0      | 0      | 0      | 1      | 1      | 1      | 1      |  |   |   |
|                | $\left  - \right $ | <br>1  | 1      | 1      | 1      |        | 1      | 1      | 1      | 1      | 1      | 0      | 0      |  |   |   |
|                | $\left  - \right $ | <br>0  | 0      | 0      |        |        | -      | 0      | 0      | 0      | 0      | 0      | 0      |  |   |   |
|                | ┝──┥               | <br>0  | 0      | 0      | 0      |        |        | 0      | 0      | 0      | 0      | 0      | 0      |  | ļ |   |
|                | $\vdash$           | <br>0  | 0      | 0      |        |        |        | 0      | 0      | 0      | 0      | 0      | 0      |  |   | { |
|                | $\vdash$           | <br>0  | 0      | 0      |        |        |        | 0      | 0      | 0      | 0      | 0      | 0      |  |   | { |
|                |                    | 0      | 0      | 0      | 0      |        | 0      | 0      | 0      | 0      | 0      | 0      | 0      |  |   | ] |

2 In the same manner, convert the bit pattern of each sixel in the middle section to a binary number, then convert those in the bottom section.

3 Convert the binary numbers derived in steps 1 and 2 to ASCII character equivalents for each column of sixels. Refer to Table 4-5 for these equivalents. (The table is not a standard ASCII code conversion table.)

Table 4-6 shows the values for the example character B.

| Bit<br>Pattern | Decimal | ASCII | Bit<br>Pattern  | Decimal | ASCII  |
|----------------|---------|-------|-----------------|---------|--------|
| 000000         | 063     | ?     | 100000          | 095     | _      |
| 000001         | 064     | @     | 100001          | 096     | •      |
| 000010         | 065     | Α     | 100010          | 097     | а      |
| 000011         | 066     | В     | 100011          | 098     | b      |
| 000100         | 067     | С     | 100100          | 099     | с      |
| 000101         | 068     | D     | 100101          | 100     | d      |
| 000110         | 069     | E     | 1 <b>0011</b> 0 | 101     | e      |
| 000111         | 070     | F     | 100111          | · 102   | f      |
| 001000         | 071     | G     | 1 <b>0100</b> 0 | 103     | g      |
| 001001         | 072     | н     | 101001          | 104     | h      |
| 001010         | 073     | I     | 101010          | 105     | i      |
| 001011         | 074     | J     | 101011          | 106     | j      |
| 001100         | 075     | K     | 101100          | 107     | k      |
| 001101         | 076     | L     | 101101          | 108     | 1      |
| 001110         | 077     | M     | 101110          | 109     | m      |
| 001111         | 078     | N     | 101111          | 110     | n      |
| 010000         | 079     | 0     | 11 <b>0000</b>  | 111     | 0      |
| 010001         | 080     | Р     | 110001          | 112     | р      |
| 010010         | 081     | Q     | 11 <b>00</b> 10 | 113     | q      |
| 010011         | 082     | R     | 110011          | 114     | r      |
| 010100         | 083     | S     | 1 <b>10100</b>  | 115     | S      |
| 010101         | 084     | Т     | 110101          | 116     | t      |
| 010110         | 085     | U     | 110110          | 117     | u      |
| 010111         | 086     | V     | 110111          | 118     | v      |
| 011000         | 087     | W     | 111 <b>00</b> 0 | 119     | w      |
| 011001         | 088     | x     | 111000          | 120     | x      |
| 011010         | 089     | Y     | 111010          | 121     | У      |
| 011011         | 090     | Z     | 111011          | 122     | z      |
| 011100         | 091     | [     | 111100          | 123     | {<br>  |
| 011101         | 092     | Ň     | 111101          | 124     | l<br>I |
| 011110         | 093     | ]     | 111110          | 125     | }      |
| 011111         | 094     | ^     | 111111          | 126     | ~      |

## Table 4-5Conversion Table(Bit Pattern Values to ASCIICharacters)

## Table 4-6Conversion ofSixel Bit Patterns to ASCIICharacters

-----

---

| Sixel Section | Bit Pattern | Decimal | ASCII Equivalent |
|---------------|-------------|---------|------------------|
| Тор           | 111100      | 123     | {·               |
|               | 111100      | 123     | {                |
|               | 111100      | 123     | {                |
|               | 000100      | 067     | С                |
|               | 000100      | 067     | C                |
|               | 000100      | 067     | С                |
|               | 000100      | 067     | С                |
|               | 000100      | 067     | <b>C</b>         |
|               | -000100     | 067     | C                |
|               | 001100      | 075     | K                |
|               | 111000      | 119     | ж<br>Ж           |
|               | 111000      | 119     | Marine           |
| Middle        | 111111      | 126     | ~                |
|               | 111111      | 126     | ~                |
| _ ·           | 111111      | 126     | ~                |
|               | 000010      | 065     | А                |
|               | 000010      | 065     | Α                |
|               | 000010      | 065     | Α                |
|               | 000010      | 065     | Α                |
|               | 000010      | 065     | Α                |
|               | 000010      | 065     | Α                |
|               | 100111      | 102     | f                |
|               | 111101      | 124     | 1                |
|               | 111101      | 124     | 1                |

| Table 4-6Conversion ofSixel Bit Patterns to ASCIICharacters, Continued | Sixel Section | Bit Pattern | Decimal | ASCII Equivalent |
|------------------------------------------------------------------------|---------------|-------------|---------|------------------|
|                                                                        | Bottom        | 000001      | 064     | @                |
|                                                                        |               | 000001      | 064     | @                |
|                                                                        |               | 000001      | 064     | @                |
|                                                                        |               | 000001      | 064     | @                |
|                                                                        |               | 000001      | 064     | @                |
|                                                                        |               | 000001      | 064     | <b>@</b>         |
|                                                                        |               | 000001      | 064     | <b>@</b>         |
|                                                                        |               | 000001      | 064     | e                |
|                                                                        |               | 000001      | 064     | @                |
|                                                                        |               | 000001      | 064     | @                |
|                                                                        |               | 000000      | 063     | ?                |
|                                                                        |               | 000000      | 063     | ?                |

4 You will first enter the ASCII characters that represent the top sixels, followed by the characters for the middle and bottom sixel sections. Enter the characters from left to right, and separate the characters for each sixel section (top, middle, and bottom) with a slash (/).

The resulting Sxbp string that describes the example character B is

{{{CCCCCCKww/~~~AAAAAAf¦¦/@@@@@@@@@@??

| Loading a Softfont |                                                                                                    |                                                                       |
|--------------------|----------------------------------------------------------------------------------------------------|-----------------------------------------------------------------------|
| DECDLD             | Load softfont                                                                                                    | DCS Ps; Ps1; Ps2; Ps3;<br>Ps4; Ps5; Ps6; Ps7 {<br>name Sxbp;; Sxbp ST |
| wher               | Ps is the font number, which can be                                                                                  | a value of either 0 or 1.                                             |
|                    | <i>Ps1</i> is a decimal number identifying set where the first character will be numbered consecutively. Note that p | loaded. Character positions are                                       |

available for a 94-character set.

| Ps1  | Initial Character Position                    |
|------|-----------------------------------------------|
| 0    | 21H (decimal 33) for a 94-character set       |
|      | 20H (decimal 32) for a 96-character set       |
| 1-94 | 21H (decimal 33) through 7EH (decimal 126)    |
| 95   | 7FH (decimal 127) for a 96-character set only |

For example, if you wanted the first character in your softfont to be in the same position as the asterisk (\*) in the ASCII character set (shown in Appendix A), you would enter a PsI value of 10. If you were to load a total of 20 characters in sequence, the last character would be loaded in the position occupied by the equal sign (=) in the ASCII set.

Ps2 controls the erasing of characters in the softfont

- Ps2 Erase Control
- 0 Erase all characters in the softfont before loading new characters (default)
- 1 Erase only the character(s) being replaced
- 2 Erase all characters in both the 80-column and 132-/161-column softfont rendition

Ps3 is the character matrix width:

- The value selected overrides the sixel pattern specified. For example, if *Ps3* = 8, only the first eight sixel values are recognized.
- Select values 2 or 3 only to load characters previously designed for a 10x10 character cell (DEC VT220-compatible). The terminal will automatically adjust the pattern of the character to fit the current cell dimensions.

| Ps3 | Character Matrix Width                                                                                                    |
|-----|----------------------------------------------------------------------------------------------------|
| 0   | 16 pixels in 80-column display (default)<br>10 pixels in 132-column display (default)<br>8 pixels in 161-column display (default) |
| 1   | Illegal                                                                                                    |
| 2   | 5 pixels wide                                                                                                    |
| 3   | 6 pixels wide                                                                                                    |
| 4   | 7 pixels wide                                                                                                    |
| 5   | 5 pixels wide                                                                                                    |
| 6   | 6 pixels wide                                                                                                    |
| 7   | 7 pixels wide                                                                                                    |
| 8   | 8 pixels wide                                                                                                    |
| 9   | 9 pixels wide                                                                                                    |
| 10  | 10 pixels wide                                                                                                    |
| 11  | 11 pixels wide                                                                                                    |
| 12  | 12 pixels wide                                                                                                    |
| 13  | 13 pixels wide                                                                                                    |
| 14  | 14 pixels wide                                                                                                    |
| 15  | 15 pixels wide                                                                                                    |
| 16  | 16 pixels wide                                                                                                    |
|     |                                                                                                    |

Ps4 is the font width

| Ps4    | Font Width                  |
|--------|-----------------------------|
| 0 or 1 | 80-column display (default) |
| 2      | 132- or 161-column display  |

*Ps5* is the font type. If a full cell is selected, all pixels in the cell can be individually addressed. If a text cell is selected, the terminal automatically provides character spacing by blanking some columns of the cell.

| Ps5    | Font Type           |
|--------|---------------------|
| 0 or 1 | Text cell (default) |
| 2      | Full cell           |

Ps6 is the character matrix height

| Ps6          | Character Matrix Height                                                   |
|--------------|---------------------------------------------------------------------------|
| 0            | 16 pixels (default)                                                       |
| 1 <b>-16</b> | Values correspond to the number of pixels (e.g., $4 = $ four pixels high) |

Ps7 is the character set size (native and VT320/VT220 personalities only)

| Ps7 | Character Set Size         |
|-----|----------------------------|
| 0   | 94-character set (default) |
| 1   | 96-character set           |

|                                       | { is a separator                                                                                                    |
|---------------------------------------|----------------------------------------------------------------------------------------------------|
|                                       | <i>name</i> is a one-, two-, or three-character name assigned to the softfont character set and referenced when labeling the set (SCS):                                                                                                    |
|                                       | First character (optional) = ASCII character from SP to / (20H – 2FH)                                                                                                    |
|                                       | Second character (optional) = ASCII character from SP to / (20H – 2FH)                                                                                                    |
|                                       | Third character (required) = ASCII character from 0 to $\sim$ (30H - 7EH)                                                                                                    |
|                                       | Sxbp is the sixel bit pattern defining the character being loaded. Up to 94 or 96 individual character bit patterns, separated by semicolons (;) may be specified, depending on the character set size ( $Ps7$ parameter).                                   |
|                                       | ST is the string terminator                                                                                                    |
|                                       | □ Note Parameters Ps1 through Ps7 must be separated by semicolons (;).                                                                                                    |
|                                       | The sequence                                                                                                    |
|                                       | DCS 0 ; 13 ; 1 ; 12 ; 0 ; 0 ; 11 ; 0 {                                                                                                    |
|                                       | loads the example uppercase B text character                                                                                                    |
|                                       | • In position 2DH (decimal 45)                                                                                                    |
|                                       | • Without erasing the existing characters in any other positions in the softfont                                                                                                    |
|                                       | • For an 80-column display                                                                                                    |
|                                       | • In a 94-character set named # B                                                                                                    |
| Displaying the Softfont<br>Characters | To display characters from the softfont, you must label the softfont<br>character set (SCS) and assign it to the GL or GR memory area as<br>described in the section on "Predefined Character Sets."                                                         |
|                                       | □ Note A 96-character set cannot be labeled G0.                                                                                                    |
| THE WYLSFNT SOFTFONT<br>LOAD COMMAND  | The DECDLD command described in the previous section loads<br>softfonts only in the DEC-compatible softfont areas of the<br>terminal's font banks 2 and 3, where no predefined characters<br>reside. With the command described in this section you can load |

softfonts into any position in any of the font banks, allowing you to change or replace the terminal's predefined characters.

**Caution** Once changed, the terminal's predefined characters can only be restored at power-on or by a hard terminal reset.

These font banks are the default hardware-based storage locations for the characters displayed by the terminal. There are four font banks, each having 128 character positions. In 16x16 (74 Hz) resolution, the characters in all four font banks are available for display. However, when the screen is set for 80 columns and 26 lines in 16x20 (60 Hz) resolution, only the 256 characters in font banks 0 and 1 are available for display.

WYLSFNT

#### Load softfont

**DCS 0**; *Ps*; *Pn* } *ds...ds* **ST** 

where *Ps* is the font bank in which the softfont character is to be loaded (Figure 4-6)

Ps Font Bank

0 0

1 1

2 2 (not available in 16x20 resolution, 80x26 screen size)

3 3 (not available in 16x20 resolution, 80x26 screen size)

Pn is a decimal number from 0 through 127 identifying the character's position in the font bank (Figure 4-6)

} is a separator

ds...ds is a data string defining the character

ST is the string terminator

Figure 4-6 shows the terminal's font banks.

#### Figure 4-6 Font Banks

| DE |          | 0              | 16                                                                                                    | 32 | 48 | 64 | 80 | 96 | 112 |     | DE |   | 0              | 16 | 32 | 48  | 64 | 80 | 96 | 112 |
|----|----------|----------------|----------------------------------------------------------------------------------------------------|----|----|----|----|----|-----|-----|----|---|----------------|----|----|-----|----|----|----|-----|
| •  | HEX      | Ð              | 1                                                                                                    | 2  | 3  | 4  | 5  | 6  | 7   |     |    |   | 0              |    | 2  | З   | 4  | 5  | 6  | 7   |
| 0  | <b>·</b> |                | 긔                                                                                                    |    | 0  | @  | Ρ  | `  | р   |     | Ċ. | ÷ | •              | -  |    | 0   | À  | Ð  | à  | ð   |
| 1  |          | s <sub>H</sub> | า                                                                                                    | !  | 1  | Α  | Q  | a  | q   |     |    |   | 8888           | -  | i  | ŧ   | Á  | Ñ  | á  | ñ   |
| 2  |          | s <sub>x</sub> | Г                                                                                                    | 11 | 2  | в  | R  | b  | r   | vi. | 2  | 2 | Ч              | -  | ¢  | 2   | Â  | Ò  | â  | ò   |
| 3  | з        | ε <sub>χ</sub> | Ľ                                                                                                    | #  | 3  | С  | S  | С  | s   |     | •  | • | F <sub>F</sub> |    | £  | 3   | Ã  | Ó  | ã  | ó   |
| 4  | 4        | EŢ             | =                                                                                                    | \$ | 4  | D  | Т  | d  | t   |     | 4  | 4 | с <sub>R</sub> | -  | ¤  | •   | Ä  | Ô  | ä  | ô   |
| 5  | 5        | EQ             |                                                                                                    | %  | 5  | E  | υ  | е  | u   |     | 5  | 5 | F              |    | ¥  | μ   | Å  | Õ  | å  | õ   |
| 6  | 6        | ^K             |                                                                                                    | &  | 6  | F  | V  | f  | v   |     | 6  | 6 | •              | 上  | 1  | ¶   | Æ  | Ö  | æ  | ö   |
| 7  | 7        | BL             |                                                                                                    | •  | 7  | G  | w  | g  | w   |     | 7  | 7 | ±              | Т  | §  | •   | Ç  | ×  | ç  | ÷   |
| 8  | 8        | BS             |                                                                                                    | (  | 8  | Н  | X  | h  | x   |     | 8  | 8 | NL             |    | -  | 3   | È  | ø  | è  | ø   |
| 9  | 9        | HT             | Ÿ                                                                                                    | )  | 9  | I  | Y  | i  | у   | ιC  | 9  | 9 | v <sub>T</sub> | ≤  | ©  | 1   | É  | Ù  | é  | ù   |
| 10 | A        | Ŀ              | Œ                                                                                                    | *  | :  | J  | z  | j  | z   |     | 10 | A | L              | ≥  | a  | Q   | Ê  | Ú  | ê  | ú   |
| 11 | B        | V <sub>T</sub> | œ                                                                                                    | +  | ;  | к  | ]  | k  | {   |     | 11 | B | ٦              | π  | ≪  | ≫   | Ë  | Û  | ē  | û   |
| 12 | С        | F <sub>F</sub> | the second value of the second value of the se | ,  | <  | L  |    | 1  | 1   |     | 12 | С | Г              | ŧ  | 7  | 1/4 | Ì  | Ū  | ì  | ū   |
| 13 | D        | с <sub>R</sub> | f                                                                                                    | -  | =  | М  | ]  | m  | }   |     | 13 | Ð | L              | £  | -  | 1/2 | Í  | Ý  | í  | ý   |
| 14 | E        | s <sub>o</sub> | ?                                                                                                    | •  | >  | Ν  | ^  | n  | ~   |     |    | E | +              | •  | •  | 3⁄4 | Î  | Þ  | î  | þ   |
| 15 | F        | s <sub>I</sub> |                                                                                                    | 1  | ?  | 0  | _  | 0  | DT  |     | 15 | F |                |    | -  | ż   | Ï  | ß  | ĩ  | ÿ   |

Font Bank 0

Font Bank 1

#### Figure 4-6 Font Banks, Continued

| dec 🌓 | 0 | 15                | 8 | 48 | 64 | 80 | 95 | 112 | DEC | 0 | 0              | 32             | 32 | 43 | 48 64 |
|-------|---|-------------------|---|----|----|----|----|-----|-----|---|----------------|----------------|----|----|-------|
| HEX   | 0 | •                 | 2 | З  | 4  | 5  | 6  | 7   |     |   | 0              | -              | 2  | •  | 3 4   |
| 0 0   |   | DL                |   |    |    |    |    |     | 0   | 0 | <sup>8</sup> 0 | D <sub>C</sub> |    |    |       |
| 1 1   |   | D <sub>1</sub>    |   |    |    |    |    |     |     |   | 81             | P <sub>1</sub> |    |    |       |
| 2 2   |   | D <sub>2</sub>    |   |    |    |    |    |     | 2   | 2 | <sup>8</sup> 2 | P <sub>2</sub> |    |    |       |
| 3 3   |   | D3                |   |    |    |    |    |     | 3   | 3 | 83             | s <sub>e</sub> |    |    |       |
| 4 4   |   | D <sub>4</sub>    |   |    |    |    |    |     | 4   | 4 | 1 <sub>N</sub> | с <sup>с</sup> |    |    |       |
| 5 5   |   | NK                |   |    |    |    |    |     | 5   | 5 | NL             | Mw             |    |    |       |
| 6 6   |   | SY                |   |    |    |    |    |     | 6   | 6 | s <sub>s</sub> | s <sub>P</sub> |    |    |       |
| 7 7   |   | Е <sub>В</sub>    |   |    |    |    |    |     | 7   | 7 | ES             | EP             |    |    |       |
| 8 8   |   | CN                |   |    |    |    |    |     | 8   |   | н <sub>s</sub> | 9 <sub>8</sub> |    |    |       |
| 9 9   |   | Е <sub>М</sub>    |   |    |    |    |    |     | 9   | 9 | н <sub>ј</sub> | 9 <sub>9</sub> |    |    |       |
| 10 A  |   | ?                 |   |    |    |    |    |     | 10  |   | ٧ <sub>s</sub> | <sup>9</sup> A |    |    |       |
| 11 B  |   | EC                |   |    |    |    |    |     | 11  | 8 | PD             | cs             |    |    |       |
| 12 C  |   | FS                |   |    |    |    |    |     | 12  | ¢ | PU             | S <sub>T</sub> |    |    |       |
| 13 D  |   | GS                |   |    |    |    |    |     | 13  | D | R <sub>I</sub> | os             |    |    |       |
| 14 E  |   | $^{\rm R}{\rm S}$ |   |    |    |    |    |     |     | E | s <sub>2</sub> | P <sub>M</sub> |    | _  |       |
| 15 F  |   | Us                |   |    |    |    |    |     | 15  | ÷ | s3             | AP             |    |    |       |

Font Bank 2

Font Bank 3

To find the value of Pn, read across the top line of the font bank illustration and count down. For example, the decimal value of the uppercase text character W in font bank 0 is 87.

□ Note If you want to load your softfont character in the "empty" softfont positions in font banks 2 or 3, you must select font bank 2 for an 80-column softfont and font bank 3 for a 132-/161-column

S6316512

6

|                                     | softfont. If you load softfonts over predefined characters, those characters on the screen will change immediately.                                                                                                    |
|-------------------------------------|----------------------------------------------------------------------------------------------------|
|                                     | To display characters from the softfont, label and assign the<br>character sets with the commands described in the section on<br>"Displaying Character Sets."                                                                                                    |
| Designing the Softfont<br>Character | The steps in designing the softfont character are identical to the steps described for the DECDLD command in the previous section:                                                                                                    |
|                                     | 1 Determine the character cell size.                                                                                                    |
|                                     | 2 Determine the character matrix size.                                                                                                    |
|                                     | <b>3</b> Diagram the character on a grid representing the pixels in the character cell.                                                                                                    |
|                                     | <b>4</b> Assign a value of 1 to the "on" pixels and a value of 0 to the "off" pixels to represent the bit pattern of the character.                                                                                                    |
|                                     | Refer to Table 4-2 earlier in this chapter for the character cell sizes<br>for the various screen configurations. Refer to Table 4-3 for<br>guidelines on determining the character matrix size; Figure 4-2<br>shows typical text and line-drawing characters in the default 16x16<br>character cell size.                           |
|                                     | Note Unlike the DECDLD command, this command has no<br>provision for automatically allowing for space between text<br>characters. You must diagram the character to have the<br>appropriate number of "off" pixels at each side of the cell, as well<br>as at the top and bottom, to allow for spacing between text<br>characters.   |
| Encoding the Softfont<br>Character  | The way in which the softfont character is encoded into a data<br>string that defines it for the terminal is completely different from<br>the way the character is encoded for loading by the DECDLD<br>command. Instead of encoding the bit pattern of the vertical<br>columns, you encode the bit pattern of each horizontal line: |
|                                     | 1 After you have assigned 1's and 0's to the pixels in the character cell, divide each line of the cell into groups of four bits ( <i>nibbles</i> ).                                                                                                    |
|                                     | 2 Record the binary value of each nibble in the line, starting at the left side of the top line of the cell.                                                                                                    |
|                                     | 3 Convert the binary values into ASCII character equivalante                                                                                                    |

- 3 Convert the binary values into ASCII character equivalents.
- 4 Combine the ASCII characters into a character string (ds) that defines the bit pattern of the character.

Figure 4-7 Converting the Nibbles to ASCII Values

Figure 4-7 illustrates the same uppercase B text character in a 16x16 character cell that was used as an example in the previous section. The figure shows the bit pattern divided into nibbles and the conversion of the binary nibble values into ASCII characters. The shaded areas show selected binary nibble values matched with their corresponding ASCII values.

|    |   |     |      |     |          |     |   |   |   |             |     |      |       |   |   |     | A  | sci | l Val | ue |
|----|---|-----|------|-----|----------|-----|---|---|---|-------------|-----|------|-------|---|---|-----|----|-----|-------|----|
| 0  | 0 | 0   | 0    | 0   | 0        | 0   | 0 | 0 | 0 | 0           | 0   | 0    | 0     | 0 | 0 | C   | )  | 0   | 0     | C  |
| 0  | 0 | -0  | 0    | 0   | 0        | 0   | 0 | 0 | 0 | 0           | 0   | 0    | 0     | 0 | 0 | C   | )  | 0   | 0     | C  |
|    |   |     |      | 1   | 1        | . 1 | 1 | 1 | 1 | 1           | 1   | 0    | 0     | 0 | 0 |     | Č. | F   | F     | (  |
| 0  | 0 | 1   | 1    | 1   | 0        | 0   | 0 | 0 | 0 | 0           | 0   | 1    | 1     | 0 | 0 | 3   |    | 8   | 0     | (  |
| 0  | 0 | 1   | 1    | 1   | 0        | 0   | 0 | 0 | 0 | 0           | 0   | 1    | 1     | 0 | 0 | 3   | 3  | 8   | 0     |    |
| 0  | 0 | 1   | 1    | 1   | 0        | 0   | 0 | 0 | 0 | 0           | 0   | 1    | 1     | 0 | 0 |     | 3. | 8   | 0     |    |
| 0  | 0 | 1   | 1    | 1   | 0        | 0   | 0 | 0 | 0 | 0           | 1   | 1    | 1     | 0 | 0 | 3   | 3  | 8   | 1     |    |
| 0` | 0 | 1   | 1    | 1   | <b>1</b> | 1   | 1 |   |   | <i>6.</i> 9 |     | 0    | 0     | 0 | 0 | 3   | 3  | F   | F     |    |
| 0  | 0 | 1   | 1    | 1   | 0        | 0   | 0 | 0 | 0 | 0           | 1   | 1    | 1     | 0 | 0 | :   | 3  | 8   | 1     |    |
| 0  | 0 | 1   | 1    | 1   | 0        | 0   | 0 | 0 | 0 | 0           | 0   | 1    | 1     | 0 | 0 | 3   | 3  | 8   | 0     |    |
| 0  | 0 | 1   | 1    | 1   | 0        | 0   | 0 | 0 | 0 | 0           | 0   | 1    | 1     | 0 | 0 |     | 3  | 8   | 0     |    |
| 0  | 0 | 1   | 1    | 1   | 0        | 0   | 0 | 0 | 0 | 0           | 1   | 1    | 1     | 0 | 0 | :   | 3  | 8   | 1     |    |
| 0  | 0 | 1   | 1    |     |          |     |   | 1 | 1 | 1           | 1   | 0    | 0     | 0 | 0 | ] : | 3  | F   | F     |    |
| 0  | 0 | 0   | 0    | 0   | 0        | 0   | 0 | 0 | 0 | 0           | 0   | 0    | 0     | 0 | 0 |     | C  | 0   | 0     |    |
| 0  | 0 | 0   | 0    | 0   | 0        | 0   | 0 | 0 | 0 | 0           | 0   | 0    | 0     | 0 | 0 |     | C  | 0   | 0     |    |
| 0  | 0 | 0   | 0    | 0   | 0        | 0   | 0 | 0 | 0 | 0           | 0   | 0    | 0     | 0 | 0 | (   | C  | 0   | 0     |    |
|    |   | 1 E | Byte | (81 | Bits     | )   | - | - |   | 18          | yte | (8 E | 3its) | ) | _ |     |    |     |       |    |

Table 4-7 shows the ASCII character for each possible nibble value.

| Table 4-7  | <b>Conversion Table</b> |
|------------|-------------------------|
| for Binary | to ASCII Values         |

| Binary | ASCII | Hex | Octal | Decimal |
|--------|-------|-----|-------|---------|
| 0000   | 0     | 30  | 060   | 048     |
| 0001   | 1     | 31  | 061   | 049     |
| 0010   | 2     | 32  | 062   | 050     |
| 0011   | 3     | 33  | 063   | 051     |
| 0100   | 4     | 34  | 064   | 052     |
| 0101   | 5     | 35  | 065   | 053     |
| 0110   | 6     | 36  | 066   | 054     |
| 0111   | 7     | 37  | 067   | 055     |
| 1000   | 8     | 38  | 070   | 056     |
| 1001   | 9     | 39  | 071   | 057     |
| 1010   | Α     | 41  | 101   | 065     |
| 1011   | В     | 42  | 102   | 066     |
| 1100   | С     | 43  | 103   | 067     |
| 1101   | D     | 44  | 104   | 068     |
| 1110   | Е     | 45  | 105   | 069     |
| 1111   | F     | 46  | 106   | 070     |

#### **Number of Nibble Values**

The number of nibble values that are necessary to define the character depends on the cell size. For example, the default 16x16 cell shown in Figure 4-7 has four nibbles per line for a total of 64 nibble values. However, an 8x16 cell will have only two nibbles per line for a total of 32 nibble values. Table 4-8 shows the total number of nibble values necessary to define the character in each cell size.

| Columns | Lines | Cell Size     | Total Nibble Values |
|---------|-------|---------------|---------------------|
| 80      | 26    | 16x20         | 80                  |
|         |       | 16x16         | 64                  |
|         | 52    | 16x8          | 32                  |
| 132     | 26    | 10x16         | 48*                 |
|         | 52    | 1 <b>0</b> x8 | 24*                 |
| 161     | 26    | 8x16          | 32                  |
|         | 52    | 8x8           | 16                  |

 When the character cell is 10 pixels wide, you must add two zeros to the right side of each line to fill out the third nibble.

#### Table 4-8 Total Nibble Values

#### **Recording the Character String**

Combine the ASCII characters into a character string (ds), working across each line of the cell from left to right, and from top to bottom. When you have finished, verify that you have recorded the correct number of nibble values (Table 4-8) to define the character for your selected cell size.

#### Loading the Character

The following command loads the example text character B (Figure 4-7) in place of the D character in position 80 in font bank 1 (Figure 4-6).

DCS 0 ; 1 ; 80 } 00 00 00 00 3F F0 38 0C 38 0C 38 0C 38 1C 3F F0 38 1C 38 0C 38 0C 38 1C 3F F0 00 00 00 00 00 00 ST

#### **RELATED FUNCTIONAL MODE COMMANDS**

| DECCOLM | 132-column mode                     | Set: CSI ? 3 h<br>Reset: CSI ? 3 l   |
|---------|-------------------------------------|--------------------------------------|
| DECNRCM | National replacement character mode | Set: CSI ? 42 h<br>Reset: CSI ? 42 l |
| WY52    | 52-line mode                        | Set: CSI ? 83 h<br>Reset: CSI ? 83 l |
| WY161   | 161-column mode                     | Set: CSI ? 80 h<br>Reset: CSI ? 80 l |

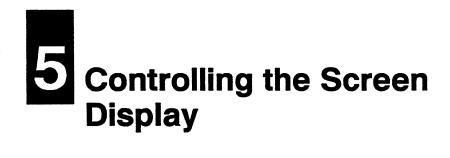

| INTRODUCTION                   | This chapter describes the commands that control how data is<br>displayed on the screen. The bulk of the chapter is devoted to the<br>use of color and the commands that assign display attributes. The<br>main focus of this discussion, which begins with the section entitled<br>"Assigning Display Attributes," is on                                                                                                    |  |  |  |  |  |  |  |
|--------------------------------|----------------------------------------------------------------------------------------------------|--|--|--|--|--|--|--|
|                                | <ul> <li>How colors are associated to other display attributes</li> </ul>                                                                                                    |  |  |  |  |  |  |  |
|                                | • How both colors and other attributes are assigned to characters in the terminal's four color modes                                                                                                    |  |  |  |  |  |  |  |
|                                | <ul> <li>How the SGR (select graphic rendition) command is interpreted<br/>in each of the four color modes</li> </ul>                                                                                                    |  |  |  |  |  |  |  |
|                                | The first part of the chapter describes the commands that control<br>the status line, scrolling, and the definition of erasable and<br>nonerasable characters.                                                                                                    |  |  |  |  |  |  |  |
| CONTROLLING THE<br>STATUS LINE | The screen can display 26 or 52 lines down the screen and 80, 132, or 161 columns across the screen. Normally, two of the 26 or 52 lines serve as <i>status lines</i> , which display messages from the terminal and the host. The remaining area of the screen is the <i>data area</i> , available for displaying data from the keyboard or from the host. The functional mode commands that control the size of the screen's data area are described in Table 2-2 in Chapter 2. |  |  |  |  |  |  |  |
|                                | Figure 5-1 shows the three screen areas.                                                                                                    |  |  |  |  |  |  |  |

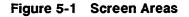

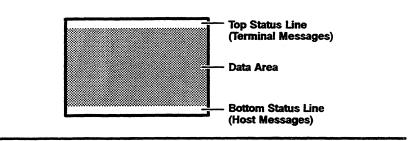

#### **Status Line Messages**

Table 5-1 User Status

Line Messages

The top status line displays *terminal messages* on either a *user* or a *system* status line, selectable in setup mode or with a local key command ( $\bigcirc$ ). The default is a user status line. Tables 5-1 and 5-2 list the top status line messages and their meanings.

| Message                | Description                                                      |
|------------------------|------------------------------------------------------------------|
| *                      | The terminal is in controls display mode.                        |
| BLCK                   | The terminal is on-line in block communication mode.             |
| CAPS                   | The LOCK (CAPS LOCK) key is engaged.                             |
| COMP <sup>1</sup>      | A compose character sequence is in process.                      |
| CPRT                   | Autoprint (copy print, auxiliary print) mode is on.              |
| HBLK                   | The terminal is on-line in half-duplex block communication mode. |
| HDX                    | The terminal is on-line in half-duplex communication mode.       |
| HOLD                   | Data is being held on the screen (processing is suspended).      |
| INS                    | Insert mode is on.                                               |
| LINE                   | The terminal is on-line in full-duplex communication mode.       |
| LOCL                   | The terminal is in local operating mode.                         |
| p:III-ccc <sup>1</sup> | The page, line, and column number of cursor position.            |

1. ANSI personalities only.

## Table 5-1User StatusLine Messages, Continued

| Message           | Description                                      |
|-------------------|--------------------------------------------------|
| PROT <sup>2</sup> | Protect mode is on.                              |
| WAIT              | Keyboard has been locked.                        |
| WRPT <sup>3</sup> | Write-protect mode is on.                        |
| XPRT              | Controller print (transparent print) mode is on. |

3. ASCII personalities only. Displayed only when protect mode is also on.

## Table 5-2System StatusLine Messages

| Message           | Description                                            |  |  |
|-------------------|--------------------------------------------------------|--|--|
| AUX               | Identifies port to which auxiliary device is connected |  |  |
| day mo yr hr:min* | Displays date and time                                 |  |  |
| HOST              | Identifies port to which host is connected             |  |  |
| PRNT              | Identifies port to which printer is connected          |  |  |
| SESSION           | Identifies active session (01 or 02)                   |  |  |

<sup>b</sup> Displayed only if time has been set in WyseWorks mode or through a command sequence (WYDTSET). If an alarm has been set, the message field replaces the date and time field when the alarm bell rings.

The bottom status line displays host messages. If the extra data line is enabled in setup mode or by a functional mode command (WYEXTDM), the bottom status line is not displayed.

You can control the display of the top and bottom status lines.

## **Selecting the Status Line Type**

| DECSSDT | Select status line type                                                                                                    | CSI Ps \$~              |
|---------|----------------------------------------------------------------------------------------------------|-------------------------|
| where   | Ps is the type of status line display                                                                                                    |                         |
|         | Ps Type Displayed                                                                                                    |                         |
|         | 0 No status line display                                                                                                    |                         |
|         | 1 Top status line (displays terminal status r                                                                                                    | nessages)               |
|         | 2 Top and bottom status lines (bottom stat<br>messages received from host)                                                                         | us line displays        |
|         | With this command you can turn on the top and<br>display the top status line only, or turn off bot<br>The top status line displayed when the comma | h status line displays. |

user status line.

data area)

If the extra data line has been enabled (WYEXTDM) when the command is sent to display a top and bottom status line, only the top status line is displayed.

## Writing Data to the Bottom Status Line

| DECSASD | Select data destination                                                                                                    | <b>CSI</b> <i>Ps</i> <b>\$</b> } |  |
|---------|----------------------------------------------------------------------------------------------------|----------------------------------|--|
| where   | Ps is the data destination.                                                                                                    |                                  |  |
|         | PsDestination0Data sent to screen's data area1Data sent to bottom status line (ignored if                                                                   | WYEXTDM is set)                  |  |
|         | Data can be written to the bottom status line if the bottom status<br>line display is enabled (DECSSDT). When data is written to the<br>bottom status line, |                                  |  |
|         | • The cursor is not displayed in the status line (                                                                                                    | (it remains in the               |  |

- All commands that move the cursor to another page are ignored (NP, PP, PPA, PPB, PPR)
- The commands listed in Table 5-3 have different effects than when data is written to the data area.

| Effect of Command                      |                                                                                                    |  |
|----------------------------------------|----------------------------------------------------------------------------------------------------|--|
| Data to Data Area                      | Data to Status Line                                                                                                    |  |
| Cursor moves to next line              | Cursor moves to column 1                                                                                                    |  |
| Cursor moves to previous line          | Cursor moves to column 1                                                                                                    |  |
| Cursor moves down<br>n lines           | Ignored                                                                                                    |  |
| Cursor moves to line $n$ , column $n$  | Cursor moves to column <i>n</i> only                                                                                                    |  |
| Cursor moves up<br>n lines             | Ignored                                                                                                    |  |
| Screen adjustment pattern is displayed | Ignored                                                                                                    |  |
| VT52 personality is selected           | Ignored                                                                                                    |  |
|                                        | Data to Data AreaCursor moves to<br>next lineCursor moves to<br>previous lineCursor moves down<br>n linesCursor moves down<br>n linesCursor moves to line<br>n, column nCursor moves up<br>n linesScreen adjustment<br> |  |

# Table 5-3CommandDifferences (Data Writtento Status Line)

# Table 5-3CommandDifferences (Data Writtento Status Line), Continued

|                | Effect of Col                                      | mmand                                                                      |  |
|----------------|----------------------------------------------------|----------------------------------------------------------------------------|--|
| Mnemonic       | Data to Data Area                                  | Data to Status Line                                                        |  |
| DECSCL         | Select terminal personality                        | Ignored                                                                    |  |
| DECSTR         | Soft reset occurs                                  | Further data is sent to screen's data area                                 |  |
| DL             | n blank lines are deleted                          | Ignored                                                                    |  |
| IL             | n blank lines are inserted                         | Ignored                                                                    |  |
| IND            | Cursor moves down one<br>line in current<br>column | Data is cleared from status line                                           |  |
| LF<br>VT<br>FF | Cursor moves down one<br>line in current<br>column | Data is cleared from status line                                           |  |
| RI             | Cursor moves up one<br>line in current column      | Data is cleared from status line                                           |  |
| RIS            | Hard terminal<br>reset occurs                      | Status line is erased,<br>and further data is sen<br>to screen's data area |  |
| VPA            | Cursor moves to line n                             | Ignored                                                                    |  |

### SCROLLING

DECSTBM

#### Define scrolling region

### CSI Pn; Pn1 r

where *Pn* is the line number of the top line of the scrolling region (optional)

**Pn1** is the line number of the bottom line of the scrolling region (optional)

If Pn is omitted, the top line of the scrolling region defaults to the first data line on the page. If Pn1 is omitted, the bottom line of the scrolling region defaults to the last data line on the page.

If *Pn1* is less than *Pn*, or is greater than the number of lines on the page, the command is ignored.

This control sequence defines the top and bottom margins of the scrolling region (the active data area of the page).

1

### WYSCRATE

## Set smooth scroll rate

where *Ps* is the number of lines per second

#### **Scroll Rate** Ps

- 4 lines per second (default) 0
  - 1 line per second
  - 2 lines per second
- 2 3 4 lines per second
- 4 8 lines per second

This control sequence selects the scrolling rate if smooth scrolling has been selected (DECSCLM).

## **CONTROLLING THE ERASABILITY OF CHARACTERS**

| DECSCA                          |      | Define erasable/nonerasable characters         CSI Ps " q |                                                                                                    |                                |  |
|---------------------------------|------|-----------------------------------------------------------|----------------------------------------------------------------------------------------------------|--------------------------------|--|
| wł                              | nere |                                                           | s succeeding characters as erasable or nonerasa<br>erase control sequence                                                                                                    | able by a                      |  |
|                                 |      | Ps<br>0 or 2<br>1                                         | Character Erasability<br>Erasable. Characters are erased by a selective erase<br>sequence.<br>Nonerasable. Characters are not erased by a selective<br>control sequence.                                                                                                    |                                |  |
|                                 |      | not be er                                                 | mand allows you to designate which characters<br>ased by the selective erase control sequences I<br>SEL (see Chapter 8).                                                                                                    |                                |  |
|                                 |      | this com<br>(describe                                     | hen the WYENAT functional mode is set (see on and can be used in connection with the SGR of a later in this chapter) to assign display attributy to erasable and nonerasable characters.                                                                                                    | command                        |  |
| ASSIGNING DISPLAY<br>ATTRIBUTES |      | character<br>programs<br>character<br>them bol            | ttributes are visual properties that affect the w<br>rs appear on the screen. On a monochrome term<br>differentiate between areas of the screen and<br>rs stand out visually be changing their intensity<br>der or dimmer—and by making them blink, und<br>or invisible (blank). For example, | minal,<br>make some<br>—making |  |
|                                 |      |                                                           | est letter of a menu option can be assigned the te to indicate to the user what key to press to s                                                                                                    |                                |  |
|                                 |      | <ul> <li>Blinkin<br/>messag</li> </ul>                    | ng characters can attract the user's attention to<br>ge                                                                                                    | an error                       |  |

## CSI Ps z

|                                   | • A screen area that would otherwise display sensitive information, such as a password, can be blanked out so that the password will be invisible as it is entered                                                                                                    |
|-----------------------------------|----------------------------------------------------------------------------------------------------|
|                                   | On a color terminal, characters are distinguished by color instead<br>of or in addition to these traditional monochrome display<br>attributes. By combining the terminal's 64 colors with 16 possible<br>attribute combinations, you can achieve a variety of effective visual<br>presentations.               |
| Display Attribute<br>Combinations | The terminal's display attributes are divided into two types:                                                                                                    |
|                                   | • Base character attributes that correspond to the three intensities<br>normal, dim, and bold. Every character displayed on the screen<br>exhibits one—and only one—of these attributes, which are<br>mutually exclusive. For example, a character cannot be displayed<br>as normal and bold at the same time. |
|                                   | • Associated attributes, which can be added to each base character attribute either singly or in any combination. The associated attributes are blink, blank, reverse, and underline.                                                                                                    |
|                                   | Combining a base character attribute-with associated attributes                                                                                                    |

results in 16 possible combinations. One of the sixteen is "none" (or "normal") meaning a base character attribute "without" associated attributes" (and therefore distinguished by color alone).

The Basic SGR Command The basic command that assigns display attributes to characters is the SGR (select graphic rendition) command. The SGR command is discussed in this section in relation to the terminal's default color map mode, in which only parameter values between 0 and 29 can be used. The color-specific parameter values 30 through 37 and 40 through 47 are discussed in a later section entitled "Color Extended SGR Mode."

| SGR |       | Assign character attributes                                             | CSI Ps ; ; Ps m    |
|-----|-------|-------------------------------------------------------------------------|--------------------|
|     | where | Ps specifies the assigned attribute                                     |                    |
|     |       | Table 5-4 lists the attribute values for <i>Ps</i> and desc attributes. | ribes the selected |

| Table | 5-4   | Attribute | Values |
|-------|-------|-----------|--------|
| (None | exten | ded)      |        |

| Ps | Attribute                | Description <sup>1</sup>                                                               |
|----|--------------------------|----------------------------------------------------------------------------------------|
| 0  | Normal                   | Displays normal characters with no associated attributes (resets all other attributes) |
| 1  | Bold                     | Displays bold characters (resets dim and blank)                                        |
| 2  | Dim                      | Displays dim characters (resets bold and blank)                                        |
| 4  | Underline                | Displays underlined characters                                                         |
| 5  | Blink                    | Displays blinking characters                                                           |
| 7  | Reverse                  | Displays reversed characters (exchanges foreground and background colors)              |
| 8  | Blank                    | Makes all received characters invisible <sup>2</sup>                                   |
| 9  | Overstrike <sup>3</sup>  | Displays characters with a line through them                                           |
| 22 | Normal base<br>attribute | Displays normal characters (resets bold, dim, and blank attributes)                    |
| 24 | Underline off            | Displays characters without an underline (resets underline attribute)                  |
| 25 | Blink off                | Displays nonblinking characters (resets blink attribute)                               |
| 27 | Reverse off              | Restores characters to assigned foreground and background colors                       |
| 28 | Blank off                | Displays characters (resets blank attribute)                                           |
| 29 | Overstrike off           | Displays characters without a line through them (resets overstrike attribute)          |

1. The terms normal, bold, and dim describe colors, not intensities.

2. In Intecolor 220 personality, also resets dim and bold.

3. You can position the overstrike anywhere on the character or use it to create a double underline (see WYSOVR).

The following principles apply to the basic SGR command:

- Attributes do not occupy a character position on the screen.
- You can combine attributes by entering multiple parameters within the command sequence and separating them with semicolons (;).

|                          |         | <ul> <li>The terminal recognizes the attributes in the or combining them with previously selected attributes most recent selection resets one or more of the Attributes affect only characters received by the the command is executed (i.e., the command we appearance of data already displayed on the sc</li> <li>The way in which the attributes are associated colors depends on the terminal's current color modes are introduced in the section entitled "Color," and the effect of the SGR command in discussed in succeeding sections.</li> </ul> | utes unless the<br>em.<br>te terminal after<br>rill not change the<br>reen).<br>with character<br><i>mode</i> . The color<br>Working with |
|--------------------------|---------|----------------------------------------------------------------------------------------------------|----------------------------------------------------------------------------------------------------|
| Combining Attributes     |         | The following example describes the way attribut                                                                                                    | es are combined.                                                                                                    |
|                          |         | 1 To display bold and blinking characters, send                                                                                                    |                                                                                                    |
|                          |         | CSI 1 ; 5 m                                                                                                    |                                                                                                    |
|                          |         | 2 Sending the sequence                                                                                                    |                                                                                                    |
|                          |         | CSI 4 m                                                                                                    |                                                                                                    |
|                          |         | adds an underline. The characters remain bold                                                                                                    | and blinking.                                                                                                    |
|                          |         | 3 Subsequently sending the sequence                                                                                                    |                                                                                                    |
|                          |         | CSI 24 ; 25 m                                                                                                    | least a held                                                                                                    |
|                          |         | removes the underline and turns off blinking, l<br>characters with no associated attributes                                                                                                    | leaving bold                                                                                                    |
| Selecting the Overstrike | Positio | n                                                                                                    |                                                                                                    |
| WYSOVR                   |         | Select overstrike position                                                                                                    | CSI 53 ; Pn w                                                                                                    |
|                          | where   | Pn is the line number (0 through 19) in the chara<br>the overstrike is positioned (0 is the top line of the                                                                                                    |                                                                                                    |
|                          |         | This control sequence selects the position where<br>selected by the SGR command will appear on the<br>Chapter 4 for character cell dimensions). For exa<br>default 16x16 character cell size, the values for $F$<br>15. Sending the command                                                                                                    | e character (see<br>mple, in the                                                                                                    |
|                          |         | CSI 53 ; 8 w                                                                                                    |                                                                                                    |
|                          |         | positions the overstrike through the middle of th                                                                                                    | e character.                                                                                                    |
|                          |         | You can create a double underline by assigning b<br>and overstrike attribute and positioning the over<br>second from the bottom line of the cell. For exar<br>character cell, sending the WYSOVR command                                                                                                    | strike on the                                                                                                    |

## CSI 53;13 w

followed by the SGR command

### CSI 4;9 m

displays subsequently entered characters with a double underline.

| WORKING WITH COLOR | You can program the terminal in any one of four separate color  |
|--------------------|-----------------------------------------------------------------|
|                    | modes. Table 5-5 briefly compares the four color modes that are |
|                    | described in detail in the following sections.                  |

Table 5-5 Color Modes

| Mode                   | Description                                                                                                    |
|------------------------|----------------------------------------------------------------------------------------------------|
| Color Map<br>(default) | Assign foreground and background colors to<br>an array of color and display attribute combinations<br>called a <i>color map</i> ; redefine the color map, selecting<br>from 64 available colors and 16 attribute definitions.<br>Commands: WYCOLOR, WYCAA |
| Color Extended<br>SGR  | Assign foreground and background colors directly to<br>characters, selecting from eight foreground and eight<br>background extended color values of the SGR<br>command (without reference to the color map).<br>Command: SGR                              |
| Color Direct           | Assign foreground and background colors and<br>attributes directly to characters (without reference to<br>the color map); select from 64 available colors and 16<br>attribute combinations.<br>Command: WYCDIR                                            |
| Color Index            | Create a customized color index by assigning your<br>own numbers to the terminal's 64 colors; assign<br>foreground and background colors directly to<br>characters using these number values (without<br>reference to the color map).<br>Command: WYIND   |

## COLOR MAP MODE

Color map mode is the terminal's default color mode. It is the basis for the color and attribute selections made from the Attribute menu in setup mode.

In color map mode, colors are not assigned directly to characters. Instead, they are associated (*mapped*) to the display attributes assigned by the SGR command. The arrangement of colors and display attributes from which the terminal makes these color/attribute associations is called a *color map*. Figure 5-2 shows the basic structure of the color map.

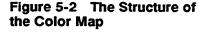

|                                  |        | 333 <b>3</b> |      |
|----------------------------------|--------|--------------|------|
| Attributes                       | λ      |              |      |
|                                  | Normal | Dim          | Bold |
| ssociated Attributes<br>Normal   | 0      | 16           | 32   |
| Blank                            | 1      | 17           |      |
| Blink                            | 2      | 18           |      |
| Blink, Blank                     | 3      | 19           | 35   |
| Reverse                          | 4      | 20           | 35   |
| Reverse, Blank                   | 5      | 21           |      |
| Reverse, Blink                   | 6      | 22           | ×6   |
| Reverse, Blink, Blank            | 7      | 23           | 38   |
| Underline                        | 8      | 24           |      |
| Underline, Blank                 | 9      | 25           |      |
| Underline, Blink                 | 10     | 26           |      |
| Underline, Blink, Blank          | 11     | 27           |      |
| Underline, Reverse               | 12     | 28           |      |
| Underline, Blank, Reverse        | 13     | 29           |      |
| Underline, Blink, Reverse        | 14     | 30           | 46   |
| Inderline, Blink, Blank, Reverse | 15     | 31           | 47   |

## The Color Map Attribute Associations

Each of the 48 numbered map positions in Figure 5-2 is called an *attribute association*. An attribute association is composed of a color and a particular combination of *base character attribute* and *associated attributes*.

□ Note The three mutually exclusive base character attributes (normal, dim, or bold) multiplied by 16 associated attributes (blink, blank, reverse, and underline and their combinations) results in 48 possibilities for distinguishing characters displayed on the screen.

|                                            | Characters are displayed in the color of the <i>one</i> attribute<br>association that corresponds to the attributes assigned to them by<br>the SGR command. For example, characters assigned only the<br>blink attribute take their color from position 2 on the map.<br>Characters assigned both the dim and blink attributes take their<br>color from position 18; if an underline attribute is added to the dim<br>and blink attributes, the characters pick up the color of the<br>attribute association represented by position 26. |
|--------------------------------------------|----------------------------------------------------------------------------------------------------|
| Introduction to Color Map<br>Mode Commands | Three WYCOLOR command sequences determine the colors assigned to the attribute associations, as follows:                                                                                                    |
|                                            | 1 The command that assigns foreground colors assigns three separate colors simultaneously—one color to the normal attribute, another color to the dim attribute, and a third color to the bold attribute. Initially, as represented by the three shaded columns in Figure 5-2, the three colors of this foreground color palette extend to all the associated attributes that can be combined with a given base character attribute.                                                                                                    |
|                                            | 2 The command that assigns background colors assigns a common background color to all attribute associations (and to the border of the screen).                                                                                                    |
|                                            | 3 The third command redefines any one of the 48 individual attribute associations                                                                                                    |
|                                            | <ul> <li>To display in a different foreground and/or background color<br/>from the palette-assigned foreground color or the previously<br/>assigned background color.</li> </ul>                                                                                                    |
|                                            | • To display different visual properties from its default<br>definition by <i>adding</i> another associated attribute (blink, blank,<br>underline, reverse) or <i>subtracting</i> one or more of the<br>associated attributes that make up the default definition.                                                                                                    |
| I                                          | ■ Note Although you can select either the foreground color palette<br>or the background color first, you must redefine an attribute<br>association <i>after</i> selecting the foreground color palette. The<br>command that selects a foreground color palette extends the new<br>palette colors to all positions on the color map and resets all the<br>attribute associations to their default definitions.                                                                                                    |
|                                            | The commands in color map mode are easy to apply to existing<br>applications because the color map automatically translates the<br>program's existing display attributes into your selected colors or<br>attribute redefinitions. For example, you can make all your color                                                                                                    |

selections ahead of time instead of having to mix color commands into the middle of the program.

The ability to redefine individual attribute associations makes it possible, for example, to do away with some or all blinking characters while still preserving their information value. For example, what might have been a bold, *blinking* green character on a white background could be redefined to be a bold *reversed* white character on a green background.

## Selecting a Foreground Color Palette

WYCOLOR

#### Select foreground color palette

CSI 48; Ps w

where Ps is a value from Table 5-6 selecting the foreground color palette

Table 5-6Foreground ColorPalettes

| Base Character Attributes |                   |                   |               |  |
|---------------------------|-------------------|-------------------|---------------|--|
| Ps                        | Normal*           | Dim*              | Bold*         |  |
| 0                         | White             | Charcoal gray     | Gray          |  |
| 1                         | Red               | Pale pink         | Light purple  |  |
| 2                         | Blue              | Light blue-purple | Electric blue |  |
| 3                         | Amber             | Orange-brown      | Red-orange    |  |
| 4                         | Intecolor (green) | (Blue)            | (White)       |  |
| 5                         | Black             | Gray              | Charcoal gray |  |
| 6                         | Bright green      | Grass green       | Green         |  |
| 7                         | Pale cyan         | Turquoise         | Cyan          |  |

 These names are for convenience of reference in relation to traditional monochrome attributes. The actual colors don't necessarily carry any direct relationship to intensities such as brightness or dimness.

When you select a foreground color palette,

- The previous foreground color palette is overwritten with the new color palette
- All associated attributes are reset to their default definitions in the new foreground color

This command selects the foreground colors for all characters received after the command is executed. Characters already displayed retain their previously defined colors and attributes.

## Chapter 5

Figure 5-3 illustrates on the color map the effect of sending the command

### CSI 48;1w

to select a red foreground color palette. Each base character attribute is assigned a separate color, which extends to all its associated attributes.

Characters assigned attributes by the SGR command pick up the corresponding foreground color from the color map. For example, sending

### CSI 2;5 m

(assigning dim and blink) displays a pale pink, blinking character (position 18 on the map). Sending

## CSI 1;4;25 m

(assigning bold and underline and turning off blink) displays a light purple underlined character (map position 40).

## Figure 5-3 Selecting the Foreground Color Palette

|                                |                   |         | <b>777</b> A |
|--------------------------------|-------------------|---------|--------------|
| Red William                    | it Purple<br>Pink | <u></u> |              |
| Paleue                         |                   |         |              |
|                                |                   |         |              |
| Associated Attributes          | Normal            |         | Bold         |
| Norm                           | <u>al</u> 0       | 16      |              |
| Blar                           | <u>ik</u>         | 17      | 33           |
| Blir                           | 1k 2              | 18      |              |
| Blink, Blar                    | nk 3              | 19      | 35           |
| Revers                         | æ <b>4</b>        | 20      | 36           |
| Reverse, Blar                  | nk 5              | 21      |              |
| Reverse, Blir                  | nk 6              | 22      | 38           |
| Reverse, Blink, Blar           |                   | 23      | 39           |
| Underlin                       | ne <b>8</b>       | 24      |              |
| Underline, Blar                | nk 9              | 25      |              |
| Underline, Blir                | nk 10             | 26      | 52           |
| Underline, Blink, Blar         | nk 11             | 27      | 43           |
| Underline, Reven               | se 12             | 28      | 44           |
| Underline, Blank, Reven        | se 13             | 29      | 45           |
| Underline, Blink, Reven        | se 14             | 30      | 46           |
| Underline, Blink, Blank, Reven |                   | 31      |              |
|                                |                   |         |              |

| Selecting a Background Color |                                                                                                    |                             |
|------------------------------|----------------------------------------------------------------------------------------------------|-----------------------------|
| WYCOLOR                      | Select background color                                                                                                    | <b>CSI 49 ;</b> <i>Ps</i> w |
| where                        | Ps is a value from 0 to 64 from Table 5-7                                                                                                    |                             |
|                              | This command assigns any one of 64 colors to<br>characters received after the command is exec                                                                                     |                             |
|                              | The selected background color also becomes a<br>screen border. (See "Mode-Independent Color<br>in this chapter for the WYCOLOR command<br>assign a separate color to the border.) | or Commands" later          |

| Ps | Color            | Ps | Color           | Ps | Color             | Ps | Color             |
|----|------------------|----|-----------------|----|-------------------|----|-------------------|
| 0  | Default          | 17 | Brick red       | 34 | Rose              | 51 | Magenta           |
| 1  | Black            | 18 | Violet          | 35 | Medium purple     | 52 | Light purple      |
| 2  | Dark blue        | 19 | Indigo          | 36 | Purple            | 53 | <b>Red-orange</b> |
| 3  | Deep blue        | 20 | Blue-purple     | 37 | Orange brown      | 54 | Pale pink         |
| 4  | Blue             | 21 | Khaki-green     | 38 | Faded rose        | 55 | Purple pink       |
| 5  | Grass green      | 22 | Charcoal gray   | 39 | Purple-gray       | 56 | Light violet      |
| 6  | Teal blue        | 23 | Powder blue     | 40 | Purple-blue       | 57 | Amber             |
| 7  | Electric blue    | 24 | Medium blue     | 41 | Dull chartreuse   | 58 | Tan               |
| 8  | Bright blue      | 25 | Medium green    | 42 | Sage green        | 59 | Faded purple      |
| 9  | Bright green     | 26 | Green-blue      | 43 | Gray              | 60 | Pale purple       |
| 10 | Light blue-green | 27 | Blue-gray       | 44 | Light blue-purple | 61 | Yellow            |
| 11 | Turquoise        | 28 | Light blue      | 45 | Chartreuse        | 62 | Pale yellow       |
| 12 | Sky blue         | 29 | Lime green      | 46 | Pale green        | 63 | Cream             |
| 13 | Green            | 30 | Seafoam green   | 47 | Faded blue-green  | 64 | White             |
| 14 | Sea green        | 31 | Pale blue-green | 48 | Pale cyan         |    |                   |
| 15 | Blue-green       | 32 | Light cyan      | 49 | Red               |    |                   |
| 16 | Cyan             | 33 | Deep red        | 50 | Hot pink          |    |                   |

Color names are for convenience of reference and are not based on any scientific or artistic criteria. The names are intended only
as guidelines within a range of colors.

Figure 5-4 illustrates on the color map the effect of sending the command

## CSI 49;64 w

to select a white background color. All attribute associations are assigned the same background color.

□ Note This command changes the background color of the characters as they are entered, not the background of the entire screen. Filling the screen with the background color can only be done with a clear command, such as DECSED (see Chapter 8), which is also affected by the setting of the WYREPL functional mode command (see Chapter 2).

## Figure 5-4 Selecting a Background Color

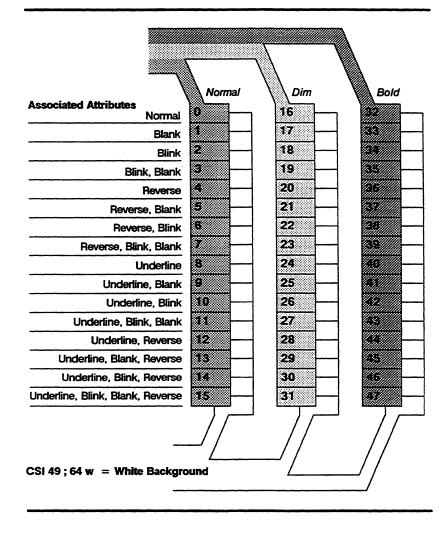

## Redefining an Attribute Association

## WYCAA

## Redefine character attribute association CSI Ps; Ps1; Ps2; Ps3 w

where *Ps* is a value from 0 through 47 from Table 5-8 that specifies the existing attribute association to be redefined. (These values

correspond to the numbers for the color map positions on the figures illustrating the color map.)

*PsI* is a value from 0 through 64 from Table 5-7 assigning a new foreground color

*Ps2* is a value from 0 through 64 from Table 5-7 assigning a new background color

*Ps3* is a value from 0 through 15 from Table 5-9 specifying a new definition for the attribute association specified by *Ps*.

This command redefines one of the 48 attribute associations represented on the color map. Only characters subsequently received by the terminal are affected; characters previously displayed remain unchanged.

□ Note If the attributes being redefined (*Ps*) are not currently assigned to characters, you won't see any effect on the screen until you assign them with the SGR command.

| Base Character Attribute<br>Normal Dim Bold |                                                                                              |                                                                         |
|---------------------------------------------|----------------------------------------------------------------------------------------------|-------------------------------------------------------------------------|
| Ps                                          | Ps                                                                                           | Ps                                                                      |
| 0                                           | 16                                                                                           | 32                                                                      |
| 1                                           | 17                                                                                           | 33                                                                      |
| 2                                           | 18                                                                                           | 34                                                                      |
| 3                                           | 19                                                                                           | 35                                                                      |
| 4                                           | 20                                                                                           | 36                                                                      |
| 5                                           | 21                                                                                           | 37                                                                      |
| 6                                           | 22                                                                                           | 38                                                                      |
| 7                                           | 23                                                                                           | 39                                                                      |
| 8                                           | 24                                                                                           | 40                                                                      |
| 9                                           | 25                                                                                           | 41                                                                      |
| 10                                          | 26                                                                                           | 42                                                                      |
| 11                                          | 27                                                                                           | 43                                                                      |
| 12                                          | 28                                                                                           | 44                                                                      |
| 13                                          | 29                                                                                           | 45                                                                      |
| 14                                          | 30                                                                                           | 46                                                                      |
| 15                                          | 31                                                                                           | 47                                                                      |
|                                             | Normal<br>Ps<br>0<br>1<br>2<br>3<br>4<br>5<br>6<br>7<br>8<br>9<br>10<br>11<br>12<br>13<br>14 | Normal<br>PsDim<br>Ps01611721831942052162272382492510261127122813291430 |

## Table 5-8The AttributeAssociations

| Table 5-9 | Associated |
|-----------|------------|
| Attribute | Values     |

| Ps3 | Associated Attribute      | Ps3 | Associated Attribute                 |
|-----|---------------------------|-----|--------------------------------------|
| 0   | Normal                    | 8   | Underline                            |
| 1   | Blank                     | 9   | Blank, underline                     |
| 2   | Blink                     | 10  | Blink, underline                     |
| 3   | Blank and blink           | 11  | Blank, blink, and<br>underline       |
| 4   | Reverse                   | 12  | Reverse and underline                |
| 5   | Blank and reverse         | 13  | Blank, reverse, and underline        |
| 6   | Blink and reverse         | 14  | Blink, reverse, and underline        |
| 7   | Blank, blink, and reverse | 15  | Blank, blink, reverse, and underline |

Figure 5-5 shows the result of sending the command

CSI 42; 13; 63; 8 w

where

42 from Table 5-8 specifies position 42 on the color map, which consists of a light purple bold base character attribute associated to underline and blinking

13 selects a new foreground color (green from Table 5-7) for this attribute association

63 selects a new background color (*cream* from Table 5-7) for this attribute association

8 selects *underline* from Table 5-9, specifying underline only as the new definition of this attribute association (therefore turning off blink)

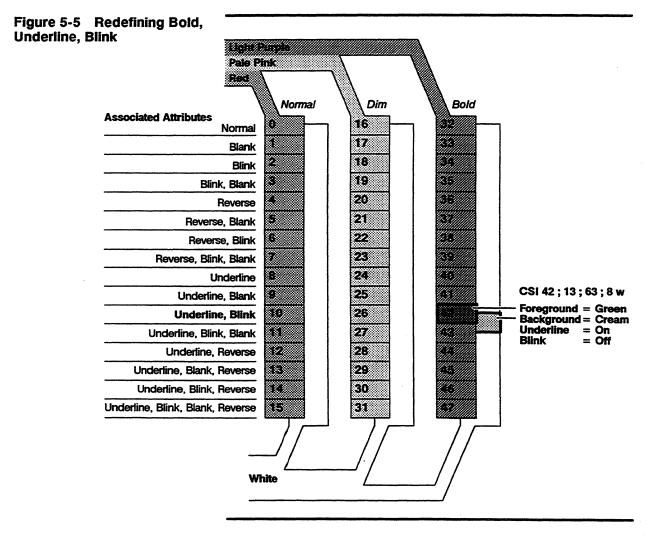

From now on, formerly light purple underlined, blinking characters on a white background are displayed instead as underlined, nonblinking green characters on a cream background.

The attribute associations are completely independent of one another. The command illustrated in Figure 5-5 has no effect on any other attribute associations, including Normal (position 10) or dim (position 26) characters associated with underline and blink; they continue to display the palette-assigned colors. Any other attribute association for bold characters (color map positions 32 through 47). For example, the command does not turn off blink for any other attribute association that has blink "on" (positions 34, 35, 38, 39, 43, 46, and 47); they continue to display their default definitions, which include blink. Effect of Basic SGR Command The effect of a basic SGR command sequence sent in color map in Color Map Mode mode depends on the current color map definitions. Attributes are additive, as they normally are with the SGR command. For example, given the color map definitions illustrated in Figures 5-3, 5-4, and 5-5, sending CSI 0 : 4 m would display a red underlined character on a white background (map position 8). If the terminal then received CSI 7 m it would reverse the foreground and background colors to display white underlined characters on a red background (map position 12). Subsequently sending CSI 2;27 m (turning on dim and turning off reverse) would display pale pink underlined characters on a white background (map position 24). The following example demonstrates how an SGR command is interpreted if an attribute association has been redefined. Given the color map shown in Figure 5-5, the sequence CSI 1 ; 5 m would display light purple blinking characters on a white background (map position 34). If the terminal subsequently

### CSI 4 m

it would *not display* light purple underlined, blinking characters. Instead, picking up the attribute association representing bold, underlined, blinking characters (map position 42, which has been

received the SGR sequence assigning the underline attribute

redefined), the terminal would display green underlined (nonblinking) characters on a cream background.

## **Restoring Colors and Attribute Definitions**

| WYCOLOR                                                                                                    | Restore foreground and background colo to last saved in nonvolatile memory                                                   | rs CSI 50 w                                 |
|----------------------------------------------------------------------------------------------------|----------------------------------------------------------------------------------------------------|---------------------------------------------|
|                                                                                                    | This command restores the foreground co<br>background color last saved in setup mod<br>color to the color of the background. | olor palette and<br>e, resetting the border |
| COLOR EXTENDED SGR<br>MODE This section describes the use of the extended color p<br>the SGR command. In this mode the terminal is limit<br>eight foreground and eight background colors, which<br>directly to the current character. |                                                                                                    | ninal is limited to one of                  |
| SGR                                                                                                    | Assign character attribute                                                                                                   | <b>CSI</b> <i>Ps</i> ; ; <i>Ps</i> <b>m</b> |

where Ps is an extended color value from Table 5-10

## Table 5-10SGR ExtendedColor Values

٠

| Ps | <u>Fo</u><br>Normal | Dim <sup>1</sup> | Bold <sup>2</sup> | Background<br>Color |
|----|---------------------|------------------|-------------------|---------------------|
| 30 | Black               | Charcoal gray    | Black             |                     |
| 31 | Red                 | Brick red        | Hot pink          |                     |
| 32 | Green               | Pale green       | Bright green      |                     |
| 33 | Yellow              | Pale yellow      | Amber             |                     |
| 34 | Blue                | Light blue       | Bright blue       |                     |
| 35 | Magenta             | Pale pink        | Purple pink       |                     |
| 36 | Cyan                | Pale cyan        | Turquoise         |                     |
| 37 | White <sup>3</sup>  | Gray             | White             |                     |
| 40 |                     | •                |                   | Black <sup>3</sup>  |
| 41 |                     |                  |                   | Red                 |
| 42 |                     |                  |                   | Green               |
| 43 |                     |                  |                   | Yellow              |
| 44 |                     |                  |                   | Blue                |
| 45 |                     |                  |                   | Magenta             |
| 46 |                     |                  |                   | Cyan                |
| 47 |                     |                  |                   | White               |

1. When dim attribute is also assigned

2. When bold attribute is also assigned

3. Default

|                                     | Specifying any of the parameter values in Table 5-10 in an SGR command automatically takes the terminal out of the default color map mode and into color extended SGR mode. In this mode the terminal does not have access to the color map. Instead, the foreground and/or background color of subsequently received characters is set directly to one of eight basic colors.             |
|-------------------------------------|----------------------------------------------------------------------------------------------------|
|                                     | If the foreground color is not specified, characters are displayed in<br>the default white foreground color; if the background color is not<br>specified, characters are displayed on the default black<br>background.                                                                                                    |
|                                     | You can combine the color extended parameter values with any of<br>the other attribute values in the basic SGR command except the<br>reset parameter $(0 = Normal)$ . The reset parameter turns off color<br>extended SGR mode and returns the terminal to the default color<br>map mode. This would mean that from then on character colors<br>would revert to the color map definitions. |
|                                     | Note The terminal adjusts the foreground color as shown in Table 5-10 when the dim or bold (or normal = 22) parameter is specified in the SGR command.                                                                                                    |
| Examples in Color Extended SGR Mode | The following examples demonstrate the effect of the SGR command in color extended SGR mode.                                                                                                    |
|                                     | If you send the command                                                                                                    |
|                                     | CSI 34 ; 43 m                                                                                                    |
|                                     | the terminal displays subsequently received characters as blue on a yellow background. If you then send                                                                                                    |
|                                     | CSI 4 m                                                                                                    |
|                                     | the terminal turns on underline, and characters are blue and<br>underlined on a yellow background. If you then send<br>CSI 2;5 m                                                                                                    |
|                                     | the foreground color changes to light blue and blink is turned on,<br>resulting in underlined, blinking, light blue characters on a yellow<br>background.                                                                                                    |
| COLOR DIRECT MODE                   | In color direct mode you can assign any one of the terminal's 64 colors as the foreground or background color and any one of the associated attributes directly to characters. The terminal does not have access to the color map. There are no distinctions between normal, dim, and bold characters.                                                                                     |

| WYCDIR                                            | Set current character color and attributes CSI Ps; Ps1; Ps2 x                                                                                                    |  |  |
|---------------------------------------------------|----------------------------------------------------------------------------------------------------|--|--|
| where                                             | <i>Ps</i> is a value from 0 through 64 from Table 5-7 that selects the foreground color                                                                                                    |  |  |
|                                                   | <i>PsI</i> is a value from 0 through 64 from Table 5-7 that selects the background color                                                                                                    |  |  |
|                                                   | <i>Ps2</i> is a value from 0 through 15 from Table 5-9 that selects the associated attribute                                                                                                    |  |  |
|                                                   | This command always changes the foreground and background<br>color and resets the attributes of characters received by the<br>terminal after the command is executed. If a parameter value is<br>omitted, the default is selected (e.g., the normal attribute). |  |  |
| Examples of Color Direct<br>Mode Commands         | Sending the sequence                                                                                                    |  |  |
| Mode Commands                                     | CSI 19 ; 61 ; 0 x                                                                                                    |  |  |
|                                                   | displays indigo characters on a yellow background. Sending                                                                                                    |  |  |
|                                                   | CSI 19 ; 61 ; 2 x                                                                                                    |  |  |
|                                                   | displays blinking indigo characters on a yellow background.<br>Subsequently sending                                                                                                    |  |  |
|                                                   | CSI 19;61;6x                                                                                                    |  |  |
|                                                   | adds the reverse attribute to display blinking yellow characters on an indigo background.                                                                                                    |  |  |
| Effect of the SGR Command<br>in Color Direct Mode | Sending the SGR command in color direct mode has the following effects:                                                                                                    |  |  |
|                                                   | • Dim and bold parameter values are ignored                                                                                                    |  |  |
|                                                   | <ul> <li>Specifying the reset (0 = Normal) parameter turns off color<br/>direct mode and returns the terminal to the default color map<br/>mode</li> </ul>                                                                                                    |  |  |
|                                                   | <ul> <li>Specifying an extended color parameter turns off color direct<br/>mode and puts the terminal in color extended SGR mode</li> </ul>                                                                                                    |  |  |
|                                                   | • All other attributes are simply turned on or off as specified                                                                                                    |  |  |
|                                                   | Example of SGR Command in Color Direct Mode<br>If you had sent the last WYCDIR command given in the previous<br>example<br>CSI 19; 61; 6 x                                                                                                    |  |  |
|                                                   |                                                                                                    |  |  |

displaying blinking (reversed) yellow characters on an indigo background, the subsequent SGR command

## CSI 4;25 m

would turn on underline and turn off blink. Since the reverse attribute is still on, the terminal would display yellow underlined characters on an indigo background.

**COLOR INDEX MODE** Color index mode allows you to create your own customized list of numerical values for the terminal's 64 colors and use those values to assign foreground and background colors to characters. You do this by redefining any or all of the number values (0 to 63) in a default color index (Table 5-11).

| index<br>Value | Color            | Index<br>Value | Color           | index<br>Value | Color             | index<br>Value | Color        |
|----------------|------------------|----------------|-----------------|----------------|-------------------|----------------|--------------|
| 0              | Black            | 16             | Brick red       | 32             | Deep red          | 48             | Red          |
| 1              | Dark blue        | 17             | Violet          | 33             | Rose              | 49             | Hot pink     |
| 2              | Deep blue        | 18             | Indigo          | 34             | Medium purple     | 50             | Magenta      |
| 3              | Blue             | 19             | Blue-purple     | 35             | Purple            | <b>5</b> 1 `   | Light purple |
| 4              | Grass green      | 20             | Khaki-green     | 36             | Orange brown      | 52             | Red-orange   |
| 5              | Teal blue        | 21             | Charcoal gray   | 37             | Faded rose        | 53             | Pale pink    |
| 6              | Electric blue    | 22             | Powder blue     | 38             | Purple-gray       | 54             | Purple pink  |
| 7              | Bright blue      | 23             | Medium blue     | 39             | Purple-blue       | 55             | Light violet |
| 8              | Bright green     | 24             | Medium green    | 40             | Dull chartreuse   | 56             | Amber        |
| 9              | Light blue-green | 25             | Green-blue      | 41             | Sage green        | 57             | Tan          |
| 10             | Turquoise        | 26             | Blue-gray       | 42             | Gray              | 58             | Faded purple |
| 11             | Sky blue         | 27             | Light blue      | 43             | Light blue-purple | 59             | Pale purple  |
| 12             | Green            | 28             | Lime green      | 44             | Chartreuse        | 60             | Yellow       |
| 13             | Sea green        | 29             | Seafoam green   | 45             | Pale green        | 61             | Pale yellow  |
| 14             | Blue-green       | 30             | Pale blue-green | 46             | Faded blue-green  | 62             | Cream        |
| 15             | Cyan             | 31             | Light cyan      | 47             | Pale cyan         | 63             | White        |

## Table 5-11 Default Color Index

For example, you might find it convenient to arrange the 64 colors so that those you perceive as dark colors are grouped together within a certain range of index numbers, medium colors in another range, and the lightest colors in another range.

| C <b>SI 63 ;</b> <i>Ps</i> w                                                                                                    |  |  |  |
|----------------------------------------------------------------------------------------------------|--|--|--|
| CSI 63 ; <i>Ps</i> w                                                                                                    |  |  |  |
|                                                                                                    |  |  |  |
|                                                                                                    |  |  |  |
| <b>6</b> ; <i>Ps</i> ; <i>Ps1</i> <b>w</b>                                                                                                    |  |  |  |
|                                                                                                    |  |  |  |
| o be                                                                                                    |  |  |  |
| This command changes the color represented by a numerical value<br>in the default color index.<br>For example, to redefine the index value 35 from Table 5-11 to<br>represent brick red instead of purple, send                                                                     |  |  |  |
|                                                                                                    |  |  |  |
| 17 is the value for brick red from Table 5-7. From now on, until you change the value again or restore the default index values, every time 35 is received in one of the color index mode commands described in the next section the color displayed will be brick red, not purple. |  |  |  |
| CSI 60 w                                                                                                    |  |  |  |
| finitions                                                                                                    |  |  |  |
| to the color<br>ter without                                                                                                    |  |  |  |
|                                                                                                    |  |  |  |
| CSI 61 ; Ps w                                                                                                    |  |  |  |
| CSI 61 ; Ps w<br>CSI 62 ; Ps w                                                                                                    |  |  |  |
|                                                                                                    |  |  |  |
| CSI 62 ; Ps w                                                                                                    |  |  |  |
|                                                                                                    |  |  |  |

.

| WYIND                                         | Assign nonerasable character foreground color                                                                                                    | CSI 64 ; Ps w |
|-----------------------------------------------|----------------------------------------------------------------------------------------------------|---------------|
| WYIND                                         | Assign nonerasable character background color                                                                                                    | CSI 65 ; Ps w |
| where                                         | Ps is a value from the color index (see Table 5-11 for                                                                                                    | defaults)     |
|                                               | These commands allow you to distinguish between n<br>erasable characters (defined by DECSCA) by assigni<br>foreground and/or background color to the nonerasa        | ng a separate |
| Effect of the SGR Command in Color Index Mode | Sending the SGR command in color index mode has effects:                                                                                                    | the following |
|                                               | • Dim and bold parameter values are ignored                                                                                                    |               |
|                                               | • Color extended parameter values are ignored                                                                                                    |               |
|                                               | • All other attributes are simply turned on or off as                                                                                                    | specified     |
|                                               | Note Unlike its effect in color direct or color extend<br>modes, the reset parameter $(0 = Normal)$ does not t<br>index mode; it simply resets all other attributes. |               |
| MODE-INDEPENDENT COLOR<br>COMMANDS            | This section describes commands that control color r<br>the color mode in effect.                                                                                    | regardless of |
| Selecting the Border Color                    |                                                                                                    |               |
| WYCOLOR                                       | Select border color                                                                                                    | CSI 51 ; Ps w |
| where                                         | <i>Ps</i> is a value from 0 through 64 from Table 5-7 select of the display border                                                                                   | ing the color |
|                                               | This command allows you to set the color of the bord screen.                                                                                                    | der of the    |
|                                               | <b>Note</b> In color map mode, if you want the border to different color from the screen background, you mus command <i>after</i> you set the background color.      |               |
|                                               |                                                                                                    |               |
|                                               | <b>Example</b><br>To define the screen's border as dark blue, send                                                                                                   |               |

| Selecting the Cursor Color                                                  | You can select a color for the cursor so that it stands out from the foreground or background color.                                                   |                                  |  |  |
|-----------------------------------------------------------------------------|----------------------------------------------------------------------------------------------------|----------------------------------|--|--|
| WYCOLOR                                                                     | Select cursor color CSI 52 ; Ps w                                                                                                    |                                  |  |  |
| where                                                                       | <i>Ps</i> is a value from 0 through 64 from Table 5-7 selecting the color of the cursor                                                                |                                  |  |  |
| Selecting the Top Status<br>Line Colors                                     |                                                                                                    |                                  |  |  |
| WYCOLOR                                                                     | Select user status line attributes and colors                                                                                                    | CSI 54 ; Ps ; Ps1 ;<br>Ps2 w     |  |  |
| WYCOLOR                                                                     | Select system status line attributes and colors                                                                                                    | CSI 55 ; Ps ; Ps1 ;<br>Ps2 w     |  |  |
| where                                                                       | <i>Ps</i> is a value from 0 through 64 from Table 5-7 s foreground color                                                                               | electing the                     |  |  |
|                                                                             | <i>Ps1</i> is a value from 0 through 64 from Table 5-7 background color                                                                                | selecting the                    |  |  |
|                                                                             | <i>Ps2</i> is a value from 0 through 15 from Table 5-9 attributes                                                                                      | selecting the                    |  |  |
|                                                                             | These commands allow you to select attributes user and system status lines.                                                                            | and colors for the               |  |  |
| Selecting Replacement and<br>Nonerasable Character<br>Attributes and Colors | You can select attributes and colors for replace<br>nonerasable characters.                                                                            | ment and                         |  |  |
| WYCOLOR                                                                     | Select replacement character attributes<br>and colors                                                                                                  | CSI 56 ; Ps ; Ps1<br>Ps2 ; Ps3 w |  |  |
| where                                                                       | Ps is a value from 0 through 64 from Table 5-7 s foreground color of the replacement characters                                                        |                                  |  |  |
|                                                                             | <i>Ps1</i> is a value from 0 through 64 from Table 5-7 background color of the replacement characters                                                  |                                  |  |  |
|                                                                             | <i>Ps2</i> is a value from 0 through 15 from Table 5-9 attributes for the replacement characters.                                                      | selecting the                    |  |  |
|                                                                             | <i>Ps3</i> is a decimal value specifying an ASCII chart<br>through 255). The default is 32 (SPACE).                                                    | acter (from 0                    |  |  |
|                                                                             | This command selects colors and attributes for<br>replace those displayed on the screen. Its effect<br>whenever new lines are scrolled onto the screen | s are evident                    |  |  |

|         | characters are introduced by the editing DECSED, DECSEL, ECH, EL, IL, and                                                                               |                           |  |  |  |
|---------|----------------------------------------------------------------------------------------------------|---------------------------|--|--|--|
|         | <b>Note</b> The replacement character's background color is affected by the setting of the WYREPL functional mode command (see Table 2-2 in Chapter 2). |                           |  |  |  |
| WYCOLOR | Select nonerasable character attributes and color                                                                                                    | CSI 57 ; Ps ; Ps2 ; Ps3 w |  |  |  |
| where   | <i>Ps</i> is a value from 0 through 64 from Table 5-7 selecting the foreground color of the nonerasable characters                                      |                           |  |  |  |
|         | <i>Ps1</i> is a value from 0 through 64 from Table 5-7 selecting the background color of the nonerasable characters                                     |                           |  |  |  |
|         | <i>Ps2</i> is a value from 0 through 15 from Table 5-9 selecting the attributes for the nonerasable characters                                          |                           |  |  |  |
| -       | This command allows you to differentiat<br>from erasable characters by assigning col<br>the nonerasable characters.                                     |                           |  |  |  |
|         |                                                                                                    |                           |  |  |  |

## **DEFINING LINE ATTRIBUTES**

| DECDHL<br>DECSWL<br>DECDWL<br>WYDHL | SWL<br>DWL |        | SWL<br>DWL                                                   |              |  | ESC # Ps |  |
|-------------------------------------|------------|--------|--------------------------------------------------------------|--------------|--|----------|--|
|                                     | where      | Ps spe | ecifies the line attribute.                                  |              |  |          |  |
|                                     |            | Ps     | Line Attribute                                               |              |  |          |  |
|                                     |            | 3      | Displays the top half of a double-high, double-w (DECDHL).   | ide line     |  |          |  |
|                                     |            | 4      | Displays the bottom half of a double-high, doub<br>(DECDHL). | le-wide line |  |          |  |
|                                     |            | 5      | Displays a normal single-high, single-wide line (            | DECSWL)      |  |          |  |
|                                     |            | 6      | Displays a single-high line with double-wide cha             | racters      |  |          |  |

- 6 Displays a single-high line with double-wide characters (DECDWL)
- : Displays the top half of a double-high line with single-wide characters (WYDHL)
- ; Displays the bottom half of a double-high line with single-wide characters (WYDHL)

To display a line with characters twice as wide as normal,

- 1 Begin the line with the ESC #6 escape sequence
- 2 Enter the line of characters, remembering to enter a maximum of half the number of characters permitted on a normal line

| To display a line with characters twice as high as normal,                                                                 |
|----------------------------------------------------------------------------------------------------|
| 1 Begin the first line with the ESC #: escape sequence                                                                     |
| 2 Enter the line of characters                                                                                             |
| 3 Starting in the same column position on the next line, begin the second line with the ESC #; escape sequence             |
| 4 Enter the same line of characters entered in step 2                                                                      |
| To display a line with characters twice as wide and twice as high as normal,                                               |
| 1 Begin the first line with the ESC # 3 escape sequence                                                                    |
| 2 Enter the line of characters, remembering to enter a maximum of half the number of characters permitted on a normal line |
| 3 Starting in the same column position on the next line, begin the second line with the ESC # 4 escape sequence            |
| 4 Enter the same line of characters entered in step 2                                                                      |
|                                                                                                    |

## RELATED FUNCTIONAL MODE COMMANDS

| Controls mode on                | Set: CSI 3 h<br>Reset: CSI 3 l                                                                                                    |
|---------------------------------|----------------------------------------------------------------------------------------------------|
| Column mode                     | Set: CSI ? 3 h<br>Reset: CSI ? 3 l                                                                                                    |
| Origin mode                     | Set: CSI ? 6 h<br>Reset: CSI ? 6 l                                                                                                    |
| Scrolling mode                  | Set: CSI ? 4 h<br>Reset: CSI ? 4 l                                                                                                    |
| Reverse screen mode             | Set: CSI ? 5 h<br>Reset: CSI ? 5 l                                                                                                    |
| Control execution disable mode  | Set: CSI 13 h<br>Reset: CSI 13 l                                                                                                    |
| 52-line mode                    | Set: CSI ? 83 h<br>Reset: CSI ? 83 l                                                                                                    |
| 161-column mode                 | Set: CSI ? 80 h<br>Reset: CSI ? 80 l                                                                                                    |
| Width change clear disable mode | Set: CSI 35 h<br>Reset: CSI 35 l                                                                                                    |
|                                 | Column mode<br>Origin mode<br>Scrolling mode<br>Reverse screen mode<br>Control execution disable mode<br>52-line mode<br>161-column mode |

| WYCRTSAVM | Screen saver mode                          | Set: CSI 32 h     |
|-----------|--------------------------------------------|-------------------|
|           |                                            | Reset: CSI 32 l   |
| WYDSCM    | Display disable mode                       | Set: CSI 30 h     |
|           |                                            | Reset: CSI 30 l   |
| WYEXTDM   | Extra data line mode                       | Set: CSI 40 h     |
|           |                                            | Reset: CSI 40 l   |
| WYENAT    | Erasable/nonerasable attribute select mode | Set: CSI ? 84 h   |
|           |                                            | Reset: CSI ? 84 l |
| WYLINM    | Status line display mode                   | Set: CSI 31 h     |
|           |                                            | Reset: CSI 31 l   |
| WYREPL    | Replacement character color mode           | Set: CSI ? 85 h   |
|           | -                                          | Reset: CSI ? 85 1 |

.

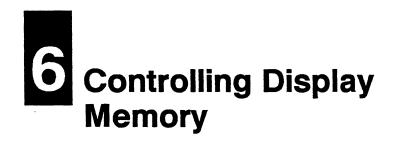

| INTRODUCTION            | Display memory is the memory in which the terminal stores data.<br>Display memory is divided into pages defined in setup mode or by a<br>command sequence (WYDFPG). This chapter describes the<br>commands that allow you to                                                                                                    |
|-------------------------|----------------------------------------------------------------------------------------------------|
|                         | • Define the page dimensions and the number of pages                                                                                                    |
|                         | • Split the screen to display two pages at the same time and manipulate the data in each page independently                                                                                                    |
|                         | • Address the cursor to another page and control its display                                                                                                    |
|                         | • Adjust the screen display (called <i>panning</i> ) to see different areas of the page when the page is larger than the screen                                                                                                    |
| SCREEN AND PAGE DISPLAY | The data area of the screen serves as a <i>window</i> into a page of<br>display memory. How much of the data on the page can be viewed<br>on the screen at one time depends on the size of the screen display<br>in relation to the size of the page. A page can have the same line<br>and column dimensions as the screen or it can be larger than the<br>screen; it cannot be smaller than the screen. |
|                         | <b>Note</b> The only situation in which the page could be said to be "smaller" than the screen is when the screen is configured for 132 or 161 columns and then split vertically to display an 80-column page in each window of the split screen.                                                                                                    |
|                         | The screen size is defined in setup mode. The number of data lines<br>displayed on the screen can also be set by the functional mode<br>commands WY52, WY161, and WYEXTDM (see Chapter 2). The<br>page size can be defined in setup mode or by a command sequence<br>(WYDFPG). The terminal's default configuration, illustrated in<br>Figure 6-1, is as follows:                                        |

- A single session
- One page of 132 columns and 24 data lines
- A screen size of 80 columns and 24 data lines

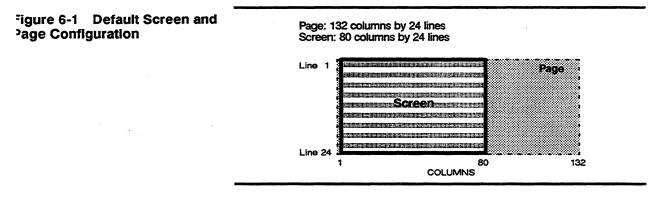

## Sessions

The data processing activity resulting from the communication between the terminal and a host connected to one of the terminal's ports is called a *session*. In a *single session* the terminal is communicating through only one port. In *dual sessions* the terminal is communicating through two ports with one or more hosts—in effect it becomes two terminals, both of which can receive data and display it on the screen.

In a single session the entire screen can display the data coming from the host, or the data can be displayed on two pages in separate portions of a vertically or horizontally split screen. Each portion of the split screen is called a *window*.

In dual sessions, each session can be displayed on a full screen, one at a time. Or both sessions can be displayed at the same time on the two windows of a horizontally or vertically split screen; in this case the terminal displays a page from each session. Only one session can receive data from the keyboard. The session that is currently receiving data from the keyboard is called the *active* session.

Dual sessions are established by the user in setup mode. The characteristics of each session—such as personality, on-line or local communications mode, status line type, colors, and page and screen configurations—are defined separately. Configuring the terminal for dual sessions in setup mode is described in detail in the WY-370 User's Guide.

□ Note Selecting dual sessions clears all existing softfonts, and a font loaded in one session overwrites the last font loaded by either session.

Table 6-1 summarizes the local keyboard commands that control sessions, pages, and the windows of a split screen.

| Command                                                                        | 105-Key ANSI            | ASCII            | Enhanced PC      |
|--------------------------------------------------------------------------------|-------------------------|------------------|------------------|
| Display next page                                                              | Ctrl Shift<br>Next Scrn | Ctrl Next Page   | Ctrl Page Down   |
| Display previous page                                                          | Ctrl Shift<br>Prev Scm  | Ctri Prev Page   | Ctrl Page Up     |
| Activate other session                                                         | F4                      | Ctrl Shift Setup | Ctri End         |
| Select dual-session screen format                                              | Ctrl F4                 | Ctri Shift - kpd | Ctri Shift - kpd |
| Activate other window*                                                         | Ctrl Shift F4           | Ctri Shift , kpd | Ctrl Shift + kpd |
| Move split point left (vertical split)<br>or up (horizontal split)             | Ctri - kpd              | Ctrl - kpd       | Ctrl - kpd       |
| Move split point right (vertical split)<br>or down (horizontal split)          | Ctri , kpd              | Ctri , kpd       | Ctrl + kpd       |
| Coggle to other user-defined key buffer, f both are attached to active session | Ctri Select             | Ctrl Home        | Ctrl Home        |

## Table 6-1 Local Keyboard Commands

• Command is effective whether the windows are displaying two sessions or two pages from the same session.

| CONTROLLING PAGES<br>AND WINDOWS | The command sequences described in this section allow your program to                                                                                      |
|----------------------------------|----------------------------------------------------------------------------------------------------|
|                                  | • Define the number and size of the pages for a session                                                                                                    |
|                                  | • Split the screen, horizontally or vertically, to display two pages of a single session                                                                   |
|                                  | • Activate the page in either window of a single session                                                                                                   |
|                                  | • Manipulate the size of the windows of a split screen (whether<br>the windows are displaying two pages of a single session or<br>displaying two sessions) |

| Defining Pages | number of<br>certain of<br>(1) wheth<br>sessions;<br>terminal. | DFPG command defines the n<br>of lines and columns in a page<br>ombinations of page size and n<br>her the terminal is operating a<br>(2) whether additional memo<br>. These considerations are disc<br>age Configurations" later in th | e for a session. The validity of<br>number of pages depends on<br>a single session or dual<br>ry has been added to the<br>cussed in the section entitled |
|----------------|----------------------------------------------------------------|----------------------------------------------------------------------------------------------------|----------------------------------------------------------------------------------------------------|
| WYDFPG         | Define pa                                                      | age for session                                                                                                    | CSI 59; Ps; Ps1; Ps2; Ps3 w                                                                                                    |
| where          | standard<br>pages. Fo                                          | s the number of pages for a se<br>memory can be divided into a<br>our pages <i>per session</i> are availa<br>installed.                                                                                                    | maximum of three (total)                                                                                                    |
|                | Ps<br>0 or 1<br>2<br>3<br>4                                    | Number of Pages<br>1 (default)<br>2<br>3<br>4                                                                                                    |                                                                                                    |
|                | Ps1 selec                                                      | ts the number of columns in t                                                                                                    | he page.                                                                                                    |
|                | Ps1<br>0<br>1<br>2                                             | Number of Columns<br>80<br>132 (default)<br>161                                                                                                    |                                                                                                    |
|                |                                                                | tes the basic configuration of p<br>of lines in the page is based (w<br>or)                                                                                                    |                                                                                                    |
|                | Ps2<br>0<br>1                                                  | Page Lines Definition<br>24/25 (default)<br>50/51                                                                                                    |                                                                                                    |
|                |                                                                | e page lines multiplier; a mult<br>al memory has been installed i                                                                                                    |                                                                                                    |
|                | Ps3<br>0<br>1<br>2                                             | Page Lines Multiplier<br>1 (default)<br>2<br>4                                                                                                    |                                                                                                    |
|                |                                                                | lists the total number of line liplying the page lines definiter ( <i>Ps3</i> ).                                                                                                    |                                                                                                    |

## Table 6-2 Total Lines in Page

| Page Lines | То          |      |      |  |
|------------|-------------|------|------|--|
| Definition | (x1)        | (x2) | (x4) |  |
| 24/25      | 24 (or 25*) | 50   | 100  |  |
| 50/51      | 50 (or 51*) | 102  | 204  |  |

 Displayed only when the extra data line has been enabled in setup mode or with the WYEXTDM functional mode command.

### Executing the WYDFPG command

- Clears all pages
- Forces the screen size to 24 lines by 80 columns
- Restores a full screen if the screen has been split between two pages of a single session
- Does not remove the split from a screen split between sessions

### **Examples of Page Definition**

To define one page of 50 lines and 80 columns so that the user can pan vertically through one long page on a 24-line, 80-column screen, send

CSI 59;1;0;0;1w

where 1 selects one page; 1 selects 80 columns; 0 selects a page lines definition of 24/25 lines; 1 is a multiplier of 2.

The same amount of display memory can be configured as two 24or 25-line, 80-column pages

### CSI 59;2;0;0;0w

that can either be displayed one at a time on a full 24- or 25-line, 80-column screen, or displayed

- side by side on a vertically split screen
- one above the other on a horizontally split screen

If the screen is split vertically, the first 40 columns of page 1 are displayed on the left side of the screen, and the first 39 columns of page 2 are displayed on the right side of the screen. The data on the remaining portion of either page can be viewed by panning horizontally (see "Panning" later in this chapter).

□ Note One column is taken up by the vertical band that separates the two windows of the split screen. There is no visible separator when the screen is split horizontally.

If the screen is split horizontally, 12 lines of page 1 are displayed in the top window, and 12 (or 13) lines of page 2 are displayed in the bottom window. The remaining lines in each page can be viewed by panning vertically.

You can define three pages having 24 or 25 lines and 80 columns by sending

CSI 59;3;0;0;0w

or one 50-line, 132-column page by sending

CSI 59;1;1;1;0w

□ Note The terminal's standard amount of display memory cannot accommodate more than one 50-line page. The page can be either 80- or 132-columns. One 161-column page is also possible with standard memory as long as it has no more than 24 or 25 lines.

### Valid Page Configurations

Table 6-3 provides a guide to valid combinations of page size and number of pages. The numerical values in the table represent the approximate amount of memory used by the various combinations of page lines, page columns, and number of pages. Making full use of the table requires that you know whether or not additional memory has been added to the terminal.

| Page<br>Lines      | Page<br>Columns  | 1                      | Number o<br>2          | f Pages<br>3            | 4                      |
|--------------------|------------------|------------------------|------------------------|-------------------------|------------------------|
| 24/25              | 80<br>132<br>161 | 2000<br>3300<br>4025   | 4000<br>6600<br>8050   | 6000<br>9900<br>12075   | 8000<br>13200<br>16100 |
| 50/51 <sup>2</sup> | 80<br>132<br>161 | 4080<br>6732<br>8211   | 8160<br>13464<br>16422 | 12240<br>20196<br>24633 | 16320<br>26928         |
| 100                | 80<br>132<br>161 | 8000<br>13200<br>16100 | 16000<br>26400         | 24000                   |                        |
| 102                | 80<br>132<br>161 | 8160<br>13464<br>16422 | 16320<br>26928         | 24480                   |                        |

1. A blank in any column means the combination is not allowed.

2. Also the total number of lines when the page is 24/25 lines and the page multiplier is 2.

Table 6-3 Page Configuration Values<sup>1</sup>

| Table 6-3         Page Configuration           Values <sup>1</sup> , Continued | Page<br>Lines                                                                                                    | Page<br>Columns                            | 1           | Number<br>2                                                                                                    | of Pages<br>3 | 4          |
|--------------------------------------------------------------------------------|----------------------------------------------------------------------------------------------------|--------------------------------------------|-------------|----------------------------------------------------------------------------------------------------|---------------|------------|
|                                                                                | 204                                                                                                    | 80                                         | 16320       |                                                                                                    |               |            |
|                                                                                |                                                                                                    | 132<br>161                                 | 26928       | 2007 <del>-</del> 100 - 100 - 100 |               |            |
|                                                                                | With the terminal's <i>standard memory</i> , page configurations are valid if the value in Table 6-3 does not exceed |                                            |             |                                                                                                    |               |            |
|                                                                                | • 7012 w                                                                                                    | hen the termina                            | l is runnir | ig a singl                                                                                                    | e session     |            |
|                                                                                | • 6392 when the terminal is running dual sessions                                                                    |                                            |             |                                                                                                    |               |            |
|                                                                                | With <i>expanded memory</i> , page configurations are valid if the value in Table 6-3 does not exceed                |                                            |             |                                                                                                    |               |            |
|                                                                                | • 31588                                                                                                    | when the termin                            | al is runn  | ing a sing                                                                                                    | le session    |            |
|                                                                                | • 30968                                                                                                    | when the termin                            | al is runn  | ing dual s                                                                                                    | sessions      |            |
|                                                                                |                                                                                                    | late how many pa<br>each of those pa       |             |                                                                                                    | e in each sit | uation and |
|                                                                                |                                                                                                    | he page dimensions of the page Columns) of |             |                                                                                                    | columns (Pa   | age Lines  |
|                                                                                |                                                                                                    | across to find the<br>er of Pages. This    |             |                                                                                                    |               | n under    |
|                                                                                |                                                                                                    | are planning for together.                 | dual sessi  | ons, add                                                                                                    | the total va  | lues from  |

#### Controlling the Windows

| WYSSPLT | Split screen between pages |
|---------|----------------------------|
|         |                            |

CSI Ps v

where *Ps* selects the type of split, if any

- Ps Type of Split
- 0 No split (full screen)
- 1 Horizontal split between two pages
- 2 Vertical split between two pages

This command splits the screen between two pages of the same session. In dual sessions, the command is ignored if the screen is already split between sessions.

| WYSWDW                                     | Activate                | other window (single session)                                                                                                    | CSI Ps w        |
|--------------------------------------------|-------------------------|----------------------------------------------------------------------------------------------------|-----------------|
| where                                      |                         | s one of the windows of a split screen displa<br>e session                                                                                                    | ying two pages  |
|                                            | Ps<br>0 or 1<br>2       | Window<br>Left or upper window<br>Right or lower window                                                                                                    |                 |
|                                            | split betw<br>the activ | e terminal is running a single session, and the<br>veen two pages, this control sequence deter<br>e data page (the page connected to the keyb<br>g the cursor). | mines which is  |
|                                            | terminal                | is command cannot activate the other wind<br>is operating dual sessions. The other sessio<br>only by a local keyboard command.                                  |                 |
| WYMSPLM                                    | Move sp                 | it                                                                                                    | CSI Ps; Pn y    |
| where                                      |                         | s the direction the split in the screen will m pe of split)                                                                                                    | ove (depending  |
|                                            | Ps<br>0<br>1            | Direction<br>Up or left<br>Down or right                                                                                                    |                 |
|                                            | split scre              | ies the number of lines to move the split or<br>en or the number of columns to move the s<br>split screen                                                       |                 |
|                                            | and shrip               | trol sequence moves the split point to enlar<br>ak the other by the specified number of line<br>one line or column always remains in the sn                     | s or columns.   |
|                                            |                         | mand moves a split between sessions as wel pages of a single session.                                                                                           | l as a split    |
| ADDRESSING THE CURSOR<br>IN MULTIPLE PAGES | (when m                 | mands in this section address the cursor to<br>ore than one page is defined) and control it<br>The commands are governed by the followin                        | s position and  |
|                                            | • You ca                | an position the cursor on the new page in or                                                                                                    | ie of two ways: |
|                                            | that                    | <i>usfer</i> the cursor to the same line and column<br>define its position on the current page                                                                  |                 |
|                                            | - Sav<br>whi            | the cursor to the position it last occupied och it's addressed                                                                                                  | on the page to  |
|                                            | of page                 | ter the new page is displayed or not depend<br>te coupling, as defined in setup mode or by the<br>onal mode command:                                            |                 |

|              |       | disp                        | ge coupling is off (DECPCCM reset)<br>layed and the cursor is not visible. Da<br>hidden cursor position.                                          |                                        |
|--------------|-------|-----------------------------|----------------------------------------------------------------------------------------------------|----------------------------------------|
|              |       | - If pa<br>disp             | ge coupling is on (DECPCCM set), t<br>layed and the cursor remains visible.                                                                       | he new page is<br>This is the default. |
|              |       | the cur<br>move t           | mand to move the cursor to a following to a following the set of the last page; likew the cursor to a preceding page is ignory on the first page. | ise, any command to                    |
| NP           |       | Home cu                     | rsor on a following page                                                                                                    | CSI Pn U                               |
|              | where |                             | number of pages forward (a value of or to the next page)                                                                                          | either 0 or 1 moves                    |
| PP           |       | Home cu                     | rsor on a preceding page                                                                                                    | CSI Pn V                               |
|              | where |                             | number of pages backward (a value or to the previous page)                                                                                        | of either 0 or 1 moves                 |
| PPA<br>WYPPA |       | Address                     | cursor to a specific page                                                                                                    | CSI Pn ; Ps SPACE P                    |
|              | where | <i>Pn</i> is the 1 displays | number of the page to be displayed (<br>s page 1)                                                                                                 | a value of either 0 or                 |
|              |       | Ps define                   | s the cursor position on the new page                                                                                                    | e                                      |
|              |       | Ps<br>0<br>1                | Define Cursor Position<br>Transfer cursor<br>Save cursor                                                                                          |                                        |
| PPR<br>WYPPR |       | Display a                   | a following page                                                                                                    | CSI Pn ; Ps SPACE Q                    |
|              | where | Pn is the the next          | number of pages forward (a value of page)                                                                                                    | either 0 or 1 displays                 |
|              |       | Ps define                   | s the cursor position on the new page                                                                                                    | e                                      |
|              |       | Ps<br>0<br>1                | Define Cursor Position<br>Transfer cursor<br>Save cursor                                                                                          |                                        |
| PPB<br>WYPPB |       | Display a                   | a preceding page                                                                                                    | CSI Pn ; Ps SPACE R                    |
|              | where |                             | number of pages backward (a value o<br>the previous page)                                                                                         | of either 0 or 1                       |
|              |       | Ps define                   | s the cursor position on the new page                                                                                                    | 2                                      |

- Ps Define Cursor Position
- 0 Transfer cursor
- 1 Save cursor

#### PANNING

Panning lets the user view data on a page that is larger than the full-screen or split-screen window that is displaying the page. Panning is different from scrolling:

- In scrolling, you can think of a screen window fixed in position while the data on the page flows up or down relative to the window. Data that scrolls beyond the top or bottom of the page is lost from display memory.
- In panning, you can think of the page of data as fixed in position while the screen window moves up or down or side to side to frame different portions of the data on the page. Panning has no effect on the data.

Figure 6-2 illustrates horizontal and vertical panning.

□ Note The Horizontal Windowing setup parameter must be set to on for horizontal panning to occur. When Horizontal Windowing is off, the cursor cannot move beyond the right or left edge of the window. The default setting is off.

## Figure 6-2 Horizontal and Vertical Panning

### Horizontal and Vertical Panning

Page: 132 columns by 50 lines Screen: 80 columns by 25 lines

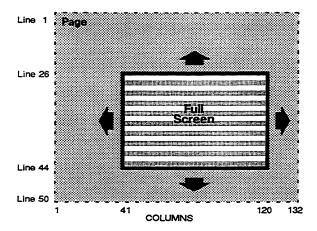

### **Horizontal Panning**

Page: 132 columns by 25 lines Screen: 80 columns by 25 lines

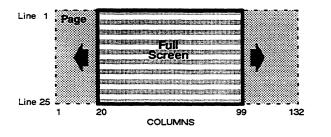

### **Vertical Panning**

Page: 80 columns by 50 lines Screen: 80 columns by 25 lines

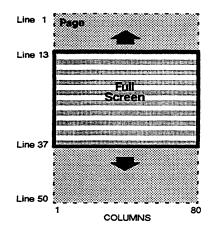

### Horizontal Panning of a Window

Page: 132 columns by 25 lines Screen: 80 columns by 25 lines Window: 40 columns by 25 lines

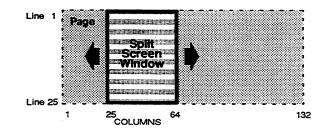

Table 6-4 summarizes the functional mode commands that enable or disable horizontal and vertical panning.

| Table 6-4   | Panning Commands | Command                                      | Effect                                                                                                    | Sequence                                |
|-------------|------------------|----------------------------------------------|----------------------------------------------------------------------------------------------------|-----------------------------------------|
|             |                  |                                              |                                                                                                    | ocquente                                |
|             |                  | DECHCCM*                                     | Pan horizontally, keep cursor in view (default)                                                                                                    | CSI ? 60 h                              |
|             |                  | DECHCCM*                                     | Let cursor disappear beyond left or right margin                                                                                                    | CSI ? 60 1                              |
|             |                  | DECVCCM                                      | Pan vertically, keep cursor in view (default)                                                                                                    | CSI ? 61 h                              |
|             |                  | DECVCCM                                      | Let cursor disappear beyond top or bottom margin                                                                                                    | CSI ? 61 1                              |
|             |                  | <ul> <li>Horizontal win</li> </ul>           | dowing must be on in setup mode.                                                                                                    |                                         |
|             |                  |                                              |                                                                                                    |                                         |
| Effect of § | Setup Parameters | scrolling, and                               | setup parameters allow the user to contr<br>related page and screen functions from the<br>mode (Display Functions submenu):                                                                                                    |                                         |
|             |                  | the previou<br>moves past                    | When Autopage is off, the cursor cannot a<br>s or next page. When Autopage is on and<br>the top or bottom of the page, the cursor<br>next page. (The default is off.)                                                                                                    | the cursor                              |
|             |                  | to another j<br>is located. V<br>another pag | ing: When Page Coupling is on and the cupage, the window displays the page where When Page Coupling is off and the cursor ge, the present page continues to be displated the cursor is not visible. (The default is a                                                                                                    | the cursor<br>moves to<br>ayed in the   |
|             |                  |                                              | Page Coupling parameter also controls th ge and previous-page keyboard command                                                                                                    |                                         |
|             |                  | cursor isn't<br>displayed ir<br>data colum   | Windowing: When Horizontal Windowing<br>allowed to move past the right or left ed<br>a the window, even if the page contains ac<br>ns. When Horizontal Windowing is <i>on</i> , th<br>or left to the limit of the page. (The defa                                                                                                    | ge of data<br>Iditional<br>e cursor can |
|             |                  | requires Ho<br>beyond the                    | Panning: When Horizontal Panning is on prizontal Windowing to be on) and the curright or left of the data displayed in the vists to keep the cursor visible in the windowide the cursor visible in the windowide the cursor visible the cursor visible in the windowide the cursor visible the cursor visible | rsor moves<br>window, the               |

Horizontal Panning is off and the cursor moves beyond the data displayed in the window (which requires Horizontal Windowing to be on), the cursor won't be visible, although its off-screen position is reported on the user status line. (The default is on.)

- Horizontal Panning Count: The value specified for Horizontal Panning Count is effective only if Horizontal Panning and Horizontal Windowing are *on*. This value can be set to 1, 2, or 4, which determines how many columns of characters move into the window when the cursor moves one space beyond the window's right or left edge. (The default is 1.)
- Vertical Autoscroll: When Vertical Autoscroll is off, the cursor cannot advance beyond the top or bottom of the current page. When Vertical Autoscroll is on and the cursor is located on the first or last line of the page,
  - The cursor can move up or down a line, which causes a new line to be inserted at the top or bottom of the page (respectively).
  - At the same time, the line of data at the bottom or top of the page (respectively) scrolls off the page.

Keep in mind that *scrolling*—not *panning*—is involved here, so the cursor's movement can cause the lines of data to disappear from display memory. (The default is *off*.)

• Vertical Panning: When Vertical Panning is on and the number of lines on the page is greater than the number of lines on the screen and the cursor moves beyond the top or bottom of the data displayed in the window, the display adjusts to keep the cursor visible in the window. When Vertical Panning is off and the cursor moves beyond the data displayed in the window, the cursor won't be visible, although its off-screen position is reported on the user status line. (The default is on.)

### **Example of Panning Defaults**

Figure 6-3 shows vertical panning in a 50-line, 132-column page displayed on a 24-line by 80-column screen.

### Figure 6-3 Panning Defaults

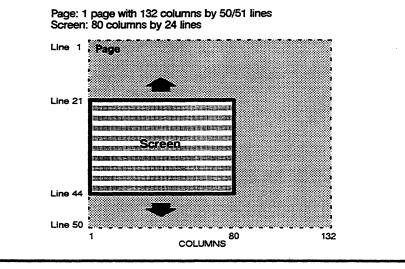

When the setup parameters on the Display Functions submenu are unchanged from their default settings, the following conditions are in effect for the page and screen illustrated in Figure 6-3:

- The cursor cannot advance beyond column 80 on the right edge of the screen; therefore, no horizontal panning can occur (Horizontal Windowing *off*).
- The display pans to show each additional line on the screen as the cursor moves past line 24 toward the bottom line of the page (Vertical Panning on).
- When the cursor reaches the last position on the bottom line of the page, it can't go farther; no new blank lines are introduced that would cause data to scroll off the top of the page (Vertical Autoscrolling off).
- If the cursor moves upward in the page, the display again pans to keep the cursor in view (Vertical Panning on). When the cursor reaches the top line of the page, no new blank lines are introduced that would cause data to scroll off the bottom of the page (Vertical Autoscrolling off).
- □ Note In this example, the Autopage and Page Coupling setup parameters don't apply, because only one page is defined. When more than one page is defined, the default off setting of the Autopage parameter means that the cursor does not advance to

another page when it reaches the top or bottom of the current page.

### RELATED FUNCTIONAL MODE COMMANDS

| - IVI |         |                         |                                      |
|-------|---------|-------------------------|--------------------------------------|
|       | DECCOLM | 132-column mode         | Set: CSI ? 3 h<br>Reset: CSI ? 3 l   |
|       | DECHCCM | Horizontal panning mode | Set: CSI ? 60 h<br>Reset: CSI ? 60 l |
|       | DECPCCM | Page coupling mode      | Set: CSI ? 64 h<br>Reset: CSI ? 64 l |
|       | DECVCCM | Vertical panning mode   | Set: CSI ? 61 h<br>Reset: CSI ? 61 l |
|       | WY52    | 52-line mode            | Set: CSI ? 83 h<br>Reset: CSI ? 83 l |
|       | WY161   | 161-column mode         | Set: CSI ? 80 h<br>Reset: CSI ? 80 l |
|       | WYEXTDM | Extra data line mode    | Set: CSI 40 h<br>Reset: CSI 40 l     |
|       |         |                         |                                      |

·

# 7 Controlling the Cursor

| CURSOR MOVEMENT<br>COMMANDS |       | You can move the cursor to any screen location, either from the keyboard or from your program, with the specific control or escape sequences described in this chapter.                                   |                         |  |  |
|-----------------------------|-------|----------------------------------------------------------------------------------------------------|-------------------------|--|--|
|                             |       | <b>Note</b> Cursor movement commands related to paging functions (NP, PP, PPA, PPB, and PPR) are described in Chapter 6.                                                                                  |                         |  |  |
| CHA<br>HPA                  |       | Move cursor to specified column                                                                                                    | CSI Pn G<br>or CSI Pn ` |  |  |
|                             | where | Pn is the column number. Default is column 1.                                                                                                    |                         |  |  |
|                             |       | This command moves the cursor to a column on the cu<br>to the end of the line if the column value exceeds the<br>columns between the cursor and the end of the line. T<br>does not wrap to the next line. | number of               |  |  |
| CUU                         |       | Move cursor up                                                                                                    | CSI Pn A                |  |  |
|                             | where | Pn is the number of lines the cursor moves up. Defaul                                                                                                    | t is one line.          |  |  |
|                             |       | This command moves the cursor up a specified number<br>the current column. If the number of lines exceeds the<br>the cursor stops at the top line.                                                        |                         |  |  |
| CUD<br>VPR                  |       | Move cursor down                                                                                                    | CSI Pn B<br>or CSI Pn e |  |  |
|                             | where | Pn is the number of lines the cursor moves down. Define.                                                                                                    | ault is one             |  |  |
|                             |       | This command moves the cursor down a specified num<br>in the current column. If the number of lines exceeds<br>margin, the cursor stops on the bottom line.                                               |                         |  |  |

Chapter 7

| CUF<br>HPR     |       | Move cursor right                                                                                                    | CSI Pn C<br>or CSI Pn a          |
|----------------|-------|----------------------------------------------------------------------------------------------------|----------------------------------|
|                | where | <i>Pn</i> is the number of columns the cursor moves to the current position. Default is one column.                                                                                    | right of its                     |
|                |       | If the $Pn$ value exceeds the number of columns to the cursor remains at the end of the line and does not we line.                                                                     |                                  |
| CUB            |       | Move cursor left                                                                                                    | CSI Pn D                         |
|                | where | Pn is the number of columns the cursor moves to the current position. Default is one column.                                                                                           | left of its                      |
|                |       | If the <i>Pn</i> value exceeds the number of columns to the cursor remains at the left margin.                                                                                         | e left, the                      |
| VPA            |       | Move cursor to specified line                                                                                                    | CSI Pn d                         |
|                | where | Pn is the line number. Default is line 1.                                                                                                    |                                  |
|                |       | This command moves the cursor to a specified line in<br>column, or to the top or bottom line if the specified l<br>the boundaries of the display.                                      |                                  |
| CUP<br>HVP     |       | Move cursor to specified line and column                                                                                                    | CSI Pn; Pn1 H<br>CSI Pn; Pn1 f   |
|                | where | Pn is the line number. If $Pn$ is 0 or 1, the cursor move line.                                                                                                    | es to the first                  |
|                |       | <b>Pn1</b> is the column number. If $Pn1$ is 0 or 1, the curso first column.                                                                                                    | r moves to the                   |
|                |       | If you omit <i>Pn</i> , the cursor defaults to line 1; if you or cursor defaults to column 1.                                                                                          | nit Pn1, the                     |
| IND            |       | Move cursor down one line in current column                                                                                                    | ESC D<br>or IND                  |
|                |       | This command moves the cursor down one line in the<br>column. If the cursor is at the bottom line of the scree<br>the display scrolls up one line and the cursor moves<br>bottom line. | olling region,                   |
| LF<br>VT<br>FF |       | Move cursor down                                                                                                    | CTRL J<br>or CTRL K<br>or CTRL L |
|                |       | These commands move the cursor down one line in t column. A carriage return (CR) is executed if newlin (LNM) is set or if the Received LF setup parameter CRLF.                        | e mode                           |

| RI  |       | Move cursor up one line                                                                                                    | ESC M<br>or RI     |
|-----|-------|----------------------------------------------------------------------------------------------------|--------------------|
|     |       | This command moves the cursor up one line in the current<br>If the cursor is at the top of the scrolling region, the displa<br>down one line and the cursor moves to the new top line.                                           |                    |
| NEL |       | Move cursor down one line and to column 1                                                                                                    | ESC E<br>or NEL    |
|     |       | This command moves the cursor to the first column position<br>next line. If the cursor is at the bottom line of the scrolling<br>the display scrolls up one line and the cursor moves to the<br>position on the new bottom line. | g region,          |
| CNL |       | Move cursor down and to column 1                                                                                                    | CSI Pn E           |
|     | where | <i>Pn</i> is the number of lines the cursor moves down. Default line.                                                                                                    | is one             |
|     |       | This command moves the cursor to column 1 and down a s<br>number of lines. If the number of lines exceeds the bottom<br>the cursor remains on the bottom line; the display does no                                               | n margin,          |
| CPL |       | Move cursor up and to column 1                                                                                                    | CSI Pn F           |
|     | where | Pn is the number of lines the cursor moves up. Default is c                                                                                                    | one line.          |
|     |       | This command moves the cursor to column 1 and up a spec<br>number of lines. If the number of lines exceeds the top ma<br>cursor remains on the top line; the display does not scroll.                                            | ified<br>rgin, the |
| BS  |       | Backspace cursor                                                                                                    | CTRL H             |
|     |       | This command moves the cursor one column to the left on<br>current line. When the start of the line is reached, the cur<br>stops.                                                                                                |                    |
| нт  |       | Tab cursor                                                                                                    | CTRL I             |
|     |       | This commands moves the cursor to the next tab stop or to<br>of the line; the cursor doesn't wrap to the next line.                                                                                                    | the end            |
| CR  |       | Move cursor to start of line (carriage return)                                                                                                    | CTRL M             |
|     |       | This command moves the cursor to the start of the same li<br>the Received CR setup parameter is set to CRLF, a linefed<br>is also executed.                                                                                      |                    |

| RELATED FUNCTIONAL MO | DE COMMANDS               |                                      |
|-----------------------|---------------------------|--------------------------------------|
| DECAWM                | Autowrap mode             | Set: CSI ? 7 h<br>Reset: CSI ? 7 l   |
| DECHCCM               | Horizontal panning mode   | Set: CSI 60 h<br>Reset: CSI 60 l     |
| DECPCCM               | Page coupling mode        | Set: CSI ? 64 h<br>Reset: CSI ? 64 l |
| DECTCEM               | Text cursor enable mode   | Set: CSI ? 25 h<br>Reset: CSI ? 25 l |
| DECVCCM               | Vertical panning mode     | Set: CSI ? 61 h<br>Reset: CSI ? 61 l |
| LNM                   | Newline mode              | Set: CSI 20 h<br>Reset: CSI 20 l     |
| ттм                   | Transfer termination mode | Set: CSI 16 h<br>Reset: CSI 16 l     |
| WYSTCURM              | Steady cursor mode        | Set: CSI 33 h<br>Reset: CSI 33 l     |
| WYULCURM              | Underline cursor mode     | Set: CSI 34 h<br>Reset: CSI 34 l     |

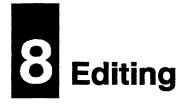

| EDITING FUNCTIONS               | The editing functions described in this chapter include commands<br>that erase, insert, and delete characters, control tab settings, and<br>define a rectangular area within a page (draw/clear box).                                                                                                    |
|---------------------------------|----------------------------------------------------------------------------------------------------|
| ERASING, INSERTING,<br>DELETING | Issuing erase, insert, or delete commands results in the addition of blank characters or lines of blank characters to the existing data. These characters are called <i>replacement characters</i> .                                                                                                    |
| Replacement Characters          | By default, replacement characters are space characters. Other<br>replacement characters can be specified in their place, and/or<br>separate colors and display attributes can be assigned to distinguish<br>the replacement characters from text data:                                                                                                    |
|                                 | • A WYCOLOR command assigns colors and attributes to<br>replacement characters and allows you to specify another ASCII<br>character in place of the default space character. This command<br>is described in Chapter 5 in the section, "Selecting Replacement<br>and Nonerasable Character Attributes and Colors."                                                                                                    |
|                                 | • If no WYCOLOR command has been sent to change the color of<br>the replacement characters, the WYREPL functional mode<br>command (Chapter 2) determines their background color. If<br>WYREPL is reset (default), replacement characters are<br>displayed in the background color assigned by the color map. If<br>WYREPL is set, replacement characters are displayed in the<br>background color most recently assigned to the current<br>character. |
| Erasing                         | You can erase a specified number of characters, starting at the cursor position (ECH), erase all characters in specified areas of the display (ED), or erase all characters in specified portions of a line (EL). Or you can use the equivalent <i>selective erase</i> commands DECSED or DECSEL to erase only those characters defined as erasable by the DECSCA command (described in Chapter 5).                                                   |

|        |       | In all these commands the erased characters are replaced by space<br>characters unless the replacement character is otherwise defined<br>(WYCOLOR). |                                                                                                    |                |  |
|--------|-------|----------------------------------------------------------------------------------------------------|----------------------------------------------------------------------------------------------------|----------------|--|
| ECH    |       | Erase sp                                                                                                    | ecified number of characters                                                                                                    | CSI Pn X       |  |
|        | where | Pn is the position                                                                                                    | number of characters to be erased, starting at t                                                                                                    | he cursor      |  |
| ED     |       | Erase in                                                                                                    | display                                                                                                    | CSI Ps J       |  |
|        | where | Ps is the                                                                                                    | parameter selecting the area of the display to en                                                                                                    | rase.          |  |
|        |       | Ps<br>O                                                                                                    | <b>Display Area</b><br>Erases all characters and character attributes from t<br>position to the end of the display; also erases line at<br>except for current cursor line (Default) |                |  |
|        |       | 1                                                                                                    | Erases all characters and character attributes from t<br>position of the display area through the cursor posit<br>erases line attributes except for current cursor line             |                |  |
|        |       | 2                                                                                                    | Erases the entire display (characters, character attribattributes)                                                                                                    | butes, line    |  |
| DECSED |       | Erase er                                                                                                    | asable characters in display                                                                                                    | CSI ? Ps J     |  |
|        | where |                                                                                                    | parameter selecting the area of the display in w<br>e erasable characters                                                                                                    | hich to        |  |
|        |       | Ps<br>0                                                                                                    | <b>Display Area</b><br>Erases all erasable characters from the cursor positi<br>end of the display; also erases line attributes except<br>cursor line. (Default)                    |                |  |
|        |       | 1                                                                                                    | Erases all erasable characters from the first position<br>display area through the cursor position; also erases<br>attributes except for current cursor line.                       | of the<br>line |  |
|        |       | 2                                                                                                    | Erases all erasable characters.                                                                                                    |                |  |
|        |       | erasable                                                                                                    | e characters are characters that have been assign<br>c character attribute (DECSCA). If DECSCA ha<br>his command erases all characters in the selected<br>lay.                      | s not been     |  |

|           | EL     |       | Erase in line                                                                                                    |                                                                                                    | CSI Ps K     |  |  |
|-----------|--------|-------|----------------------------------------------------------------------------------------------------|----------------------------------------------------------------------------------------------------|--------------|--|--|
|           |        | where | Ps is the                                                                                                    | Ps is the parameter selecting the portion of the line to erase                                                                                                  |              |  |  |
|           |        |       | Ps<br>0                                                                                                    | Line Area<br>Erases all characters and character attributes from to<br>position to the end of the line (Default)                                                | the cursor   |  |  |
|           |        |       | 1                                                                                                    | Erases all characters and character attributes from the line through the cursor position                                                                        | the start of |  |  |
|           |        |       | 2                                                                                                    | Erases the entire line (characters and character attr                                                                                                    | ibutes)      |  |  |
|           |        |       | This cor                                                                                                    | nmand does not erase line attributes.                                                                                                    |              |  |  |
|           | DECSEL |       | Erase e                                                                                                    | rasable characters in line                                                                                                    | CSI ? Ps K   |  |  |
|           |        | where |                                                                                                    | e parameter selecting the portion of the line in w<br>e erasable characters                                                                                     | which to     |  |  |
|           | -      |       | Ps<br>0                                                                                                    | Line Area<br>Erases all erasable characters from the cursor position<br>end of the line (Default)                                                               | ion to the   |  |  |
|           |        |       | 1                                                                                                    | Erases all erasable characters from the start of the the cursor position                                                                                        | line through |  |  |
|           |        |       | 2                                                                                                    | Erases all erasable characters from the entire line                                                                                                    |              |  |  |
|           |        |       | erasable                                                                                                    | e characters are characters that have been assign<br>e character attribute (DECSCA). If DECSCA has<br>this command erases all characters in the specifi<br>ine. | as not been  |  |  |
|           |        |       | This co                                                                                                    | mmand does not erase line attributes.                                                                                                    |              |  |  |
| Inserting |        |       |                                                                                                    |                                                                                                    | ****         |  |  |
|           | ICH    |       | Insert s                                                                                                    | pecified number of blank characters                                                                                                    | CSI Pn @     |  |  |
|           |        | where | <i>Pn</i> is the cursor p                                                                                                    | e number of blank characters to be inserted, stan                                                                                                    | rting at the |  |  |
|           |        |       | This command inserts the specified number of characters to the right of the cursor, starting at the cursor position. The effect on existing data is controlled by the setting of the Page Edit parameter in setup mode: |                                                                                                    |              |  |  |
|           |        |       |                                                                                                    | n Page Edit is set to <i>line</i> , data that moves beyond<br>ne is lost from display memory. This is the defau                                                 |              |  |  |
|           |        |       |                                                                                                    | n Page Edit is set to <i>page</i> , the data wraps to the r<br>data that moves past the bottom of the page is lo                                                |              |  |  |

-

IL CSI Pn L Insert specified number of blank lines where *Pn* is the number of blank lines to be inserted, starting at the line on which the cursor is positioned This command inserts the specified number of blank lines, starting at the cursor line; lines that scroll off the bottom of the page are lost. Deleting DCH **Delete specified number of characters** CSI Pn P where *Pn* is the number of characters to be deleted, starting at the cursor position This command deletes the specified number of characters to the right of the cursor. The effect on existing data depends on the setting of the Page Edit parameter in setup mode: • When Page Edit is set to *line*, blank characters are added at the end of the line. This is the default. • When Page Edit is set to page, data wraps up to fill the line, and blank characters are added at the end of the page. DL **Delete specified number of lines** CSI Pn M where *Pn* is the number of lines to be deleted, starting from and including the line on which the cursor is positioned This command deletes the specified number of lines, starting with the cursor line, adding blank lines at the bottom of the page. **CONTROLLING TABS** TBC Clear tab stop CSI 0 g CTC or CSI 2 W These commands clear the tab stop at the cursor position. TBC Clear all tabs CSI 3 g CTC or CSI 5 W These commands clear all tab stops. CTC Set tab stop at cursor CSI 0 W HTS or ESC H These commands set a tab stop at the cursor position. CTC Set tab every eighth column **CSI ? 5 W** 

This command sets a tab stop every eight columns, beginning at column 9 (9, 17, 25, and so on).

### Editing

| CHT |       | Tab forward                   | CSI Pn I |
|-----|-------|-------------------------------|----------|
|     | where | Pn is the number of tab stops |          |
| HT  |       | Tab forward one tab stop      | CTRL I   |
| CBT |       | Tab backward                  | CSI Pn Z |
|     | where | Pn is the number of tab stops |          |

| DRAWING OR<br>A BOX | CLEARIN | G     |                                                                        |                                                                                                    |                                                                                                    |
|---------------------|---------|-------|------------------------------------------------------------------------|----------------------------------------------------------------------------------------------------|----------------------------------------------------------------------------------------------------|
|                     | WYDRBX  |       | Draw a                                                                 | box                                                                                                    | CSI Ps; Pn; Pn1 p                                                                                          |
|                     | WYCLBX  |       | Clear a                                                                | box                                                                                                    | CSI Ps; Pn; Pn1 o                                                                                          |
|                     |         | where | which sp                                                               | mines whether the values for the next t becify the height $(Pn)$ and width $(Pn1)$ of fset from the cursor position or on a reason of the cursor position or on the cursor position or on the cursor position or on a reason of the cursor position or on a reason of the cursor position or on a reason of the cursor position or on a reason of the cursor position or on a reason of the cursor position or on a reason of the cursor position of the cursor position or on a reason of the cursor position or on a reason of the cursor position of the cursor position of the cursor pos | the box, are based                                                                                         |
|                     |         |       | Ps<br>O                                                                | Address TypeOffset (from cursor position)PnNumber of lines down from cursor poPn1Number of columns to right of cursor                                                                                                    |                                                                                                    |
|                     |         |       | 1                                                                      | Real (line and column coordinates)                                                                                                    |                                                                                                    |
|                     |         |       | Pn                                                                     | Line number of vertically opposite corner<br>Pn1 Column number of horizontally oppo                                                                                                    | osite corner                                                                                               |
|                     |         |       | rectange<br>right and<br>extend in<br>between<br>a box (be<br>clearing | wo commands have the same parameter<br>alar area within a page: If $P_s = 0$ , the back<br>d down from the cursor position; if $P_s =$<br>n any direction from the cursor position<br>the two commands is that the WYDRH<br>order) around the specified area of the<br>the data within the box; the WYCLBX<br>in the specified area but does not draw                                                                                                    | ox extends to the<br>1, the box can<br>The difference<br>X command draws<br>page without<br>command clears |
|                     |         |       |                                                                        | raw and clear box commands use the cu<br>able character colors and attributes.                                                                                                    | rrent erasable or                                                                                          |
|                     |         |       | comman                                                                 | by defined by $Pn$ and $Pn1$ is larger than the ds are still executed; the size of the box boundaries.                                                                                                    |                                                                                                    |
| -                   |         |       | position                                                               | 2-1 illustrates two boxes in a page on wh<br>ed at line 5, column 43 when the comma<br>g examples are sent. The first example                                                                                                    | ands in the                                                                                                |
|                     |         |       |                                                                        |                                                                                                    |                                                                                                    |

an offset address to define the area of the box; the second example subsequently clears a box using a real address (line and column coordinates).

1 Sending the WYDRBX command

CSI0;9;9p

draws a rectangle that extends 9 lines down from the cursor position (from line 5 to line 14) and 9 columns to the right of the cursor (from column 43 to column 52).

2 Sending the WYCLBX command

CSI1;9;90

clears a rectangular area 4 lines high (extending down from line 5 to line 9) and 34 columns wide (extending to the left from column 43 to column 9).

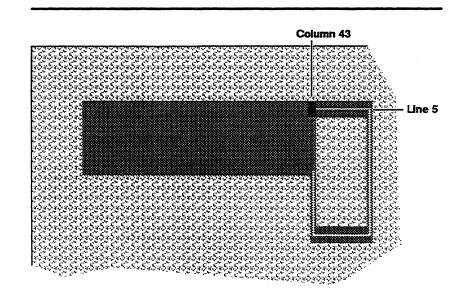

### Figure 8-1 Drawing and Clearing a Box

| RELATED FU | NCTIONAL MODE | COMMANDS            |                                    |
|------------|---------------|---------------------|------------------------------------|
|            | DECAWM        | Autowrap mode       | Set: CSI ? 7 h<br>Reset: CSI ? 7 l |
|            | DECCOLM       | 132 column mode     | Set: CSI ? 3 h<br>Reset: CSI ? 3 l |
| DECOM      |               | Origin mode         | Set: CSI ? 6 h<br>Reset: CSI ? 6 l |
|            |               | Scrolling mode      | Set: CSI ? 4 h<br>Reset: CSI ? 4 l |
|            | IRM           | Insert/replace mode | Set: CSI 4 h<br>Reset: CSI 4 l     |

.

# Sending Data

| INTRODUCTION              |         | This chapter describes the commands for data transmission to the host and printer.   |                                                                                                    |  |
|---------------------------|---------|--------------------------------------------------------------------------------------|----------------------------------------------------------------------------------------------------|--|
| TRANSMISSION TRANSMISSION |         |                                                                                      |                                                                                                    |  |
| M                         | C       | Сору                                                                                 | CSI Ps i                                                                                                    |  |
| where                     |         | <i>Ps</i> is the parameter selecting the transmission function defined in Table 9-1. |                                                                                                    |  |
| Table 9-1 Transr          | nission | Ps                                                                                   | Function                                                                                                    |  |
| Functions                 |         | 0                                                                                    | Print page. Copies data on the current page to the printer port, inserting the commands and characters described in Table 9-2.                                                                                                  |  |
|                           |         | 2                                                                                    | Send page. Copies data on the current page to the host port.                                                                                                    |  |
|                           |         | 4                                                                                    | Disable controller (transparent) print. The terminal processes data received from the host port but does not send it to the printer port.                                                                                       |  |
|                           |         | 5                                                                                    | Enable controller (transparent) print. The terminal<br>sends data received from the host port directly to the<br>printer port without processing. The terminal ignores<br>all embedded commands except copy command CSI<br>4 i. |  |
|                           |         | 6                                                                                    | Disable printer port receive; data received from the printer port is ignored.                                                                                                    |  |
|                           |         | 7                                                                                    | Enable printer port receive; data received from the printer port is sent directly to the host port.                                                                                                    |  |

| Table 9-1TransmissionFunctions, Continued |       |                                                                                                    | Function                                                                                                    |  |  |
|-------------------------------------------|-------|----------------------------------------------------------------------------------------------------|----------------------------------------------------------------------------------------------------|--|--|
| Tancions, Commaca                         |       | ? 1                                                                                                    | Print line. Copies data on the current line to the printer port.                                                                                                    |  |  |
|                                           |       | ? 3                                                                                                    | Send line. Copies data on the current line to the host port.                                                                                                    |  |  |
|                                           |       | ? 4                                                                                                    | Disable autoprint (copy print) mode. Data received from the host port is not sent to the printer port.                                                                                                    |  |  |
|                                           |       | ? 5                                                                                                    | Enable autoprint (copy print). Each line of data<br>received from the host port is displayed on the screa<br>and sent to the printer port whenever the cursor<br>moves off the line (when autowrap mode is on<br>[DECAWM] or in response to a linefeed command<br>[LF, FF, VT]). Each line is terminated by a carriage<br>return (CR) plus the character that caused the curs<br>movement (LF is sent when autowrap occurs). The<br>terminal executes embedded commands and does n<br>send them to the printer port. |  |  |
| МС                                        |       | Send host data to Aux port CSI 5 ; 1 i                                                                                |                                                                                                    |  |  |
|                                           |       | This control sequence sends data received from the host port directly to the port configured for an auxiliary device. |                                                                                                    |  |  |
|                                           |       | The command                                                                                                    |                                                                                                    |  |  |
|                                           |       | CSI 4                                                                                                    | i                                                                                                    |  |  |
|                                           |       | (which also disables controller print mode) turns off this mode.                                                      |                                                                                                    |  |  |
| WYXCH                                     |       | Send curso                                                                                                    | r character ESC :                                                                                                    |  |  |
|                                           |       | This escape<br>the host po                                                                                            | e sequence sends the character at the cursor position to rt.                                                                                                    |  |  |
| DECTTC                                    |       | Define transmission of terminator character CSI Ps {                                                                  |                                                                                                    |  |  |
|                                           | where |                                                                                                    | whether or not to send an ASCII FF (form feed)<br>o the host port at the end of a send page operation                                                                                                    |  |  |
|                                           |       | 0 D                                                                                                    | ermination Character<br>No not send FF<br>end FF                                                                                                    |  |  |
|                                           |       |                                                                                                    | transmission of a terminator character at the end of a operation is defined by the DECPFF functional mode                                                                                                    |  |  |

### 9-2

.

| Suspending and Resuming<br>Transmission             |                                                                                                    |            |  |
|-----------------------------------------------------|----------------------------------------------------------------------------------------------------|------------|--|
| DC3                                                 | Suspend transmission (XOFF) CTRI                                                                                                    | S          |  |
|                                                     | When XON/XOFF handshaking is enabled, you can suspend data transmission to the host port with this control character.                                                                                                    | 3          |  |
| DC1                                                 | Resume transmission (XON) CTRL                                                                                                    | , Q        |  |
|                                                     | When XON/XOFF handshaking is enabled and data transmission<br>to the host port is suspended with DC3, you can resume<br>transmission with this control character.                                                                                                    | L          |  |
| Sending the Answerback<br>Message                   |                                                                                                    |            |  |
| ENQ                                                 | Send answerback message CTRL                                                                                                    | <b>. E</b> |  |
|                                                     | You can send the answerback message with the ENQ control character, CTRL E. You can define the answerback message in setup mode.                                                                                                    |            |  |
| Embedded Commands and<br>Characters Sent to Printer | The terminal inserts certain commands and characters in the data<br>sent to the printer. These are dependent on two factors: whether 7<br>or 8 data bits are selected for the printer port (Data/Stop/Parity<br>Bits parameter in setup mode), and whether <i>national</i> , <i>linedraw</i> , or<br><i>all</i> is selected in setup mode (Print Characters parameter).                                                                    |            |  |
|                                                     | The difference between the <i>national</i> , <i>linedraw</i> , and <i>all</i> selections determines the extent of the formatting of the data sent to the printer.                                                                                                    |            |  |
|                                                     | When <i>national</i> is selected, the terminal sends unformatted data<br>from the ASCII character set only. When it encounters a special<br>graphics character, the terminal creates an approximation of the<br>character from the ASCII set. For example, a degree sign (°) is<br>sent as a lowercase letter o, and some line-drawing characters are<br>sent as plus signs $(+)$ . Softfont and control characters are sent as<br>spaces. | e          |  |
|                                                     | When <i>linedraw</i> or <i>all</i> is selected, the terminal sends formatted data. Commands to label and assign character sets are embedded in the data stream to enable the selection of characters from different character sets.                                                                                                    | I          |  |
|                                                     | • When <i>linedraw</i> is selected, the commands are limited to labelin character sets as font banks G0 or G1 and assigning them to G with SI and SO switching commands.                                                                                                    |            |  |

• When all is selected, character sets can be labeled as any of the font banks (G0, G1, G2, and G3) and assigned to either GL or GR.

In both the linedraw and all settings, the terminal sends embedded character attribute and line attribute commands.

Table 9-2 summarizes the embedded commands sent to the printer for each Print Characters setup parameter setting.

| Table 9-2 Emb              | edded Commands Summar                                                                              | <b>y</b>                                                                                                    |                                                                                                    |
|----------------------------|----------------------------------------------------------------------------------------------------|----------------------------------------------------------------------------------------------------|----------------------------------------------------------------------------------------------------|
| Terminal<br>Screen Data    | National                                                                                           | Print Characters<br>Linedraw                                                                                               | All                                                                                                    |
| Characters                 | Sends 7-bit ASCII<br>characters and best<br>ASCII representation of<br>special graphics characters | Sends 7-bit ASCII,<br>multinational, special<br>graphics, and softfont<br>characters with font<br>bank loading information | Sends 7-bit ASCII,<br>8-bit multinational*,<br>special graphics, and<br>softfont characters with<br>font bank loading<br>information |
| Font Bank                  | None                                                                                               | Uses G0, G1, and GL<br>font banks<br>Sends SCS, SI, SO                                                                     | Uses GL, GR, G0, G1,<br>G2, G3 font banks<br>Sends SCS, SI, SO, LS1R<br>LS2, LS2R, LS3, LS3R                                         |
| Character<br>Attributes    | None                                                                                               | Sends all character<br>attribute commands<br>(Table 9-3)                                                                   | Sends all character<br>attribute commands<br>Table 9-3)                                                                              |
| Line Attributes            | None                                                                                               | Sends all line attribute commands (Table 9-4)                                                                              | Sends all line attribute commands (Table 9-4)                                                                                        |
| End-of-line<br>Terminators | Sends CRLF                                                                                         | Sends CRLF                                                                                                    | Sends CRLF                                                                                                    |

٠ Characters sent depend on the user-preferred character set selection (Multinational Supplemental or ISO Latin-1).

> Table 9-3 summarizes the control sequences sent to the printer to flag character attributes.

### Table 9-3CharacterAttributes Sent to Printer

| Character<br>Attribute | Control<br>Sequence* |  |
|------------------------|----------------------|--|
| Normal                 | CSI 0 m              |  |
| Blink                  | CSI 5 m              |  |
| Bold                   | CSI 1 m              |  |
| Reverse                | CSI 7 m              |  |
| Underline              | CSI 4 m              |  |
| Dim                    | CSI 2 m              |  |

• The terminal sends a single command string for multiple character attributes, separating them by semicolons (e.g., a group of bold, blinking characters would be preceded by CSI 1; 5 m).

Table 9-4 summarizes the escape sequences sent to the printer to flag line attributes.

| Line<br>Attribute                        | Escape<br>Sequence | Line<br>Attribute                           | Escape<br>Sequence |
|------------------------------------------|--------------------|---------------------------------------------|--------------------|
| Single wide,<br>single high              | ESC # 5            | Bottom half,<br>double-wide,<br>double-high | ESC # 4            |
| Double-wide,<br>single-high              | ESC # 6            | Top half,<br>single-wide,<br>double-high    | ESC # :            |
| Top half,<br>double-wide,<br>double-high | ESC # 3            | Bottom half,<br>single-wide,<br>double-high | ESC # ;            |

## Table 9-4Line AttributesSent to Printer

| RELATED FUN                    | CTIONAL MODE | COMMANDS                       |                                      |
|--------------------------------|--------------|--------------------------------|--------------------------------------|
|                                | DECAWM       | Autowrap mode                  | Set: CSI ? 7 h<br>Reset: CSI ? 7 l   |
| DECPEX<br>DECPFF<br>SRM<br>TTM |              | Print extent mode              | Set: CSI ? 19 h<br>Reset: CSI ? 19 l |
|                                |              | Print form feed mode           | Set: CSI ? 18 h<br>Reset: CSI ? 18 l |
|                                |              | Local echo disable mode        | Set: CSI 12 h<br>Reset: CSI 12 l     |
|                                |              | Transfer termination mode      | Set: CSI 16 h<br>Reset: CSI 16 l     |
|                                | WYGATM       | Nonerasable area transmit mode | Set: CSI 37 h<br>Reset: CSI 37 l     |
|                                | WYTEXM       | Send full page mode            | Set: CSI 38 h<br>Reset: CSI 38 l     |

# 10 Reports

| INTRODUCTION                                                    | This chapter describes the host requests and terminal responses<br>for various terminal status reports. Also included are commands<br>for restoring terminal states. The host can use the information in<br>the report to save the current terminal state. The host can then<br>restore the terminal to the saved state at any time. |                                                                                                    |  |  |
|-----------------------------------------------------------------|----------------------------------------------------------------------------------------------------|----------------------------------------------------------------------------------------------------|--|--|
| DEVICE ATTRIBUTES                                               | · ·                                                                                                    |                                                                                                    |  |  |
| DA<br>(from host)                                               | Request primary device attributes CSI 0 c                                                                                                    |                                                                                                    |  |  |
|                                                                 | attributes of the personality sele                                                                                                    | e, the host requests the personality and general<br>e terminal. The terminal's response depends on the<br>octed and on the setting of the Terminal ID and<br>setup parameters. Table 10-1 lists the terminal |  |  |
| Table 10-1         Primary Device           Attribute Responses | Terminal ID                                                                                                    | Response from Terminal to Host                                                                                                    |  |  |
| Allibule nesponses                                              | VT320 (8-bit)                                                                                                    | CSI ? 63 ; 1 ; 2 ; 6 ; 7 ; 8 ; 9 c                                                                                                    |  |  |
|                                                                 | VT320 (7-bit)                                                                                                    | ESC[?63;1;2;6;7;8;9c                                                                                                    |  |  |
|                                                                 | VT220 (8-bit)                                                                                                    | CSI ? 62; 1; 2; 6; 7; 8; 9 c                                                                                                    |  |  |
|                                                                 | VT220 (7-bit)                                                                                                    | ESC[?62;1;2;6;7;8;9c                                                                                                    |  |  |
|                                                                 | VT100                                                                                                    | ESC [ ? 1; 2 c                                                                                                    |  |  |
|                                                                 | VT101                                                                                                    | ESC[?1;0c                                                                                                    |  |  |
|                                                                 | VT102                                                                                                    | ESC [ ? 6 c                                                                                                    |  |  |
|                                                                 |                                                                                                    |                                                                                                    |  |  |

Chapter 10

|                              | DECID<br>(from host) | Request termina                                             | l ID                                   | ESC Z                                                                                                    |
|------------------------------|----------------------|-------------------------------------------------------------|----------------------------------------|----------------------------------------------------------------------------------------------------|
|                              |                      | This escape sequence<br>the same as those<br>VT100 terminal | e shown in Table 1                     | terminal ID; the responses are 10-1 for the VT320, VT220, and                                                                              |
|                              | WYID<br>(from host)  | Request termina                                             | l ID                                   | ESC SPACE 0                                                                                                    |
|                              |                      | This escape sequ                                            | ience requests the                     | terminal ID.                                                                                                    |
|                              |                      | The response of                                             | the terminal is 37                     | 0 CR                                                                                                    |
|                              | DA<br>(from host)    | Request seconda                                             | ry device attribut                     | es CSI > 0 c                                                                                                    |
|                              |                      | This command is the terminal.                               | s a host request fo                    | r the firmware revision level of                                                                                                    |
|                              |                      | The response of                                             | the terminal is C                      | SI > 24; Ps; 0 c                                                                                                    |
|                              | where                | Ps is the current                                           | firmware revision                      | level                                                                                                    |
| DEVICE STAT                  | US REPORTS           | 1m -                                                        |                                        |                                                                                                    |
|                              | DSR<br>(from host)   | Request device s                                            | tatus                                  | CSI Ps n<br>or CSI ? Ps n                                                                                                    |
|                              | where                | Ps is the status i                                          | nformation reques                      | sted                                                                                                    |
|                              |                      | Table 10-2 lists e responses.                               | each DSR request                       | and the possible terminal                                                                                                    |
| Table 10-2 D<br>and Terminal |                      | Host<br>Request                                             | Terminal<br>Response                   | Description                                                                                                    |
|                              |                      | CSI 5 n                                                     | CSI 0 n                                | Terminal status?<br>Terminal functioning and ready                                                                                         |
|                              |                      | CSI 6 n                                                     | CSI Pn; Pn1 R                          | Cursor position?<br>Cursor is at line <i>Pn</i> , column <i>Pn1</i>                                                                        |
|                              |                      | CSI ? 15 n                                                  | CSI ? 10 n<br>CSI ? 11 n<br>CSI ? 13 n | Printer status?<br>Printer is ready <sup>1</sup><br>Printer is not ready <sup>2</sup><br>No printer is associated to the<br>active session |

 This is always the response if the printer associated to the active session is a serial printer.

2. Response applies only to a parallel printer connected to an installed cartridge.

.

# Table 10-2DSR Requestsand Terminal Responses,Continued

| ı                               |  |
|---------------------------------|--|
| Function key definitions locked |  |
| definitions are not             |  |
| y definitions are               |  |
| board language?                 |  |
| board language is               |  |
| ge                              |  |
|                                 |  |
|                                 |  |
| Canadian <sup>3</sup>           |  |
| Canadian                        |  |
|                                 |  |
| 1                               |  |
| 1<br>12                         |  |
|                                 |  |
| rench)                          |  |
| German)                         |  |
|                                 |  |
| ian                             |  |
|                                 |  |
|                                 |  |
| ese                             |  |
| merican <sup>3</sup>            |  |
| h<br>ju                         |  |

| TERMINAL STATE REPORT   | The host can request (DECRQTSR) a report on the terminal's current operating state. In response, the terminal sends a detailed device control string (DECTSR) reporting the current settings of all the main functions and modes. This report can be stored in program memory and the settings restored later by the host (DECRSTS). |                          |  |
|-------------------------|----------------------------------------------------------------------------------------------------|--------------------------|--|
| DECRQTSR<br>(from host) | Request terminal state                                                                                                    | CSI 1 \$ u               |  |
|                         | This control sequence requests the current terminal.                                                                                                    | t operating state of the |  |

### Chapter 10

| DECTSR<br>(to host)            | Report terminal state                                                                                                    | DCS 1 \$ s dsds c1 c2 ST                                 |
|--------------------------------|----------------------------------------------------------------------------------------------------|----------------------------------------------------------|
| where                          | dsds is a data string of up to 200<br>information on the current operation<br>string is Wyse proprietary.)                                                               |                                                          |
|                                | c1 and c2 are checksums.                                                                                                    |                                                          |
|                                | ST is the string terminator.                                                                                                    |                                                          |
| DECRSTS<br>(from host)         | Restore terminal state                                                                                                    | DCS 1 \$ p dsds c1 c2 ST                                 |
| where                          | dsds is the stored data string of<br>the information necessary for the<br>reported operating state of the te                                                             | host to restore the previously                           |
|                                | cl and c2 are checksums.                                                                                                    |                                                          |
|                                | ST is the string terminator.                                                                                                    |                                                          |
|                                | This command restores the termin<br>the host with the DECTSR control                                                                                                    |                                                          |
|                                | Note The command is ignored if                                                                                                    | received by the inactive session.                        |
| CURSOR AND TAB STOP<br>REPORTS | The host can request a report con<br>information. The terminal's repor<br>memory to be restored later by th<br>example, if your application needs<br>tab stop positions. | t can be saved in program<br>e host. This is useful, for |
|                                | See the "Tab Stop Report" section operations.                                                                                                    | n for examples of these                                  |
| DECRQPSR<br>(from host)        | Request cursor or tab stop report                                                                                                    | CSI Ps \$ w                                              |
| where                          | Ps identifies whether cursor or tal                                                                                                    | o stop information is requested                          |
|                                | Ps Request                                                                                                    |                                                          |
|                                | 1Cursor information2Tab stop information                                                                                                    |                                                          |
|                                | In response, the terminal sends a (DECCIR) or a tab stop report (D                                                                                                    |                                                          |

| Cursor Information Rep | ort   |                                |                                                                                                    |                                  |
|------------------------|-------|--------------------------------|----------------------------------------------------------------------------------------------------|----------------------------------|
| DECCIR<br>(to host)    |       | Report curso                   | r information                                                                                                    | DCS 1 <b>\$ u</b> <i>dsds</i> ST |
|                        | where | dsds is the c<br>format of the |                                                                                                    | rminal response (Rs) bits. The   |
|                        |       | Rs ; Rs1 ; R                   | Rs2 ; Rs3 ; Rs4 ; Rs5 ; Rs6                                                                                                    | ; Rs7 ; Rs8 ; Rs9                |
|                        |       | Rs Cursor line reset)          | e number (offset by the top                                                                                                    | scroll margin if DECOM is        |
|                        |       | Rs1 Cursor co                  | olumn number                                                                                                    |                                  |
|                        |       | Rs2 Current p                  | oage number                                                                                                    |                                  |
|                        |       | Rs3 Current d                  | lisplay attributes:                                                                                                    |                                  |
|                        |       |                                | Normal<br>Bold<br>Underline<br>Bold<br>Underline<br>Bold/underline<br>Blinking/bold<br>Blinking/underline/bold<br>Reverse/bold/underline<br>Reverse/bold/underline<br>Reverse/blinking/bold<br>Reverse/blinking/bold/underline<br>Reverse/blinking/bold/underline<br>Blank<br>Bold/blank<br>Underline/blank<br>Blinking/blank<br>Blinking/blank<br>Blinking/underline/blank<br>Blinking/underline/blank<br>Blinking/underline/blank<br>Reverse/blank<br>Reverse/blank<br>Reverse/blank<br>Reverse/blank<br>Reverse/blank<br>Reverse/blank<br>Reverse/blank | nk                               |
|                        |       | \ = I                          | Reverse/blinking/blank<br>Reverse/blinking/blank<br>Reverse/blinking/bold/blank                                                                                                    |                                  |
|                        |       | = 1                            | Reverse/blinking/underline/<br>Reverse/blinking/bold/unde                                                                                                    | blank                            |

### Chapter 10

@ = None A = Selective erase

#### Rs5 Flags

bit 7 = Always 0 bit 6 = Always 1 bit 5 = Always 0 bit 4 = Always 0 bit 3 = 1 if autowrap mode (DECAWM) is reset bit 2 = 1 if G3 is assigned to GL for next character only bit 1 = 1 if G2 is assigned to GL for next character only bit 0 = 1 if DECOM (origin mode) is set

Rs6 Current character set assigned to GL

 $\begin{array}{rcl} 0 & = & G0 \text{ is assigned to } GL \\ 1 & = & G1 \text{ is assigned to } GL \\ 2 & = & G2 \text{ is assigned to } GL \\ 3 & = & G3 \text{ is assigned to } GL \end{array}$ 

Rs7 Current character set assigned to GR

| 0 | = | G0 is assigned to GR |
|---|---|----------------------|
| 1 | = | G1 is assigned to GR |
| 2 | = | G2 is assigned to GR |
| 3 | = | G3 is assigned to GR |

Rs8 Character set size

| bit 7 | = | Always 0                                 |
|-------|---|------------------------------------------|
| bit 6 | = | Always 1                                 |
| bit 5 | = | Always 0                                 |
| bit 4 | = | Always 0                                 |
| bit 3 | = | G3 character set size $(0 = 94; 1 = 96)$ |
| bit 2 | = | G2 character set size $(0 = 94; 1 = 96)$ |
| bit 1 | = | G1 character set size $(0 = 94; 1 = 96)$ |
| bit 0 | = | G0 character set size $(0 = 94; 1 = 96)$ |

Rs9 String indicating which character sets are labeled as G0, G1, G2, and G3

If multinational mode is on:

| В    | = | ASCII                                                    |
|------|---|----------------------------------------------------------|
| %5   | = | Multinational Supplemental                               |
| Α    | = | ISO Latin-1 Supplemental                                 |
| <    | = |                                                          |
|      |   | Latin-1 as defined by DECAUPSS or in setup mode)         |
| 0    | = | Special Graphics                                         |
| name | = | One-, two-, or three-character name assigned to softfont |
|      |   | character set in DECDLD softfont load command            |

If national mode is on:

| A<br>4<br>C<br>R<br>Q<br>K<br>Y<br>E<br>Z<br>H<br>= $X$ %6<br>B<br>0<br>name | UK<br>Dutch<br>Finnish<br>French/Belgian<br>French Canadian<br>German<br>Italian<br>Norwegian/Danish<br>Spanish<br>Swedish<br>Swedish<br>Swiss<br>Latin American Spanish<br>Portuguese<br>ASCII<br>Special Graphics<br>One-, two-, or three-character name assigned to softfont |
|------------------------------------------------------------------------------|----------------------------------------------------------------------------------------------------|
| -                                                                            |                                                                                                    |
|                                                                              | character set in DECDED softfont load command                                                                                                    |

### Examples of Rs9 Strings

The Rs9 string

B B < <

reports the terminal's default character set labeling configuration: ASCII labeled as both G0 and G1; the user-defined supplemental set labeled as both G2 and G3.

The Rs9 string

### B % 5 \$ \$ 0 <

reports the following character set labels: ASCII labeled as G0; Multinational Supplemental labeled as G1; a softfont character set named \$ \$ 0 (as entered in the DECDLD softfont load command) labeled as G2; and the user-preferred supplemental character set labeled as G3.

### DECRSPS (from host)

**Restore cursor information** 

DCS 1 \$ t ds...ds ST

where ds...ds is the data string that describes the current cursor information to be restored (same data string as described in DECCIR)

ST is the string terminator.

| Tab Stop Report        |                                                                                                    |                                                         |  |
|------------------------|----------------------------------------------------------------------------------------------------|---------------------------------------------------------|--|
| DECTABSR<br>(to host)  | Report tab stop information                                                                                                    | DCS 2 \$ u dsds ST                                      |  |
| where                  | <i>dsds</i> is a data string identifying the column number where each tab stop is located, separated by slashes (/)                                                                      |                                                         |  |
|                        | For example, if the terminal had tab stops set at columns 6, 11, 16, and 21, the DECTABSR sequence would be                                                                              |                                                         |  |
|                        | DCS 2 \$ u 6 / 11 / 16 / 21 ST                                                                                                    |                                                         |  |
| DECRSPS<br>(from host) | Restore tab stop information                                                                                                    | DCS 2 \$ t dsds ST                                      |  |
| where                  | <i>dsds</i> is the data string that contains t<br>necessary to restore the tab stops (sam<br>DECTABSR)                                                                                   |                                                         |  |
|                        | ST is the string terminator.                                                                                                    |                                                         |  |
|                        | <b>Examples</b><br>You can use the tab stop request and r<br>nondestructive method of setting tab s<br>program. For example, if your applicat<br>columns 10, 20, 30, 40, 50, 60, and 70, | tops in your application                                |  |
|                        | 1 Send the host request (DECRQPSR                                                                                                    | .)                                                      |  |
|                        | CSI 2 \$ w                                                                                                    |                                                         |  |
|                        | 2 Store the received terminal report (<br>memory                                                                                                    | DECTABSR) in host                                       |  |
|                        | <b>3</b> Format and send the restore comma tab stops for your application                                                                                                    | nd (DECRSPS), listing the                               |  |
|                        | DCS 2 \$ t 10 / 20 / 30 / 40 / 50                                                                                                    | / 60 / 70 ST                                            |  |
|                        | 4 Send the restore command again, lis<br>memory in step 2                                                                                                    | sting the values stored in host                         |  |
|                        | As you can see from step 3 in the above<br>use the restore command by itself as a<br>tab stops instead of using tab stop clear<br>along with cursor movement command                     | quick way to clear and set<br>ring and setting commands |  |
|                        | along with cursor movement command                                                                                                    | IS.                                                     |  |

| CONTROL FUNCTION REPORT | S                                                                   |                                                                                                    |                                                                    |                                      |  |  |  |
|-------------------------|---------------------------------------------------------------------|----------------------------------------------------------------------------------------------------|--------------------------------------------------------------------|--------------------------------------|--|--|--|
| DECRQSS<br>(from host)  | Request                                                             | control function                                                                                                    | selection or sett                                                  | ing DCS \$ q Ps ST                   |  |  |  |
| where                   | Ps is the                                                           | Ps is the parameter identifying the control function                                                                           |                                                                    |                                      |  |  |  |
|                         | Ps<br>\$}<br>"q<br>"<br>p_<br>\$<br>r                               | <b>Control Functio</b><br>Data destination<br>Erase attributes<br>Personality<br>Status line type<br>Top and bottom<br>margins | DECSASD<br>DECSCA<br>DECSCL<br>DECSSDT<br>DECSTBM                  |                                      |  |  |  |
|                         | m                                                                   | Character attribu                                                                                                    |                                                                    |                                      |  |  |  |
|                         |                                                                     | e string terminat                                                                                                    |                                                                    |                                      |  |  |  |
|                         |                                                                     | mand can reque<br>at a time.                                                                                                   | est information of                                                 | n only one control                   |  |  |  |
| DECRPSS<br>(to host)    | Report c<br>or setting                                              | ontrol function s<br>g                                                                                                    | selection                                                          | DCS Ps \$ r dsds Ps1 ST              |  |  |  |
| where                   | Ps is the                                                           | parameter that                                                                                                    | indicates request                                                  | validity                             |  |  |  |
|                         | Ps<br>0<br>1                                                        | Request Validit<br>Host request is in<br>Host request is v                                                                     | nvalid                                                             |                                      |  |  |  |
|                         | <i>Ps1</i> is the DECRQ                                             |                                                                                                    | ntifying the contr                                                 | ol function (same as                 |  |  |  |
|                         | <i>dsds</i> is function.                                            | -                                                                                                    | at reports the cur                                                 | rent setting of the control          |  |  |  |
|                         | Current                                                             | setting response                                                                                                    | e format:                                                          |                                      |  |  |  |
|                         | DECSAS $ds = 0$ $ds = 1$                                            | Dat                                                                                                    | a Destination<br>a destination is ma<br>a destination is hos       | in display<br>t-writable status line |  |  |  |
|                         | $\begin{aligned} \mathbf{DECSCA}\\ ds &= 0\\ ds &= 1 \end{aligned}$ | <b>("q) Era</b> s<br>Off<br>On                                                                                                 | se Attributes                                                      |                                      |  |  |  |
|                         | DECSCL $ds = 63;$ $ds = 63;$                                        | 1 Nati                                                                                                    | sonality ID<br>ive or VT320/VT22<br>ive or VT320/VT22              |                                      |  |  |  |
|                         | DECSSD $ds = 0$ $ds = 1$ $ds = 2$                                   | No s<br>Terr                                                                                                    | tus Line Type<br>status line<br>ninal message<br>ninal message and | host-writable                        |  |  |  |

| <b>DECSTBM (r)</b><br>ds1 =<br>ds2 = | Top and Bottom Margins<br>Top line of scroll region<br>Bottom line of scroll region |
|--------------------------------------|-------------------------------------------------------------------------------------|
| SGR (m)                              | Character Attributes                                                                |
| $ds^* = 0$                           | Normal                                                                              |
| 1                                    | Bold                                                                                |
| 2                                    | Dim                                                                                 |
| 4                                    | Underline                                                                           |
| 5                                    | Blinking                                                                            |
| 2<br>4<br>5<br>7<br>8                | Reverse                                                                             |
| 8                                    | Blank                                                                               |
| 9                                    | Overstrike                                                                          |
| 30                                   | Black foreground                                                                    |
| 31                                   | Red foreground                                                                      |
| 32                                   | Green foreground                                                                    |
| 33                                   | Yellow foreground                                                                   |
| 34                                   | Blue foreground                                                                     |
| 35                                   | Magenta foreground                                                                  |
| 36                                   | Cyan foreground                                                                     |
| 37                                   | White foreground                                                                    |
| 40                                   | Black background                                                                    |
| 41                                   | Red background                                                                      |
| 42                                   | Green background                                                                    |
| 43                                   | Yellow background                                                                   |
| 44                                   | Blue background                                                                     |
| 45                                   | Magenta background                                                                  |
| 46                                   | Cyan background                                                                     |
| 47                                   | White background                                                                    |

\* If more than one attribute is active, ds data is separated by semicolons.

ST is the string terminator.

The following are examples of typical control function reports:

DCS 1 \$ r 63 ; 1 " p ST The current terminal personality is native or VT320/VT220, 7-bit

DCS 1 \$ r 0 \$ } ST Data is written to the main display

DCS 1 \$ r 1; 5; 7 m ST Current character attributes are bold, blinking, and reverse

| FUNCTIONAL MODE REPORTS |                                                                                                    |                                                                                                    |  |  |  |
|-------------------------|----------------------------------------------------------------------------------------------------|----------------------------------------------------------------------------------------------------|--|--|--|
| DECRQM<br>(from host)   | Request functional mode status                                                                                                    | (1) CSI Ps \$ p<br>(2) CSI ? Ps \$ p                                                                                                    |  |  |  |
| where                   | <i>Ps</i> is the parameter representing the functional mode for which status is requested                                                                                                    |                                                                                                    |  |  |  |
|                         | (1) PsMode2Keyboard lock3Monitor mode4Insert/replace10Horizontal editing12Local echo disable20NewlineMode is permanently reset.                                                                                                    | Mnemonic<br>KAM<br>CRM<br>IRM<br>HEM*<br>SRM<br>LNM                                                                                                    |  |  |  |
|                         | (2) PsMode1Cursor key application2ANSI/VT523132 column4Scrolling5Reverse screen6Origin7Autowrap8Key autorepeat18Print form feed19Print extent25Text cursor enable42National replacement<br>character set66Keypad application67Delete key68Key legend | Mnemonic<br>DECCKM<br>DECANM<br>DECCOLM<br>DECSCLM<br>DECSCNM<br>DECOM<br>DECAWM<br>DECARM<br>DECARM<br>DECPFF<br>DECPEX<br>DECTCEM<br>DECNKM<br>DECNKM<br>DECNKM<br>DECSKM<br>DECKBUM |  |  |  |
| DECRPM<br>(to host)     | Report functional mode status                                                                                                    | (1) CSI <i>Ps</i> ; <i>Ps1</i> \$ y<br>(2) CSI ? <i>Ps</i> ; <i>Ps1</i> \$ y                                                                                                    |  |  |  |
| where                   | (1) $Ps$ is the same mode identified in                                                                                                    | the DECRQM (1) request                                                                                                    |  |  |  |
|                         | (2) $Ps$ is the same mode identified in                                                                                                    | the DECRQM (2) request                                                                                                    |  |  |  |
|                         | Ps1 is the parameter for the mode se                                                                                                    | tting                                                                                                    |  |  |  |

#### Mode Setting Ps1

- Unrecognized mode Mode is set
- 0 1 2 3 4
- Mode is reset
- Mode is permanently set
- Mode is permanently reset

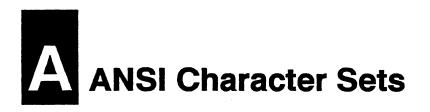

DEC = decimal, HEX = hexadecimal; read across and then down.

| 200000000000000000000000000000000000000                                                                                                    | ******                                 | *********                                 |
|----------------------------------------------------------------------------------------------------|----------------------------------------|-------------------------------------------|
| 8.000000                                                                                                    |                                        | 886767888                                 |
| 0.509                                                                                                    |                                        | 888 Je 388                                |
|                                                                                                    |                                        | ********                                  |
| 2 22 22 22 22 22 22 22 22 22 22 22 22 2                                                                                                    | **********                             | ***********                               |
|                                                                                                    |                                        |                                           |
| Section of the second second s | *****                                  |                                           |
|                                                                                                    |                                        |                                           |
|                                                                                                    |                                        |                                           |
| 0                                                                                                    | NUL                                    | DLE                                       |
|                                                                                                    |                                        |                                           |
|                                                                                                    |                                        |                                           |
|                                                                                                    |                                        |                                           |
|                                                                                                    | SOH                                    | DC1                                       |
|                                                                                                    |                                        |                                           |
|                                                                                                    |                                        |                                           |
|                                                                                                    | STX                                    | DC2                                       |
|                                                                                                    | JIA                                    | DUZ                                       |
| Research Constant of Constant of Constant  |                                        |                                           |
| 10000000 0000000                                                                                                    |                                        |                                           |
|                                                                                                    | ETX                                    | DC3                                       |
|                                                                                                    |                                        | 000                                       |
|                                                                                                    |                                        |                                           |
| S2000000 22200000                                                                                                    | -                                      |                                           |
|                                                                                                    | EOT                                    | DC4                                       |
|                                                                                                    |                                        | 204                                       |
|                                                                                                    |                                        |                                           |
|                                                                                                    | -                                      |                                           |
| MAT 10 100-700                                                                                                    | ENQ                                    | NAK                                       |
|                                                                                                    |                                        |                                           |
|                                                                                                    |                                        |                                           |
|                                                                                                    | 1001                                   | 0001                                      |
| 100.200 000.200                                                                                                    | ACK                                    | SYN                                       |
|                                                                                                    |                                        |                                           |
|                                                                                                    |                                        |                                           |
| ********                                                                                                    |                                        |                                           |
|                                                                                                    | DEI                                    | ETO                                       |
| 7                                                                                                    | BEL                                    | ETB                                       |
| 7 7                                                                                                    | BEL                                    | ETB                                       |
| 1.1                                                                                                    |                                        |                                           |
| 7 7                                                                                                    |                                        |                                           |
| 7 7<br>8 8                                                                                                    | BEL<br>BS                              | ETB<br>CAN                                |
| 7 7<br>5 8                                                                                                    |                                        |                                           |
|                                                                                                    | BS                                     | CAN                                       |
| 7 7<br>8 8<br>9 9                                                                                                    | BS                                     | CAN                                       |
|                                                                                                    |                                        |                                           |
|                                                                                                    | BS                                     | CAN                                       |
| 9 9                                                                                                    | BS<br>HT                               | CAN<br>EM                                 |
|                                                                                                    | BS                                     | CAN<br>EM                                 |
| 9 9                                                                                                    | BS<br>HT                               | CAN                                       |
| 9 9                                                                                                    | BS<br>HT                               | CAN<br>EM<br>SUB                          |
| 9 9<br>10 A                                                                                                    | BS<br>HT<br>LF                         | CAN<br>EM<br>SUB                          |
| 9 9                                                                                                    | BS<br>HT                               | CAN<br>EM                                 |
| 9 9<br>10 A                                                                                                    | BS<br>HT<br>LF                         | CAN<br>EM<br>SUB                          |
| 9 9<br>10 A                                                                                                    | BS<br>HT<br>LF<br>VT                   | CAN<br>EM<br>SUB<br>ESC                   |
| 9 9<br>10 A<br>11 B                                                                                                    | BS<br>HT<br>LF<br>VT                   | CAN<br>EM<br>SUB<br>ESC                   |
| 9 9<br>10 A                                                                                                    | BS<br>HT<br>LF                         | CAN<br>EM<br>SUB                          |
| 9 9<br>10 A<br>11 B                                                                                                    | BS<br>HT<br>LF<br>VT                   | CAN<br>EM<br>SUB<br>ESC                   |
| 9 9<br>10 A<br>11 B<br>12 C                                                                                                    | BS<br>HT<br>LF<br>VT<br>FF             | CAN<br>EM<br>SUB<br>ESC<br>FS             |
| 9 9<br>10 A<br>11 B<br>12 C                                                                                                    | BS<br>HT<br>LF<br>VT<br>FF             | CAN<br>EM<br>SUB<br>ESC<br>FS             |
| 9 9<br>10 A<br>11 B                                                                                                    | BS<br>HT<br>LF<br>VT                   | CAN<br>EM<br>SUB<br>ESC                   |
| 9 9<br>10 A<br>11 B<br>12 C                                                                                                    | BS<br>HT<br>LF<br>VT<br>FF             | CAN<br>EM<br>SUB<br>ESC<br>FS             |
| 9 9<br>10 A<br>11 8<br>12 C<br>13 D                                                                                                    | BS<br>HT<br>LF<br>VT<br>FF<br>CR       | CAN<br>EM<br>SUB<br>ESC<br>FS<br>GS       |
| 9 9<br>10 A<br>11 8<br>12 C<br>13 D                                                                                                    | BS<br>HT<br>LF<br>VT<br>FF             | CAN<br>EM<br>SUB<br>ESC<br>FS             |
| 9 9<br>10 A<br>11 B<br>12 C                                                                                                    | BS<br>HT<br>LF<br>VT<br>FF<br>CR       | CAN<br>EM<br>SUB<br>ESC<br>FS<br>GS       |
| 9 9<br>10 A<br>11 8<br>12 C<br>13 D                                                                                                    | BS<br>HT<br>LF<br>VT<br>FF<br>CR<br>SO | CAN<br>EM<br>SUB<br>ESC<br>FS<br>GS<br>RS |
| 5         9           10         A           11         B           12         C           13         D           14         E                                                                                                    | BS<br>HT<br>LF<br>VT<br>FF<br>CR<br>SO | CAN<br>EM<br>SUB<br>ESC<br>FS<br>GS<br>RS |
| 9 9<br>10 A<br>11 8<br>12 C<br>13 D                                                                                                    | BS<br>HT<br>LF<br>VT<br>FF<br>CR       | CAN<br>EM<br>SUB<br>ESC<br>FS<br>GS       |

| DEC  | 32 | 43 | 64 |             | 53 |          |
|------|----|----|----|-------------|----|----------|
| 8 8  |    |    |    |             |    |          |
|      |    |    |    |             | 6  |          |
|      |    |    |    |             |    | ~~~~     |
| 0 0  | SP | 0  | @  | Ρ           |    | р        |
|      | !  | 1  | Α  |             | •  | 0        |
|      | :  |    | A  | Q           | а  | q        |
| 2 2  | 11 | 2  | В  | R           | b  | r        |
|      |    | -  | -  |             | -  |          |
| 3 3  | #  | 3  | С  | S           | С  | s        |
|      |    |    |    |             |    |          |
| 4 4  | \$ | 4  | D  | T           | d  | t        |
|      |    |    |    |             |    |          |
| 5 5  | %  | 5  | E  | U           | е  | u        |
|      |    |    |    |             | -  |          |
| 6 6  | &  | 6  | F  | V           | f  | V        |
|      |    | -  | ~  | 141         |    |          |
| 77   |    | 7  | G  | W           | g  | w        |
| 8 8  | (  | 8  | Н  | X           | h  | x        |
| 88   |    | 0  | п  |             |    | <u> </u> |
| 9 9  | )  | 9  | Ι  | Y           | i  | у        |
|      | ,  | -  | -  | Ŀ           |    | y        |
| 10 A | *  | :  | J  | z           | j  | z        |
|      |    |    |    |             |    |          |
| 11 B | +  | ;  | Κ  | ] [         | k  | {        |
|      |    |    |    |             |    |          |
| 12 C | ,  | <  | L  | $  \rangle$ |    |          |
|      |    |    |    | -           |    |          |
| 13 D | -  | =  | Μ  | ]           | m  | }        |
|      |    |    | N  | ~           |    | ~        |
| 14 E | •  | >  | N  |             | ก  |          |
| 15 F | 1  | ?  | 0  |             | 0  | ~        |
|      | /  |    |    | <u> </u>    | U  | DEL      |

|             |          |          |          | ******                 |                                                                                                    |          |
|-------------|----------|----------|----------|------------------------|----------------------------------------------------------------------------------------------------|----------|
| DEM         |          |          | S        | 200                    | 80 D                                                                                                    |          |
|             |          |          |          |                        |                                                                                                    |          |
| <b>1</b> 12 |          |          |          | 5                      | G                                                                                                    |          |
|             |          |          |          |                        |                                                                                                    |          |
| 0 0         | SP       | 0        | @        | Ρ                      |                                                                                                    | -        |
|             |          | -        | 5        | <u> </u>               |                                                                                                    |          |
|             | !        | 1        | A        | Q                      | 8888                                                                                                    | -        |
|             | •        | •        |          | Q.                     |                                                                                                    |          |
| 2 2         |          | 0        | D        | D                      | н                                                                                                    |          |
| 2 2         | -        | 2        | В        | R                      | <b>• T</b>                                                                                                    | -        |
|             |          |          |          |                        | E                                                                                                    |          |
| 3 3         | #        | 3        | С        | S                      | FF                                                                                                    | -        |
|             |          |          |          |                        |                                                                                                    |          |
| 4 4         | \$       | 4        | D        | Т                      | C <sub>R</sub>                                                                                                 |          |
|             |          |          |          |                        | The second second second second second second second second second second second second second second second s |          |
| 5 5         | %        | 5        | E        | U                      | F                                                                                                    | -        |
|             |          |          |          | <u> </u>               | F                                                                                                    |          |
| 6 6         | &        | 6        | F        | v                      | 0                                                                                                    | L        |
|             | α        | 0        | Г        | V                      |                                                                                                    | -        |
| 57          | 1        | -        |          | 141                    | -                                                                                                    | -        |
|             |          | 7        | G        | W                      | ±                                                                                                    |          |
|             |          |          |          |                        | N                                                                                                    | 1        |
| 8 8         | (        | 8        | H        | X                      | NL                                                                                                    |          |
|             |          |          |          |                        |                                                                                                    |          |
| 9 9         |          | 9        | I        | Y                      | ν <sub>T</sub>                                                                                                 | $\leq$   |
|             | <u> </u> |          |          |                        |                                                                                                    | _        |
| 10 A        | *        | :        | J        | Z                      |                                                                                                    | ≥        |
|             |          | •        | <u> </u> | 2                      | 1                                                                                                    | =        |
| 11 8        |          |          | κ        | r                      | -                                                                                                    |          |
|             | +        | ;        | n        | ]                      |                                                                                                    | π        |
|             |          |          |          |                        | -                                                                                                    | ,        |
| 12 C        | ,        | <        | L        | $\left  \right\rangle$ |                                                                                                    | <b>≠</b> |
|             |          |          |          |                        |                                                                                                    |          |
| 13 D        | -        | =        | M        | ]                      |                                                                                                    | £        |
|             |          |          |          |                        |                                                                                                    |          |
| 14 E        | Ι.       | >        | N        | ^                      | +                                                                                                    | •        |
|             | <u> </u> | <u> </u> | <u> </u> | L                      |                                                                                                    |          |
| 15 F        | 1        | ?        | 0        |                        | _                                                                                                    | 00       |
|             | 1        | 1        |          |                        |                                                                                                    | DEL      |

Special Graphics

C0

ASCII

| 87 F 78 3                         | ****        | *****       |
|-----------------------------------|-------------|-------------|
|                                   |             |             |
| * *******                         | **********  | *********** |
| <b>***</b> ********               |             | ******      |
| Service Survive                   |             |             |
|                                   | *********   |             |
|                                   |             |             |
| 100 a 100 a 100 a 100             |             | DCS         |
|                                   |             |             |
|                                   |             |             |
|                                   |             | DUA         |
| **********                        |             | PU1         |
|                                   |             | _           |
| *******                           |             |             |
|                                   |             | PU2         |
| 88                                |             | FUZ         |
|                                   |             |             |
| *******                           |             |             |
|                                   |             | STS         |
|                                   |             | 0.0         |
|                                   |             |             |
|                                   | THE         |             |
|                                   | IND         | CCH         |
|                                   |             |             |
| ******                            |             |             |
|                                   | NEL         | MW          |
|                                   | IVEL        | INIAA       |
|                                   |             |             |
|                                   |             |             |
| ****                              | SSA         | SPA         |
|                                   | 00.1        | 0           |
| 200000000 200000000               |             |             |
|                                   | EO A        | m a         |
| 1887 <i>6</i> 88 6887 <i>6</i> 88 | ESA         | EPA         |
|                                   |             |             |
| *******                           |             |             |
|                                   | HTS         |             |
| 8 8                               | 1110        |             |
| \$1111002 (2000)02                |             |             |
|                                   |             |             |
| 9 9                               | HTJ         |             |
|                                   |             |             |
|                                   |             |             |
|                                   | 1 mo        |             |
| 10 A                              | VTS         |             |
|                                   |             |             |
| 0000000 0000000                   |             |             |
| 11 B                              | PLD         | CSI         |
|                                   | ·           | 001         |
|                                   |             |             |
|                                   | <b>DU11</b> | OT          |
|                                   | PLU         | ST          |
|                                   |             |             |
| 00000000 00000000                 |             |             |
|                                   | RI          | OSC         |
| 13 I D                            | nı          | 030         |
|                                   |             |             |
|                                   |             |             |
| 14 E                              | SS2         | PM          |
|                                   | 002         |             |
|                                   |             |             |
|                                   | 000         | ADO         |
| 1215-121-122                      | SS3         | APC         |
|                                   |             |             |
|                                   |             |             |

C1

| DEC  | 100 |     | 100 | 200 |   | <i></i> |
|------|-----|-----|-----|-----|---|---------|
|      |     |     |     |     |   |         |
| HEX  |     | в   | С   |     |   |         |
| 0 0  |     | ۰   | À   |     | à |         |
| 1 1  | i   | ±   | Á   | Ñ   | á | ñ       |
| 2 2  | ¢   | 2   | Â   | Ò   | â | ò       |
| 3 3  | £   | 3   | Ã   | Ó   | ã | ó       |
| 4 4  |     |     | Ä   | Ô   | ä | ô       |
| 5 5  | ¥   | μ   | Å   | Õ   | å | õ       |
| 6 6  |     | ¶   | Æ   | Ö   | æ | Ö       |
| 7 7  | §   | •   | Ç   | Œ   | ç | œ       |
| 8 8  | ¤   |     | È   | ø   | è | ø       |
| 99   | ©   | 1   | É   | Ù   | é | ù       |
| 10 A | a   | Q   | Ê   | Ú   | ê | ú       |
| 11 B | ≪   | ≫   | Ë   | Û   | ē | û       |
| 12 C |     | 1⁄4 | Ì   | Ü   | ì | ū       |
| 13 D |     | 1⁄2 | Í   | Ÿ   | í | ÿ       |
| 14 E |     |     | Î   |     | î |         |
| 15 F |     | i   | Ï   | ß   | ī |         |

Multinational Supplemental

| 050  | 160  | 176      | 192       | 208 | 912   | S2.3 |
|------|------|----------|-----------|-----|-------|------|
|      |      |          |           |     |       |      |
|      |      | 8        | С         | D   | 8 E 8 | WF)  |
|      |      |          |           |     |       |      |
| 0 0  | NBSP | 0        | À         | Ð   | à     | ð    |
|      | NDSF |          | ~         | U   | a     | 0    |
|      |      | ±        | Á         | Ñ   | á     | ñ    |
|      | i    | <u> </u> | A         | IN  | a     | ñ    |
| 2 2  | ¢    | 2        | Â         | Ò   | â     | ò    |
|      | 4    |          | A         | U   | a     | 0    |
| 3 3  | £    | 3        | Ã         | Ó   | =     | 4    |
|      | z    | -        | A         | 0   | ã     | Ó    |
| 4 4  | ¤    | 1        | Ä         | Ô   |       | \$   |
|      | ×    |          | A         | 0   | ä     | Ô    |
| 5 5  | ¥    |          | Å         | ã   | 2     |      |
|      | +    | μ        | A         | Õ   | å     | Õ    |
|      | 1    | 9        | -         | Ä   |       |      |
| 6 6  |      | "        | Æ         | Ö   | æ     | Ö    |
| 7 7  | ~    |          |           |     |       |      |
|      | §    |          | Ç         | ×   | Ç     | ÷    |
|      |      |          | 2         | ~   |       |      |
| 8 8  |      | 3        | È         | Ø   | è     | ø    |
|      |      | 1        | <u> </u>  |     |       |      |
| 9 9  | ©    | •        | É         | Ù   | é     | ù    |
|      | a    | Q        | Â         | 1   |       |      |
| 10 A | 20   | -        | Ê         | Ú   | ê     | ú    |
|      |      |          | -         | ~   | -     |      |
| 11 B | ≪    | ≫        | Ë         | Û   | ē     | û    |
|      |      |          | 2         |     |       | -    |
| 12 C | -    | 1/4      | Ì         | Ū   | ì     | ü    |
|      |      | 11       | 2         | 1   | ,     |      |
| 13 D | -    | 1/2      | Í         | Ý   | í     | ý    |
|      | ۲    | 21       | <b>\$</b> | -   |       |      |
| 14 E | v    | 3⁄4      | Î         | Þ   | î     | þ    |
|      | -    |          | =         |     |       |      |
| 15 F |      | Ś        | Ï         | B   | ī     | ÿ    |
|      |      |          |           |     | -     |      |

#### ISO Latin-1 Supplemental

#### NATIONAL REPLACEMENT CHARACTER SETS

When the terminal is in national mode (DECNRCM) the ASCII character set is modified by certain national replacement characters according to the keyboard language selected in setup mode. The character set illustrations in this section show the NRC characters (shaded) for each keyboard language.

□ Note Only the French Canadian and Latin American Spanish NRC sets are supported by the North American model.

| DEC      | 32     | 48 | 64 | 80 | 96 | 112 |
|----------|--------|----|----|----|----|-----|
| •<br>HEX | ****** | 3  | 4  | 5  | 6  | 7   |
| 0 0      | SP     | 0  | à  | Ρ  | •  | р   |
| 1 1      | !      | 1  | Α  | Q  | а  | q   |
| 2 2      | 11     | 2  | в  | R  | b  | r   |
| 3 3      | £      | 3  | С  | S  | С  | S   |
| 4        | \$     | 4  | D  | Т  | d  | t   |
| 5 5      | %      | 5  | Ε  | U  | е  | u   |
| 6 6      | &      | 6  | F  | v  | f  | v   |
| 7 7      | t      | 7  | G  | w  | g  | w   |
| 8 8      | ·(     | 8  | н  | Х  | h  | x   |
| 99       | )      | 9  | Ι  | Y  | i  | у   |
| 10 A     | *      | :  | J  | Z  | j  | z   |
| 11 8     | +      | ;  | κ  | •  | k  | é   |
| 12 C     | ,      | <  | L  | Ç  | 1  | ù   |
| 13 D     | -      | =  | М  | §  | m  | è   |
| 14 E     |        | >  | Ν  | ^  | n  |     |
| 15 F     | 1      | ?  | 0  | _  | 0  | DEL |

| DIZO                                      | 194        | 48 | 64 | 30 | ОG | 112 |
|-------------------------------------------|------------|----|----|----|----|-----|
| 2                                         |            |    |    |    |    |     |
| 200 - E E E E E E E E E E E E E E E E E E | <b>K</b> 2 | 3  | 4  |    | 6  | 7   |
| 0 0                                       | SP         | 0  | @  | Ρ  | •  | р   |
| 1 1                                       | !          | 1  | Α  | Q  | а  | q   |
| 2 2                                       | 11         | 2  | В  | R  | b  | r   |
| 3 3                                       | #          | 3  | С  | S  | С  | S   |
| 4 4                                       | \$         | 4  | D  | Т  | d  | t   |
| 5 5                                       | %          | 5  | Е  | U  | е  | u   |
| 6 6                                       | &          | 6  | F  | v  | f  | v   |
| 7 7                                       | 1          | 7  | G  | w  | g  | w   |
| 8 8                                       | (          | 8  | н  | X  | h  | x   |
| 9 9                                       | )          | 9  | Ι  | Y  | i  | У   |
| 10 A                                      | *          | :  | J  | Z  | j  | z   |
| 11 3                                      | +          | ;  | к  | Æ  | k  | æ   |
| 12 C                                      | ,          | <  | L  | Ø  | I  | Ø   |
| 13 D                                      | -          | =  | М  | Å  | m  | å   |
| 14 E                                      | •          | >  | N  | ^  | n  | ~   |
| 15 F                                      | /          | ?  | 0  | _  | 0  | DEL |

|                     |              |                                               |          | ******   |        | ******                             |
|---------------------|--------------|-----------------------------------------------|----------|----------|--------|------------------------------------|
| DEGL                | <u>≫∕</u> ≪≋ |                                               | 64       |          | #:.~#  | 62                                 |
|                     |              |                                               |          |          |        |                                    |
| * ********          | ******       | *******                                       | 20000000 | 2002000  | ****** | 20000002                           |
| <b>&amp; 1</b> 3733 | ****         | 3                                             | æ        | 5        | 6      | 877 M                              |
|                     |              |                                               |          | *****    |        |                                    |
|                     |              |                                               |          |          |        |                                    |
| 0 0                 |              |                                               | 21       | P        | N .    |                                    |
| 0 0                 | SP           | 0                                             | 3/4      |          |        | p                                  |
|                     |              |                                               |          |          |        | •                                  |
|                     |              |                                               |          |          |        |                                    |
| 1 4 4               | 1            | 1                                             | A        | Q        | a      | q                                  |
|                     | •            | •                                             | ~        | ~        | u u    | 4                                  |
|                     |              |                                               |          |          |        |                                    |
| 2 2                 | - 11         | 2                                             | D        | R        | h      | -                                  |
|                     |              | 2                                             | В        | n        | b      | r                                  |
|                     |              |                                               |          |          |        |                                    |
|                     | £            |                                               |          |          |        |                                    |
| 3 3                 | - <b>F</b>   | 3                                             | С        | S        | С      | S                                  |
|                     | 10 A.        | -                                             |          | -        | -      | -                                  |
|                     |              |                                               |          |          |        |                                    |
| 4 4                 | \$           | 4                                             | D        | Т        | d      | t                                  |
|                     | 9            | +                                             |          |          | u      |                                    |
|                     |              |                                               |          |          |        |                                    |
|                     | ~            |                                               | _        |          | -      |                                    |
| 5 5                 | %            | 5                                             | E        | U        | е      | u                                  |
|                     |              | -                                             |          | -        | -      |                                    |
| ******              |              |                                               |          |          |        |                                    |
| 6 6                 | &            | 6                                             | F        | V        | f      | v                                  |
|                     | α            | 0                                             |          | v        |        | v                                  |
| *****               |              |                                               |          |          |        |                                    |
|                     |              |                                               |          | 1 1 4 1  | -      | 1                                  |
| 7 7                 |              | 7                                             | G        | w        | g      | w                                  |
|                     |              | -                                             |          |          | 3      |                                    |
| *****               |              |                                               |          |          |        |                                    |
| 8 8                 | (            | 8                                             | Н        | X        | h      | X                                  |
|                     |              | 0                                             |          |          |        | · ^                                |
|                     |              |                                               |          |          |        |                                    |
|                     |              |                                               | 1 T      |          |        | 1 !                                |
| 9 9                 |              | 9                                             | Ι        | Y        | i      | У                                  |
|                     | '            | _                                             |          |          |        | ,                                  |
|                     |              |                                               |          |          |        |                                    |
| 10 A                | *            | :                                             | J        | Z        | j      | Z                                  |
|                     |              | •                                             |          |          | J      |                                    |
| ******              |              |                                               |          | 17 38 3  |        | 101 0                              |
|                     |              | ۱.                                            | V        |          | 1.     | -                                  |
| 11 B                | +            | ;                                             | K        | ij       | k      | 1. K. M                            |
|                     |              | <u>, , , , , , , , , , , , , , , , , , , </u> |          | 100      |        | 17 J.V. J                          |
|                     |              |                                               |          | 1.421.22 |        | St. 25                             |
| 12 C                | 1            | <                                             | L        | 1/2      |        | f                                  |
|                     | ,            |                                               |          | 14       | •      | 1                                  |
|                     |              |                                               |          |          |        |                                    |
| i la fina di        | 1            |                                               | 1        | 1 - C    |        | 41                                 |
| 13 D                | - 1          | =                                             | M        |          | m      | 1/4                                |
|                     |              |                                               |          |          |        | 21 A.M.                            |
|                     |              |                                               |          |          |        | 1.416.14                           |
| 14 E                | 1            | >                                             | N        |          | n      |                                    |
|                     | ••           | -                                             |          |          |        | 1. <sup>27</sup> . 2 <sup>94</sup> |
|                     |              |                                               |          |          |        |                                    |
|                     | 1 /          | 10                                            |          |          |        |                                    |
| 15 F                | 1/           | ?                                             | 0        |          | 0      | DEL                                |
|                     | L            | · · · · ·                                     |          |          |        |                                    |
|                     |              |                                               |          |          |        |                                    |

#### **Belgian NRC Set**

**Danish NRC Set** 

**Dutch NRC Set** 

| (135) <b>(</b> | 62 |   | 64 |   | i i i i i i i i i i i i i i i i i i i | 112 |
|----------------|----|---|----|---|---------------------------------------|-----|
| SID.           | 2  | 3 | 4  | 5 | 6                                     | 7   |
|                |    |   |    |   |                                       |     |
| 0 0            | SP | 0 | @  | Ρ | é                                     | р   |
| 1 1            | !  | 1 | Α  | Q | а                                     | q   |
| 22             |    | 2 | В  | R | b                                     | r   |
| 3 3            | #  | 3 | С  | S | С                                     | s   |
| A A            | \$ | 4 | D  | т | d                                     | t   |
| 5 5            | %  | 5 | Ε  | υ | е                                     | u   |
| 6 6            | &  | 6 | F  | v | f                                     | v   |
| 7 7            | ٩  | 7 | G  | w | g                                     | w   |
| 8 8            | (  | 8 | н  | x | h                                     | x   |
| 9 9            | )  | 9 | I  | Y | i                                     | у   |
| 10 A           | *  | : | J  | z | j                                     | z   |
| 11 B           | +  | ; | к  | A | k                                     | a   |
| 12 C           | ,  | < | L  | Õ | I                                     | Ö   |
| 16 D           | -  | = | М  | A | m                                     | 4   |
| 14 E           |    | > | Ν  | Ũ | n                                     | Ũ   |
| 15 F           | 1  | ? | 0  | _ | 0                                     | DEL |

|                                                                                                    | ********   | *******  | *******  | *******      | *******                               | ********                         |
|----------------------------------------------------------------------------------------------------|------------|----------|----------|--------------|---------------------------------------|----------------------------------|
| 0380 >                                                                                                    | 32         | 87 X     | C        | 8.38         | 80°38                                 | 672                              |
| hide a star a star a star a star a star a star a star a star a star a star a star a star a star a star a star a |            |          | 2000     | <b>Bidde</b> | i i i i i i i i i i i i i i i i i i i |                                  |
|                                                                                                    | ******     | *******  | ******   | ******       | ******                                | ******                           |
| 🔊 🖓 🖓 🖓                                                                                                    |            |          | 82.88    | 200 C        | 8 Q (                                 | 160 A M                          |
|                                                                                                    |            |          |          |              |                                       |                                  |
|                                                                                                    |            |          | e        |              |                                       |                                  |
| 0 0                                                                                                    | SP         | 0        | <u>}</u> | P            |                                       | n                                |
|                                                                                                    | SF         |          | à        | •            |                                       | р                                |
|                                                                                                    |            |          |          |              |                                       |                                  |
|                                                                                                    | !!         | 1        | A        | Q            | a                                     |                                  |
|                                                                                                    | •          |          | ~        | <b>W</b>     | a                                     | q                                |
|                                                                                                    |            |          |          |              |                                       |                                  |
| 2 2                                                                                                    | . 11       | 2        | B        | R            | b                                     | r                                |
|                                                                                                    |            | -        |          | •••          | ~                                     |                                  |
|                                                                                                    | .49° .69   |          |          |              |                                       |                                  |
| 3 3                                                                                                    | £          | 3        | С        | S            | С                                     | S.                               |
|                                                                                                    |            | 0        |          |              |                                       | 3                                |
|                                                                                                    |            |          |          |              |                                       |                                  |
| 4 4                                                                                                    | \$         | 4        | D        | Т            | d                                     | t                                |
| 4 4                                                                                                    | Ψ          |          |          |              | u l                                   |                                  |
| *****                                                                                                    |            |          |          |              |                                       |                                  |
| 5 5                                                                                                    | %          | 5        | Ε        | U            | е                                     | u                                |
|                                                                                                    | 10         | 5        |          |              | 6                                     | u                                |
|                                                                                                    |            |          |          |              |                                       | -                                |
| 6 6                                                                                                    | &          | 6        | F        | V            | f                                     | v                                |
| ~ + ~                                                                                                    |            |          |          |              | •                                     | v                                |
|                                                                                                    |            |          |          |              |                                       |                                  |
| 7 1 7                                                                                                    | •          | 7        | G        | W            | 2                                     | w                                |
|                                                                                                    |            | 1        | G        |              | g                                     | WV                               |
|                                                                                                    |            |          |          |              | استناد                                |                                  |
| 8 8                                                                                                    | 1          | 8        | H        | X            | h                                     | x                                |
|                                                                                                    | (          | 0        | п        |              | 11                                    |                                  |
|                                                                                                    |            |          |          |              |                                       |                                  |
| 9 9                                                                                                    |            | 0        | т        | Y            | i                                     |                                  |
|                                                                                                    |            | 9        | Ι        |              |                                       | У                                |
|                                                                                                    |            |          |          |              |                                       |                                  |
|                                                                                                    | *          |          | 1        |              | :                                     |                                  |
| 10 A                                                                                                    | <b>1 1</b> | :        | J        | Z            | j                                     | Z                                |
|                                                                                                    |            |          |          |              |                                       |                                  |
|                                                                                                    | <b>I</b> . | ۱.       |          | •            | 10                                    | 6                                |
| 31 B                                                                                                    | +          | ;        | K        | 18           | k                                     | e i                              |
|                                                                                                    | ·          | <u> </u> |          | ····         |                                       | . # .#                           |
|                                                                                                    |            |          | 1.       | er er i      |                                       |                                  |
| 12 C                                                                                                    | ,          | <        | L        | Ç            |                                       | Û.                               |
|                                                                                                    | <u> </u>   | ļ        |          |              |                                       |                                  |
|                                                                                                    |            | 1        |          | Ş            | _                                     | ÷د:                              |
| 13 D                                                                                                    | - 1        | =        | M        | 8            | m                                     | e                                |
|                                                                                                    | ļ          | L        |          |              |                                       | н <sup>и</sup> "н <sup>и</sup> " |
|                                                                                                    | 3          | 1.       |          |              | -                                     | 1 <b>-</b> 1                     |
| 14 E                                                                                                    |            | >        | N        |              | n                                     |                                  |
|                                                                                                    | ]          | L        | L        | ļ            |                                       | r                                |
|                                                                                                    | , I        |          |          | 1            |                                       |                                  |
| 15 F                                                                                                    | 1/         | ?        | 0        | 1            | 0                                     | DEL                              |
|                                                                                                    | 1          | L        | L        | -            |                                       |                                  |
|                                                                                                    |            |          |          |              |                                       |                                  |

|                   |                       |                                       | ~~~~~                                   |          |       | ~~~~~~                                                                                                    |
|-------------------|-----------------------|---------------------------------------|-----------------------------------------|----------|-------|----------------------------------------------------------------------------------------------------|
| 10 X 40 3         | 32                    |                                       |                                         |          | 96    | 8392                                                                                                    |
| Same Bar          |                       | i i i i i i i i i i i i i i i i i i i | i i i i i i i i i i i i i i i i i i i   | Simile . |       |                                                                                                    |
|                   |                       |                                       | ~~~~~~~~~~~~~~~~~~~~~~~~~~~~~~~~~~~~~~~ | ******** | ~~~~~ | *******                                                                                                    |
| <b></b>           |                       |                                       | *****                                   |          |       | 887-881<br>1967 - 1969 - 1969 - 1969 - 1969 - 1969 - 1969 - 1969 - 1969 - 1969 - 1969 - 1969 - 1969 - 1969 - 1969 - 1969 - |
|                   |                       |                                       |                                         |          |       |                                                                                                    |
|                   |                       |                                       | 1 AF 4                                  |          |       |                                                                                                    |
| 0 0               | SP                    | 0                                     | <u></u>                                 | P        | Ô     | р                                                                                                    |
|                   | 5                     |                                       | a                                       |          |       | P                                                                                                    |
| *****             |                       |                                       |                                         |          |       |                                                                                                    |
|                   | !!                    | 1                                     |                                         | Q        | a     | q                                                                                                    |
|                   | •                     | •                                     |                                         | ~        | ~     | 4                                                                                                    |
|                   |                       |                                       | -                                       |          |       |                                                                                                    |
| 2 2               |                       | 2                                     | B                                       | R        | b     | rl                                                                                                    |
|                   |                       | _                                     | _                                       |          | -     |                                                                                                    |
|                   |                       |                                       |                                         |          |       |                                                                                                    |
| 3 3               | #                     | 3                                     | С                                       | S        | С     | S                                                                                                    |
|                   |                       |                                       | -                                       | -        |       |                                                                                                    |
|                   |                       |                                       |                                         | -        | _     |                                                                                                    |
| 4 4               | \$                    | 4                                     | D                                       | T        | d     | t                                                                                                    |
|                   |                       |                                       |                                         |          |       |                                                                                                    |
| 5 5               | 0/                    | E                                     |                                         |          | -     |                                                                                                    |
|                   | %                     | 5                                     | Ε                                       | U        | е     | u                                                                                                    |
| 20000000 20000000 |                       | -                                     |                                         |          |       |                                                                                                    |
| 6 6               | &                     | 6                                     | F                                       | V        | -     |                                                                                                    |
|                   | $\boldsymbol{\alpha}$ | D                                     | Г                                       |          | f     | V                                                                                                    |
| *****             |                       |                                       |                                         |          |       |                                                                                                    |
| 7 7               |                       | 7                                     | G                                       | w        | ~     | 340                                                                                                    |
|                   |                       | 1                                     | G                                       |          | g     | W                                                                                                    |
| ******            |                       |                                       |                                         |          |       |                                                                                                    |
| 8 8               | (                     | 8                                     | H                                       | X        | h     | x                                                                                                    |
|                   |                       | 0                                     |                                         | 1~1      |       | <b>^</b>                                                                                                    |
| *******           |                       |                                       |                                         |          |       |                                                                                                    |
| 9 9               | )                     | 9                                     | I                                       | Y        | i     | у                                                                                                    |
|                   |                       | 3                                     |                                         |          | •     | <b>y</b>                                                                                                    |
|                   |                       |                                       |                                         | 1        |       |                                                                                                    |
| 10 A              | *                     | :                                     | J                                       | Z        | j     | z                                                                                                    |
|                   |                       | •                                     | v                                       | -        | J     | -                                                                                                    |
|                   |                       |                                       |                                         | 120      |       | ₽°_₽°.                                                                                                    |
| 11 B              | +                     | ;                                     | K                                       | â        | k     | é                                                                                                    |
|                   |                       | ,                                     |                                         |          |       |                                                                                                    |
|                   |                       |                                       |                                         | 11       |       |                                                                                                    |
| 12 C              | ,                     | <                                     | L                                       | Ç≓       |       | Ù                                                                                                    |
|                   | L                     |                                       |                                         |          |       | 11. AP                                                                                                    |
|                   |                       |                                       |                                         |          |       |                                                                                                    |
| 13 D              | -                     | =                                     | M                                       | le .     | m     | <b>.e</b>                                                                                                    |
|                   |                       |                                       |                                         |          |       | ef                                                                                                    |
|                   |                       | 1.                                    | 1                                       | 1        |       |                                                                                                    |
| 14 E              | •                     | >                                     | N                                       | F.F.     | n     | Ū                                                                                                    |
|                   |                       |                                       | ł                                       | 1.8° .8° |       | r 30° A                                                                                                    |
| light the second  |                       | ?                                     | 10                                      |          |       |                                                                                                    |
| 15 F              | //                    | 1 :                                   | 0                                       |          | 0     | DEL                                                                                                    |
|                   | L                     |                                       | L                                       |          |       |                                                                                                    |

#### Finnish NRC Set

French NRC Set

#### French Canadian NRC Set

| DEC             |    | 43 | 64 | 80    | 36 | 112 |
|-----------------|----|----|----|-------|----|-----|
|                 |    |    |    | ***** |    |     |
| ); (2);<br>(2); | 2  | 3  | 4  | 5     | 6  | 7   |
| 0 0             | SP | 0  | S  | Ρ     | •  | р   |
| 1 1             | !  | 1  | Α  | Q     | а  | q   |
| 22              | 88 | 2  | В  | R     | b  | r   |
| 3 3             | #  | 3  | С  | S     | С  | S   |
| 4 4             | \$ | 4  | D  | Т     | d  | t   |
| 5 5             | %  | 5  | Е  | U     | е  | u   |
| 6 6             | &  | 6  | F  | v     | f  | v   |
| 7 7             | 8  | 7  | G  | w     | g  | w   |
| 8 8             | (  | 8  | н  | X     | h  | x   |
| 99              | )  | 9  | Ι  | Y     | i  | У   |
| 10 A            | *  | :  | J  | Z     | j  | z   |
| <b>11</b> B     | +  | ;  | κ  | Ā     | k  | ā   |
| 12 C            | ,  | <  | L  | Ö     | 1  | õ   |
| 13 D            | -  | =  | М  | Ū     | m  | ŭ   |
| 14 E            |    | >  | Ν  | ^     | n  | В   |
| 15 F            | 1  | ?  | 0  | _     | 0  | DEL |

German NRC Set

| DEO S    | 828                                                                                                    | 48 | 63      | 8.08  | 26 | 112      |
|----------|----------------------------------------------------------------------------------------------------|----|---------|-------|----|----------|
|          | 6. ja 19. ja 19. ja 19. ja 19. ja 19. ja 19. ja 19. ja 19. ja 19. ja 19. ja 19. ja 19. ja 19. ja 19. ja 19. ja<br>19. ja 19. ja 19. ja 19. ja 19. ja 19. ja 19. ja 19. ja 19. ja 19. ja 19. ja 19. ja 19. ja 19. ja 19. ja 19. ja |    |         |       |    |          |
| 8 2      |                                                                                                    |    |         |       |    |          |
| <b>.</b> | 2                                                                                                    | 3  | 22      | 85X   | 6  |          |
|          |                                                                                                    |    |         |       |    |          |
|          | 00                                                                                                    | •  | •       | Ρ     | ù  | _        |
| 0 0      | SP                                                                                                    | 0  | §       | P     | u  | р        |
|          |                                                                                                    |    | 200 200 |       |    |          |
|          | !                                                                                                    | 1  | A       | Q     | a  | 0        |
|          | :                                                                                                    |    |         |       | a  | q        |
|          |                                                                                                    |    |         | _     |    |          |
| 2 2      | - 11                                                                                                    | 2  | В       | R     | b  | r        |
|          |                                                                                                    | _  | -       |       | _  | -        |
|          | •                                                                                                    | 0  | 0       |       |    |          |
| 3 3      | 2                                                                                                    | 3  | С       | S     | С  | S        |
| ******   | er der d                                                                                                    |    |         |       |    |          |
| 4 4      | \$                                                                                                    | 4  | D       | Т     | d  | t        |
|          | Ψ                                                                                                    | -  |         |       | u  | Ľ        |
|          |                                                                                                    |    | _       |       |    |          |
| 5 5      | %                                                                                                    | 5  | E       | U     | е  | u        |
|          |                                                                                                    |    |         |       | -  |          |
| 6 6      | 0                                                                                                    |    |         | 1     | 4  |          |
| 6 6      | &                                                                                                    | 6  | F       | V     | f  | V        |
|          |                                                                                                    |    |         |       |    |          |
| 7 7      | •                                                                                                    | 7  | G       | W     | g  | w        |
|          |                                                                                                    | '  |         |       | g  | 44       |
|          |                                                                                                    |    |         |       |    |          |
| 8 8      | (                                                                                                    | 8  | H       | X     | h  | X        |
|          | <u> </u>                                                                                                    |    |         |       | _  |          |
| 9 9      | 1                                                                                                    | 9  | Ι       | Y     | i  |          |
|          | )                                                                                                    | 9  | L T     |       |    | У        |
|          |                                                                                                    |    |         |       |    |          |
| 10 A     | *                                                                                                    | :  | J       | Z     | j  | z        |
|          |                                                                                                    | •  | Ŭ       | -     | ,  | -        |
|          |                                                                                                    |    |         | •     |    | ×.       |
| 11 B     | +                                                                                                    | ;  | K       |       | k  | à        |
|          |                                                                                                    |    |         |       |    | 107 July |
| 12 C     |                                                                                                    | <  | L       |       | 1  | ð        |
|          | ,                                                                                                    |    |         | Ç     |    | Υ.       |
|          |                                                                                                    |    |         |       |    |          |
| 13 D     | -                                                                                                    | =  | M       | é     | m  | ė        |
|          |                                                                                                    |    |         | 1 A A |    |          |
| 14 E     |                                                                                                    |    |         |       |    |          |
| 14 E     | •                                                                                                    | >  | N       |       | n  |          |
|          |                                                                                                    |    |         |       |    |          |
| 16 F     | 1                                                                                                    | ?  | 0       |       | 0  | DEL      |
|          | '                                                                                                    | •  | $\sim$  | l     | Ŭ  |          |
|          |                                                                                                    |    |         |       |    |          |

# Italian NRC Set

| DEC     | 32 | 48 | 64 | 80       | 96 | 112 |
|---------|----|----|----|----------|----|-----|
| 10 - 10 |    |    |    |          |    |     |
| PID     | 2  | 8  | 4  | 5        | 6  | 7   |
| 0 0     | SP | 0  | @  | Ρ        | é  | р   |
| 1 1     | !  | 1  | Α  | Q        | a  | q   |
| 22      | ** | 2  | В  | R        | b  | r   |
| 3 3     | #  | 3  | С  | S        | С  | S   |
| 4 4     | \$ | 4  | D  | Т        | d  | t   |
| 5 5     | %  | 5  | E  | υ        | е  | u   |
| 8 6     | &  | 6  | F  | v        | f  | v   |
| 7 7     | •  | 7  | G  | w        | g  | w   |
| 8 8     | (  | 8  | н  | X        | h  | x   |
| 99      | )  | 9  | I  | Y        | i  | у   |
| 10 A    | *  | :  | J  | z        | j  | z   |
| 11 B    | +  | ;  | к  | <b>;</b> | k  | 1   |
| 12 C    | ,  | <  | L  | Ñ        | 1  | ก   |
| 13 D    | -  | =  | М  | i        | m  | ú   |
| 14 E    |    | >  | Ν  | á        | n  | ū   |
| 15 F    | 1  | ?  | 0  | _        | 0  | DEL |

Latin American Spanish NRC Set

|        |    |        |        |          |   | <b>8893</b> |
|--------|----|--------|--------|----------|---|-------------|
| DEG. X |    |        | iiiii  |          |   |             |
|        |    |        |        |          |   |             |
|        | 2  |        |        |          | 6 |             |
|        |    |        |        |          |   |             |
| 0 0    | SP | 0      | @      | P        | ` | p           |
|        |    |        |        |          |   |             |
|        | !  | 1      | A      | Q        | a | q           |
|        |    |        |        | -        |   | 7           |
| 2 2    |    | 2      | в      | R        | b | r           |
|        |    | 2      | D      | п        | 0 |             |
| e e    | "  |        | 0      |          |   |             |
| 3 3    | #  | 3      | С      | S        | С | S           |
|        |    |        |        |          |   |             |
| 4 4    | \$ | 4      | D      | Т        | d | t           |
|        |    |        |        |          |   |             |
| 5 5    | %  | 5      | E      | U        | е | u           |
|        |    |        |        |          |   |             |
| 6 6    | &  | 6      | F      | v        | f | v           |
|        | 3  | U      | •      | v        | • | •           |
| -      |    | 7      | $\sim$ | w        |   |             |
|        |    | 1      | G      | ~~       | 9 | w           |
|        | ,  |        |        | 1        | - |             |
| 8 8    | (  | 8      | Н      | X        | h | Х           |
|        |    |        |        |          |   |             |
| 9 9    | )  | 9      | Ι      | Y        | i | y.          |
|        |    |        |        |          |   |             |
| 10 A   | *  | :      | J      | Z        | j | z           |
|        |    |        |        |          |   |             |
| 11 B   | +  | ;      | K      | Æ        | k | -           |
|        | '  | ,      |        | r dir di | n | æ           |
| 12 C   |    | <      | L      | Ø        |   | A.          |
| 14     | ,  | $\sim$ | L      | 9        | 1 | Ø           |
|        |    |        |        | 1        |   |             |
| 13 D   | -  | =      | Μ      | Å        | m | á           |
|        |    |        |        |          |   |             |
| 14 E   | •  | >      | Ν      |          | n | 1           |
|        |    |        |        |          |   |             |
| 15 F   | 1  | ?      | 0      |          | 0 | DEL         |
|        | '  |        | -      | -        | - |             |

|                                          |          |          | 300 X    | *****                                                                                                    |                       | *****                        |
|------------------------------------------|----------|----------|----------|----------------------------------------------------------------------------------------------------|-----------------------|------------------------------|
| ೩>) ಸಂ⊗್ರಿ 3                             | 828      | 83 M     | 6.8      |                                                                                                    | 80 N                  | 662                          |
|                                          | ******   | *******  |          | *******                                                                                                    |                       |                              |
| 6 2 3 3 3 3 3 3 3 3 3 3 3 3 3 3 3 3 3 3  |          | 889 W S  |          |                                                                                                    |                       | 822-938                      |
| <b>2</b>                                 | 82-988   | 38.XX    | 86. M    | 8. S. S. S. S. S. S. S. S. S. S. S. S. S.                                                                                                    |                       | 33.433                       |
|                                          | *******  | *******  |          | *******                                                                                                    | ******                |                              |
|                                          |          |          |          |                                                                                                    |                       |                              |
|                                          | SP       | 0        | @        | Ρ                                                                                                    | •                     | P                            |
|                                          | _        |          | -        |                                                                                                    |                       |                              |
|                                          |          |          |          |                                                                                                    |                       |                              |
|                                          | !!       | 1        |          | Q                                                                                                    | a                     | q                            |
|                                          |          |          |          |                                                                                                    |                       |                              |
|                                          |          |          |          |                                                                                                    | -                     |                              |
| - <b>2</b> - 2                           |          | 2        | В        | R                                                                                                    | b                     | r                            |
|                                          |          |          |          |                                                                                                    |                       |                              |
|                                          | "        |          |          |                                                                                                    |                       |                              |
| 3 3                                      | #        | 3        | C        | S                                                                                                    | C                     | S                            |
|                                          |          |          |          |                                                                                                    |                       | _                            |
|                                          |          |          |          | -                                                                                                    |                       |                              |
| 4 4                                      | \$       | 4        | D        | T                                                                                                    | d                     | t                            |
|                                          | -        |          |          | -                                                                                                    |                       |                              |
|                                          |          | -        | -        |                                                                                                    |                       |                              |
| 5 5                                      | %        | 5        | E        | U                                                                                                    | е                     | u                            |
|                                          |          | _        |          |                                                                                                    |                       |                              |
|                                          |          |          | -        |                                                                                                    |                       |                              |
| 81 - M - M - M - M - M - M - M - M - M - | &        | 6        | F        | V                                                                                                    | f                     | V                            |
|                                          |          | _        |          |                                                                                                    |                       |                              |
|                                          |          | -        |          |                                                                                                    |                       |                              |
|                                          | •        | 7        | G        | W I                                                                                                    | g                     | w                            |
|                                          |          |          | <u> </u> |                                                                                                    | Э                     |                              |
|                                          |          |          |          |                                                                                                    |                       |                              |
|                                          | (        | 8        | H        | X                                                                                                    | h                     | X                            |
|                                          |          |          |          |                                                                                                    |                       |                              |
|                                          |          |          | -        |                                                                                                    |                       |                              |
| 9 9                                      |          | 9        | I        | IY                                                                                                    | i                     | У                            |
|                                          | ,        | <b>–</b> | 1        |                                                                                                    | •                     | 7                            |
|                                          |          |          |          |                                                                                                    |                       |                              |
| 10 A                                     | *        | :        | J        |                                                                                                    | j                     | Z                            |
|                                          |          |          | <u> </u> |                                                                                                    | 7                     |                              |
|                                          |          |          |          |                                                                                                    |                       | r                            |
| 11 8                                     | +        | ;        | K        | A                                                                                                    | k                     | á                            |
|                                          | <u> </u> | <b>,</b> |          | 1 a .                                                                                                    | ••                    | i de Cal                     |
|                                          |          |          |          | 1 J.                                                                                                    |                       | 1.1                          |
| 12 C                                     |          | <        | L        |                                                                                                    |                       | C                            |
|                                          | ,        |          |          |                                                                                                    | •                     | . <b>3</b> -                 |
|                                          |          |          |          | ير النبي ال                                                                                                    |                       | 1. A.                        |
| 13 D                                     | -        | =        | M        | 0                                                                                                    | m                     | Ō                            |
|                                          | 1        |          | 1        |                                                                                                    | •••                   | a <sup>19</sup> <sup>9</sup> |
|                                          |          |          |          |                                                                                                    |                       |                              |
| 14 E                                     | ١.       | >        | N        |                                                                                                    | n                     | ~                            |
|                                          |          | <u> </u> |          |                                                                                                    |                       |                              |
|                                          |          | -        | -        |                                                                                                    |                       |                              |
| 15 F                                     | 1        | ?        | 0        | 1                                                                                                    | 0                     | DEL                          |
| p7///                                    | 1        |          |          | -                                                                                                    | -                     | Ju                           |
|                                          |          |          |          | and the second second se | and the second second |                              |

HEX 2 5 3 4 6 ٦ 0 0 S Ρ SP 0 • ! 1 Α Q а 2 2 .. 2 В R b 3 3 £ 3 С S С 4 D т d 4 \$ 4 4 U % 5 E е 6 6 & 6 F v f 7 . 7 W 7 G g 8 Н Х h 8 ( 9 g 9 Ι Y i ) J Ζ 10 A \* : j k 8 Κ 1 ; +

DEC 🔿 32 48 64

80 96 112

7

р

q

r

s

t

u

v

w

х

у

z 0

| 12 C | 3 | < | L | N | 1 | ñ   |
|------|---|---|---|---|---|-----|
| 13 D | - | = | М | ċ | m | Ç   |
| 14 E | • | > | Ν | ^ | n | ~   |
| 15 F | 1 | ? | 0 |   | ο | DEL |

Norwegian NRC Set

Portuguese NRC Set

Spanish NRC Set

| DEC D | 32 | 48 | 64 | 80 | 96 | 112 |
|-------|----|----|----|----|----|-----|
| • HEX | 2  | 3  | 4  | 5  | 6  | 7   |
| 0 0   | SP | 0  | É  | Ρ  | é  | р   |
| 1 1   | !  | 1  | Α  | Q  | а  | q   |
| 22    | 11 | 2  | В  | R  | b  | r   |
| 3 3   | #  | 3  | С  | S  | С  | s   |
| 4 4   | \$ | 4  | D  | Т  | d  | t   |
| 5 5   | %  | 5  | Е  | U  | е  | u   |
| 6 6   | &  | 6  | F  | v  | f  | v   |
| 7 7   | ł  | 7  | G  | w  | g  | w   |
| 8 8   | (  | 8  | н  | х  | h  | x   |
| 99    | )  | 9  | I  | Υ  | i  | у   |
| 10 A  | *  | :  | J  | Z  | j  | z   |
| 11 8  | +  | ;  | к  | Ä  | k  | â   |
| 12 C  | ,  | <  | L  | Ō  | 1  | Ô   |
| 13 D  | -  | =  | М  | Â. | m  | a   |
| 14 E  | •  | >  | Ν  | Ū  | n  | Ũ   |
| 15 F  | 1  | ?  | 0  | _  | 0  | DEL |

| *******             |         |          |          | ********   |          | *******    |
|---------------------|---------|----------|----------|------------|----------|------------|
| ل المجترعة          | 32      | 43       | 64       | 888        |          | 112        |
| Surgeo Cardo        |         |          |          |            |          |            |
|                     |         |          | ******   |            |          |            |
| <b>200</b> 00       | 2       | 3        |          | 85X        | 6        | 7          |
|                     | ******* |          |          | *******    |          | *******    |
|                     | 0       |          | 63.0     |            | •        | _          |
| 0 O                 | SP      | 0        | à        | P          | Ô        | p          |
|                     |         |          | ala (136 |            |          | · ·        |
|                     |         | 4        |          |            |          |            |
|                     | !!      | 1        | Α        | Q          | а        | q          |
| 200000000 200000000 |         |          |          |            |          |            |
| 2 2                 | - 11    | 2        | В        | R          | b        | r          |
|                     |         | 2        | D        | n          | <b>D</b> |            |
| ******              | APT 2.3 |          |          |            |          |            |
| 3 3                 | ù       | 3        | С        | S          | С        | s          |
|                     | ч       | 0        |          |            |          | 3          |
|                     |         |          |          |            |          |            |
| 4 4                 | \$      | 4        | D        | T          | d        | t          |
|                     | Ψ       | -        |          |            | <b>u</b> | •          |
|                     |         | _        | _        |            |          |            |
| 5 5                 | %       | 5        | E        | U          | е        | u          |
|                     |         | •        |          |            | -        | -          |
|                     |         |          | -        |            |          |            |
| 6 6                 | &       | 6        | F        | V          | f        | v          |
|                     |         | -        | <u> </u> |            |          |            |
|                     |         | _        |          |            |          | · ·        |
| 7 7                 |         | 7        | G        | w          | g        | Ŵ          |
|                     |         |          |          |            | 5        |            |
|                     | 1       | <b>^</b> |          |            | L        |            |
| 8 8                 | (       | 8        | H        | X          | h        | X          |
|                     |         |          |          |            |          |            |
| 9 9                 |         |          | T        |            | i        |            |
|                     | )       | 9        | Ι        | Y          |          | y          |
|                     |         |          |          |            |          | <u> </u>   |
| 10 A                | *       |          | 1        | z          | j        |            |
| 1.347 P. 1.         |         | :        | J        | 4          | J        | z          |
| *****               |         |          |          | 100 000    |          | N 112      |
| 11 B                | +       | •        | K        | é          | k        | ā          |
|                     | T       | ;        | n l      | <b>.</b> - | n        | a          |
|                     |         |          |          | .er.er     |          | 1.1.1.1.   |
| 12 C                |         | <        | L        | r I        | 1        | ō          |
|                     | ,       |          |          | Ç          |          | <b>~</b> / |
| ******              |         |          |          | 1.0        |          | 1.10       |
| 13 D                | -       | =        | M        | ê          | m        | ū          |
|                     |         |          |          | <b>.</b> . |          |            |
| ******              |         |          |          | 1. ann 144 |          |            |
| 14 E                |         | >        | N        | Ĵ          | n        | ិបិ        |
|                     | -       |          |          | 18° 18°    |          | 1          |
|                     |         |          |          | 1. S       |          |            |
| 15 F                |         | ?        | 0        | e          | 0        | DEL        |
|                     |         |          | _        | 11.21      |          |            |
|                     |         |          |          |            |          |            |

|              | *******      |        | ****** |              | ********* |        |
|--------------|--------------|--------|--------|--------------|-----------|--------|
| DEAL         | 32           | 48     | 64     | 80           | 96        | 112    |
|              | *******      |        |        |              |           |        |
| •<br>HDX     | 2            | 3      | 4      | 5            | 6         | 7      |
|              |              |        |        |              |           |        |
|              |              |        |        |              |           |        |
| DD           | SP           | 0      | @      | Ρ            | ``        | р      |
|              | <b>U</b> .   | Ŭ      | e      | •            |           | Ρ      |
|              |              |        |        |              |           |        |
| 1 1          | !!           | 1      | A      | Q            | a         | q      |
|              |              |        |        |              |           |        |
| 2 2          | - 11         | 2      | В      | R            | b         | r      |
|              |              | 2      | D      | п            |           | 1      |
|              |              |        |        | _            |           |        |
| 3 3          | £            | 3      | С      | S            | С         | S      |
|              |              |        |        | -            |           |        |
|              | •            |        |        | -            | -         |        |
| 4 4          | \$           | 4      | D      | Т            | d         | t      |
| ******       |              |        |        |              |           |        |
| 5 5          | %            | 5      | E      | U            | е         | u      |
|              | ~~           | v      | -      | U            | Ŭ         | ä      |
|              | •            |        | -      |              |           |        |
| 6 6          | &            | 6      | F      | V            | f         | V      |
|              |              |        |        |              |           |        |
| 7 7          | •            | 7      | G      | W            |           | w      |
|              |              | '      | U U    | **           | g         | vv     |
|              |              |        |        |              |           |        |
| 8 8          | (            | 8      | Н      | X            | h         | l x    |
|              | <u>`</u>     |        | _      |              |           |        |
| 9 9          | $\mathbf{x}$ | 9      | Ι      | v            | i         |        |
|              | )            | 9      | 1      | Y            |           | У      |
| ·····        |              |        |        |              |           |        |
| 10 A         | *            | :      | J      | Ζ            | j         | z      |
|              |              |        |        | -            | J         | _      |
|              |              |        | 12     |              |           | l r    |
| 11 8         | +            | ;      | κ      | ]            | k         | {      |
|              |              |        |        |              |           |        |
| 12 C         |              | <      | Ļ      | $\mathbf{N}$ | 1         |        |
|              | 3            |        | 1.     | ,            | •         |        |
|              |              |        |        |              |           | 1      |
|              | -            | =      | Μ      | ]            | m         | }      |
| 13 D         |              |        |        |              |           |        |
|              |              |        |        |              |           | $\sim$ |
|              |              |        | N      |              | n         |        |
| 13 J<br>14 E |              | >      | Ν      |              | n         |        |
| 14 E         | •            |        |        |              |           |        |
|              | •            | ><br>? | N<br>O | ^            | n<br>o    | DEL    |

#### Swedish NRC Set

Swiss NRC Set

#### United Kingdom NRC Set

**CONTROLS DISPLAY MODE** When the Controls setup parameter is set to *display*, the terminal displays received codes instead of executing them. This is useful for debugging programs. In controls display mode, the terminal displays symbolic representations of the C0 and C1 control characters.

The following illustrations show the characters displayed in controls display mode.

| DEC 🗭                              | 0                                | 16                               | 32          | 48               | 64                                                                                                    | 80                          |                            | 112              |
|------------------------------------|----------------------------------|----------------------------------|-------------|------------------|----------------------------------------------------------------------------------------------------|-----------------------------|----------------------------|------------------|
| - HEX                              | D                                | Ŧ                                | 2           | З                | 4                                                                                                    | 5                           | 6                          | 7                |
| 0 0                                |                                  | DL                               |             | 0                | @                                                                                                    | Ρ                           | `                          | р                |
| 1 1                                | s <sub>h</sub>                   | D <sub>1</sub>                   | !           | 1                | Α                                                                                                    | Q                           | а                          | q                |
| 2 2                                | Sx                               | <sup>D</sup> 2                   | 11          | 2                | В                                                                                                    | R                           | b                          | r                |
| 3 3                                | Eχ                               | D <sub>3</sub>                   | #           | 3                | С                                                                                                    | S                           | С                          | S                |
| 4 4                                | Ę                                | D <sub>4</sub>                   | \$          | 4                | D                                                                                                    | Т                           | d                          | t                |
| 5 5                                | EQ                               | Nĸ                               | %           | 5                | Ε                                                                                                    | U                           | е                          | น่               |
| 6 6                                | ^ <sub>K</sub>                   | SY                               | &           | 6                | F                                                                                                    | ۷                           | f                          | v                |
|                                    |                                  |                                  |             |                  | and the second division of the second division of the second divisio | and the owner of the owner. | and the second division of | _                |
| 77                                 | В                                | EB                               | •           | 7                | G                                                                                                    | W                           | g                          | w                |
| 7 7<br>8 8                         | B <sub>L</sub><br>B <sub>S</sub> | E <sub>B</sub><br>C <sub>N</sub> | '<br>(      | 7<br>8           | G<br>H                                                                                                    | w<br>x                      | g<br>h                     | w<br>x           |
|                                    | В                                | EB                               |             |                  |                                                                                                    |                             |                            |                  |
| 8 8                                | BL<br>BS<br>HT<br>LF             | E <sub>B</sub><br>C <sub>N</sub> | (           | 8                | н                                                                                                    | x                           | h                          | x                |
| 8 8<br>9 9                         | BL<br>BS<br>HT<br>LF<br>VT       | EBCZES<br>EC<br>EC               | ()          | 8<br>9           | H<br>I                                                                                                    | X<br>Y                      | h<br>i                     | x<br>y           |
| 8 8<br>9 9<br>10 A                 | BL BO HT LF VT FF                | EB C <sup>Z</sup> EC EC FS       | (<br>)<br>* | 8<br>9<br>:      | H<br>I<br>J                                                                                                    | X<br>Y<br>Z                 | h<br>i<br>j                | x<br>y<br>z      |
| 8 8<br>9 9<br>10 A<br>11 B         |                                  |                                  | (<br>)<br>+ | 8<br>9<br>:<br>; | H<br>I<br>J<br>K                                                                                                    | X<br>Y<br>Z<br>[            | h<br>i<br>j<br>k           | x<br>y<br>z<br>{ |
| 8 8<br>9 9<br>10 A<br>11 8<br>12 C | BL BO HT LF VT FF                | EB C <sup>Z</sup> EC EC FS       | (<br>)<br>+ | 8<br>9<br>;<br>< | H<br>I<br>J<br>K<br>L                                                                                                    | X<br>Y<br>Z<br>[<br>\       | h<br>i<br>j<br>k           | x<br>y<br>z<br>{ |

| DEC 🌒 | 125            | 144            | 160        | 176 | 192 | 208 | 224 | 240 |
|-------|----------------|----------------|------------|-----|-----|-----|-----|-----|
| HEX   |                | 9              | A          | 8   | C   | Đ   | E   | Ē   |
| 0 0   | <sup>8</sup> 0 | D <sub>C</sub> |            | ٥   | À   | Ð   | à   | ð   |
| 1 1   | <sup>8</sup> 1 | P <sub>1</sub> | i          | ±   | Á   | Ñ   | á   | ñ   |
| 2 2   | <sup>8</sup> 2 | P <sub>2</sub> | ¢          | 2   | Â   | Ò   | â   | ò   |
| 3 3   | <sup>8</sup> 3 | s <sub>e</sub> | £          | 3   | Ã   | Ó   | ā   | ó   |
| 4 4   | I <sub>N</sub> | сc             | <b>¤</b> . | •   | Ä   | Ô   | ä   | ô   |
| 5 5   | NL             | Mw             | ¥          | μ   | Å   | Õ   | å   | õ   |
| 6 6   | s <sub>s</sub> | s <sub>P</sub> |            | ¶   | Æ   | Ö   | æ   | Ö   |
| 7 7   | ES             | EP             | §          | •   | Ç   | ×   | ç   | ÷   |
| 8 8   | н <sub>s</sub> | 9 <sub>8</sub> |            | >   | È   | ø   | è   | ø   |
| 9 9   | н <sub>Ј</sub> | 9 <sub>9</sub> | ©          | 1   | É   | Ù   | é   | ù   |
| 10 A  | ٧ <sub>s</sub> | <sup>9</sup> A | a          | Q   | Ê   | Ú   | ê   | ú   |
| 11 B  | PD             | cs             | ≪          | ≫   | Ë   | Û   | ē   | û   |
| 12 C  | PU             | ST             | -          | 1⁄4 | Ì   | Ü   | ì   | ü   |
| 13 D  | RI             | os             | -          | 1⁄2 | Í   | Ý   | í   | ý   |
| :4 E  | s <sub>2</sub> | P <sub>M</sub> | ۲          | 3⁄4 | Î   | Þ   | î   | þ   |
| 15 F  | s <sub>3</sub> | A <sub>P</sub> | -          | i   | Ï   | ß   | ï   | ÿ   |

Controls Display Mode (Characters Displayed in 74 Hz Screen Resolution)

| DEC |      | 0              | 16 | 32  | 48 | 64 | 80           | 96 | 112 | DE  |     | 128            | 144      | 160 | 176 | 192 | 208 | 224 | 240 |
|-----|------|----------------|----|-----|----|----|--------------|----|-----|-----|-----|----------------|----------|-----|-----|-----|-----|-----|-----|
|     | ::EX | C              | 1  | 2   | 3  | 4  | 6            | 6  | 7   |     | нех | 8              | g        | A   | 8   | C   | Ð   | E   | F   |
| 0   | 0    |                | ॻ  |     | 0  | @  | Ρ            | `  | р   | ٥   | O   | ۲              | -        |     | ٥   | À   | Ð   | à   | ð   |
| 7   | ٦    | s <sub>H</sub> | ก  | !   | 1  | Α  | Q            | a  | q   | 1   | 1   | 8888           | -        | i   | +1  | Á   | Ñ   | á   | ก์  |
| 2   | 2    | s <sub>x</sub> | Г  | 11  | 2  | в  | R            | b  | r   | 2   | 2   | HT             |          | ¢   | 2   | Â   | Ò   | â   | ò   |
| 3   | 3    | Ex             | Ľ  | #   | 3  | С  | S            | С  | s   | 3   | 3   | FF             |          | £   | 3   | Ã   | Ó   | ā   | ó   |
| 4   | 4    | ET             | =  | \$  | 4  | D  | Т            | d  | t   | 4   | 4   | С <sub>R</sub> |          | ¤   | •   | Ä   | Ô   | ä   | ô   |
| 5   | 5    | EQ             |    | %   | 5  | Е  | U            | е  | u   | 5   | 5   | F              | -        | ¥   | μ   | Å   | Õ   | å   | õ   |
| 6   | 6    | Α <sub>K</sub> |    | &   | 6  | F  | V            | f  | v   | 6   | 6   | 0              | L        |     | ¶   | Æ   | Ö   | æ   | Ö   |
| 7   | 7    | Β <sub>L</sub> |    | 1   | 7  | G  | w            | g  | w   | 7   | 7   | +1             | Т        | §   | •   | Ç   | ×   | Ç   | ÷   |
| 8   | 8    | <sup>B</sup> s |    | (   | 8  | н  | Х            | h  | x   | 8   | 8   | NL             |          | -   | 3   | È   | Ø   | è   | ø   |
| 9   | 9    | нт             | Ÿ  | )   | 9  | I  | Y            | i  | у   | 9   | 9   | ۷ <sub>T</sub> | 4        | ©   | 1   | É   | Ù   | é   | ù   |
| 10  | A    | LF             | Œ  | *   | :  | J  | Ζ            | j  | z   | 10  | A   |                | ≥        | a   | Q   | Ê   | Ú   | ê   | ú   |
| 11  | 8    | v <sub>T</sub> | œ  | +   | ;  | к  | ]            | k  | {   | -11 | ÷   | ٦              | π        | «   | ≫   | Ë   | Û   | ë   | û   |
| 12  | С    | FF             | ij | ,   | <  | L  | $\mathbf{N}$ | 1  | 1   | 12  | c   | Г              | <i>≠</i> | -   | 1⁄4 | Ì   | Ü   | ì   | ü   |
| 13  | Ð    | с <sub>в</sub> | f  | -   | =  | М  | ]            | m  | }   | 13  | Ð   | L              | £        | -   | 1⁄2 | Í   | Ý   | í   | ý   |
| 14  | Ľ.   | s <sub>o</sub> | ?  | • . | >  | Ν  | ^            | n  | ~   | 14  | E   | +              | •        | •   | 3⁄4 | Î   | Þ   | î   | þ   |
| 15  | ĥ    | s <sub>I</sub> |    | 1   | ?  | 0  | -            | 0  | DT  | 15  | F   |                |          | -   | ż   | Ī   | ß   | ï   | ÿ   |

#### Controls Display Mode (Characters Displayed in 60 Hz Screen Resolution)

# B ASCII Code Conversion Listing

Table B-1ASCII CodeConversion Listing

| ASCII<br>Character | CTRL<br>Codes | Bit<br>70 | Octal | Decimal | Hex |
|--------------------|---------------|-----------|-------|---------|-----|
| NUL                | @             | 00000000  | 000   | 000     | 00  |
| SOH                | Ă             | 00000001  | 001   | 001     | 01  |
| STX                | В             | 00000010  | 002   | 002     | 02  |
| ETX                | С             | 00000011  | 003   | 003     | 03  |
| EOT                | D             | 00000100  | 004   | 004     | 04  |
| ENQ                | Ε             | 00000101  | 005   | 005     | 05  |
| ACK                | F             | 00000110  | 006   | 006     | 06  |
| BEL                | G             | 00000111  | 007   | 007     | 07  |
| BS                 | н             | 00001000  | 010   | 008     | 08  |
| HT                 | I             | 00001001  | 011   | 009     | 09  |
| LF                 | J             | 00001010  | 012   | 010     | 0A  |
| VT                 | K             | 00001011  | 013   | 011     | 0B  |
| FF                 | L             | 00001100  | 014   | 012     | 0C  |
| CR                 | М             | 00001101  | 015   | 013     | 0D  |
| SO                 | Ν             | 00001110  | 016   | 014     | 0E  |
| SI                 | 0             | 00001111  | 017   | 015     | 0F  |
| DLE                | Р             | 00010000  | 020   | 016     | 10  |
| DC1                | Q             | 00010001  | 021   | 017     | 11  |
| DC2                | R             | 00010010  | 022   | 018     | 12  |
| DC3                | S             | 00010011  | 023   | 019     | 13  |
| DC4                | Т             | 00010100  | 024   | 020     | 14  |
| NAK                | U             | 00010101  | 025   | 021     | 15  |
| SYN                | V             | 00010110  | 026   | 022     | 16  |
| ETB                | W             | 00010111  | 027   | 023     | 17  |
| CAN                | Х             | 00011000  | 030   | 024     | 18  |
| EM                 | Y             | 00011001  | 031   | 025     | 19  |
| SUB                | Z             | 00011010  | 032   | 026     | 1A  |

| Table B-1         ASCII Code           Conversion Listing, Continued | ASCII<br>Character | CTRL<br>Codes | Bit<br>70                  | Octal | Decimal     | Hex        |
|----------------------------------------------------------------------|--------------------|---------------|----------------------------|-------|-------------|------------|
|                                                                      | ESC                | [             | 00011011                   | 033   | 027         | 1 <b>B</b> |
|                                                                      | FS                 | Ν             | 00011100                   | 034   | 028         | 1C         |
|                                                                      | GS                 | ]             | 00011101                   | 035   | 029         | 1D         |
|                                                                      | RS                 | ^             | 00011110                   | 036   | 030         | 1E         |
|                                                                      | US                 | -             | 00011111                   | 037   | 031         | 1F         |
|                                                                      | SP                 |               | 00100000                   | 040   | 032         | 20         |
|                                                                      | !                  |               | 00100001                   | 041   | 033         | 21         |
|                                                                      | **                 |               | 00100010                   | 042   | 034         | 22         |
|                                                                      | #                  |               | 00100011                   | 043   | 035         | 23         |
|                                                                      | \$                 |               | 00100100                   | 044   | 036         | 24         |
|                                                                      | %                  |               | 00100101                   | 045   | 037         | 25         |
|                                                                      | &                  |               | 00100110                   | 046   | 038         | 26         |
|                                                                      | ' (apostroph       | e)            | 00100111                   | 047   | 039         | 27         |
|                                                                      | (                  |               | 00101000                   | 050   | 040         | 28         |
|                                                                      | )                  |               | U <del>Ũ</del> 1 0 1 0 0 1 | 051   | 041         | 29         |
|                                                                      | *                  |               | 00101010                   | 052   | 042         | 2A         |
|                                                                      | +                  |               | 00101011                   | 053   | 043         | 2B         |
|                                                                      | , (comma)          |               | 00101100                   | 054   | 044         | 2C         |
|                                                                      | - (hyphen)         |               | 00101101                   | 055   | 045         | 2D         |
|                                                                      | . (period)         |               | 00101110                   | 056   | 046         | 2E         |
|                                                                      | 1                  |               | 00101111                   | 057   | 047         | 2F         |
|                                                                      | 0                  |               | 00110000                   | 060   | 048         | 30         |
| ·                                                                    | 1                  |               | 00110001                   | 061   | <b>0</b> 49 | 31         |
|                                                                      | 2                  |               | 00110010                   | 062   | 050         | 32         |
|                                                                      | 3                  |               | 00110011                   | 063   | 051         | 33         |
|                                                                      | 4                  |               | 00110100                   | 064   | 052         | 34         |
|                                                                      | 5                  |               | 00110101                   | 065   | 053         | 35         |
|                                                                      | 6                  |               | 00110110                   | 066   | 054         | 36         |
|                                                                      | 7                  |               | 00110111                   | 067   | 055         | 37         |
|                                                                      | 8                  |               | 00111000                   | 070   | 056         | 38         |
|                                                                      | 9                  |               | 00111001                   | 071   | 057         | 39         |
|                                                                      | :                  |               | 00111010                   | 072   | 058         | 3A         |
|                                                                      | ;                  |               | 00111011                   | 073   | 059         | 3B         |
|                                                                      | <                  |               | 00111100                   | 074   | 060         | 3C         |
|                                                                      | =                  |               | 00111101                   | 075   | 061         | 3D         |
|                                                                      | >                  |               | 00111110                   | 076   | 062         | 3E         |
|                                                                      | ?                  |               | 00111111                   | 077   | 063         | 3F         |
|                                                                      | @                  |               | 01000000                   | 100   | 064         | 40         |

| Table B-1ASCII CodeConversion Listing, Continued | ASCII CTRL<br>Character Codes | Bit<br>70 | Octal | Decimal | Hex |
|--------------------------------------------------|-------------------------------|-----------|-------|---------|-----|
|                                                  | Α                             | 01000001  | 101   | 065     | 41  |
|                                                  | В                             | 0100010   | 102   | 066     | 42  |
|                                                  | С                             | 01000011  | 103   | 067     | 43  |
|                                                  | D                             | 01000100  | 104   | 068     | 44  |
|                                                  | E                             | 01000101  | 105   | 069     | 45  |
|                                                  | F                             | 01000110  | 106   | 070     | 46  |
|                                                  | G                             | 01000111  | 107   | 071     | 47  |
|                                                  | H                             | 01001000  | 110   | 072     | 48  |
|                                                  | Ι                             | 01001001  | 111   | 073     | 49  |
|                                                  | 1                             | 01001010  | 112   | 074     | 4A  |
|                                                  | K                             | 01001011  | 113   | 075     | 4B  |
|                                                  | L                             | 01001100  | 114   | 076     | 4C  |
|                                                  | Μ                             | 01001101  | 115   | 077     | 4D  |
|                                                  | Ν                             | 01001110  | 116   | 078     | 4E  |
|                                                  | 0                             | 01001111  | 117   | 079     | 4F  |
|                                                  | Р                             | 01010000  | 120   | 080     | 50  |
|                                                  | Q                             | 01010001  | 121   | 081     | 51  |
|                                                  | R                             | 01010010  | 122   | 082     | 52  |
|                                                  | S                             | 01010011  | 123   | 083     | 53  |
|                                                  | Т                             | 01010100  | 124   | 084     | 54  |
|                                                  | U                             | 01010101  | 125   | 085     | 55  |
|                                                  | V                             | 01010110  | 126   | 086     | 56  |
|                                                  | W                             | 01010111  | 127   | 087     | 57  |
|                                                  | Х                             | 01011000  | 130   | 088     | 58  |
|                                                  | Y                             | 01011001  | 131   | 089     | 59  |
|                                                  | Z                             | 01011010  | 132   | 090     | 5A  |
|                                                  | [                             | 01011011  | 133   | 091     | 5B  |
|                                                  | Ň                             | 01011100  | 134   | 092     | 5C  |
|                                                  | ]                             | 01011101  | 135   | 093     | 5D  |
|                                                  | ^                             | 01011110  | 136   | 094     | 5E  |
|                                                  | (underline)                   | 01011111  | 137   | 095     | 5F  |
|                                                  |                               | 01100000  | 140   | 096     | 60  |
|                                                  | a                             | 01100001  | 141   | 097     | 61  |
|                                                  | b                             | 01100010  | 142   | 098     | 62  |
|                                                  | c                             | 01100011  | 143   | 099     | 63  |
|                                                  | d                             | 01100100  | 144   | 100     | 64  |
|                                                  | e                             | 01100101  | 145   | 101     | 65  |
|                                                  | f                             | 01100110  | 146   | 102     | 66  |
|                                                  | g                             | 01100111  | 147   | 103     | 67  |
|                                                  | h                             | 01101000  | 150   | 104     | 68  |

#### Appendix B

| Table B-1         ASCII Code           Conversion Listing, Continued | ASCII CTRL<br>Character Codes | Bit<br>5 70 | Octal | Decimal      | Hex        |
|----------------------------------------------------------------------|-------------------------------|-------------|-------|--------------|------------|
|                                                                      | i                             | 01101001    | 151   | 105          | 69         |
|                                                                      | i                             | 01101010    | 152   | 106          | 6A         |
|                                                                      | k                             | 01101011    | 153   | 1 <b>07</b>  | 6B         |
|                                                                      | 1                             | 01101100    | 154   | 1 <b>0</b> 8 | 6C         |
|                                                                      | m                             | 01101101    | 155   | 109          | 6D         |
|                                                                      | n                             | 01101110    | 156   | 110          | 6E         |
|                                                                      | 0                             | 01101111    | 157   | 111          | 6F         |
|                                                                      | р                             | 01110000    | 160   | 112          | 70         |
|                                                                      | q                             | 01110001    | 161   | 113          | 71         |
|                                                                      | r                             | 01110010    | 162   | 114          | 72         |
|                                                                      | S                             | 01110011    | 163   | 115          | 73         |
|                                                                      | t                             | 01110100    | 164   | 116          | 74         |
|                                                                      | u                             | 01110101    | 165   | 117          | 75         |
|                                                                      | v                             | 01110110    | 166   | 118          | 76         |
|                                                                      | w                             | 01110111    | 167   | 119          | <b>7</b> 7 |
|                                                                      | x                             | 01111000    | 170   | 120          | 78         |
|                                                                      | у                             | 01111001    | 171   | 121          | 79         |
|                                                                      | z                             | 01111010    | 172   | 122          | 7A         |
|                                                                      | {                             | 01111011    | 173   | 123          | 7B         |
|                                                                      | Ì                             | 01111100    | 174   | 124          | 7C         |
|                                                                      | }                             | 01111101    | 175   | 125          | 7D         |
|                                                                      | ~                             | 01111110    | 176   | 126          | 7E         |
|                                                                      | DEL                           | 01111111    | 177   | 127          | 7F         |

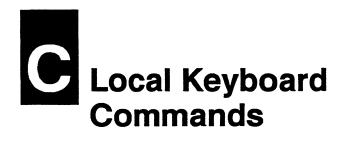

#### Table C-1 Native Personality Local Keyboard Commands

| Command                                  | 105-Key ANSI           | Keyboard Style<br>ASCII | Enhanced PC             |
|------------------------------------------|------------------------|-------------------------|-------------------------|
|                                          | TUJ-REY ANDI           |                         |                         |
| Turn CAPS LOCK on/off                    | Lock                   | Caps Lock               | Caps Lock               |
| Turn NUM LOCK on/off                     |                        |                         | Num Lock                |
| Turn keyclick on/off                     | Ctrl Enter             | Ctrl Enter              | Ctri Enter kpd          |
| Hold data on screen                      | F1                     | Funct <sup>1</sup>      | Scroll Lock             |
|                                          | Or Compose Character 1 |                         | or An left <sup>1</sup> |
| Print page                               | F2                     | Print                   | Print Screen            |
| Enter or exit setup mode                 | F3                     | Setup                   | Select                  |
| Enter or exit WyseWorks mode             | Ctrl F3                | Ctrl Setup              | Ctrl Select             |
|                                          | OT Ctrl Lock           | OF Ctrl Caps Lock       | OT Ctrl Caps Lock       |
| Perform hard terminal reset <sup>2</sup> | Ctrl Shift F3          | Ctrl Shift Break        | Ctrl Shift Select       |
| Perform terminal mode reset <sup>3</sup> | Shift F3               | Shift Setup             | Shift Select            |
| Send break to host port                  | F5                     | Break                   | Break                   |
| Transmit answerback message              | Ctrl Shift F5          | Send                    | Ctrl Shift End          |
| Lower RTS line on the host               | Ctrl F5                |                         | Pause                   |
| port for two seconds                     |                        |                         |                         |
| Toggle block/full-duplex modes           | Shift F5               | Shift Break             | Shift Break             |
| Turn autoprint mode on/off               | Ctri Shift F2          | Ctrl Print              | Shift Sys Rq            |
| Turn controls mode on/off                | Ctri Shift 1 kpd       | Ctri Shift 1 kpd        | Ctri Shift 1 kpd        |
| •                                        |                        |                         |                         |

1. When Corner Key setup parameter is set to hold and XON/XOFF handshaking is enabled for the host port.

2. See the "Resetting and Testing the Terminal" section of Table F-1 for the functions performed by the terminal.

3. See the "Resetting and Testing the Terminal" section of Table F-1 for the functions performed by the terminal. If command is executed *during* a print or send operation, the terminal aborts the print/send operation. The command must be executed again for the terminal to perform the terminal mode reset.

|                                                                                 |                                              | Keyboard Style   |                  |
|---------------------------------------------------------------------------------|----------------------------------------------|------------------|------------------|
| Command                                                                         | 105-Key ANSI                                 | ASCII            | Enhanced PC      |
| Turn trace mode on/off                                                          | Ctri Shift 9 kpd                             | Ctri Shift 9 kpd | Ctri Shift 9 kpd |
| Furn instant screen saver on <sup>4</sup>                                       | Ctrl Remove                                  | Ctrl Cir Scm     | Ctri Dei kpd     |
| Change status line display<br>user, system, off)                                | Ctrl 🕨                                       | Ctrl 🕨           | Ctri -           |
| ncrease scrolling rate                                                          | Ctri Shift                                   | Ctri Shift       | Ctri Shift †     |
| Decrease scrolling rate                                                         |                                              | Ctri Shift 🔻     | Ctrl Shift +     |
| Home cursor and clear page <sup>5</sup>                                         | Ctrl Prev Scm                                | Ctrl Shift Home  | Ctrl Shift Home  |
| Display next page                                                               |                                              | Ctrl Next Page   | Ctrl Page Down   |
| Display previous page                                                           | Next Scm       Ctrl     Shift       Prev Scm | Ctrl Prev Page   | Ctrl Page Up     |
| Activate other session                                                          | F4                                           | Ctrl Shift Setup | Ctri End         |
| Select dual-session screen format                                               | Ctrl F4                                      | Ctri Shift - kpd | Ctrl Shift - kpd |
| Activate other window <sup>6</sup>                                              | Ctri Shift F4                                | Carl Shift , kpd | Ctri Shift + kpd |
| Move split point left (vertical split)<br>or up (horizontal split)              | Ctrl - kpd                                   | Cun - kpd        | Ctrl - kpd       |
| Move split point right (vertical split)<br>or down (horizontal split)           | Ctri Shift , kpd                             | Ctri Shift , kpd | Ctri Shift + kpd |
| Toggle to other set of user-defined keys, f both are attached to active session | Ctrl Select                                  | Ctrl Home        | Ctri Home        |

#### Table C-1 Native Personality Local Keyboard Commands, Continued

4. Screen Saver parameter must not be set to off.

5. Page is cleared to space characters displayed with the current replacement character color and attributes.

6. Command is effective whether the windows are displaying two sessions or two pages from the same session.

| Command                                   | 105-Key ANSI                            | Keyboard Style<br>ASCII         | Enhanced PC                             |
|-------------------------------------------|-----------------------------------------|---------------------------------|-----------------------------------------|
| Turn CAPS LOCK on/off                     | Lock                                    | Caps Lock                       | Caps Lock                               |
| Turn NUM LOCK on/off                      |                                         |                                 | Num Lock                                |
| Turn keyclick on/off                      | Ctrl Enter                              | Ctri Enter                      | Ctrl Enter kpd                          |
| Hold data on screen                       | F1<br>Or Compose Character <sup>1</sup> | Funct <sup>1</sup>              | Scroll Lock<br>Or Alt left <sup>1</sup> |
| Send function sequence                    | Compose Character 2                     | Funct <sup>2</sup>              | An left <sup>2</sup>                    |
| Enter or exit setup mode                  | F3                                      | Setup                           | Select                                  |
| Enter or exit WyseWorks mode              | Ctrl F3<br>OT Ctrl Lock                 | Ctrl Setup<br>OT Ctrl Caps Lock | Ctrl Select<br>OF Ctrl Caps Lock        |
| Perform hard terminal reset <sup>3</sup>  | Ctrl Shift F3                           | Ctrl Shift Break                | Ctrl Shift Select                       |
| Perform soft terminal reset <sup>3</sup>  | Shift F3                                | Shift Setup                     | Shift Select                            |
| Send break to host port                   | F5                                      | Break                           | Break                                   |
| Toggle block/full-duplex modes            | Shift F5                                | Shift Break                     | Shift Break                             |
| Turn auxiliary print mode on/off          | Ctrl Shift F2                           | Ctrl Print                      | Shift Sys Rq                            |
| Turn controls mode on/off                 | Ctri Shift 1 kpd                        | Ctrl Shift 1 kpd                | Ctrl Shift 1 kpd                        |
| Turn trace mode on/off                    | Cut Shift 9 kpd                         | Ctrl Shift 9 kpd                | Ctri Shift 9 kpd                        |
| Turn on instant screen saver <sup>4</sup> | Ctrl Remove                             | Ctrl Cir Scm                    | Ctrl Del kpd                            |
| Change status line display                | Ctrl                                    | Ctrl                            | Ctrl -                                  |
| (user, system, off)                       |                                         |                                 |                                         |
| Increase scrolling rate                   | Ctri Shift                              | Ctri Shift                      | Ctri Shift †                            |
| Decrease scrolling rate                   | Ctri Shift 🖤                            | Ctri Shift 🔻                    | Ctrl Shift                              |
| Home cursor and clear page <sup>5</sup>   | Ctrl Prev Scm                           | Ctri Shift Home                 | Ctrl Shift Home                         |
| Activate other session                    | F4                                      | Ctrl Shift Setup                | Ctrl End                                |
| Select dual-session screen format         | Ctrl F4                                 | Ctri Shift - kpd                | Ctri Shift - kpd                        |
| Activate other window <sup>6</sup>        | Ctrl Shift F4                           | Ctrl Shift , kpd                | Ctri Shift + kpd                        |

#### Table C-2 Local Keyboard Commands Supported in ASCII Personalities

1. When Corner Key setup parameter is set to hold and XON/XOFF handshaking is enabled for the host port.

2. When Corner Key setup parameter is set to *funct* and key is pressed together with an alphanumeric key, this command sends an ASCII SOH character, the other key's code, and an ASCII CR character.

3. A hard reset is equivalent to turning the terminal off and on again. A soft reset unlocks the keyboard, turns off all print modes, and resets communications (UART).

4. Screen Saver parameter must not be set to off.

- 5. Page is cleared to nulls in background color.
- 6. Command is effective whether the windows are displaying two sessions or two pages from the same session.

#### Table C-2 Local Keyboard Commands Supported in ASCII Personalities, Continued

|                                                                                  |              | Keyboard Style |             |
|----------------------------------------------------------------------------------|--------------|----------------|-------------|
| Command                                                                          | 105-Key ANSI | ASCII          | Enhanced PC |
| Move split point left (vertical split)<br>or up (horizontal split)               | Carl - kpd   | Cun - kpd      | Ciri - kpd  |
| Move split point right (vertical split)<br>or down (horizontal split)            | Cun , kpd    | Ctri , kpd     | Cttl + kpd  |
| Toggle to other set of user-defined keys, if both are attached to active session | Ctrl Select  | Ctrl Home      | Ctrl Home   |

# Table C-3Color PaletteCommands (ASCIIPersonalities)1

| Command                           | Key²   |
|-----------------------------------|--------|
| Select amber color palette        | Си     |
| Select green color palette        | Ctrl 1 |
| Select white color palette        | Ctrl 2 |
| Select cyan color palette         | Ctri 3 |
| Select light purple color palette | Ctri 4 |
| Select yellow color palette       | Ctrl 5 |
| Select sky blue color palette     | Cut 6  |
| Select light gray color palette   | Ctrl 7 |
| Select light green color palette  | Ctrl 8 |
| Select cream color palette        | Ctrl 9 |

1. If a palette is changed in Esprit III personality at a time when non-Esprit attributes remain on the screen, only the non-Esprit attributes change color.

2. Number keys are located on the numeric keypad.

|                                                                                                | Keyboard Style                          |                                 |                                         |  |  |
|------------------------------------------------------------------------------------------------|-----------------------------------------|---------------------------------|-----------------------------------------|--|--|
| Command                                                                                        | 105-Key ANSI                            | ASCII                           | Enhanced PC                             |  |  |
| Turn CAPS LOCK on/off                                                                          | Lock                                    | Caps Lock                       | Caps Lock                               |  |  |
| Turn NUM LOCK on/off                                                                           |                                         |                                 | Num Lock                                |  |  |
| Turn keyclick on/off                                                                           | Ctrl Enter                              | Ctrl Enter                      | Ctri Enter kpd                          |  |  |
| Hold data on screen <sup>1</sup>                                                               | F1<br>Or Compose Character <sup>1</sup> | Funct <sup>1</sup>              | Scroll Lock<br>Or Alt left <sup>1</sup> |  |  |
| Enter or exit setup mode                                                                       | F3                                      | Setup                           | Select                                  |  |  |
| Enter or exit WyseWorks mode                                                                   | Ctrl F3<br>OT Ctrl Lock                 | Ctrl Setup<br>OT Ctrl Caps Lock | Ctrl Select<br>Or Ctrl Caps Lock        |  |  |
| Perform hard terminal reset <sup>2</sup>                                                       | Ctrl Shift F3                           | Ctrl Shift Break                | Ctrl Shift Select                       |  |  |
| Perform terminal mode reset <sup>2</sup>                                                       | Shift F3                                | Shift Setup                     | Shift Select                            |  |  |
| Send break to host port                                                                        | F5                                      | Break                           | Break                                   |  |  |
| Toggle block/full-duplex modes                                                                 | Shift F5                                | Shift Break                     | Shift Break                             |  |  |
| Turn controls mode on/off                                                                      | Ctri Shift 1 kpd                        | Ctri Shift 1 kpd                | Ctri Shift 1 kpd                        |  |  |
| Turn on instant screen saver <sup>3</sup>                                                      | Ctrl Remove                             | Ctrl Cir Scm                    | Ctri Del kpd                            |  |  |
| Toggle to other set of user-defined keys, if both are attached to active session               | Ctrl Select                             | Ctrl Home                       | Ctrl Home                               |  |  |
| Select alpha mode, home cursor<br>(does not clear screen), select largest<br>character size    | Shift F14                               | Shift Home                      | Shift Home                              |  |  |
| Select alpha mode, home cursor,<br>clear screen and bypass condition,<br>retain character size | F14                                     | Home                            | Home                                    |  |  |
| Move alpha or GIN crosshair cursor                                                             | Cursor keys                             | Cursor keys                     | Cursor keys                             |  |  |
| Move GIN crosshair cursor quickly                                                              | Shifted<br>cursor keys                  | Shifted<br>cursor keys          | Shifted<br>cursor keys                  |  |  |
| Print graphics screen                                                                          | F2                                      | Print                           | Print Screen                            |  |  |

#### Table C-4 Local Keyboard Commands Supported in TEK 4010/4014 Personality

1. When Corner Key setup parameter is set to hold and XON/XOFF handshaking is enabled for the host port.

2. A hard reset is equivalent to turning the terminal off and on again. A soft reset unlocks the keyboard, turns off all print modes, and resets communications (UART).

3. Screen Saver parameter must not be set to off.

· .

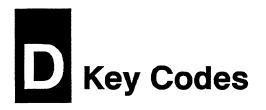

INTRODUCTION

The following tables list the key codes generated by the editing keys, special keys, and function keys:

- Tables D-1 through D-3 list editing and special key codes.
- Table D-4 lists PF key codes.
- Table D-5 lists numeric keypad application mode codes.
- Table D-6 lists cursor key application mode codes.
- Tables D-7 through D-9 list function key default codes.

#### Figure D-1 105-Key ANSI Keyboard

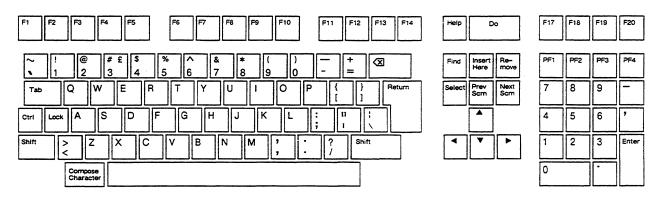

| Table D-1                                                                                   | Editing and Specia                         | l Key Code                   | s—105-Key AN | ISI Keyboard | j.                    |               |
|---------------------------------------------------------------------------------------------|--------------------------------------------|------------------------------|--------------|--------------|-----------------------|---------------|
| Key <sup>1</sup>                                                                            | Native<br>7-Bit <sup>2</sup>               | Native<br>8-Bit <sup>2</sup> | VT100        | VT52         | Wyse 350 <sup>3</sup> | ADDS<br>VP A2 |
|                                                                                             | ESC [ A                                    | CSI A                        | ESC [ A      | ESC A        | CTRL K <sup>4</sup>   | CTRL Z        |
|                                                                                             | ESC [ B                                    | CSI B                        | ESC [ B      | ESC B        | CTRL J <sup>5</sup>   | CTRL J        |
|                                                                                             | ESC [C                                     | CSI C                        | ESC [ C      | ESC C        | CTRL L                | CTRL F        |
|                                                                                             | ESC [ D                                    | CSI D                        | ESC [ D      | ESC D        | CTRL H                | CTRL U        |
| N<br>N<br>N<br>N<br>N<br>N<br>N<br>N<br>N<br>N<br>N<br>N<br>N<br>N<br>N<br>N<br>N<br>N<br>N | DEL<br>or CTRL H                           | Same                         | Same         | Same         | CTRL H                | CTRL H        |
| Shift 🐼 6                                                                                   | CTRL X<br>or DEL                           | Same                         | Same         | Same         | CTRL H                | CTRL H        |
| Enter <sup>7</sup>                                                                          | CTRL M<br>or CTRL M<br>CTRL J<br>or CTRL I | Same                         | Same         | Same         | Same                  | Same          |
| Find <sup>8</sup>                                                                           | ESC [ 1 ~                                  | CSI 1 ~                      |              |              |                       |               |
| F2                                                                                          | Local <sup>9</sup>                         | Same                         | Same         | Same         | ESC P                 | ESC P         |
| Insert Here 8                                                                               | ESC [ 2 ~                                  | CSI 2 ~                      |              |              | ESC Q                 | ESC Q         |
| Shift Insert He                                                                             | əre                                        |                              |              |              | ESC E                 | ESC M         |
| Next Scm 8                                                                                  | ESC [ 6 ~                                  | CSI 6 ~                      |              |              | ESC K                 | ESC J         |
| PF1                                                                                         | ESC O P                                    | SS3 P                        | ESC O P      | ESC P        | ESC Q                 | ESC Q         |
| Shift PF1                                                                                   |                                            |                              |              |              | ESC E                 | ESC M         |
| PF2                                                                                         | ESC O Q                                    | SS3 Q                        | ESC O Q      | ESC Q        | ESC W                 | ESC W         |
| Shift PF2                                                                                   |                                            |                              |              |              | ESC R                 | ESC 1         |
| PF3                                                                                         | ESC O R                                    | SS3 R                        | ESC O R      | ESC R        | ESC T                 | ESC K         |
| Shift PF3                                                                                   |                                            |                              |              |              | ESC Y                 | ESC k         |
| PF4                                                                                         | ESC O S                                    | SS3 S                        | ESC O S      | ESC S        | ESC r                 | ESC r         |
| Shift PF4                                                                                   |                                            |                              |              |              | ESC q                 | ESC q         |
| Prev Scm 8                                                                                  | ESC [ 5 ~                                  | CSI 5 ~                      |              |              | ESC J                 | ESC J         |

1. Codes for cursor keys apply only in normal mode; codes for numeric keypad keys apply only in numeric mode.

2. Codes also sent in VT320/VT220 and Intecolor personalities. Unless otherwise noted, shifted keys send the same code as unshifted.

3. Codes also sent in TVI 950 and Esprit III personalities. Unless otherwise noted, shifted keys send the same code as unshifted.

- 4. Shifted key sends ESC j in TVI 950 and Esprit III personalities.
- 5. Unshifted key sends CTRL V if the terminal is in TVI 950 or Esprit III personality; shifted key sends CTRL J.
- 6. Action or code depends on Delete Key parameter setting in setup mode.
- 7. Code depends on Enter parameter setting in setup mode.
- 8. Shifted key sends no code in native, VT320/VT220, Intecolor, VT100, and VT52 personalities.
- 9. Prints page.

| Table D-1            | Editing and Specia                         | l Key Code                   | s—105-Key A | NSI Keyboard | l, Continued          |               |
|----------------------|--------------------------------------------|------------------------------|-------------|--------------|-----------------------|---------------|
| Key <sup>1</sup>     | Native<br>7-Bit <sup>2</sup>               | Native<br>8-Bit <sup>2</sup> | VT100       | VT52         | Wyse 350 <sup>3</sup> | ADDS<br>VP A2 |
| Remove <sup>8</sup>  | ESC [ 3 ~                                  | CSI 3 ~                      |             |              | DEL                   | DEL           |
| Return <sup>10</sup> | CTRL M<br>or CTRL M<br>CTRL J<br>or CTRL I | Same                         | Same        | Same         | Same                  | Same          |
| Select 8             | ESC [ 4 ~                                  | CSI 4 ~                      |             |              |                       |               |
| Tab                  | CTRL I                                     | Same                         | Same        | Same         | Same                  | Same          |
| Shift Tab            | ESC [ Z                                    | CSI Z                        | ESC [ Z     | CTRL I       | ESC I                 | ESC O         |

10. Code depends on Return parameter setting in setup mode.

#### Figure D-2 ASCII Keyboard

| F1         F2         F3         F4         F5         F6         F7         F8         F9         F10         F11         F12         F13         F14                                                                                                    | F15 F16                  | SetUp Break |
|----------------------------------------------------------------------------------------------------|--------------------------|-------------|
| $\begin{bmatrix} Esc \\ 1 \\ 2 \\ \end{bmatrix} \begin{pmatrix} \# \\ 3 \\ 4 \\ \end{bmatrix} \begin{pmatrix} \% \\ 5 \\ 6 \\ \end{bmatrix} \begin{pmatrix} \land \\ 8 \\ 6 \\ \end{bmatrix} \begin{pmatrix} * \\ 8 \\ 9 \\ \end{bmatrix} \begin{pmatrix} ( \\ ) \\ 0 \\ \end{bmatrix} \begin{pmatrix} - \\ - \\ = \\ \end{bmatrix} \begin{bmatrix} Back \ Space \\ Del \\ Del \\ \end{bmatrix} Del$ | Line<br>INS<br>Char Char |             |
| $ \begin{array}{c c} Tab & Q & W & E & R & T & Y & U & I & O & P & \{ \ \ \ \ \ \ \ \ \ \ \ \ \ \ \ \ \ \$                                                                                                    | 7 8                      | 9 -         |
| Ctrl A S D F G H J K L ; II Return Prev<br>PAGE<br>; Next                                                                                                    | 4 5                      | 6 7         |
| $ \begin{array}{ c c c c c c c c c c c c c c c c c c c$                                                                                                    | 1 2                      | 3 Enter     |
| Caps Lock                                                                                                    | 0                        |             |

| Table D-2 Ed       | diting and Specia                          | al Key Code                  | s-ASCII Keyb | oard  |                       |               |
|--------------------|--------------------------------------------|------------------------------|--------------|-------|-----------------------|---------------|
| Key                | Native<br>7-Bit <sup>1</sup>               | Native<br>8-Bit <sup>1</sup> | VT100        | VT52  | Wyse 350 <sup>2</sup> | ADDS<br>VP A2 |
| Back Space         | CTRL H                                     | Same                         | Same         | Same  | Same                  | Same          |
| Break              | Local <sup>3</sup>                         | Same                         | Same         | Same  | Same                  | Same          |
| Shift Break        | Local <sup>4</sup>                         | Same                         | Same         | Same  | Same                  | Same          |
| Cir Line           | ESC O R                                    | SS3 R                        | ESC O R      | ESC R | ESC T                 | ESC K         |
| Cir Scm            | ESC O R                                    | SS3 R                        | ESC O R      | ESC R | ESC Y                 | ESC k         |
|                    | ESC [ A                                    | CSI A                        | ESC [ A      | ESC A | CTRL K <sup>5</sup>   | CTRL Z        |
|                    | ESC [ B                                    | CSI B                        | ESC [ B      | ESC B | CTRL J <sup>6</sup>   | CTRL J        |
|                    | ESC [ C                                    | CSI C                        | ESC [C       | ESC C | CTRL L                | CTRL F        |
|                    | ESC [ D                                    | CSI D                        | ESC [ D      | ESC D | CTRL H                | CTRL U        |
| Del                | DEL <sup>7</sup><br>or CTRL H <sup>7</sup> | Same                         | Same         | Same  | DEL                   | DEL           |
| Shift Dei          | CTRL X <sup>7</sup><br>or DEL <sup>7</sup> | Same                         | Same         | Same  | DEL                   | DEL           |
| Del Char           | ESC O Q                                    | SS3 Q                        | ESC O Q      | ESC Q | ESC W                 | ESC W         |
| Del Line           | ESC O Q                                    | <b>SS3 Q</b>                 | ESC O Q      | ESC Q | ESC R                 | ESC 1         |
| Enter <sup>8</sup> | CTRL M<br>or CTRL M<br>CTRL J<br>or CTRL I | Same                         | Same         | Same  | Same                  | Same          |
| Esc                | CTRL [                                     | Same                         | Same         | Same  | Same                  | Same          |
| Funct              | Local <sup>9</sup>                         | Same                         | Same         | Same  | Same                  | Same          |
| Home               | ESC [H                                     | CSI H                        | ESC [ H      | ESC H | CTRL ^                | CTRL A        |
| Shift Home         | ESC [H                                     | CSI H                        | ESC [H       | ESC H | ESC {                 | CTRL A        |
| Ins                | ESC O S                                    | SS3 S                        | ESC O S      | ESC S | ESC q                 | ESC q         |
| Ins Char           | ESC O P                                    | SS3 P                        | ESC O P      | ESC P | ESC Q                 | ESC Q         |
| Ins Line           | ESC O P                                    | SS3 P                        | ESC O P      | ESC P | ESC E                 | ESC M         |

1. Codes also sent in VT320/VT220 and Intecolor personalities. Unless otherwise noted, shifted keys send the same code as unshifted.

2. Codes also sent in TVI 950 and Esprit III personalities. Unless otherwise noted, shifted keys send the same code as unshifted.

3. Sends break to host port. Length of signal depends on setting of Break parameter in setup mode.

- 4. Toggles block mode.
- 5. Shifted key sends ESC j in TVI 950 and Esprit III personalities.
- 6. Unshifted key sends CTRL V if the terminal is in TVI 950 or Esprit III personality; shifted key sends CTRL J.
- 7. Code depends on Delete Key parameter setting in setup mode.
- 8. Code depends on Enter parameter setting in setup mode.
- 9. Code depends on Corner Key parameter setting in setup mode.

| Table D-2            | <b>Editing and Specia</b>                  | l Key Code                   | es—ASCII Keyi | ooard, Contin | bard, Continued       |               |  |
|----------------------|--------------------------------------------|------------------------------|---------------|---------------|-----------------------|---------------|--|
| Key                  | Native<br>7-Bit <sup>1</sup>               | Native<br>8-Bit <sup>1</sup> | VT100         | VT52          | Wyse 350 <sup>2</sup> | ADDS<br>VP A2 |  |
| Next Page            | ESC [ U                                    | CSI U                        | ESC [ U       |               | ESC K                 | ESC J         |  |
| Prev Page            | ESC [ V                                    | CSI V                        | ESC [ V       |               | ESC J                 | ESC J         |  |
| Print                | Local <sup>10</sup>                        | Same                         | Same          | Same          | ESC P                 | ESC P         |  |
| Repl                 | ESC O S                                    | SS3 S                        | ESC O S       | ESC S         | ESC r                 | ESC r         |  |
| Return <sup>11</sup> | CTRL M<br>or CTRL M<br>CTRL J<br>or CTRL I | Same                         | Same          | Same          | Same                  | Same          |  |
| Send                 | Local <sup>12</sup>                        | Same                         | Same          | Same          | ESC 7                 | ESC 7         |  |
| Setup                | Local <sup>13</sup>                        | Same                         | Same          | Same          | Same                  | Same          |  |
| Shift Setup          | Local <sup>14</sup>                        | Same                         | Same          | Same          | Same                  | Same          |  |
| Tab                  | CTRL I                                     | Same                         | Same          | Same          | Same                  | Same          |  |
| Shift Tab            | ESC [Z                                     | CSI Z                        | ESC [ Z       | CTRL I        | ESC I                 | ESC O         |  |

10. Prints page.

11. Code depends on Return parameter setting in setup mode.

12. Sends answerback.

13. Puts terminal in setup mode.

14. Clears modes and error conditions.

#### Figure D-3 Enhanced PC-Style Keyboard

| Esc F1       | F2 F3 F4               | F5 F6 F7 F8 F              | 9 F10 F11 F12         | Print<br>Screen<br>SysRq<br>SysRq<br>Break | Num Caps<br>Lock Lock    | Scroll<br>Lock Select |
|--------------|------------------------|----------------------------|-----------------------|--------------------------------------------|--------------------------|-----------------------|
| ~ ! @<br>1 2 | # <b>\$</b> %<br>3 4 5 | ^ & * ( ) -<br>6 7 8 9 0 - | - +<br>= ← Back Space | Insert Home Page Up                        | Num<br>Lock              | * -                   |
| Tab→ Q       | WERT                   | Y U I O P                  | { } [ ] \             | Delete End Page Down                       | 7<br>Home <mark>≜</mark> | 9<br>Pg Up +          |
| Caps Lock    | SDF                    | HJKL;                      | II Enter ←J           |                                            | <b>4</b><br><b>← 5</b>   | 6                     |
| ∱ Shift Z    | X C V                  | B N M < >.                 | ?<br>/                | <b>†</b>                                   | 1<br>End ↓               | 3<br>Pg Dn<br>Enter   |
| Ctrl         | Alt                    |                            | Alt Ctri              | ← <b>↓</b> →                               | 0<br>Ins                 | Del                   |

| Table D-3         Editing and Special Key Codes – Enhanced PC-Style Keyboard |                                            |                              |         |              |                       |               |
|------------------------------------------------------------------------------|--------------------------------------------|------------------------------|---------|--------------|-----------------------|---------------|
| Key <sup>1</sup>                                                             | Native<br>7-Bit <sup>2</sup>               | Native<br>8-Bit <sup>2</sup> | VT100   | <b>VT</b> 52 | Wyse 350 <sup>3</sup> | ADDS<br>VP A2 |
| - Back Space                                                                 | CTRL H                                     | Same                         | Same    | Same         | Same                  | Same          |
| Break                                                                        | Local <sup>4</sup>                         | Same                         | Same    | Same         | Same                  | Same          |
| Shift Break                                                                  | Local <sup>5</sup>                         | Same                         | Same    | Same         | Same                  | Same          |
| <u> </u>                                                                     | ESC [ A                                    | CSI A                        | ESC [ A | ESC A        | CTRL K <sup>6</sup>   | CTRL Z        |
| Ē                                                                            | ESC [ B                                    | CSI B                        | ESC [ B | ESC B        | CTRL J <sup>7</sup>   | CTRL J        |
| ē                                                                            | ESC [ C                                    | CSI C                        | ESC [ C | ESC C        | CTRL L                | CTRL F        |
| Ē                                                                            | ESC [ D                                    | CSI D                        | ESC [ D | ESC D        | CTRL H                | CTRL U        |
| Dei kpd                                                                      | DEL                                        | Same                         | Same    | Same         | Same                  | Same          |
| Delete                                                                       | DEL <sup>8</sup><br>or CTRL H <sup>8</sup> | Same                         | Same    | Same         | ESC W                 | ESC W         |
| Shift Delete                                                                 | CTRL X <sup>8</sup><br>or DEL <sup>8</sup> | Same                         | Same    | Same         | ESC R                 | ESC 1         |
| End kpd                                                                      |                                            |                              |         |              | ESC T                 | ESC K         |
| End                                                                          | ESC [ 1 ~                                  | CSI 1 ~                      |         |              | ESC T                 | ESC K         |
| Shift End                                                                    |                                            |                              |         |              | ESC Y                 | ESC k         |
| Enter J <sup>9</sup>                                                         | CTRL M<br>or CTRL M<br>CTRL J<br>or CTRL I | Same                         | Same    | Same         | Same                  | Same          |
| Enter kpd <sup>10</sup>                                                      | CTRL M<br>or CTRL M<br>CTRL J<br>or CTRL I | Same                         | Same    | Same         | Same                  | Same          |
| Esc                                                                          | CTRL [                                     | Same                         | Same    | Same         | Same                  | Same          |

1. Codes for numeric keypad keys apply only when NUM LOCK is off. Unless otherwise noted, shifted keys send the same code as unshifted.

2. Codes also sent in VT320/VT220 and Intecolor personalities. Unless otherwise noted, shifted keys send the same code as unshifted.

3. Codes also sent in TVI 950 and Esprit III personalities. Unless otherwise noted, shifted keys send the same code as unshifted.

4. Sends break to host port. Length of signal depends on setting of Break parameter in setup mode.

5. Toggles block mode.

6. Shifted key sends ESC j in TVI 950 and Esprit III personalities.

7. Unshifted key sends CTRL V if the terminal is in TVI 950 or Esprit III personality; shifted key sends CTRL J.

8. Code depends on Delete Key parameter setting in setup mode.

9. Code depends on Return parameter setting in setup mode.

10.Code depends on Enter parameter setting in setup mode.

| Table D-3    | Editing and Speci            | al Key Code                  | s–Enhanced I          | PC-Style Key | board, Continu        | ed            |
|--------------|------------------------------|------------------------------|-----------------------|--------------|-----------------------|---------------|
| Key¹         | Native<br>7-Bit <sup>2</sup> | Native<br>8-Bit <sup>2</sup> | VT100                 | VT52         | Wyse 350 <sup>3</sup> | ADDS<br>VP A2 |
| Home         | ESC [ H                      | CSI H                        | ESC [ H               | ESC H        | CTRL ^                | CTRL A        |
| Shift Home   | ESC [ H                      | CSI H                        | ESC [ H               | ESC H        | ESC {                 | CTRL A        |
| Home kpd     | ESC [ H                      | CSI H                        | ESC [ H               | ESC H        | CTRL ^                | CTRL A        |
| ins kpd      |                              |                              |                       |              | ESC r                 | ESC r         |
| insert       | ESC [ 2 ~                    | CSI 2 ~                      |                       |              | ESC q                 | ESC q         |
| Shift Insert |                              |                              |                       |              | ESC r                 | ESC r         |
| Pg Dn kpd    | ESC [ U                      | CSI U                        | ESC [ U               |              | ESC K                 | ESC J         |
| Page Down    | ESC [ U <sup>11</sup>        | CSI U <sup>11</sup>          | ESC [ U <sup>11</sup> |              | ESC K                 | ESC J         |
| Pg Up kpd    | ESC [ V                      | CSI V                        | ESC [ V               |              | ESC J                 | ESC J         |
| Page Up      | ESC [ V <sup>11</sup>        | CSI V <sup>11</sup>          | ESC [ V <sup>11</sup> |              | ESC J                 | ESC J         |
| Print Screen | Local <sup>12</sup>          | Same                         | Same                  | Same         | ESC P                 | ESC P         |
| Scroll Lock  | Local <sup>13</sup>          | Same                         | Same                  | Same         | Same                  | Same          |
| Select       | Local <sup>14</sup>          | Same                         | Same                  | Same         | Same                  | Same          |
| Shift Select | Local <sup>15</sup>          | Same                         | Same                  | Same         | Same                  | Same          |
| Tab 🔸        | CTRL I                       | Same                         | Same                  | Same         | Same                  | Same          |
| Shift Tab -  | ESC [ Z                      | CSI Z                        | ESC [ Z               | CTRL I       | ESC I                 | ESC O         |

11. Shifted key sends no code.

12. Prints page.

13. Code depends on Corner Key parameter setting in setup mode.

14. Puts terminal in setup mode.

15. Performs soft terminal reset.

| Keyboar<br>105-Key<br>ANSI | d Style<br>ASCII | Enhanced<br>PC | Codes<br>Native<br>7-Bit <sup>2</sup> | Native<br>8-Bit <sup>3</sup> | VT52  |
|----------------------------|------------------|----------------|---------------------------------------|------------------------------|-------|
| PF1                        | Ins Char         | F1             | ESC O P                               | SS3 P                        | ESC P |
| PF2                        | Del Char         | F2             | ESC O Q                               | SS3 Q                        | ESC Q |
| PF3                        | Cir Line         | F3             | ESC O R                               | SS3 R                        | ESC R |
| PF4                        | Repl             | F4             | ESC O S                               | SS3 S                        | ESC S |

1. ANSI personalities only. Shifted keys send the same code as unshifted.

2. Codes also sent in VT320/VT220, Intecolor, and VT100 personalities.

3. Codes also sent in VT320/VT220 and Intecolor personalities.

## Table D-5Numeric KeypadApplication Mode Codes1

| Key            | Native<br>7-Bit <sup>2</sup> | Native<br>8-Bit <sup>2</sup> | VT100   | VT52    |
|----------------|------------------------------|------------------------------|---------|---------|
| -              | ESC O m                      | SS3 m                        | ESC O m | ESC ? m |
| • <sup>3</sup> | ESC O 1                      | SS3 1                        | ESC O 1 | ESC ? 1 |
| <b>⊡</b> ⁴     | ESC O 1                      | SS3 1                        | ESC O 1 | ESC ? 1 |
|                | ESC O n                      | SS3 n                        | ESC O n | ESC ? n |
| 0              | ESC O p                      | SS3 p                        | ESC O p | ESC ? p |
| 1              | ESC O q                      | SS3 q                        | ESC O q | ESC ? q |
| 2              | ESC O r                      | SS3 r                        | ESC O r | ESC ? r |
| 3              | ESC O s                      | SS3 s                        | ESC O s | ESC ? s |
| 4              | ESC O t                      | SS3 t                        | ESC O t | ESC ? t |
| 5              | ESC O u                      | SS3 u                        | ESC O u | ESC ? u |
| 6              | ESC O v                      | SS3 v                        | ESC O v | ESC ? v |
| 7              | ESC O w                      | SS3 w                        | ESC O w | ESC ? w |
| 8              | ESC O x                      | SS3 x                        | ESC O x | ESC?x   |
| 9              | ESC O y                      | SS3 y                        | ESC O y | ESC ? y |
| Enter 5        | ESC O M                      | SS3 M                        | ESC O M | ESC ? M |

1. ANSI personalities only. In numeric mode, these keys generate appropriate code for character on keycap.

2. Codes also sent in VT320/VT220 and Intecolor personalities.

3. Enhanced PC-style keyboard only.

4. 105-key ANSI and ASCII keyboards only.

5. In numeric mode, sends a carriage return code (CR or CRLF).

### Table D-6Cursor KeyApplication Mode Codes1

| Key | Native<br>7-Bit <sup>2</sup> | Native<br>8-Bit <sup>2</sup> | VT100   |  |
|-----|------------------------------|------------------------------|---------|--|
|     | ESC O A                      | SS3 A                        | ESC O A |  |
| V   | ESC O B                      | SS3 B                        | ESC O B |  |
|     | ESC O C                      | SS3 C                        | ESC O C |  |
|     | ESC O D                      | SS3 D                        | ESC O D |  |

1. ANSI personalities only.

2. Codes also sent in VT320/VT220 and Intecolor personalities.

#### Table D-7 Function Key Default Codes – 105-Key ANSI Keyboard

| Key <sup>1</sup> | Native<br>7-Bit <sup>2</sup> | Native<br>8-Bit <sup>2</sup> | VT52<br>VT100    | Wyse 350 <sup>3</sup> | ADDS<br>VP A2        |
|------------------|------------------------------|------------------------------|------------------|-----------------------|----------------------|
| F6<br>Shift F6   | ESC [ 17 ~                   | CSI 17 ~                     |                  | SOH E CR<br>SOH e CR  | STX 6 CR<br>STX & CR |
| F7<br>Shift F7   | ESC [ 18 ~                   | CSI 18 ~                     |                  | SOH F CR<br>SOH f CR  | STX 7 CR<br>STX ' CR |
| F8<br>Shift F8   | ESC [ 19 ~                   | CSI 19 ~                     |                  | SOH G CR<br>SOH g CR  | STX 8 CR<br>STX ( CR |
| F9<br>Shift F9   | ESC [ 20 ~                   | CSI 20 ~                     |                  | SOH H CR<br>SOH h CR  | STX 9 CR<br>STX ) CR |
| F10<br>Shift F10 | ESC [ 21 ~                   | CSI 21 ~                     |                  | SOH I CR<br>SOH i CR  | STX : CR<br>STX * CR |
| F11<br>Shift F11 | ESC [ 23 ~                   | CSI 23 ~                     | CTRL [<br>CTRL [ | SOH J CR<br>SOH j CR  | STX ; CR<br>STX + CR |
| F12<br>Shift F12 | ESC [ 24 ~                   | CSI 24 ~                     | CTRL H<br>CTRL H | SOH K CR<br>SOH k CR  | STX < CR<br>STX , CR |
| F13<br>Shift F13 | ESC [ 25 ~                   | CSI 25 ~                     | CTRL J<br>CTRL J | SOH L CR<br>SOH 1 CR  | STX = CR<br>STX - CR |

1. F1 through F5 activate local commands.

2. Codes also sent in VT320/VT220 and Intecolor personalities.

3. Codes also sent in TVI 950 and Esprit III personalities.

| Table D-7          | Function Key Default Codes – 105-Key ANSI Keyboard, Continued |                              |                                              |                       |                      |  |  |
|--------------------|---------------------------------------------------------------|------------------------------|----------------------------------------------|-----------------------|----------------------|--|--|
| Key <sup>1</sup>   | Native<br>7-Bit <sup>2</sup>                                  | Native<br>8-Bit <sup>2</sup> | VT52<br>VT100                                | Wyse 350 <sup>3</sup> | ADDS<br>VP A2        |  |  |
| F14<br>Shift F14   | ESC [ 26 ~                                                    | CSI 26 ~                     | ESC [ H <sup>4</sup><br>ESC [ H <sup>4</sup> | SOH M CR<br>SOH m CR  | STX > CR<br>STX . CR |  |  |
| Help<br>Shift Help | ESC [ 28 ~                                                    | CSI 28 ~                     | 200[11                                       | SOH N CR<br>SOH n CR  | STX ? CR<br>STX / CR |  |  |
| Do<br>Shift Do     | ESC [ 29 ~                                                    | CSI 29 ~                     |                                              | SOH O CR<br>SOH o CR  | STX @ CR<br>STX 0 CR |  |  |
| F17<br>Shift F17   | ESC [ 31 ~                                                    | CSI 31 ~                     |                                              | SOH P CR<br>SOH p CR  | STX A CR<br>STX 1 CR |  |  |
| F18<br>Shift F18   | ESC [ 32 ~                                                    | CSI 32 ~                     |                                              | SOH Q CR<br>SOH q CR  | STX B CR<br>STX 2 CR |  |  |
| F19<br>Shift F19   | ESC [ 33 ~                                                    | CSI 33 ~                     |                                              | SOH R CR<br>SOH r CR  | STX C CR<br>STX 3 CR |  |  |
| F20<br>Shift F20   | ESC [ 34 ~                                                    | CSI 34 ~                     |                                              | SOH S CR<br>SOH S CR  | STX D CR<br>STX 4 CR |  |  |

4. ESC H in VT52 personality.

| Table D-8 | Function Key | y Default Codes – ASCII Keyboard |
|-----------|--------------|----------------------------------|
|-----------|--------------|----------------------------------|

| <ey< th=""><th>Native<br/>7-Bit<sup>1</sup></th><th>Native<br/>8-Bit<sup>1</sup></th><th>Wyse 350<sup>2</sup></th><th>ADDS<br/>VP A2</th></ey<> | Native<br>7-Bit <sup>1</sup> | Native<br>8-Bit <sup>1</sup> | Wyse 350 <sup>2</sup> | ADDS<br>VP A2 |
|----------------------------------------------------------------------------------------------------|------------------------------|------------------------------|-----------------------|---------------|
| F1                                                                                                    | ESC [ ? 5 i <sup>3</sup>     | CSI ? 5 i <sup>3</sup>       | SOH @ CR              | STX 1 CR      |
| Shift F1                                                                                                    | ESC [ 5 i <sup>4</sup>       | CSI 5 i <sup>4</sup>         | SOH ' CR              | STX ! CR      |
| F2                                                                                                    | ESC[?3i                      | CSI?3i                       | SOH A CR              | STX 2 CR      |
| Shift F2                                                                                                    | ESC[?1i                      | CSI?1i                       | SOH a CR              | STX " CR      |
| F3                                                                                                    | ESC[2i                       | CSI2i                        | SOH B CR              | STX 3 CR      |
| Shift F3                                                                                                    | ESC[0i                       | CSI0i                        | SOH b CR              | STX # CR      |

. Codes also sent in VT320/VT220 and Intecolor personalities. No default codes are sent in VT100 or VT52 personalities.

Codes also sent in TVI 950 and Esprit III personalities.

With autoprint mode off. Sends ESC [? 4 i (7-bit) or CSI? 4 i (8-bit) if autoprint mode is on.

. With controller print mode off. Sends ESC [ 4 i (7-bit) or CSI 4 i (8-bit) if controller print mode is on.

| Table D-8         Function Key Default Codes – ASCII Keyboard, Continued |                              |                              |                       |               |  |
|--------------------------------------------------------------------------|------------------------------|------------------------------|-----------------------|---------------|--|
| Кеу                                                                      | Native<br>7-Bit <sup>1</sup> | Native<br>8-Bit <sup>1</sup> | Wyse 350 <sup>2</sup> | ADDS<br>VP A2 |  |
| F4                                                                       | ESC [ @                      | CSI @                        | SOH C CR              | STX 4 CR      |  |
| Shift F4                                                                 | ESC [ L                      | CSI L                        | SOH c CR              | STX \$ CR     |  |
| F5                                                                       | ESC [ M                      | CSI M                        | SOH D CR              | STX 5 CR      |  |
| Shift F5                                                                 | ESC [ K                      | CSI K                        | SOH d CR              | STX % CR      |  |
| F6                                                                       | ESC [ 17 ~                   | CSI 17 ~                     | SOH E CR              | STX 6 CR      |  |
| Shift F6                                                                 | ESC [ 31 ~                   | CSI 31 ~                     | SOH e CR              | STX & CR      |  |
| F7                                                                       | ESC [ 18 ~                   | CSI 18 ~                     | SOH F CR              | STX 7 CR      |  |
| Shift F7                                                                 | ESC [ 32 ~                   | CSI 32 ~                     | SOH f CR              | STX ' CR      |  |
| F8                                                                       | ESC [ 19 ~                   | CSI 19 ~                     | SOH G CR              | STX 8 CR      |  |
| Shift F8                                                                 | ESC [ 33 ~                   | CSI 33 ~                     | SOH g CR              | STX ( CR      |  |
| F9                                                                       | ESC [ 20 ~                   | CSI 20 ~                     | SOH H CR              | STX 9 CR      |  |
| Shift F9                                                                 | ESC [ 34 ~                   | CSI 34 ~                     | SOH h CR              | STX ) CR      |  |
| F10                                                                      | ESC [ 21 ~                   | CSI 21 ~                     | SOH I CR              | STX : CR      |  |
| Shift F10                                                                | ESC [ 35 ~                   | CSI 35 ~                     | SOH i CR              | STX * CR      |  |
| F11                                                                      | ESC [ 23 ~                   | CSI 23 ~                     | SOH J CR              | STX ; CR      |  |
| Shift F11                                                                | ESC [ 1 ~                    | CSI 1~                       | SOH j CR              | STX + CR      |  |
| F12                                                                      | ESC [ 24 ~                   | CSI 24 ~                     | SOH K CR              | STX < CR      |  |
| Shift F12                                                                | ESC [ 2 ~                    | CSI 2 ~                      | SOH k CR              | STX , CR      |  |
| F13                                                                      | ESC [ 25 ~                   | CSI 25 ~                     | SOH L CR              | STX = CR      |  |
| Shift F13                                                                | ESC [ 3 ~                    | CSI 3~                       | SOHICR                | STX – CR      |  |
| F14                                                                      | ESC [ 26 ~                   | CSI 26 ~                     | SOH M CR              | STX > CR      |  |
| Shift F14                                                                | ESC [ 4 ~                    | CSI 4 ~                      | SOH m CR              | STX . CR      |  |
| F15                                                                      | ESC [ 28 ~                   | CSI 28 ~                     | SOH N CR              | STX ? CR      |  |
| Shift F15                                                                | ESC [ 5 ~                    | CSI 5~                       | SOH n CR              | STX / CR      |  |
| F16                                                                      | ESC [ 29 ~                   | CSI 29 ~                     | SOH O CR              | STX @ CR      |  |
| Shift F16                                                                | ESC [ 6 ~                    | CSI 6~                       | SOH o CR              | STX 0 CR      |  |

| Table D-9 | Function Key Default Codes—Enhanced PC-Style Keyboard |                              |                       |               |  |
|-----------|-------------------------------------------------------|------------------------------|-----------------------|---------------|--|
| Key       | Native<br>7-Bit <sup>1</sup>                          | Native<br>8-Bit <sup>1</sup> | Wyse 350 <sup>2</sup> | ADDS<br>VP A2 |  |
| F1        | ESC O P                                               | SS3 P                        | SOH @ CR              | STX 1 CR      |  |
| Shift F1  | ESC O P                                               | SS3 P                        | SOH ' CR              | STX ! CR      |  |
| F2        | ESC O Q                                               | <b>SS3</b> Q                 | SOH A CR              | STX 2 CR      |  |
| Shift F2  | ESC O Q                                               | SS3 Q                        | SOH a CR              | STX " CR      |  |
| F3        | ESC O R                                               | SS3 R                        | SOH B CR              | STX 3 CR      |  |
| Shift F3  | ESC O R                                               | SS3 R                        | SOH b CR              | STX # CR      |  |
| F4        | ESC O S                                               | SS3 S                        | SOH C CR              | STX 4 CR      |  |
| Shift F4  | ESC O S                                               | SS3 S                        | SOH c CR              | STX \$ CR     |  |
| F5        | ESC [ M                                               | CSI M                        | SOH D CR              | STX 5 CR      |  |
| Shift F5  | ESC [K                                                | CSI K                        | SOH d CR              | STX % CR      |  |
| F6        | ESC [ 17 ~                                            | CSI 17 ~                     | SOH E CR              | STX 6 CR      |  |
| Shift F6  | ESC [ 31 ~                                            | CSI 31 ~                     | SOH e CR              | STX & CR      |  |
| F7        | ESC [ 18 ~                                            | CSI 18 ~                     | SOH F CR              | STX 7 CR      |  |
| Shift F7  | ESC [ 32 ~                                            | CSI 32 ~                     | SOH f CR              | STX ' CR      |  |
| F8        | ESC [ 19 ~                                            | CSI 19 ~                     | SOH G CR              | STX 8 CR      |  |
| Shift F8  | ESC [ 33 ~                                            | CSI 33 ~                     | SOH g CR              | STX ( CR      |  |
| F9        | ESC [ 20 ~                                            | CSI 20 ~                     | SOH H CR              | STX 9 CR      |  |
| Shift F9  | ESC [ 34 ~                                            | CSI 34 ~                     | SOH h CR              | STX)CR        |  |
| F10       | ESC [ 21 ~                                            | CSI 21 ~                     | SOHICR                | STX : CR      |  |
| Shift F10 | ESC [ 35 ~                                            | CSI 35 ~                     | SOH i CR              | STX * CR      |  |
| F11       | ESC [ 23 ~                                            | CSI 23 ~                     | SOH J CR              | STX ; CR      |  |
| Shift F11 | ESC [ 1~                                              | CSI 1~                       | SOH j CR              | STX + CR      |  |
| F12       | ESC [ 24 ~                                            | CSI 24 ~                     | SOH K CR              | STX < CR      |  |
| Shift F12 | ESC [ 2~                                              | CSI 2~                       | SOH k CR              | STX , CR      |  |

1. Codes also sent in VT320/VT220 and Intecolor personalities. No default codes are sent in VT100 or VT52 personalities.

2. Codes also sent in TVI 950 and Esprit III personalities.

# E Control Codes

Tables E-1 and E-2 list the control codes supported in the terminal's native personality. Table E-3 lists the control codes supported in ASCII personalities.

#### Table E-1 Native Personality 7-Bit Control Codes (C0)<sup>1</sup> C0 Symbol<sup>2</sup> Control Decimal Hex Character 74 Hz 60 Hz<sup>3</sup> Key<sup>4</sup> Value Value Action<sup>5</sup> NUL OT Spacebar 000 00 @ s<sub>H</sub> sн SOH 001 01 A sx sx STX 002 02 в Ex ε<sub>x</sub> С ETX 003 03 E, Ę D EOT 004 <u>04</u> E F E Eo ENO 005 05 Send answerback message Aĸ A<sub>K</sub> ACK 006 06 G H В BL BEI. 007 07 Sound bell, if enabled Bs <sup>B</sup>s BS 008 08 Cursor left (backspace) н<sub>т</sub> HT 1 HT 009 09 Tab cursor ۲ ᄕ LF 010 0A Cursor down (linefeed) к v<sub>T</sub> v<sub>T</sub> VT 011 0B Same as LF ÷ FF FF FF 012 0C Same as LF М CR C R CR 013 0D Cursor to start of line s<sub>o</sub> s<sub>o</sub> N SO 0E 014 Load G1 character set into GL (LS1) s, s, SI 0 015 0F Load G0 character set into GL (LS0) D J DLE P 016 10

1. Codes also supported in VT320/VT220, VT100, VT52, and Intecolor personalities.

2. Characters displayed when Controls Mode setup parameter is set to *display*. 74 Hz (16x16 character cell size) and 60 Hz (16x20 character cell size) refer to the screen resolution selected by the Screen Resolution setup parameter.

3. Refers only to 24/25x80 screen size. All other screen formats display the characters shown in the 74 Hz column.

4. Key pressed with Ctrl. Can be shifted or unshifted.

5. A blank in this column means the code is ignored.

| Table E-1       | Native         | Personal           | ity 7-Bit Control           | Codes (C         | :0) <sup>1</sup> , Co | ntinued                                                   |
|-----------------|----------------|--------------------|-----------------------------|------------------|-----------------------|-----------------------------------------------------------|
| C0<br>Character | Symbo<br>74 Hz | 60 Hz <sup>3</sup> | Control<br>Key <sup>4</sup> | Decimal<br>Value | Hex<br>Value          | Action <sup>5</sup>                                       |
| DC1 (Xon)       | D <sub>1</sub> | ז                  | 0                           | 017              | 11                    | Resume transmission (when transmit handshake is Xon/Xoff) |
| DC2             | D2             | ſ                  | R                           | 018              | 12                    |                                                           |
| DC3 (Xoff)      | D <sub>3</sub> | L                  | S                           | 019              | 13                    | Stop transmission (when transmit handshake is Xon/Xoff)   |
| DC4             | D <sub>4</sub> | =                  | T                           | 020              | 14                    | ,                                                         |
| NAK             | NK             | 11                 | U                           | 021              | 15                    |                                                           |
| SYN             | s <sub>y</sub> |                    | V                           | 022              | 16                    |                                                           |
| ETB             | Е <sub>В</sub> | *                  | W                           | 023              | 17                    |                                                           |
| CAN             | с <sub>N</sub> | ¥                  | X                           | 024              | 18                    | Abort escape sequence                                     |
| EM              | Е <sub>М</sub> | Ŷ                  | Ŷ                           | 025              | 19                    |                                                           |
| SUB             | ٢              | Œ                  | Ζ                           | 026              | 1A                    | Abort escape sequence; display reverse question mark      |
| ESC             | EC             | œ                  | [ or 3                      | 027              | 1 <b>B</b>            | Initiate escape sequence                                  |
| FS              | FS             | ij                 | $\nabla$ or $4$             | 028              | 1C                    |                                                           |
| GS              | <sup>G</sup> s | f                  | ] or 5                      | 029              | 1 <b>D</b>            |                                                           |
| RS              | RS             | ?                  | ~ or 6                      | 030              | 1E                    |                                                           |
| US              | Us             |                    | _, 7, or /                  | 031              | 1F                    |                                                           |

| Table E-2 | Native | Personality  | / 8-Bit | Control | Codes | (C1) <sup>1</sup> | l |
|-----------|--------|--------------|---------|---------|-------|-------------------|---|
|           |        | 1 CIOCINAINS |         |         | 00000 | (                 |   |

| C1<br>Character | Equivalent<br>7-Bit Code | Symbo<br>74 Hz | 60 Hz <sup>3</sup> | <b>Decimal<br/>Value</b> | Hex<br>Value | Action <sup>4</sup>          |
|-----------------|--------------------------|----------------|--------------------|--------------------------|--------------|------------------------------|
|                 |                          | 8 <sub>0</sub> | •                  | 128                      | 80           |                              |
|                 |                          | <sup>8</sup> 1 | ¥                  | 129                      | 81           |                              |
|                 |                          | <sup>8</sup> 2 | н <sub>т</sub>     | 130                      | 82           |                              |
|                 |                          | 8 <sub>3</sub> | FF                 | 131                      | 83           |                              |
| IND             | ESC D                    | I<br>N         | с <sub>в</sub>     | 132                      | 84           | Cursor down                  |
| NEL             | ESC E                    | NL             | ۴                  | 133                      | 85           | Cursor to start of next line |

1. Codes also supported in VT320/VT220 and Intecolor personalities.

2. Characters displayed when Controls setup parameter is set to *display*. 74 Hz (16x16 character cell size) and 60 Hz (16x20 character cell size) refer to the screen resolution selected by the Screen Resolution setup parameter.

3. Refers only to 24/25x80 screen size. All other screen formats display the characters shown in the 74 Hz column.

4. A blank in this column means the code is ignored.

| Table E-2       | Native Pers              | onality             | 8-Bit Co                           | ntrol Codes      | s (C1) <sup>1</sup> , C | continued                                                  |
|-----------------|--------------------------|---------------------|------------------------------------|------------------|-------------------------|------------------------------------------------------------|
| C1<br>Character | Equivalent<br>7-Bit Code | Symbo<br>74 Hz      | <sup>2</sup><br>60 Hz <sup>3</sup> | Decimal<br>Value | Hex<br>Value            | Action <sup>4</sup>                                        |
| SSA             |                          | s<br>s              | •                                  | 134              | 86                      |                                                            |
| ESA             |                          | Es                  | ±                                  | 135              | 87                      |                                                            |
| HTS             | ESC H                    | н <sub>s</sub>      | NL                                 | 136              | 88                      | Set tab stop at cursor position                            |
| HTJ             |                          | н                   | v <sub>T</sub>                     | 137              | 89                      |                                                            |
| VTS             |                          | v <sub>s</sub>      | L                                  | 138              | 8A                      |                                                            |
| PLD             |                          | PD                  | 1                                  | 139              | 8B                      |                                                            |
| PLU             |                          | Pυ                  | r                                  | 140              | 8C                      | -                                                          |
| RI              | ESC M                    | R                   | ι                                  | 141              | 8D                      | Cursor up                                                  |
| SS2             | ESC N                    | s <sub>2</sub>      | +                                  | 142              | 8E                      | Assign G2 character set to GL for next character           |
| SS3             | ESC O                    | s <sub>3</sub>      | -                                  | 143              | 8F                      | Assign G3 character set to GL for next character           |
| DCS             | ESC P                    | <sup>D</sup> c      | -                                  | 144              | 90                      | Introduce device control string                            |
| PU1             |                          | Ρ,                  | -                                  | 145              | 91                      | -                                                          |
| PU2             |                          | Ρ,                  | -                                  | 146              | 92                      |                                                            |
| STS             |                          | s <sub>E</sub>      | _                                  | 147              | 93                      |                                                            |
| CCH             |                          | °c                  | Ŧ                                  | 148              | 94                      |                                                            |
| MW              |                          | Mw                  | +                                  | 149              | 95                      |                                                            |
| SPA             |                          | s <sub>p</sub>      | T                                  | 150              | 96                      |                                                            |
| EPA             |                          | E <sub>P</sub>      | т                                  | 151              | 97                      |                                                            |
|                 |                          | 9 <sub>8</sub>      | 1                                  | 152              | 98                      |                                                            |
|                 |                          | 9<br>9              | ≤                                  | 153              | 99                      |                                                            |
|                 |                          | 9<br>9 <sub>A</sub> | 2                                  | 154              | 9A                      |                                                            |
| CSI             | ESC [                    | с<br>с              | <br>ม                              | 155              | 9B                      | Introduce control sequence                                 |
| ST              | ESC \<br>ESC \           | s<br>s <sub>T</sub> | "<br>≠                             | 155              | 9D<br>9C                | •                                                          |
|                 |                          | °s                  | £                                  |                  |                         | Device control string terminator                           |
| OSC             | ESC]                     |                     | Ĺ                                  | 157              | 9D                      | Ignore all subsequent data until ST (or<br>ESC \) received |
| РМ              | ESC ^                    | Рм                  | e                                  | 158              | 9E                      | Ignore all subsequent data until ST (or<br>ESC \) received |
| APC             | ESC _                    | <sup>А</sup> р      | <b>▲</b>                           | 159              | 9F                      | Ignore all subsequent data until ST (or<br>ESC \) received |

| Table E-3          | Control Cod         | Control Codes Supported in ASCII Personalities |                  |              |                                                           |  |  |  |  |  |  |
|--------------------|---------------------|------------------------------------------------|------------------|--------------|-----------------------------------------------------------|--|--|--|--|--|--|
| ASCII<br>Character | Symbol <sup>1</sup> | Control<br>Key <sup>2</sup>                    | Decimal<br>Value | Hex<br>Value | Action <sup>3</sup>                                       |  |  |  |  |  |  |
| NUL                |                     | @ or \4                                        | 000              | 00           |                                                           |  |  |  |  |  |  |
| SOH                | s <sub>н</sub>      | A                                              | 001              | 01           |                                                           |  |  |  |  |  |  |
| STX                | s <sub>x</sub>      | В                                              | 002              | 02           |                                                           |  |  |  |  |  |  |
| ETX                | <sup>E</sup> x      | C                                              | 003              | 03           |                                                           |  |  |  |  |  |  |
| EOT                | E <sub>T</sub>      | D<br>E<br>F                                    | 004              | 04           |                                                           |  |  |  |  |  |  |
| ENQ                | EQ                  | E                                              | 005              | 05           | Send ACK (if ACK mode is on)                              |  |  |  |  |  |  |
| ACK                | ^ <sub>κ</sub>      | F                                              | 006              | 06           |                                                           |  |  |  |  |  |  |
| BEL                | BL                  | G                                              | 007              | 07           | Sound bell if enabled                                     |  |  |  |  |  |  |
| BS                 | <sup>B</sup> S      | н                                              | 008              | 08           | Cursor left (backspace)                                   |  |  |  |  |  |  |
| HT                 | H <sub>T</sub>      | Π                                              | 009              | 09           | Tab cursor                                                |  |  |  |  |  |  |
| LF                 | L <sub>F</sub>      | Ī                                              | 010              | 0A           | Cursor down (linefeed)                                    |  |  |  |  |  |  |
| VT                 | v <sub>T</sub>      | к                                              | 011              | 0B           | Cursor up, no scroll                                      |  |  |  |  |  |  |
| FF                 | F                   |                                                | 012              | 0C           | Cursor right                                              |  |  |  |  |  |  |
| CR                 | с <sub>R</sub>      | M                                              | 013              | <b>0</b> D   | Cursor to start of line                                   |  |  |  |  |  |  |
| SO                 | so                  | N                                              | 014              | 0E           | Unlock keyboard                                           |  |  |  |  |  |  |
| SI                 | s                   | 0                                              | 015              | 0F           | Lock keyboard                                             |  |  |  |  |  |  |
| DLE                | T                   | P                                              | 016              | 10           | Pass next incoming character to printer port              |  |  |  |  |  |  |
| DC1 (Xon)          | 1                   | ٩                                              | 017              | 11           | Enable transmission (when transmit handshake is Xon/Xoff) |  |  |  |  |  |  |
| DC2                | r                   | R                                              | 018              | 12           | Auxiliary print mode on                                   |  |  |  |  |  |  |
| DC3 (Xoff)         | 1                   | S                                              | 019              | 13           | Stop transmission (when transmit handshake is Xon/Xoff)   |  |  |  |  |  |  |
| DC4                | ŀ                   | Ţ                                              | 020              | 14           | Auxiliary and transparent print modes off                 |  |  |  |  |  |  |
| NAK                | L                   | U                                              | 021              | 15           |                                                           |  |  |  |  |  |  |
| SYN                | 1                   | V                                              | 022              | 16           |                                                           |  |  |  |  |  |  |
| ETB                |                     | W                                              | 023              | 17           |                                                           |  |  |  |  |  |  |
| CAN                | ŧ                   | X                                              | 024              | 18           | Transparent print mode on (if enhance mode is on)         |  |  |  |  |  |  |
| EM                 | 1                   | Ŷ                                              | 025              | 19           | 2                                                         |  |  |  |  |  |  |

1. Characters displayed when Controls setup parameter is set to display.

2. Key pressed with Ctrl. Can be shifted or unshifted unless otherwise noted.

3. A blank in this column means the code is ignored.

1. Unshifted key only.

| Table E-3          | Control Codes Supported in ASCII Personalities, Continued |                              |                  |              |                                                  |  |  |  |
|--------------------|-----------------------------------------------------------|------------------------------|------------------|--------------|--------------------------------------------------|--|--|--|
| ASCII<br>Character | Symbol <sup>1</sup>                                       |                              | Decimal<br>Value | Hex<br>Value | Action <sup>3</sup>                              |  |  |  |
| SUB                | _                                                         | Z                            | 026              | 1A           | Clear unprotected page to spaces and home cursor |  |  |  |
| ESC                | *                                                         |                              | 027              | 1B           | Initiate escape sequence                         |  |  |  |
| FS                 | =                                                         |                              | 028              | 1C           |                                                  |  |  |  |
| GS                 | 1                                                         |                              | 029              | 1D           |                                                  |  |  |  |
| RS                 | 1                                                         | <sup>5</sup> or <sup>5</sup> | 030              | 1E           | Home cursor                                      |  |  |  |
| US                 | ¥                                                         |                              | 031              | 1F           | Cursor to start of next line                     |  |  |  |

# ANSI Command Summary

Table F-1 lists the commands supported by the terminal in the native personality and in VT320/VT220, VT100, and Intecolor 220 personalities. Mnemonics beginning with WY are Wyse private mnemonics; those beginning with DEC are Digital Equipment Corporation private mnemonics; all others are ANSI mnemonics.

□ Note The terminal does not support the VT100 CSI q (change the LEDS) command.

Command sequences and terminal report responses are shown in 8-bit format, which is recognized in the native, VT320/VT220, and Intecolor personalities. The following 7-bit equivalents for the 8-bit C1 control characters are recognized in all ANSI personalities.

| 8-Bit Control<br>Character | 7-Bit      |
|----------------------------|------------|
|                            | Equivalent |
| IND                        | ESC D      |
| NEL                        | ESC E      |
| HTS                        | ESC H      |
| RI                         | ESC M      |
| SS2                        | ESC N      |
| SS3                        | ESC O      |
| DCS                        | ESC P      |
| CSI                        | ESC [      |
| ST                         | ESC \      |
| OSC                        | ESC ]      |
| PM                         | ESC ^      |
| APC                        | ESC _      |

Within a command sequence, parameters are shown in italics. Pn represents a numerical parameter; Ps represents a selective parameter. Parameter values are listed immediately following the command.

Table F-2 lists the commands supported by the terminal in VT52 personality.

|                                                                                                    | Con                                                                                                    | nmand Seque                                                                                                    | nce                                                                        | 1000 000                                                                                                    |                                                                                  |                                                                                                    |                                               |
|----------------------------------------------------------------------------------------------------|----------------------------------------------------------------------------------------------------|----------------------------------------------------------------------------------------------------|----------------------------------------------------------------------------|----------------------------------------------------------------------------------------------------|----------------------------------------------------------------------------------|----------------------------------------------------------------------------------------------------|-----------------------------------------------|
| Command                                                                                                    | Nati                                                                                                    | Native                                                                                                    |                                                                            | VT320/220<br>Intecolor                                                                                                    | VT100                                                                            | Mnemonic                                                                                                    |                                               |
| Controlling Terminal Modes                                                                                                    |                                                                                                    |                                                                                                    |                                                                            |                                                                                                    |                                                                                  |                                                                                                    |                                               |
| Terminal modes on (set)                                                                                                    | (1) CSI<br>(2) CSI                                                                                                    | <i>Ps</i> ;; <i>Ps</i> h<br>? <i>Ps</i> ;; <i>Ps</i> h                                                              |                                                                            | Same<br>Same                                                                                                    | Same<br>Same                                                                     | SM<br>SM                                                                                                    |                                               |
| Terminal modes off (reset) <sup>1</sup>                                                                                                    | (1) CSI                                                                                                    | Ps ;; Ps 1<br>? Ps ;; Ps 1                                                                                          |                                                                            | Same<br>Same                                                                                                    | Same<br>Same                                                                     | RM<br>RM                                                                                                    |                                               |
| <ul> <li>(1) Ps<sup>2</sup> Mode</li> <li>2 Keyboard lock</li> <li>3 Monitor</li> <li>4 Insert</li> <li>12 Local echo disable</li> <li>13 Control execution disable</li> <li>16 Transfer termination</li> <li>20 Newline</li> <li>30 Display disable</li> <li>31 Status line display</li> <li>32 Screen saver</li> <li>33 Steady cursor</li> <li>34 Underline cursor</li> <li>35 Width change clear disable</li> <li>36 Delete key redefinition</li> <li>37 Nonerasable area transmit</li> <li>38 Send full screen</li> <li>40 Extra data line</li> <li>42 Wyse 350<sup>5</sup></li> </ul> | (2) CSI<br>Mnemonic<br>KAM<br>CRM<br>IRM<br>SRM<br>FEAM<br>TTM<br>LNM<br>WYDSCM<br>WYSTLINM<br>WYSTLINM<br>WYSTCURM<br>WYCLRM<br>WYCLRM<br>WYDELKM<br>WYDELKM<br>WYTEXM<br>WYTEXM<br>WYASCII | Default <sup>3</sup> (2)<br>Off<br>NVR<br>Off<br>NVR<br>NVR<br>NVR<br>NVR<br>NVR<br>NVR<br>NVR<br>NVR<br>NVR<br>NVR | ? Ps <sup>2</sup><br>Ps <sup>2</sup><br>1234567810819253842606146667880384 | Mode<br>Cursor key applic<br>VT52 <sup>6</sup><br>132 column <sup>7</sup><br>Scrolling<br>Reverse screen<br>Origin<br>Autowrap<br>Key autorepeat<br>Block mode<br>Print form feed<br>Print form feed<br>Print extent<br>Text cursor enabled<br>TEK 4010/4014 <sup>8</sup><br>National replacen<br>character set <sup>9</sup><br>Horizontal panning <sup>10</sup><br>Keypad applicatio<br>Delete key redefin<br>Key legend <sup>10</sup><br>161 column <sup>10</sup><br>52 line <sup>10</sup><br>Erasable/noneras:<br>attribute select <sup>11</sup> | ation<br>e<br>ment<br>g <sup>10</sup><br>m <sup>10</sup><br>mition <sup>10</sup> | Mnemonic<br>DECCKM<br>DECCANM<br>DECCOLM<br>DECSCLM<br>DECSCM<br>DECOM<br>DECAWM<br>DECARM<br>DECEDM<br>DECPFF<br>DECPEX<br>DECTCEM<br>WYTEK<br>DECNRCM<br>DECHCCM<br>DECHCCM<br>DECHCCM<br>DECCKBUM<br>WY161<br>WY52<br>WYENAT | NVR<br>NVR<br>NVR<br>NVR<br>NVR<br>NVR<br>Off |
|                                                                                                    |                                                                                                    |                                                                                                    | 85                                                                         | Replacement char<br>color <sup>10</sup>                                                                                                    | acter                                                                            | WYREPL                                                                                                    | Off                                           |

#### Table F-1 **Commands Supported in ANSI Personalities**

1. Final character in sequence is a lowercase L.

2. Ps values are listed in two groups: In the first group are the values for terminal modes that can be set with SM command sequence (1) or reset with RM command sequence (1); in the second group are the values for terminal modes that can be set with SM sequence (2) or reset with RM sequence (2). The latter group is shown as ? Ps to indicate that sequence (2) includes a question mark immediately following the control sequence introducer CSI. Up to 16 Ps values can be specified (separated by semicolons) in any one SM or RM command sequence.

3. Mode status when terminal is turned on or reset. "NVR" (nonvolatile RAM) means that the status depends on the value last saved in battery-backed memory in setup mode.

Return setup parameter (Keyboard menu, Key Functions submenu).

Set mode (SM) only. 5.

6. Reset mode (RM) only.

Command is ignored during dual-session operation with a vertically split screen. 7.

 Set mode (SM) only. Command is ignored if the terminal is set up for two sessions.
 Command is ignored if Keyboard Language parameter is set to U.S.
 Native and VT320/VT220 personalities only.
 Native personality only. Enables separate assignment of attributes to erasable and nonerasable characters (by the SGR command); when reset, attributes extend to both.

| Command                                                                                                    | Command Sequence<br>Native                                                  | VT320/220<br>Intecolor | VT100 | Mnemonic         |
|----------------------------------------------------------------------------------------------------|-----------------------------------------------------------------------------|------------------------|-------|------------------|
| Save cursor position, attributes, character sets, wrap flag, and origin mode                                          | ESC 7<br>or CSI s                                                           | Same                   | Same  | DECSC<br>WYSC    |
| Delay processing about 250 ms                                                                                         | ESC,                                                                        | Same                   | Same  | WYDELAY          |
| Restore last saved cursor position,<br>attributes, character sets, wrap flag,<br>origin mode, and single-shift status | ESC 8<br>or CSI u                                                           | Same                   | Same  | DECRC<br>WYRC    |
| Block mode on                                                                                                    | CSI ? 10 h                                                                  | Same                   | Same  | DECEDM           |
| Block mode off                                                                                                    | CSI ? 10 1                                                                  | Same                   | Same  | DECEDM           |
| Sound bell, if enabled                                                                                                | CTRL G                                                                      | Same                   | Same  | BEL              |
| Set date and time <sup>12</sup>                                                                                       | CSI 58 ; <i>Ps</i> ; <i>Ps1</i> ;<br><i>Ps2</i> ; <i>Ps3</i> ; <i>Ps4</i> w |                        |       | WYDTSET          |
| Ps Day (1-31) Ps3 Hour (<br>Ps1 Month (1-12) Ps4 Minute<br>Ps2 Year (0-99)                                            | (1-24)<br>es (0-59)                                                         |                        |       |                  |
| Abort escape sequence                                                                                                 | CTRL X                                                                      | Same                   | Same  | CAN              |
| Abort escape sequence;<br>display reverse question mark                                                               | CTRL Z                                                                      | Same                   | Same  | SUB              |
| Ignore all subsequent data until ST<br>(or ESC \) received                                                            | ESC ]<br>or ESC ^<br>or ESC _                                               | Same                   |       | OSC<br>PM<br>APC |
| Controlling the Screen Display<br>Controls mode on                                                                    | CSI 3 h                                                                     | Same                   | Same  | CRM              |
| Controls mode off                                                                                                    | - CSI 3 1                                                                   | Same                   | Same  | CRM              |
| Control execution off                                                                                                 | CSI 13 h                                                                    | Same                   | Same  | FEAM             |
| Control execution on                                                                                                  |                                                                             | Same                   | Same  | FEAM             |
| Display disable (blank screen)                                                                                        | CSI 30 h                                                                    | Same                   | Same  | WYDSCM           |
| Display screen                                                                                                    | CSI 30 1                                                                    | Same                   | Same  | WYDSCM           |
| Status line display                                                                                                   | CSI 31 h                                                                    | Same                   | Same  | WYSTLINM         |
| Blank status line                                                                                                    | CSI 31 1                                                                    | Same                   | Same  | WYSTLINM         |
| Screen saver on                                                                                                    | CSI 32 h                                                                    | Same                   | Same  | WYCRTSAVI        |

12. Date alone can be set by including parameters Ps; Ps1; and Ps2 only. Time alone can be set by CSI 58;;;; Ps3; Ps4 w.

|                                                 | <b>Command Sequence</b> |                        |       |           |  |
|-------------------------------------------------|-------------------------|------------------------|-------|-----------|--|
| Command                                         | Native                  | VT320/220<br>Intecolor | VT100 | Mnemonic  |  |
| Screen saver off                                | CSI 32 1                | Same                   | Same  | WYCRTSAVM |  |
| Width change clear off                          | CSI 35 h                | Same                   | Same  | WYCLRM    |  |
| Width change clear on                           | CSI 35 1                | Same                   | Same  | WYCLRM    |  |
| 25th data line displayed                        | CSI 40 h                | Same                   | Same  | WYEXTDM   |  |
| 25th data line off                              | CSI 40 1                | Same                   | Same  | WYEXTDM   |  |
| 52-line display <sup>10</sup>                   | CSI ? 83 h              | Same                   |       | WY52      |  |
| 24-line display <sup>10</sup>                   | CSI ? 83 1              | Same                   |       | WY52      |  |
| 161-column display <sup>10</sup>                | CSI ? 80 h              | Same                   |       | WY161     |  |
| 80-column display <sup>10</sup>                 | CSI ? 80 1              | Same                   |       | WY161     |  |
| 132-column display <sup>7</sup>                 | CSI ? 3 h               | Same                   | Same  | DECCOLM   |  |
| 80-column display                               | CSI ? 3 1               | Same                   | Same  | DECCOLM   |  |
| Reverse screen                                  | CSI ? 5 h               | Same                   | Same  | DECSCNM   |  |
| Normal screen                                   | CSI ? 5 1               | Same                   | Same  | DECSCNM   |  |
| Line 1 is top line of scrolling region          | CSI?6h                  | Same                   | Same  | DECOM     |  |
| Line 1 is top line of data area                 | CSI ? 6 1               | Same                   | Same  | DECOM     |  |
| Autowrap on                                     | CSI?7h                  | Same                   | Same  | DECAWM    |  |
| Autowrap off                                    | CSI ? 71                | Same                   | Same  | DECAWM    |  |
| Display cursor                                  | CSI ? 25 h              | Same                   | Same  | DECTCEM   |  |
| Cursor invisible                                | CSI ? 25 1              | Same                   | Same  | DECTCEM   |  |
| Cursor steady (nonblinking)                     | CSI 33 h                | Same                   | Same  | WYSTCURM  |  |
| Cursor blinking                                 | CSI 33 1                | Same                   | Same  | WYSTCURM  |  |
| Underline cursor on                             | CSI 34 h                | Same                   | Same  | WYULCURM  |  |
| Block cursor on                                 | CSI 34 1                | Same                   | Same  | WYULCURM  |  |
| Data sent to screen's data area                 | CSI 0 \$ }              | Same                   |       | DECSASD   |  |
| Data sent to bottom status line (host-writable) | CSI 1 \$ }              | Same                   |       | DECSASD   |  |
| Turn off top and bottom status line display     | CSI 0 \$ ~              | Same                   |       | DECSSDT   |  |
| Display top status line (local)                 | CSI 1 \$ ~              | Same                   |       | DECSSDT   |  |

|                                                                                     | Command Sequence      | 17200 000              |                                        |          |  |
|-------------------------------------------------------------------------------------|-----------------------|------------------------|----------------------------------------|----------|--|
| Command                                                                             | Native                | VT320/220<br>Intecolor | VT100                                  | Mnemonic |  |
| Display top and bottom status line                                                  | CSI 2 \$ ~            | Same                   |                                        | DECSSDT  |  |
| Set top/bottom margins                                                              | CSI Pn; Pn1 r         | Same                   | Same                                   | DECSTBM  |  |
| PnTop line numberPn1Bottom line number                                              |                       |                        |                                        |          |  |
| Smooth scrolling on                                                                 | CSI ? 4 h             | Same                   | Same                                   | DECSCLM  |  |
| Jump scrolling on                                                                   | CSI ? 4 1             | Same                   | Same                                   | DECSCLM  |  |
| Set 1 lps smooth scrolling speed <sup>13</sup>                                      | CSI 1 z               | Same                   | Same                                   | WYSCRATE |  |
| Set 2 lps smooth scrolling speed <sup>13</sup>                                      | CSI 2 z               | Same                   | Same                                   | WYSCRATE |  |
| Set 4 lps smooth scrolling speed <sup>13</sup>                                      | CSI 0 z<br>or CSI 3 z | Same                   | Same                                   | WYSCRATE |  |
| Set 8 lps smooth scrolling speed <sup>13</sup>                                      | CSI 4 z               | Same                   | Same                                   | WYSCRATE |  |
| Display Memory/Split Screen<br>Display pans vertically to keep cursor in<br>view    | CSI ? 61 h            | Same                   | An the Constant of the Annual Party of | DECVCCM  |  |
| Cursor disappears when moves past top or bottom line                                | CSI ? 61 l            | Same                   |                                        | DECVCCM  |  |
| Display pans horizontally to keep cursor in view                                    | CS1 ? 60 h            | Same                   |                                        | DECHCCM  |  |
| Cursor disappears when moves past right or left margin                              | CSI ? 60 1            | Same                   |                                        | DECHCCM  |  |
| New page is displayed to keep cursor in view                                        | CSI ? 64 h            | Same                   |                                        | DECPCCM  |  |
| Cursor disappears when moved to new page                                            | CSI ? 64 1            | Same                   |                                        | DECPCCM  |  |
| Move horizontal split up $n$ lines, or vertical split left $n$ columns              | CSI 0 ; <i>Pn</i> y   |                        |                                        | WYMSPLM  |  |
| Move horizontal split down <i>n</i> lines, or vertical split right <i>n</i> columns | CSI 1 ; <i>Pn</i> y   |                        |                                        | WYMSPLM  |  |
| Select type of split for one session                                                | CSI Ps v              |                        |                                        | WYSSPLT  |  |
| Ps<br>0 Full<br>1 Horizontal split<br>8 Vertical split                              |                       |                        |                                        |          |  |

13. Command is valid only if smooth scrolling has been enabled.

### Appendix F

|                                    |                                                                     | Command       | Seque                     | ence                          | VT320/220                 |       |              |  |
|------------------------------------|---------------------------------------------------------------------|---------------|---------------------------|-------------------------------|---------------------------|-------|--------------|--|
| Command                            |                                                                     | Native        |                           |                               | Intecolor                 | VT100 | Mnemonic     |  |
| Select oth                         | er window (one session only)                                        | CSI Ps t      |                           |                               |                           |       | WYSWDW       |  |
| <i>Ps</i><br>0 or 1<br>2           | Left or upper window<br>Right or lower window                       |               |                           |                               |                           |       |              |  |
| Display a                          | preceding page and home cursor                                      | CSI Pn V      |                           |                               | Same                      | Same  | PP           |  |
| Pn                                 | Number of pages back (0 or $1 = 2$                                  | previous page | e)                        |                               |                           |       |              |  |
| Display a                          | preceding page                                                      | CSI Pn; Ps    | SP R                      |                               |                           |       |              |  |
| Pn                                 | Number of pages back (0 or $1 = 1$                                  | previous page | e)                        |                               |                           |       |              |  |
| Ps<br>0<br>1                       | Transfer cursor position<br>Save cursor position                    |               |                           |                               |                           |       | PPB<br>WYPPB |  |
| Display a                          | following page and home cursor                                      | CSI Pn U      |                           |                               | Same                      | Same  | NP           |  |
| Pn                                 | Number of pages forward (0 or 1                                     | = next page   | )                         |                               |                           |       |              |  |
| Display a                          | following page                                                      | CSI Pn; Ps    | SP Q                      |                               |                           |       |              |  |
| Pn                                 | Number of pages forward (0 or 1                                     | = next page   | )                         |                               |                           |       |              |  |
| <i>Ps</i><br>0<br>1                | Transfer cursor position<br>Save cursor position                    |               |                           |                               |                           |       | PPR<br>WYPPR |  |
| Display sp                         | becific page                                                        | CSI Pn; Ps    | SP P                      |                               |                           |       |              |  |
| Pn                                 | Page number (0 or $1 = page 1$ )                                    |               |                           |                               |                           |       |              |  |
| <i>Ps</i><br>0<br>1                | Transfer cursor position<br>Save cursor position                    |               |                           |                               |                           |       | ppa<br>Wyppa |  |
| Define pa                          | ge for session <sup>14</sup>                                        | CSI 59 ; Ps ; | Ps1 ; F                   | <i>rs2 ; Ps3 v</i>            | v                         |       | WYDFPG       |  |
| <i>Ps</i><br>0 or 1<br>2<br>3<br>4 | Number of Pages<br>1<br>2<br>3<br>4 (with additional memory install | led)          | <i>Ps2</i><br>0<br>1      | Numbe<br>24/25<br>50/51       | er of Lines <sup>15</sup> |       |              |  |
| <i>Ps1</i><br>0<br>1<br>2          | Number of Columns<br>80<br>132<br>161                               | ,             | <i>Ps3</i><br>0<br>1<br>2 | <b>Multipi</b><br>1<br>2<br>4 | ier <sup>15</sup>         |       |              |  |

#### ANCID ILAI. . . -4 ~ . . . . . ~ .... 4

14. Clears pages and defaults screen width to 80 columns. The command is ignored if received by the inactive session.

15. Value of Ps2 times value of Ps3 gives total number of data lines in page.

|                                      |                                                             | C                | ommand Seq                 | uence              | VT320/220                           |                      |                     |
|--------------------------------------|-------------------------------------------------------------|------------------|----------------------------|--------------------|-------------------------------------|----------------------|---------------------|
| Command                              |                                                             | N                | ative                      |                    | Intecolor                           | VT100                | Mnemonic            |
| Selecting                            | Terminal Personalities                                      |                  |                            |                    |                                     |                      |                     |
| Native on (                          | 8-bit transmit mode)                                        | C                | SI 90;0"p                  |                    | Same                                | Same                 | DECSCL              |
|                                      | 7-bit transmit mode)                                        |                  | SI90;1"p                   |                    | Same                                | Same                 | DECSCL              |
| VT320/VT220 on (8-bit transmit mode) |                                                             | OI               | SI 63;2"p<br>r CSI 62;2"p  |                    | Same                                | Same                 | DECSCL              |
| VT320/VT220 on (7-bit transmit mode) |                                                             | C                | SI 63;1"p<br>r CSI 62;1"p  |                    | Same                                | Same                 | DECSCL              |
| Intecolor 2                          | 20 on                                                       | C                | SI 91 " p                  |                    | Same                                | Same                 | DECSCL              |
| ADDS A2                              | on                                                          |                  | SI 93 " p                  |                    | Same                                | Same                 | DECSCL              |
| VT100 on                             |                                                             |                  | SI 61 " p                  |                    | Same                                | Same                 | DECSCL              |
| VT52 on                              |                                                             |                  | SI ? 21                    |                    | Same                                | Same                 | DECANM              |
| TEK 4010/                            | 4014 on <sup>16</sup>                                       | C                | SI ? 38 h                  |                    | Same                                | Same                 | WYTEK               |
| Wyse 350 c                           | n                                                           | C                | SI 42 h                    |                    | Same                                | Same                 | WYASCII             |
|                                      | Character Sets                                              |                  |                            |                    |                                     | _                    |                     |
| Label char                           |                                                             |                  | SC fcode scode             |                    | Same                                | Same                 | SCS                 |
| fcode                                |                                                             | code             | Font Bank                  |                    |                                     |                      |                     |
| Ş                                    | G0 94 character -<br>G1 94 character .                      | -                | G1 96 chara<br>G2 96 chara | cter <sup>10</sup> |                                     |                      |                     |
| )<br>*                               | G2 94 character <sup>10</sup> /                             |                  | G3 96 chara                |                    |                                     |                      |                     |
| +                                    | $G_{2}$ 94 character <sup>10</sup>                          |                  |                            |                    |                                     |                      |                     |
| scode                                | Character Set <sup>17</sup>                                 |                  |                            | scode              | Character S                         | Set (Nationa         | Mode) <sup>20</sup> |
| 0                                    | Special Graphics                                            |                  |                            | A                  | UK <sup>21</sup>                    |                      | ,                   |
| Α                                    | ISO Latin-1 Supplemental <sup>18</sup>                      | :                |                            | 4                  | Dutch <sup>21</sup>                 |                      |                     |
| В                                    | ASCII                                                       |                  |                            | C or 5             | Finnish <sup>21</sup>               |                      |                     |
| ~ -                                  | User-preferred supplementa                                  | al <sup>19</sup> |                            | R                  | French/Belg                         |                      |                     |
| % 5                                  | Multinational Supplemental                                  | 1~"<br>ho me     |                            | Q or 9<br>K        | French Cana<br>German <sup>21</sup> | adian                |                     |
| name                                 | Softfont name assigned by t<br>parameter in softfont load c | omme             | nd                         | Ŷ                  | Italian <sup>21</sup>               |                      |                     |
|                                      | (DECDLD)                                                    | omma             |                            | Ê or 6 or '        | Norwegian/l                         | Danish <sup>21</sup> |                     |
|                                      | (                                                           |                  |                            | Ž                  | Spanish <sup>21</sup>               |                      |                     |
|                                      |                                                             |                  |                            | H or 7             | Swedish <sup>21</sup>               |                      |                     |
|                                      |                                                             |                  |                            |                    | Swiss <sup>21</sup>                 |                      |                     |
|                                      |                                                             |                  |                            | X                  | Latin Amer                          | ican Spanish         |                     |
|                                      |                                                             |                  |                            | %6                 | Portuguese <sup>2</sup>             | -                    |                     |

<sup>16.</sup> Command is ignored if the terminal is set up for two sessions.
17. See Appendix A for character set illustrations.
18.96-character set only. Not available in VT100 personality.
19. Multinational (default) or ISO Latin-1 as defined by DECAUPSS or in setup mode. (VT100 personality supports only a setup mode).

<sup>Multinational.)
20. Valid only when national replacement character mode is set and when Keyboard Language setup parameter is set to the corresponding language. Only one set is available at a time.
21. Available only if the language is supported in an installed cartridge.</sup> 

|                       |                                                                                                    | Command Sequence                                                                                      |                                      |                            |                                         |
|-----------------------|----------------------------------------------------------------------------------------------------|----------------------------------------------------------------------------------------------------|--------------------------------------|----------------------------|-----------------------------------------|
| Commai                | nd                                                                                                    | Native                                                                                                | VT320/220<br>Intecolor               | VT100                      | Mnemonic                                |
|                       | ultinational as user-preferred ental set (default)                                                                          | DCS 0 ! u % 5 ST                                                                                      | Same                                 |                            | DECAUPSS                                |
| Assign IS<br>suppleme | O Latin-1 as user-preferred ental set                                                                                       | DCS 1 ! u A ST                                                                                        | Same                                 |                            | DECAUPSS                                |
| National              | replacement character set mod                                                                                               | ie on CSI ? 42 h                                                                                      | Same                                 | Same                       | DECNRCM                                 |
| National              | replacement character set mod                                                                                               | le off CSI ? 42 l                                                                                     | Same                                 | Same                       | DECNRCM                                 |
| -                     | g Character Sets                                                                                                    | CTRI O                                                                                                | Same                                 | Same                       | SI or LS1                               |
| Ū                     | 0 character set to GL<br>1 character set to GL                                                                              | CTRL O<br>CTRL N                                                                                      | Same                                 | Same                       | SO or LS0                               |
| 0                     | 1 character set to GR                                                                                                    | ESC ~                                                                                                 | Same                                 | Same                       | LS1R                                    |
| U                     | 2 character set to GL                                                                                                    | ESC n                                                                                                 | Same                                 |                            | LSIR<br>LS2                             |
| 0                     | 2 character set to GR                                                                                                    | ESC }                                                                                                 | Same                                 |                            | LS2<br>LS2R                             |
| -                     | 3 character set to GL                                                                                                    | ESC o                                                                                                 | Same                                 |                            | LS3                                     |
| U                     | 3 character set to GR                                                                                                    | ESC                                                                                                   | Same                                 |                            | LS3R                                    |
| Assign G              | 2 character set to GL for the acter only                                                                                    | ESC N                                                                                                 | Same                                 |                            | SS2                                     |
|                       | 3 character set to GL for the acter only                                                                                    | ESC O                                                                                                 | Same                                 |                            | SS3                                     |
|                       | Ps4                                                                                                    | S Ps ; Ps1 ; Ps2 ; Ps3 ;<br>; Ps5 ; Ps6 ; Ps7 {<br>1e Sxbp ;; Sxbp ST                                 | Same                                 |                            | DECDLD                                  |
| Ps                    | Font number (0 or 1)                                                                                                    |                                                                                                    |                                      |                            |                                         |
| Ps1                   | Initial Character Position<br>A decimal number identifyin<br>numbered consecutively star<br>(i.e., position 20H is not avai | g the position of the initial ch<br>ting with $1 = 21H$ for a 94-ch<br>lable for a 94-character set). | aracter to be lo<br>aracter set or 0 | aded. Chara<br>= 20H for a | acter positions as<br>a 96-character se |
| Ps2<br>0<br>1<br>2    | Erase all characters in the se<br>Erase each character as it is<br>Erase all characters in both                             | t before redefining (default)<br>redefined                                                            |                                      |                            |                                         |

22. Command is ignored when a 16x20 character cell and 26-line by 80-column screen is selected. This screen size supports a total of only 256 displayable characters.

|                                                                            |                                                                                                    |                                      | Command Sequence                                                                       |                                                                              |                                                                                                    |                                                               |                            |                                    |
|----------------------------------------------------------------------------|----------------------------------------------------------------------------------------------------|--------------------------------------|----------------------------------------------------------------------------------------|------------------------------------------------------------------------------|----------------------------------------------------------------------------------------------------|---------------------------------------------------------------|----------------------------|------------------------------------|
| omman                                                                      | đ                                                                                                    |                                      | Native                                                                                 |                                                                              |                                                                                                    | rt320/220<br>ntecolor                                         | VT100                      | Mnemonic                           |
| Ps3 <sup>23</sup><br>0<br>1<br>2<br>3<br>4<br>5<br>6<br>7<br>Ps4<br>0 or 1 | Character Matrix Wi<br>16 pixels wide in 80-co<br>10 pixels wide in 132-c<br>8 pixels wide in 161-co<br>11 liegal<br>5 pixels wide<br>6 pixels wide<br>7 pixels wide<br>5 pixels wide<br>6 pixels wide<br>7 pixels wide<br>7 pixels wide<br>7 pixels wide<br>7 pixels wide<br>7 pixels wide<br>7 pixels wide<br>7 pixels wide<br>7 pixels wide<br>7 pixels wide<br>7 pixels wide<br>7 pixels wide<br>7 pixels wide | lumn mo<br>olumn m                   | iode                                                                                   | <i>Ps3</i> <sup>23</sup><br>8<br>9<br>10<br>11<br>12<br>13<br>14<br>15<br>16 | Charact<br>8 pixels w<br>9 pixels w<br>10 pixels<br>11 pixels<br>12 pixels<br>13 pixels<br>14 pixels<br>15 pixels<br>16 pixels | vide<br>wide<br>wide<br>wide<br>wide<br>wide<br>wide          | /idth <sup>24</sup>        |                                    |
| 2<br>Ps5                                                                   | 80-column (default)<br>132- or 161-column dis<br>Font Type <sup>25</sup><br>Text (default)<br>Full cell                                                                                                    | splay                                |                                                                                        |                                                                              |                                                                                                    |                                                               |                            |                                    |
| Ps6<br>0<br>1<br>2<br>3<br>4<br>5<br>6                                     | Cell Height<br>16 pixels (default)<br>1 pixel<br>2 pixels<br>3 pixels<br>4 pixels<br>5 pixels<br>6 pixels                                                                                                    | Ps6<br>7<br>8<br>9<br>10<br>11<br>12 | Cell Height<br>7 pixels<br>8 pixels<br>9 pixels<br>10 pixels<br>11 pixels<br>12 pixels |                                                                              | Ps6<br>13<br>14<br>15<br>16                                                                                                    | Cell Heig<br>13 pixels<br>14 pixels<br>15 pixels<br>16 pixels | ht                         |                                    |
| Ps7<br>0<br>1                                                              | Character Set Size<br>94-character set (defau<br>96-character set                                                                                                    | ılt)                                 |                                                                                        |                                                                              |                                                                                                    |                                                               |                            |                                    |
| {                                                                          | A separator                                                                                                    |                                      |                                                                                        |                                                                              |                                                                                                    |                                                               |                            |                                    |
| name                                                                       | A one-, two-, or three-<br>labeling the set (SCS).<br>First character (option<br>Second character (opt<br>Third character (requ:                                                                                                    | al):<br>ional):                      | r name assigne<br>ASCII char<br>ASCII char<br>ASCII char                               | acter fr<br>acter fr                                                         | rom SP to /                                                                                                    | (20H-2FH)<br>(20H-2FH)                                        | }                          | enced when                         |
| Sxbp                                                                       | The sixel bit pattern d<br>(separated by semicol                                                                                                    | efining t<br>ons) may                | he character lo<br>be specified, d                                                     | aded. L                                                                      | Jp to 94 or<br>ng on char                                                                                                    | 96 individu<br>acter set siz                                  | al characte<br>e (Ps7 para | er bit patterns<br>meter setting). |
| ST                                                                         | String terminator                                                                                                    |                                      |                                                                                        |                                                                              |                                                                                                    |                                                               | -                          | -                                  |

23. In native personality, the Ps3 parameter value overrides the sizel patterns that are specified. For example, if Ps3 = 5, only the first five Sxbp values are recognized.

24. Select Ps3 values of 2 or 3 to load characters already designed for a DEC VT220 10x10 cell.

25. If a full-cell font is selected, all pixels in the cell can be individually addressed. If a text font is selected, the terminal automatically provides character spacing by blanking the first two and the last two columns of the cell.

|                                                  |                                                                                                    | Co                                                             | mmand Sequence                                                                                                    |                                |                                                                   |                                                                                                |                                                                                                    |
|--------------------------------------------------|----------------------------------------------------------------------------------------------------|----------------------------------------------------------------|----------------------------------------------------------------------------------------------------|--------------------------------|-------------------------------------------------------------------|------------------------------------------------------------------------------------------------|----------------------------------------------------------------------------------------------------|
| Comman                                           | d                                                                                                    |                                                                | live                                                                                                    | VT320/2<br>Intecolo            |                                                                   | VT100                                                                                          | Mnemonic                                                                                                    |
| Load soft                                        | font                                                                                                    |                                                                | S 0 ; <i>Ps</i> ; <i>Pn</i><br>ds ST                                                                                                    |                                |                                                                   |                                                                                                | WYLSFNT                                                                                                    |
| Ps<br>0<br>1                                     | 0 2 2 (no                                                                                                    | <b>t Bank</b><br>ot avai<br>ot avai                            | a<br>lable in 16x20 resolutio<br>lable in 16x20 resolutio                                                                                                    | n, <b>80x26</b> )<br>n, 80x26) |                                                                   |                                                                                                |                                                                                                    |
| Pn<br>dsds                                       | Character position in character<br>Hexadecimal data string (defini                                                                                                    | •                                                              |                                                                                                    | -127)                          |                                                                   |                                                                                                |                                                                                                    |
|                                                  | n <b>g Attributes</b><br>aracter attributes                                                                                                    | CSI                                                            | <i>Ps</i> ;; <i>Ps</i> m                                                                                                    | Same                           |                                                                   | Same                                                                                           | SGR                                                                                                    |
| Ps<br>0<br>1<br>2<br>4<br>5<br>7<br>8<br>9<br>22 | Character Attribute <sup>26</sup><br>Normal (all attributes off)<br>Bold (dim, blank off)<br>Dim (bold, blank off)<br>Underline<br>Blink<br>Reverse<br>Blank<br>Overstrike<br>Normal intensity (bold,<br>dim, blank off) | Ps<br>24<br>25<br>27<br>28<br>29<br>30<br>31<br>32<br>33<br>34 | Character Attribute<br>Underline off<br>Blink off<br>Reverse off<br>Blank off<br>Overstrike off<br>Black character<br>Red character<br>Green character<br>Yellow character<br>Blue character | .26                            | Ps 35<br>36<br>37<br>40<br>41<br>42<br>43<br>44<br>45<br>46<br>47 | Magent<br>Cyan ch<br>White c<br>Black ba<br>Green ba<br>Yellow<br>Blue ba<br>Magent<br>Cyan ba | ter Attribute <sup>28</sup><br>a character<br>haracter<br>ackground<br>ckground<br>background<br>background<br>a background<br>a background<br>ackground<br>background |
| Select ove                                       | erstrike position                                                                                                    | CSI                                                            | [ 53 ; <i>Pn</i> w                                                                                                    |                                |                                                                   |                                                                                                | WYSOVR                                                                                                    |
| Pn                                               | Number of line in character cel                                                                                                    | l wher                                                         | e overstrike is positione                                                                                                    | ed (0-19)                      |                                                                   |                                                                                                |                                                                                                    |
| Define er                                        | asable character                                                                                                    | CS]<br>or (                                                    | [0"q<br>CSI 2"q                                                                                                    | Same                           |                                                                   |                                                                                                | DECSCA                                                                                                    |
| Define no                                        | onerasable character                                                                                                    | CSI                                                            | [1"q                                                                                                    | Same                           |                                                                   |                                                                                                | DECSCA                                                                                                    |
| Enable se<br>(SGR) to                            | parate assignment of attributes<br>erasable and nonerasable charac                                                                                                    |                                                                | I ? 84 h                                                                                                    |                                |                                                                   |                                                                                                | WYENAT                                                                                                    |
|                                                  | tribute assignment (SGR) to<br>both erasable and nonerasable<br>s                                                                                                    | CSI                                                            | L ? 84 1                                                                                                    |                                |                                                                   |                                                                                                | WYENAT                                                                                                    |
| Define to<br>line                                | p half of double-high, double-wi                                                                                                    | de ES                                                          | C # 3                                                                                                    | Same                           |                                                                   | Same                                                                                           | DECDHL                                                                                                    |
| Define bo<br>double-wi                           | ottom half of double-high,<br>de line                                                                                                    | ES                                                             | C≇4                                                                                                    | Same                           |                                                                   | Same                                                                                           | DECDHL                                                                                                    |

26. Up to 16 attributes may be combined by separating character attribute parameters with semicolons (;).

| Table F-                | 1 Commands Supported                                                                                                    | in AN                                                                                    | SI Personalitie                                                                                    | es, Co                                                                                          | ntinued                                     |                 |                           |
|-------------------------|----------------------------------------------------------------------------------------------------|------------------------------------------------------------------------------------------|----------------------------------------------------------------------------------------------------|-------------------------------------------------------------------------------------------------|---------------------------------------------|-----------------|---------------------------|
| Commar                  | nd                                                                                                    |                                                                                          | mmand Sequer<br>tive                                                                               | ice                                                                                             | VT320/22<br>Intecolor                       |                 | Mnemonic                  |
| Define sin              | ngle-high, single-wide line                                                                                                    | ES                                                                                       | C#5                                                                                                |                                                                                                 | Same                                        | Same            | DECSWL                    |
| Define sin              | ngle-high, double-wide line                                                                                                    | ES                                                                                       | C <b>#</b> 6                                                                                       |                                                                                                 | Same                                        | Same            | DECDWL                    |
| Define to<br>single-wid | p half of double-high,<br>le line                                                                                                    | ES                                                                                       | C#:                                                                                                |                                                                                                 | Same                                        | Same            | WYDHL                     |
| Define bo<br>single-wid | ottom half of double-high,<br>de line                                                                                                    | ES                                                                                       | C#;                                                                                                |                                                                                                 | Same                                        | Same            | WYDHL                     |
|                         | Color Associations<br>character display attribute<br>on<br>A value from 0 to 47 specifying                                                                                                    | Ps2                                                                                      | I Ps; Ps1;<br>?; Ps3 w<br>cisting attribute a                                                      | ssociati                                                                                        | on (blank.                                  | blink, reverse. | WYCAA<br>underline) to be |
|                         | redefined for a given base char                                                                                                    | acter a                                                                                  | attribute (normal,<br>se Character A                                                               | , dim, o                                                                                        | r bold)                                     | ,,              |                           |
|                         | Attribute Association<br>Normal (no attributes)<br>Blank<br>Blink<br>Blink and blank<br>Reverse<br>Reverse and blank<br>Reverse, blink, and blank<br>Underline<br>Underline and blank<br>Underline, blank, and blink<br>Underline, blank, and blink<br>Underline, blank, and reverse<br>Underline, blank, and reverse<br>Underline, blank, and reverse<br>Underline, blank, and reverse<br>Underline, blank, blink, and<br>reverse | Ps<br>0<br>1<br>2<br>3<br>4<br>5<br>6<br>7<br>8<br>9<br>10<br>111<br>2<br>13<br>14<br>15 | Ps<br>16<br>17<br>18<br>19<br>20<br>21<br>22<br>23<br>24<br>25<br>26<br>27<br>28<br>29<br>30<br>31 | <b>Bold</b><br>Ps<br>32<br>33<br>33<br>33<br>33<br>33<br>33<br>33<br>33<br>33<br>33<br>33<br>33 |                                             |                 |                           |
| Ps1<br>Ps2              | 0 Default (NVR)<br>1 Black<br>2 Dark blue                                                                                                    | g the n                                                                                  |                                                                                                    |                                                                                                 | e Color Ta<br>Value C<br>8 B<br>9 B<br>10 L | ble)            | 1                         |

27. Color names are for convenience of reference and are not based on any scientific or artistic criteria. The names are intended only as guidelines within a range of colors.

| -           |                       | ,                               |          |                   | d Sequence       | VT320     |        |               |           |
|-------------|-----------------------|---------------------------------|----------|-------------------|------------------|-----------|--------|---------------|-----------|
| Comman      | d                     |                                 | Na       | ative             |                  | Inteco    | lor    | VT100         | Mnemonic  |
|             |                       | Table <sup>25</sup> , Continued |          |                   |                  |           |        |               |           |
|             | Value                 | Color                           |          | Color             |                  | Value     |        |               |           |
|             | 12                    | Sky blue                        | 30       |                   | m green          | 48        | Pale   | cyan          |           |
|             | 13                    | Green                           | 31       |                   | ue-green         | 49        | Red    |               |           |
|             | 14                    | Sea green                       | 32       | Light c           | yan              | 50        |        | pink          |           |
|             | 15                    | Blue-green                      | 33       | Deep r            | ed               | 51        | Mag    | <u>j</u> enta |           |
|             | 16                    | Cyan                            | 34       | Rose              |                  | 52        | Ligh   | it purple     |           |
|             | 17                    | Brick red                       | 35       | Mediu             | n purple         | 53        | Red    | -orange       |           |
|             | 18                    | Violet                          | 36       | Purple            | • •              | 54        |        | pink          |           |
|             | 19                    | Indigo                          | 37       |                   | e brown          | 55        |        | ole pink      |           |
|             | 20                    | Blue-purple                     | 38       | Faded             |                  | 56        | Ligh   | it violet     |           |
|             | 21                    | Khaki-green                     | 39       | Purple-           | grav             | 57        | Aml    |               |           |
|             | 22                    | Charcoal gray                   | 40       | Purple-           |                  | 58        | Tan    |               |           |
|             | 23                    | Powder blue                     | 41       | Dullch            | artreuse         | 59        | Fade   | ed purple     |           |
|             | 24                    | Medium blue                     | 42       | Sage gr           | een              | 60        |        | purple        |           |
|             | 25                    | Medium green                    | 43       | Gray              | CON              | 61        | Yell   | NW DIC        |           |
|             | 26                    | Green-blue                      | 44       |                   | lue-purple       | 62        |        | yellow        |           |
|             | 27                    | Blue-gray                       | 45       | Chartre           |                  | 63        | Crea   |               |           |
|             | 28                    | Light blue                      | 46       | Pale gr           |                  | 64        | Whi    |               |           |
|             | 29                    | Lime green                      | 47       |                   | blue-green       | . 04      | ** 111 |               |           |
| Ps3         | A value               | e from 0 to 15 specifying       | ng the n | ew attrib         | oute or attribut | e combina | ation  | (see Attribu  | te Table) |
|             | Attribu               | te Table                        |          |                   |                  |           |        |               |           |
|             | Value                 | Attribute                       |          | Value             | Attribute        |           |        |               |           |
|             | 0                     | Normal                          |          | 8                 | Underline        |           |        |               |           |
|             | ĩ                     | Blank                           |          | ğ                 | Blank, under     | line      |        |               |           |
|             |                       | Blink                           |          | 10                | Blink, underl    |           |        |               |           |
|             | 3                     | Blank and blink                 |          | 11                | Blank, blink,    |           | rline  |               |           |
|             | 4                     | Reverse                         |          | 12                | Reverse and      | underline |        |               |           |
|             | Ś                     | Blank and reverse               |          | 13                | Blank, revers    |           |        | ne            |           |
|             | 2<br>3<br>4<br>5<br>6 | Blink and reverse               |          | 14                | Blink, reverse   | and un    | derlin | e             |           |
|             | 7                     | Blank, blink, and re            | verse    | 15                | Blank, blink,    |           |        |               |           |
| elect fore  | eground               | color                           | C        | SI 48 ; <i>Ps</i> | w                |           |        |               | WYCOLO    |
| Ps          | Foreg                 | ound Color Palette              |          |                   |                  |           |        |               |           |
| õ           |                       | l (white)                       |          |                   |                  |           |        |               |           |
|             | Red                   |                                 |          |                   |                  |           |        |               |           |
| 1<br>2<br>3 | Blue                  |                                 |          |                   |                  |           |        |               |           |
| จั          | Amber                 |                                 |          |                   |                  |           |        |               |           |
| 4           | Intecol               |                                 |          |                   |                  |           |        |               |           |
| 7           |                       |                                 |          |                   |                  |           |        |               |           |

# Black Green Cyan

- 5 6 7

## Table F-1 Commands Supported in ANSI Personalities Continued

|                                  |                                                                                                    | Command Sequer                                                                                                    |                                                          |                          |                                                        |
|----------------------------------|----------------------------------------------------------------------------------------------------|----------------------------------------------------------------------------------------------------|----------------------------------------------------------|--------------------------|--------------------------------------------------------|
| Commai                           | nd                                                                                                    | Native                                                                                                    | VT320/220<br>Intecolor                                   | VT100                    | Mnemonic                                               |
| Select ba                        | ckground color <sup>28</sup>                                                                                                    | CSI 49 ; <i>Ps</i> w                                                                                                    |                                                          |                          | WYCOLOR                                                |
| Ps                               | A value (0-64) from the Colo                                                                                                    | or Table                                                                                                    |                                                          |                          |                                                        |
| Restore f<br>to last sa          | foreground and background co<br>ved in NVR <sup>28</sup>                                                                                                    | lors CSI 50 w                                                                                                    |                                                          |                          | WYCOLOR                                                |
| Select bo                        | order color                                                                                                    | CSI 51 ; <i>Ps</i> w                                                                                                    |                                                          |                          | WYCOLOR                                                |
| Ps                               | A value (0-64) from the Colo                                                                                                    | or Table                                                                                                    |                                                          |                          |                                                        |
| Select cu                        | rsor color                                                                                                    | CSI 52 ; <i>Ps</i> w                                                                                                    |                                                          |                          | WYCOLOR                                                |
| Ps                               | A value (0-64) from the Colo                                                                                                    | or Table                                                                                                    |                                                          |                          |                                                        |
| Select us                        | er status line attributes/colors                                                                                                    | CSI 54 ; Ps ; Ps1 ; Ps2                                                                                                    | 2 w                                                      |                          | WYCOLOR                                                |
| Select sys                       | stem status line attributes/colo                                                                                                    | rs CSI 55 ; Ps ; Ps1 ; Ps2                                                                                                    | 2 w                                                      |                          | WYCOLOR                                                |
| Select repattribute:             | placement character<br>s/colors                                                                                                    | CSI 56 ; Ps ; Ps1 ; Ps2                                                                                                    | 2 ; <i>Ps3</i> w                                         |                          | WYCOLOR                                                |
| Select no<br>attribute:          | onerasable character<br>s/colors                                                                                                    | CSI 57 ; Ps ; Ps1 ; Ps2                                                                                                    | ? w                                                      |                          | WYCOLOR                                                |
| Set curre                        | ent character attributes/colors                                                                                                    | CSI Ps ; Ps1 ; Ps2 x                                                                                                    |                                                          |                          | WYCDIR                                                 |
| Ps<br>Ps1<br>Ps2<br>Ps3          | Foreground color—a value (<br>Background color—a value (<br>Attribute value (0-15) from t<br>Decimal value of ASCII char                                                                                                    | 0-64) from the Color Tabl<br>the Attribute Table                                                                                                    | e<br>e                                                   |                          |                                                        |
| Turn colo<br>Ps                  | or index mode on/off <sup>29</sup><br>Color Index<br>Off                                                                                                    | CSI 63 ; <i>Ps</i> w                                                                                                    |                                                          |                          | WYIND                                                  |
| 0<br>1                           | On                                                                                                    |                                                                                                    |                                                          |                          |                                                        |
| 0<br>1                           | On<br>default color index values                                                                                                    | CSI 60 w                                                                                                    |                                                          |                          | WYIND                                                  |
| 0<br>1<br>Restore o              | •                                                                                                    |                                                                                                    |                                                          |                          | WYIND<br>WYIND                                         |
| 0<br>1<br>Restore o              | default color index values                                                                                                    | $lor^{30}$ CSI 61; Ps w                                                                                                    | foreground color                                         |                          |                                                        |
| 0<br>1<br>Restore o<br>Assign ca | default color index values<br>urrent character foreground co<br>A value from Color Index Ta<br>Color Index Table                                                                                                    | lor <sup>30</sup> CSI 61; $Ps w$<br>ble (0-63) assigning new f                                                                                                | -                                                        | No                       | WYIND                                                  |
| 0<br>1<br>Restore o<br>Assign ca | default color index values<br>urrent character foreground co<br>A value from Color Index Ta<br>Color Index Table<br>Value Color Value Value Valu | lor <sup>30</sup> CSI 61 ; <i>Ps</i> w<br>ble (0-63) assigning new f<br>alue Color                                                                            | Value Color                                              |                          | WYIND<br>Color                                         |
| 0<br>1<br>Restore o<br>Assign ca | default color index values<br>urrent character foreground co<br>A value from Color Index Ta<br>Color Index Table                                                                                                    | lor <sup>30</sup> CSI 61 ; <i>Ps</i> w<br>ble (0-63) assigning new f<br>alue <b>Color</b><br>Electric blue                                                    | Value Color<br>12 Green                                  | <i>Value</i><br>18<br>19 | WYIND<br>Color<br>Indigo                               |
| 0<br>1<br>Restore o<br>Assign ca | default color index values<br>urrent character foreground co<br>A value from Color Index Ta<br>Color Index Table<br>Value Color V.<br>0 Black 6<br>1 Dark blue 7                                                                                                    | lor <sup>30</sup> CSI 61; <i>Ps</i> w<br>bble (0-63) assigning new f<br>alue Color<br>Electric blue<br>Bright blue<br>Bright green                            | Value Color<br>12 Green<br>13 Sea green<br>14 Blue-green | 18<br>19<br>20           | WYIND<br>Color<br>Indigo<br>Blue-purple<br>Khaki-green |
| 0<br>1<br>Restore o<br>Assign ca | default color index values<br>urrent character foreground co<br>A value from Color Index Ta<br>Color Index Table<br>Value Color V<br>0 Black 6<br>1 Dark blue 7                                                                                                    | lor <sup>30</sup> CSI 61; <i>Ps</i> w<br>bble (0-63) assigning new f<br>alue <b>Color</b><br>Electric blue<br>Bright blue<br>Bright green<br>Light blue-green | Value Color<br>12 Green<br>13 Sea green                  | 18<br>19                 | WYIND<br>Color<br>Indigo<br>Blue-purple                |

28. Also sets border color to background color selected.

29. When color index mode is on, colors are assigned to characters directly from a color index. Dim and bold attributes are not supported.

30. Also turns on color index mode.

|                                  |                                                 |                                                                                                    |                                                                             | Command Seque                                                                                                    | ence                                                              | VT320/220                                                                                                    |             |                                                                                                    |
|----------------------------------|-------------------------------------------------|----------------------------------------------------------------------------------------------------|-----------------------------------------------------------------------------|----------------------------------------------------------------------------------------------------|-------------------------------------------------------------------|----------------------------------------------------------------------------------------------------|-------------|----------------------------------------------------------------------------------------------------|
| Commar                           | nd                                              |                                                                                                    |                                                                             | Native                                                                                                    |                                                                   |                                                                                                    | VT100       | Mnemonic                                                                                                    |
|                                  | Value<br>24<br>25<br>26<br>27<br>28<br>29<br>30 | Index Table, Con<br>Color<br>Medium green<br>Green-blue<br>Blue-gray<br>Light blue<br>Lime green<br>Seafoam green<br>Pale blue-green<br>Light cyan<br>Deep red<br>Rose | tinued<br>Value<br>34<br>35<br>36<br>37<br>38<br>39<br>40<br>41<br>42<br>43 | Color<br>Medium purple<br>Purple<br>Orange brown<br>Faded rose<br>Purple-gray<br>Purple-gray<br>Purple-blue<br>Dull chartreuse<br>Sage green<br>Gray<br>Light blue-purple | Value<br>44<br>45<br>46<br>47<br>48<br>49<br>50<br>51<br>52<br>53 | Color<br>Chartreuse<br>Pale green<br>Faded blue-gree<br>Pale cyan<br>Red<br>Hot pink<br>Magenta<br>Light purple<br>Red-orange<br>Pale pink | 54<br>55    | <b>Color</b><br>Purple pink<br>Light violet<br>Amber<br>Tan<br>Faded purple<br>Pale purple<br>Yellow<br>Pale yellow<br>Cream<br>White |
| Assign cu<br>color <sup>30</sup> | rrent ch                                        | aracter background                                                                                                    | đ                                                                           | CSI 62 ; <i>Ps</i> w                                                                                                    |                                                                   |                                                                                                    |             | WYIND                                                                                                    |
| Ps                               | A valu                                          | e from Color Index                                                                                                    | Table (                                                                     | 0–63) assigning new                                                                                                    | backgr                                                            | ound color                                                                                                    |             |                                                                                                    |
| Change c<br>foregrour            | urrent n<br>nd color <sup>3</sup>               | onerasable charact                                                                                                    | er                                                                          | CSI 64 ; <i>Ps</i> w                                                                                                    |                                                                   |                                                                                                    |             | WYIND                                                                                                    |
| Ps                               | A valu                                          | e from Color Index                                                                                                    | Table (                                                                     | 0-63) assigning new                                                                                                    | foregro                                                           | ound color                                                                                                    |             |                                                                                                    |
| Change c<br>backgrou             | urrent n<br>nd color                            | onerasable charact                                                                                                    | er                                                                          | CSI 65 ; <i>Ps</i> w                                                                                                    |                                                                   |                                                                                                    |             | WYIND                                                                                                    |
| Ps                               | A valu                                          | e from Color Index                                                                                                    | Table (                                                                     | 0–63) assigning new                                                                                                    | backgr                                                            | ound color                                                                                                    |             |                                                                                                    |
| Redefine                         | color in                                        | dex value                                                                                                    |                                                                             | CSI 66 ; <i>Ps</i> ; <i>Ps1</i> w                                                                                                    |                                                                   |                                                                                                    |             | WYIND                                                                                                    |
| Ps                               | A valu                                          | e from Color Index                                                                                                    | a Table (                                                                   | 0-63) that will be re                                                                                                    | defined                                                           | I                                                                                                    |             |                                                                                                    |
| Psl                              | A valu                                          | e from the Color T                                                                                                    | able spe                                                                    | cifying the new cold                                                                                                    | or to be                                                          | assigned to Col                                                                                                    | or Index Ta | ble value                                                                                                    |
| Controll<br>Move cur             |                                                 | sor Movement<br>olumn n                                                                                                    |                                                                             | CSI Pn G<br>or CSI Pn                                                                                                    |                                                                   | Same                                                                                                    | Same        | CHA<br>HPA                                                                                                    |
| Move cui                         | rsor up <i>n</i>                                | lines                                                                                                    |                                                                             | CSI Pn A                                                                                                    |                                                                   | Same                                                                                                    | Same        | CUU                                                                                                    |
| Move cui                         | Move cursor down n lines                        |                                                                                                    |                                                                             | CSI Pn B<br>or CSI Pn e                                                                                                    |                                                                   | Same                                                                                                    | Same        | CUD<br>VPR                                                                                                    |
| Move cui                         | rsor righ                                       | t n columns                                                                                                    |                                                                             | CSI Pn C<br>or CSI Pn a                                                                                                    |                                                                   | Same                                                                                                    | Same        | CUF<br>HPR                                                                                                    |
| Move cur                         | rsor left                                       | n columns                                                                                                    |                                                                             | CSI Pn D                                                                                                    |                                                                   | Same                                                                                                    | Same        | CUB                                                                                                    |

31. This command assigns a separate color to nonerasable characters

|                                                                                                    | Command Sequence                  | 100000000              |       |                |  |
|----------------------------------------------------------------------------------------------------|-----------------------------------|------------------------|-------|----------------|--|
| Command                                                                                               | Native                            | VT320/220<br>Intecolor | VT100 | Mnemonic       |  |
| Move cursor to line n                                                                                 | CSI Pn d                          | Same                   | Same  | VPA            |  |
| Move cursor to line $n$ , column $n$                                                                  | CSI Pn ; Pn H<br>or CSI Pn ; Pn f | Same                   | Same  | CUP<br>HVP     |  |
| Move cursor down one line in current<br>column, or scroll up if at bottom line of<br>scrolling region | ESC D                             | Same                   | Same  | IND            |  |
| Move cursor down one line in current column; execute CR if newline mode is on                         | CTRL J<br>or CTRL K<br>or CTRL L  | Same                   | Same  | LF<br>VT<br>FF |  |
| Move cursor up one line in current column,<br>or scroll down if at top line of scrolling<br>region    | ESC M                             | Same                   | Same  | RI             |  |
| Move cursor down one line and to column 1                                                             | ESC E                             | Same                   | Same  | NEL            |  |
| Move cursor down $n$ lines and to column 1                                                            | CSI Pn E                          | Same                   | Same  | CNL            |  |
| Move cursor up n lines and to column 1                                                                | CSI Pn F                          | Same                   | Same  | CPL            |  |
| Backspace cursor                                                                                      | CTRL H                            | Same                   | Same  | BS             |  |
| Move cursor to next tab stop                                                                          | CTRL I                            | Same                   | Same  | HT             |  |
| Move cursor to column 1 of current line                                                               | CTRLM                             | Same                   | Same  | CR             |  |
| Editing Functions                                                                                     |                                   |                        |       |                |  |
| Insert mode on                                                                                        | CSI 4 h                           | Same                   | Same  | IRM            |  |
| Insert mode off                                                                                       | CSI 41                            | Same                   | Same  | IRM            |  |
| Erase from cursor to end of display <sup>32</sup>                                                     | CSI 0 J                           | Same                   | Same  | ED             |  |
| Erase from start of display to cursor <sup>32</sup>                                                   | CSI 1 J                           | Same                   | Same  | ED             |  |
| Erase entire display <sup>32</sup>                                                                    | CSI 2 J                           | Same                   | Same  | ED             |  |
| Erase from cursor to end of line                                                                      | CSI 0 K                           | Same                   | Same  | EL             |  |
| Erase from start of line to cursor                                                                    | CSI 1 K                           | Same                   | Same  | EL             |  |
| Erase entire line                                                                                     | CSI 2 K                           | Same                   | Same  | EL             |  |
| Erase erasable characters from cursor to end of display                                               | CSI ? 0 J                         | Same                   |       | DECSED         |  |
| Erase erasable characters from start of display to cursor                                             | CSI ? 1 J                         | Same                   |       | DECSED         |  |

32. Erases characters and character and line attributes.

|                                                                                                    | Command Sequence                                |                        |                                        |            |
|----------------------------------------------------------------------------------------------------|-------------------------------------------------|------------------------|----------------------------------------|------------|
| Command                                                                                                    | Native                                          | VT320/220<br>Intecolor | VT100                                  | Mnemonic   |
| Erase erasable characters in entire display                                                                                                    | CSI ? 2 J                                       | Same                   | ,,,,,,,,,,,,,,,,,,,,,,,,,,,,,,,,,,,,,, | DECSED     |
| Erase erasable characters from cursor to end of line                                                                                                    | CSI ? 0 K                                       | Same                   |                                        | DECSEL     |
| Erase erasable characters from start of line to cursor                                                                                                    | CSI ? 1 K                                       | Same                   |                                        | DECSEL     |
| Erase erasable characters from entire line                                                                                                    | CSI ? 2 K                                       | Same                   |                                        | DECSEL     |
| Erase n characters beginning at cursor                                                                                                    | CSI Pn X                                        | Same                   | Same                                   | ECH        |
| Erase a box                                                                                                    | CSI Ps; Pn; Pn1 o                               |                        |                                        | WYCLBX     |
| Draw a box                                                                                                    | CSI Ps; Pn; Pn1 p                               |                        |                                        | WYDRBX     |
| Pn       Number of lines down (ver         Pn1       Number of columns to rig         1       Real cursor address         Pn       Line number of opposite         Pn1       Column number of opposite | ht (horizontal offset)<br>corner<br>hite corner | Same                   | Sama                                   | ІСН        |
| Insert n blank characters beginning at cursor                                                                                                    | CSI Pn @                                        | Same                   | Same                                   | ICH        |
| Insert n blank lines beginning at cursor line                                                                                                    | CSI Pn L                                        | Same                   | Same                                   | IL         |
| Delete <i>n</i> lines beginning at cursor line                                                                                                    | CSI Pn M                                        | Same                   | Same                                   | DL         |
| Delete n characters beginning at cursor                                                                                                    | CSI Pn P                                        | Same                   | Same                                   | DCH        |
| Clear tab stop at cursor                                                                                                    | CSI 0 g<br>or CSI 2 W                           | Same                   | Same                                   | TBC<br>CTC |
| Clear all tab stops                                                                                                    | CSI 3 g<br>or CSI 5 W                           | Same                   | Same                                   | TBC<br>CTC |
| Set tab stop at cursor                                                                                                    | CSI 0 W<br>or ESC H                             | Same                   | Same                                   | CTC<br>HTS |
| Set tab stop every 8th column                                                                                                    | CSI ? 5 W                                       | Same                   | Same                                   | CTC        |
| Move forward n tab stops                                                                                                    | CSI Pn I                                        | Same                   | Same                                   | CHT        |
| Move backward n tab stops                                                                                                    | CSI Pn Z                                        | Same                   | Same                                   | CBT        |
| Move cursor to next tab stop                                                                                                    | CTRL I                                          | Same                   | Same                                   | HT         |

|                                                    | Command Sequence                        |                        |       |                   |
|----------------------------------------------------|-----------------------------------------|------------------------|-------|-------------------|
| Command                                            | Native                                  | VT320/220<br>Intecolor | VT100 | Mnemonic          |
| Controlling the Keyboard                           |                                         |                        |       |                   |
| Keyboard lock on                                   | CSI 2 h                                 | Same                   | Same  | KAM               |
| Unlock keyboard                                    | CSI 21                                  | Same                   | Same  | KAM               |
| Set delete key to BS/DEL                           | CSI 36 h<br>or CSI ? 67 h <sup>10</sup> | Same                   | Same  | WYDELKM<br>DECBKM |
| Reset delete key to DEL/CAN                        | CSI 36 l<br>or CSI ? 67 l <sup>10</sup> | Same                   | Same  | WYDELKM<br>DECBKM |
| Set Return (Enter) to CRLF (newline mode)          | CSI 20 h                                | Same                   | Same  | LNM               |
| Set Return (Enter) to CR (linefeed mode)           | CSI 20 1                                | Same                   | Same  | LNM               |
| Key autorepeat on                                  | CSI ? 8 h                               | Same                   | Same  | DECARM            |
| Key autorepeat off                                 | CSI ? 8 1                               | Same                   | Same  | DECARM            |
| Keys send data processing values<br>(right legend) | CSI ? 68 h                              | Same                   |       | DECKBUM           |
| Keys send typewriter values (left legend)          | CSI ? 68 1                              | Same                   |       | DECKBUM           |
| Cursor keys send application-dependent codes       | CSI ? 1 h                               | Same                   | Same  | DECCKM            |
| Cursor keys send cursor movement codes             | CSI ? 11                                | Same                   | Same  | DECCKM            |
| Numeric keypad numeric mode on                     | ESC ><br>or CSI ? 66 1                  | Same                   | Same  | DECKPNM<br>DECNKM |
| Numeric keypad application mode on                 | ESC =<br>or CSI ? 66 h                  | Same                   | Same  | DECKPAM<br>DECNKM |
| Program user-defined keys <sup>33</sup>            | DCS Ps ; Ps1 ; Ps2<br> kc/hc ST         | Same                   | Same  | WYUDK<br>(DECUDK) |

1 Clear keys only as they are redefined

Ps1 Key Lock Lock key definitions Don't lock key definitions 0

1

Ps2 Direction

0 Remote

1 2 Normal

Local

33. Multiple definitions can be programmed by entering the kc/hc parameters for each, separated by semicolons (;).

|                 |                      |                 | Command Seque  | nce                            |       |          |
|-----------------|----------------------|-----------------|----------------|--------------------------------|-------|----------|
| command         |                      |                 | Native         | VT320/220<br>Intecolor         | VT100 | Mnemonic |
| _               |                      |                 | Keyboard Style |                                |       |          |
| kc<br>Unshifted | <i>kc</i><br>Shifted | 105-Key<br>ANSI | ASCII          | Enhanced PC                    |       |          |
| 42              | 22                   | ANSI            | FI             | F1                             |       |          |
| 42<br>51        | 31                   |                 | F2             | F2                             |       |          |
| 51<br>52        | 31<br>32             |                 | F3             | F3                             |       |          |
| 53              | 32<br>33             |                 | F3             | F4                             |       |          |
| 54              | 33<br>34             |                 | F5             | F5                             |       |          |
| 34<br>37        | 34<br>17             | F6              | F6             | F6                             |       |          |
| 37              | 17<br>18             | F7              | F7             | F7                             |       |          |
| 38<br>39        | 18<br>19             | F8              | F8             | F8                             |       |          |
| 39<br>40        | 19<br>20             | F9              | F9             |                                |       |          |
| 40<br>41        | 20<br>21             | F10             | F10            | F9                             |       |          |
| 41<br>43        | 21<br>23             |                 | F11            | F10                            |       |          |
|                 | 23<br>24             | F11             |                | FII                            |       |          |
| 44<br>45        |                      | F12             | F12            | F12                            |       |          |
| 45<br>46        | 25<br>26             | F13             | F13            |                                |       |          |
| 46<br>48        |                      |                 |                |                                |       |          |
|                 | 28                   | Help            | F15            |                                |       |          |
| 49<br>51        | 29                   | DO              | F16            |                                |       |          |
| 51              | 31                   | F17             |                |                                |       |          |
| 52              | 32                   | F18             |                |                                |       |          |
| 53              | 33                   | F19             |                |                                |       |          |
| 54<br>50        | 34                   | F20             | ليستعم         |                                |       |          |
| 50              | 27                   |                 | Esc            | Esc                            |       |          |
| 55              | 01                   | Tab             | Tab            | Tab                            |       |          |
| 56              | 02                   | <u>a</u>        | Back Space     | <ul> <li>Back Space</li> </ul> |       |          |
| 57              | 03                   | Remove          | Del            | <b></b>                        |       |          |
| 58              | 04                   | Return          | Return         | Enter                          |       |          |
| 47              | 05                   | <b></b>         | Home           | Home                           |       |          |
| 59              | 06                   |                 |                | 1                              |       |          |
| 60              | 07                   |                 |                | +                              |       |          |
| 61              | 08                   |                 |                | ÷                              |       |          |
| 62              | 09                   |                 |                | -                              |       |          |

|                                 |                      |                 | Command Seque        | nce                    |              |            |
|---------------------------------|----------------------|-----------------|----------------------|------------------------|--------------|------------|
| command                         |                      |                 | Native               | VT320/220<br>Intecolor | VT100        | Mnemonic   |
|                                 |                      |                 | Keyboard Style       |                        |              |            |
| kc<br>Unshifted                 | <i>kc</i><br>Shifted | 105-Key<br>ANSI | ASCII                | Enhanced PC            |              |            |
| 63                              | 10                   | Enter           | Enter                | Enter kpd              |              |            |
| 64                              | 11                   | PF4             | Ins Char             | Insert                 |              |            |
| <b>6</b> 5                      | 12                   | Next Scm        | Next Page            | Page Down              |              |            |
| 66                              | 13                   |                 | Send                 |                        |              |            |
| 67                              | 14                   | PF3             |                      |                        |              |            |
| 68                              | 15                   | PF2             | Del Char             | Delete                 |              |            |
| 69                              | 16                   | PF1             | Repl                 |                        |              | -          |
| 70                              | 05                   | Insert Here     |                      |                        |              |            |
| 70<br>71                        | 13                   | Prev Scm        |                      |                        |              |            |
| 72                              | 22                   | Find            |                      |                        |              |            |
| 73                              | 27                   | Select          |                      |                        |              |            |
| 73<br>74                        | 13                   |                 |                      | End                    |              |            |
| 75                              | 13                   |                 |                      | Page Up                |              |            |
| 76                              | 03                   |                 |                      | Print Screen           |              |            |
|                                 |                      | (hexadecimal ch | aracter string)      |                        |              |            |
|                                 |                      | (               |                      |                        |              |            |
| Transmission                    |                      | ontrol          | 007.40.1             | 0                      | 0            | CD 14      |
| Local echo dis<br>Local echo on |                      |                 | CSI 12 h<br>CSI 12 l | Same                   | Same<br>Same | SRM<br>SRM |
| 8-bit transmiss                 |                      |                 | ESC SP G             | Same<br>Same           | Same         | S8C1T      |
| 7-bit transmiss                 |                      |                 | ESC SP F             | Same                   |              | \$7C1T     |
| Send page                       |                      | <b>, 1</b>      | CSI 2 i              | Same                   | Same         | MC         |
| Send line                       |                      |                 | CSI?3i               | Same                   | Same         | MC         |
| Send all chara                  | cters                |                 | CSI 37 h             | Same                   | Same         | WYGATM     |
| Send erasable                   |                      | only            | CSI 371              | Same                   | Same         | WYGATM     |
| Send cursor ch                  |                      | •               | ESC 5                | Same                   | Same         | WYXCH      |
| Send full scree                 | en                   |                 | CSI 38 h             | Same                   | Same         | WYTEXM     |
| Send scrolling                  | region               |                 | CSI 38 1             | Same                   | Same         | WYTEXM     |
| Can d farm faa                  | d after send         | l operation     | CSI 1                | Same                   | Same         | DECTTC     |
| Send form fee                   | sent after se        | end operation   | CSI 0                | Same                   | Same         | DECTTC     |
|                                 | · ·                  | t operation     | CSI ? 18 h           | Same                   | Same         | DECPFF     |
| No form feed                    | d after prin         | · operation     | 001 • 10 ··          |                        |              |            |
| No form feed<br>Send form fee   | -                    | rint operation  | CSI ? 18 l           | Same                   | Same         | DECPFF     |

|                                                                                                | Command Sequence                                                                        |                        |       |             |
|------------------------------------------------------------------------------------------------|-----------------------------------------------------------------------------------------|------------------------|-------|-------------|
| Command                                                                                        | Native                                                                                  | VT320/220<br>Intecolor | VT100 | Mnemonic    |
| Send through end of line or end of screen                                                      | CSI 16 1                                                                                | Same                   | Same  | TTM         |
| Print full screen                                                                              | CSI ? 19 h                                                                              | Same                   | Same  | DECPEX      |
| Print scrolling region                                                                         | CSI ? 19 1                                                                              | Same                   | Same  | DECPEX      |
| Print page                                                                                     | CSI 0 i                                                                                 | Same                   | Same  | MC          |
| Print line                                                                                     | CSI?1i                                                                                  | Same                   | Same  | MC          |
| Controller print mode off                                                                      | CSI 4 i                                                                                 | Same                   | Same  | MC          |
| Controller print mode on                                                                       | CSI 5 i                                                                                 | Same                   | Same  | MC          |
| Send host data to Aux port                                                                     | <b>CSI</b> 5;1i                                                                         | Same                   | Same  | MC          |
| PR receive mode off                                                                            | CSI 6 i                                                                                 | Same                   | Same  | MC          |
| PR receive mode on                                                                             | CSI 7 i                                                                                 | Same                   | Same  | MC          |
| Autoprint mode off                                                                             | CSI?4i                                                                                  | Same                   | Same  | MC          |
| Autoprint mode on                                                                              | CSI?5i                                                                                  | Same                   | Same  | MC          |
| Send answerback message                                                                        | CTRLE                                                                                   | Same                   | Same  | ENQ         |
| Suspend transmission                                                                           | CTRLS                                                                                   | Same                   | Same  | DC3         |
| Resume transmission                                                                            | CTRLQ                                                                                   | Same                   | Same  | DC1         |
| Request primary device attributes<br>Response: <sup>34</sup><br>VT320 (8-bit)<br>VT320 (7-bit) | CSI 0 c<br>or ESC Z<br>CSI ? 63 ; 1 ; 2 ; 6 ; 7 ; 8 ;<br>ESC [ ? 63 ; 1 ; 2 ; 6 ; 7 ; 8 | Same<br>9 c<br>; 9 c   | Same  | DA<br>DECID |
| VT220 (8 bit)<br>VT220 (7 bit)<br>VT100<br>VT101<br>VT102                                      | CSI?62;1;2;6;7;8;<br>ESC[?62;1;2;6;7;8<br>ESC[?1;2c<br>ESC[?1;0c<br>ESC[?6c             | 9 c<br>; 9 c           |       |             |
| Request secondary device attributes<br>Response:<br>Ps Current firmware revision               | CSI > 0 c<br>CSI > 24; Ps; 0 c                                                          | Same                   | Same  | DA          |
| Request terminal ID<br>Response:                                                               | ESC SP 0<br>370 CR                                                                      | Same                   | Same  | WYID        |
| Request terminal status<br>Response:                                                           | CSI 5 n                                                                                 | Same                   | Same  | DSR         |
| Terminal functioning and ready                                                                 | CSI 0 n                                                                                 |                        |       |             |
| Request cursor position                                                                        | CSI 6 n                                                                                 | Same                   | Same  | DSR         |
| Response:<br>Cursor at line <i>n</i> , column <i>n</i>                                         | CSI Pn; Pn1 R                                                                           |                        |       |             |

34. Response depends on settings of Terminal ID and Transmit Mode setup parameters.

|                 |                              |                          |                                       | Command                                | Seque                      | ence                 | 10000                                    |                  |                  |
|-----------------|------------------------------|--------------------------|---------------------------------------|----------------------------------------|----------------------------|----------------------|------------------------------------------|------------------|------------------|
| Command         |                              |                          |                                       | Native                                 |                            |                      | VT320/220<br>Intecolor                   | VT100            | Mnemonic         |
|                 | printer status<br>onse:      |                          |                                       | CSI ? 15 n                             |                            |                      | Same                                     |                  | DSR              |
|                 | ter ready                    |                          |                                       | CSI ? 10 n                             |                            |                      |                                          |                  |                  |
|                 | ter not ready                |                          |                                       | CSI ? 11 n                             |                            |                      |                                          |                  |                  |
|                 | ter not connected            |                          |                                       | CSI ? 13 n                             |                            |                      |                                          |                  |                  |
|                 | function key definitionse:   | ion lock                 |                                       | CSI ? 25 n                             |                            |                      | Same                                     |                  | DSR              |
| Kev             | definitions not locke        | d                        |                                       | CSI ? 20 n                             |                            |                      |                                          |                  |                  |
|                 | definitions locked           |                          |                                       | CSI ? 21 n                             |                            |                      |                                          |                  |                  |
| Request         | keyboard language            |                          |                                       | CSI ? 26 n<br>CSI ? 27 ; <i>F</i>      | s n                        |                      | Same                                     |                  | DSR              |
| Ps              | Language                     | Ps                       | Lang                                  |                                        |                            | Ps                   | Language                                 |                  |                  |
| 1               | U. S.                        | 7                        | Germ                                  | an <sup>35</sup>                       |                            | 13                   | Norwegian <sup>35</sup>                  |                  |                  |
|                 | U.K. <sup>35</sup>           | 8                        | Dutch                                 | 35                                     |                            | 14                   | French <sup>35</sup>                     |                  |                  |
| 2<br>3<br>4     | Belgian <sup>35</sup>        | 9                        | Italia                                | n <sup>35</sup>                        |                            | 15                   | Spanish <sup>35</sup>                    |                  |                  |
| 4               | French Canadian              | 10                       | Swiss                                 | (French) <sup>35</sup>                 |                            | 16                   | Portuguese <sup>35</sup>                 |                  |                  |
| 5               | Danish <sup>35</sup>         | 11                       | Swiss                                 | (German) <sup>35</sup>                 |                            | 30                   | Latin Americ                             | an Spanish       |                  |
| 6               | Finnish <sup>35</sup>        | 12                       | Swedi                                 | sh <sup>35</sup>                       |                            |                      |                                          |                  |                  |
| Request         | t terminal state             |                          |                                       | CSI1\$u                                |                            |                      | Same <sup>36</sup>                       |                  | DECRQTSH         |
|                 | oonse:                       |                          |                                       | DCS1\$sa                               | lsds c1                    | c2 ST3               | 7                                        |                  | DECTSR           |
|                 | terminal state               |                          |                                       | DCS 1 \$ p a<br>c1 c2 ST <sup>37</sup> | dsds                       |                      | Same <sup>36</sup>                       |                  | DECRSTS          |
| Request         | t terminal mode statu        | IS                       | $\begin{pmatrix} 1\\ 2 \end{pmatrix}$ | CSI Ps \$ p<br>CSI ? Ps \$ j           | 5                          |                      | Same <sup>36</sup><br>Same <sup>36</sup> |                  | DECRQM<br>DECRQM |
| (1) Ps          | Mode                         | Mnem                     |                                       | (2                                     |                            | Mode                 |                                          | Mnemonic         |                  |
| 2               | Keyboard lock                | KAM                      |                                       | <b>v</b> - <i>i</i>                    | 1                          |                      | key application                          | DECCKM           |                  |
| 3               | Monitor                      | CRM                      |                                       |                                        | 2                          | VT100                |                                          | DECANM           |                  |
| 4<br>10         | Insert<br>Horizontal editing | IRM<br>HEM <sup>34</sup> | 8                                     |                                        | 3                          | 132 col<br>Scrollin  |                                          | DECCOLM          |                  |
| 12              | Local echo disable           | SRM                      |                                       |                                        | 2<br>3<br>4<br>5<br>6<br>7 |                      | e screen                                 | DECSCNM          |                  |
| $\overline{20}$ | Newline                      | LNM                      |                                       |                                        | 6                          | Origin               | 0.001.001                                | DECOM            |                  |
|                 |                              |                          |                                       |                                        |                            | Autown               |                                          | DECAWM           |                  |
|                 |                              |                          |                                       |                                        | 8                          |                      | torepeat                                 | DECARM           |                  |
|                 |                              |                          |                                       |                                        | 18<br>19                   | Print to<br>Print ex | orm feed                                 | DECPFF<br>DECPEX |                  |
|                 |                              |                          |                                       |                                        | 25                         |                      | rsor enable                              | DECTCEM          |                  |
|                 |                              |                          |                                       |                                        | 42                         |                      | al replacement                           | DECNRCM          |                  |
|                 |                              |                          |                                       |                                        | 66                         |                      | application                              | DECNKM           |                  |
|                 |                              |                          |                                       |                                        | 67                         | Delete               |                                          | DECBKM           |                  |
|                 |                              |                          |                                       |                                        | 68                         | Key leg              | gend                                     | DECKBUM          | [                |

35. Available only if the language is supported in an installed cartridge.

36. VT320/220 personality only.

37.ds...ds is a data string (up to 200 characters) encoding information on the terminal's current operating state. c1 and c2 are checksums. The restore command is ignored if received by the inactive session.

38. Mode permanently reset.

| Command                                                                                                    | Command Sequence<br>Native                                                 | VT320/220<br>Intecolor VT100 | Mnemonic             |
|----------------------------------------------------------------------------------------------------|----------------------------------------------------------------------------|------------------------------|----------------------|
| Response:<br>(1)<br>(2)                                                                                                    | CSI <i>Ps</i> ; <i>Ps1</i> \$ y<br>CSI ? <i>Ps</i> ; <i>Ps1</i> \$ y       | Same<br>Same                 | DECRPM<br>DECRPM     |
| Ps Mode<br>(1) Same as request (DI<br>(2) Same as request (DI                                                                      | ECRQM)<br>ECRQM)                                                           |                              |                      |
| Ps1Mode Setting0Unrecognized mode1Mode set2Mode reset3Mode permanently set4Mode permanently set                                    | set                                                                        |                              |                      |
| Request cursor information                                                                                                    | CSI 1 \$ w<br>DCS 1 \$ u <i>dsds</i> ST <sup>39</sup>                      | Same <sup>36</sup>           | DECROPSI<br>DECCIR   |
| Response:<br>Restore cursor information                                                                                            | DCS 1 \$ t dsds ST<br>DCS 1 \$ t dsds ST                                   | Same <sup>36</sup>           | DECRSPS              |
| Request tab stop information<br>Response:                                                                                          | CSI 2 \$ w<br>DCS 2 \$ u <i>dsds</i> ST <sup>39</sup>                      | Same <sup>36</sup>           | DECRQPSI<br>DECTABSR |
| Restore tab stop information                                                                                                    | DCS 2 \$ t <i>dsds</i> ST                                                  | Same <sup>36</sup>           | DECRSPS              |
| Request control function select                                                                                                    | tion or setting DCS \$ q Ps ST                                             | Same <sup>36</sup>           | DECRQSS              |
| PsControl Function\$ }Data destination" qErase attribute" pPersonality\$ Status line typerTop and bottom mainmCharacter attributes | Mnemonic<br>DECSASD<br>DECSCA<br>DECSCL<br>DECSSDT<br>rgins DECSTBM<br>SGR |                              |                      |
| Response:                                                                                                    | DCS Ps \$ r dsds ST <sup>40</sup>                                          |                              | DECRPSS              |
| PsRequest Validity0Host request is inva1Host request is valid                                                                      |                                                                            |                              |                      |

#### - 4 ~ -ANCID ..... ..... -. . ~

39.ds...ds is the data string that encodes the information.

40.ds...ds is a data string that reports the current setting of the control function.

| Table F-1         Commands Supported in ANSI Personalities, Continued                                                                                                    |                                                                                                    |                        |       |          |  |
|----------------------------------------------------------------------------------------------------|----------------------------------------------------------------------------------------------------|------------------------|-------|----------|--|
| · · · · · · · · · · · · · · · · · · ·                                                                                                    | Command Sequence                                                                                                    | 1000                   |       |          |  |
| Command                                                                                                    | Native                                                                                                    | VT320/220<br>Intecolor | VT100 | Mnemonic |  |
| Resetting and Testing the Terminal                                                                                                    |                                                                                                    |                        |       |          |  |
| Display screen adjustment pattern                                                                                                    | ESC#8                                                                                                    | Same                   | Same  | DECALN   |  |
| Soft terminal reset <sup>41</sup>                                                                                                    | CSI ! p                                                                                                    | Same                   |       | DECSTR   |  |
| Hard terminal reset <sup>42</sup>                                                                                                    | ESC c                                                                                                    | Same                   |       | RIS      |  |
| Terminal mode reset <sup>43</sup>                                                                                                    | ESC ! p                                                                                                    | Same                   | Same  | WYSTR    |  |
| Resets insert mode<br>Resets origin mode<br>Resets autowrap mode<br>Resets keyboard lock mode<br>Resets keyboard lock mode<br>Resets keypad application mode<br>Resets cursor key application mode<br>Clears block mode (sets to on-line)<br>Clears scrolling region<br>Resets G0, G1, G2, G3, GL, and GR to default<br>Resets selective erase attribute to erasable<br>Resets save cursor state to default<br>Resets save cursor state to default<br>Resets user-preferred character sets to value las<br>Resets data destination to screen data area<br>42. Performs the following functions in addition to<br>Performs communication line disconnect, recon<br>Restores all setup mode parameter settings to v<br>Restores tab stops, answerback message, and fu<br>Clears softfonts<br>Clears Screen<br>Homes cursor<br>Turns on display, if off<br>Clears CAPS LOCK mode to value last saved<br>Clears Xoff receive state on printer port<br>Clears handshake state, raises DTR if low, and<br>43. Performs the following functions:<br>Turns on display, if off<br>Clears block mode (sets to on-line)<br>Resets insert mode<br>Clears function key lock<br>Resets cursor key application mode<br>Resets keyboard action mode<br>Resets keyboard action mode<br>Resets keyboard action mode<br>Clears the Xoff receive state on the host port<br>Clears the Xoff receive state on the printer port<br>Clears the Xoff receive state on the printer port<br>Clears function key lock<br>Resets cursor key application mode<br>Clears the Xoff receive state on the printer port<br>Clears the Xoff receive state on the printer port<br>Clears the Xoff receive state on the printer port<br>Clears the Xoff receive state on the printer port<br>Clears the Xoff receive state on the printer port<br>Clears the Xoff receive state on the printer port<br>Clears the Xoff receive state on the printer port<br>Clears the Xoff receive state on the printer port<br>Clears the Xoff receive state on the printer port<br>Clears the Xoff receive state on the printer port<br>Clears the Xoff receive state on the printer port<br>Clears the Xoff receive state on the printer port<br>Clears the Xoff receive state on the printer port<br>Clears headshake state, raises DTR if low | ultinational<br>t saved in setup mode<br>all the functions of a soft termin<br>nect<br>alues last saved<br>nction key definitions to values l<br>ms port<br>sends Xon if XON/XOFF hands<br>t<br>lefault selections | last saved in setu     | đ     |          |  |

.

#### 1 Commande Supported in ANSI Deconclision Continued

## Table F-2VT52 PersonalityEscape Sequences

| Command                              | Sequence       |
|--------------------------------------|----------------|
| Move cursor up one line              | ESC A          |
| Move cursor down one line            | ESC B          |
| Move cursor right one column         | ESC C          |
| Move cursor left one column          | ESC D          |
| Move cursor to home position         | ESC H          |
| Move cursor up one line with scroll  | ESC I          |
| Move cursor to line line, column col | ESC Y line col |
| Select graphics character set        | ESC F          |
| Select standard ASCII character set  | ESC G          |
| Erase from cursor to end of display  | ESC J          |
| Erase from cursor to end of line     | ESC K          |
| Print cursor line                    | ESC V          |
| Print display                        | ESC ]          |
| Transparent print mode on            | ESC W          |
| Transparent print mode off           | ESC X          |
| Copy print mode on                   | ESC ^          |
| Copy print mode off                  | ESC _          |
| Keypad application mode on           | ESC =          |
| Keypad application mode off          | ESC >          |
| Select VT100 personality             | ESC <          |
| Identify terminal                    | ESC Z          |
| Response: VT52 ESC / Z               |                |

# **C** Programming in Wyse 350 Personality

| INTRODUCTION                       | Programs written for the WY-350 terminal will run without<br>modification in Wyse 350 personality. In addition, you can take<br>advantage of the following enhanced features                                                                                                    |  |  |  |  |  |
|------------------------------------|----------------------------------------------------------------------------------------------------|--|--|--|--|--|
|                                    | <ul> <li>Additional user-definable keys</li> <li>Programmable key direction</li> </ul>                                                                                                    |  |  |  |  |  |
|                                    |                                                                                                    |  |  |  |  |  |
|                                    | • Multiple pages and sessions                                                                                                    |  |  |  |  |  |
|                                    | • Host-selectable personalities                                                                                                    |  |  |  |  |  |
|                                    | • Enhanced international support                                                                                                    |  |  |  |  |  |
|                                    | • 161-column display                                                                                                    |  |  |  |  |  |
|                                    | • Commands controlling end-of-line wrap, autopage, printer receive, transparent print, and bidirectional modes                                                                                                    |  |  |  |  |  |
| Command Descriptions               | The description of the commands that control the terminal in Wyse<br>350 personality are grouped by function in the body of the<br>appendix. Near the end of the appendix, in the section entitled<br>"ASCII Command Summary," Table G-6 lists all commands<br>supported by the terminal in all its ASCII personalities, including<br>Wyse 350. |  |  |  |  |  |
| Conventions and Syntax<br>Notation | Control codes are shown with the notation CTRL indicating the<br>Cut key.                                                                                                    |  |  |  |  |  |
|                                    | Escape sequences are shown with a space between each character<br>to make the command easier to read—don't enter the spaces.<br>When a space character is part of a command sequence, it's<br>explicitly shown as                                                                                                    |  |  |  |  |  |
|                                    | ESC SPACE                                                                                                    |  |  |  |  |  |
|                                    |                                                                                                    |  |  |  |  |  |

|                                    | Variables within an escape sequence are shown is<br>example, the format for the ESC G command is                                    | n italics. For                                           |
|------------------------------------|----------------------------------------------------------------------------------------------------|----------------------------------------------------------|
|                                    | ESC G attr                                                                                                    |                                                          |
|                                    | where attr represents a character display attribut                                                                                  | te value.                                                |
|                                    | The values for the variables are listed alphabetic<br>some of them are also listed in the text immedia<br>command.                  |                                                          |
| SELECTING A PERSONALITY            | Select terminal personality                                                                                                    | ESC ~ pers                                               |
| where                              | pers is the personality selected.                                                                                                   |                                                          |
|                                    | <b>Caution</b> The terminal may clear the display me executing this command.                                                        | mory when                                                |
| Enhance Mode                       | Turn enhance mode off (default)<br>Turn enhance mode on                                                                             | ESC ~ SPACE<br>ESC ~ !                                   |
|                                    | In enhance mode, the terminal supports addition<br>other ASCII personalities (see Table G-6 in the<br>Summary" section).            |                                                          |
| COMMUNICATING WITH<br>THE COMPUTER | The commands described in this section control data to the host, the terminal and its keyboard, which that communication occurs.    |                                                          |
| Communication Modes                | Turn full-duplex mode on (default)<br>Turn half-duplex mode on<br>Turn block mode on<br>Turn half-duplex block mode on              | ESC C ESC D F<br>ESC C ESC D H<br>ESC B<br>ESC D H ESC B |
|                                    | Figure 1-1 (in Chapter 1) illustrates the effects how data is sent to the screen and the host.                                      | of these modes on                                        |
|                                    | The only key codes automatically transmitted to<br>mode are those generated by                                                      | the host in block                                        |
|                                    | • The break key ( 5 on the 105-Key ANSI ke<br>the ASCII or Enhanced PC-style keyboard)                                              | yboard, Break On                                         |
|                                    | • The corner key ( <u>Compose Character</u> ), <u>Funct</u> , or <u>Att</u><br>your keyboard) when the Corner Key setup pa<br>funct | arameter is set to                                       |
|                                    | • The function keys when their direction is rem                                                                                     | ote                                                      |

| Requesting the Terminal's ID             | Send terminal ID                                                                                                    | ESC SPACE                      |
|------------------------------------------|----------------------------------------------------------------------------------------------------|--------------------------------|
|                                          | When this sequence is received, the terminal returns to<br>the four-byte sequence<br>350 CR                                                                                                    | o the host                     |
| Sending an Acknowledgement               | Send acknowledgement (ACK)                                                                                                    | CTRL E                         |
|                                          | If ACK mode is on in setup mode, the terminal return<br>(CTRL F) character in response to a received ENQ (C<br>character. If ACK mode is off, no ACK character is set                                        | TRL E)                         |
|                                          | <b>Note</b> Some escape sequences are designed to send an the command is executed; if ACK mode is off, the ACI sent.                                                                                         |                                |
| Controlling Transmission                 | Suspend transmission (XOFF)                                                                                                    | CTRL S                         |
|                                          | If you have set the Transmit Handshake parameter to 2<br>and the host supports XON/XOFF, this control charace<br>data transmission to the host port.                                                         |                                |
|                                          | Resume transmission (XON)                                                                                                    | CTRL Q                         |
|                                          | If you have set the Transmit Handshake parameter to 2<br>and suspended data transmission to the host port with<br>(CTRL S), and the host supports XON/XOFF, this con<br>character resumes data transmission. | DC3                            |
| CONTROLLING THE<br>TERMINAL AND KEYBOARD | Sound bell<br>Lock keyboard                                                                                                    | CTRL G<br>CTRL O               |
|                                          | Unlock keyboard                                                                                                    | or ESC #<br>CTRL N<br>or ESC " |
|                                          | When the keyboard is locked, all keys are ignored exce<br>(Break), F3 (Setup, Select), Compose Character (Funct,<br>the function keys.                                                                       | pt F5<br>An <i>left</i> ), and |
|                                          | Turn keyclick off<br>Turn keyclick on (default)                                                                                                    | ESC e \$<br>ESC e %            |
| Redefining the Keys                      | You can redefine the function keys and editing keys from with the following escape sequences:                                                                                                    | om the host                    |
|                                          | • ESC z redefines a function key (shifted and unshifted direction defaults to <i>remote</i> .                                                                                                    | d); the                        |

|                          | • ESC Z redefines a function key of and redefines its direction.                                                                                  | or user-definable editing key                                                           |  |  |  |
|--------------------------|----------------------------------------------------------------------------------------------------|-----------------------------------------------------------------------------------------|--|--|--|
|                          | A total of 512 bytes of nonvolatile<br>key definitions. To save the definiti<br>the terminal in setup mode and exi<br>option.                     | ons in nonvolatile memory, put                                                          |  |  |  |
| C                        | <b>Note</b> If you connect another keybo saved key redefinitions in nonvolat to their default values.                                             |                                                                                         |  |  |  |
|                          | Program function key definition<br>Program key direction and<br>definition                                                                        | ESC z fkey sequence DEL<br>ESC Z dir fkey sequence DEL<br>or ESC Z dir key sequence DEL |  |  |  |
| where                    | fkey is a function key                                                                                                    |                                                                                         |  |  |  |
|                          | key is a user-definable editing or sp                                                                                                    | ecial key                                                                               |  |  |  |
|                          | dir is the key's direction                                                                                                    |                                                                                         |  |  |  |
|                          | sequence is the key's definition                                                                                                    |                                                                                         |  |  |  |
|                          | The ESC z command redefines a for<br>command redefines both the direct<br>function key or a user-definable ed<br>load up to 78 bytes in each key. | ion and definition of either a                                                          |  |  |  |
| Clearing Key Definitions | Clear function key definition                                                                                                    | ESC z fkey DEL                                                                          |  |  |  |
|                          | This command restores the default function key.                                                                                                   | definition to the specified                                                             |  |  |  |
|                          | Clear redefinable key direction and definition                                                                                                    | d ESC Z dir fkey DEL<br>or ESC Z dir key DEL                                            |  |  |  |
|                          | This command restores the default specified user-definable key.                                                                                   | direction and definition to the                                                         |  |  |  |
| Controls Mode            | Turn controls mode on<br>Turn controls mode off (default)                                                                                         | ESC U<br>ESC u<br>or ESC X                                                              |  |  |  |
|                          | When controls mode (sometimes of terminal displays symbolic represe does not execute the codes.                                                   |                                                                                         |  |  |  |
|                          | Table E-3 in Appendix E shows ho displayed when controls mode is o                                                                                |                                                                                         |  |  |  |

| CONTROLLING DISPLAY<br>FEATURES         | With the commands in this section you can control the appearance<br>of the display and the configuration of the three screen areas: the<br>status line (top), the label line (bottom), and the data area.                                                                 |                                     |  |  |
|-----------------------------------------|----------------------------------------------------------------------------------------------------|-------------------------------------|--|--|
| Figure G-1 Screen Areas                 | Status<br>Data /                                                                                                    |                                     |  |  |
| Turning on the Screen Display           | Turn screen display off<br>Turn screen display on (default)                                                                                                    | Line<br>ESC ` 8<br>ESC ` 9          |  |  |
| Reversing the Screen                    | Reverse screen<br>Restore normal screen                                                                                                    | ESC ^ 1<br>ESC ^ 0                  |  |  |
|                                         | Reversing the screen exchanges the foreground and colors.                                                                                                    | l background                        |  |  |
| Controlling Scrolling<br>Speed and Type | Set scrolling speed and type<br>If you choose smooth scrolling, select some type of<br>handshaking for the host port so the terminal can c<br>at which data is received. Since the screen may disp<br>during smooth scrolling than it is receiving it, the b<br>overflow. | ontrol the rate<br>blay data slower |  |  |
| Displaying the Cursor                   | Set cursor display features                                                                                                    | ESC ` cursor                        |  |  |
|                                         | You can control whether the cursor is displayed as or is blank.                                                                                                    | a block, blinks,                    |  |  |
| Programming a Status<br>Line Message    | Program and display host message ES<br>on status line                                                                                                    | SC F message CR                     |  |  |
| where                                   | <i>message</i> is a string of up to 47 characters for an 80-0<br>99 characters for a 132-column screen, or 128 chara<br>161-column screen. The message is displayed on th                                                                                                 | acters for a                        |  |  |

| Programming a Label<br>Line Message |                                          | Program and<br>Turn off shifte<br>Clear unshifte                                                                                                    | display unshifted<br>display shifted la<br>d label line displ<br>d label line mess<br>abel line messag | bel line<br>ay<br>age                                   | ESC z (text CR<br>ESC z ) text CR<br>ESC z DEL<br>ESC z (CR<br>ESC z ) CR |  |  |
|-------------------------------------|------------------------------------------|----------------------------------------------------------------------------------------------------|----------------------------------------------------------------------------------------------------|---------------------------------------------------------|---------------------------------------------------------------------------|--|--|
|                                     | where                                    | <ul> <li>text is a string of up to 79 characters for an 80-column screen, 1 characters for a 132-column screen, or 160 characters for a 161-column screen.</li> <li>The unshifted label line message is displayed automatically. Un you turn off the display of the shifted label line, it's displayed we share a strength of the shifted label line, it's displayed we share a strength of the shifted label line, it's displayed we share a strength of the shifted label line, it's displayed we share a strength of the shifted label line, it's displayed we share a strength of the shifted label line, it's displayed we share a strength of the shifted label line, it's displayed we share a strength of the shifted label line, it's displayed we share a strength of the shifted label line, it's displayed we share a strength of the shifted label line, it's displayed we share a strength of the shifted label line.</li> </ul> |                                                                                                    |                                                         |                                                                           |  |  |
|                                     |                                          |                                                                                                    |                                                                                                    |                                                         |                                                                           |  |  |
|                                     |                                          | assigning the b                                                                                                    | lank display attri                                                                                     |                                                         | ed label line by<br>to the label line.<br>hifted and shifted              |  |  |
| Programming a Function<br>Key Label | , Alconialmo, <sub>nan</sub> ci-salarita | Program and display a function key labelESC z field label CIClear a function key labelESC z field CI                                                                                                    |                                                                                                    |                                                         |                                                                           |  |  |
| -                                   | where                                    | field selects the function key to be labeled                                                                                                    |                                                                                                    |                                                         |                                                                           |  |  |
|                                     |                                          | label is a chara                                                                                                    | cter string                                                                                            |                                                         |                                                                           |  |  |
|                                     |                                          | function key fi                                                                                                    |                                                                                                    | red determines the<br>and the number<br>n.              |                                                                           |  |  |
| Table G-1 Function Key Label Sizes  |                                          | No. of<br>Columns                                                                                                    | No. of<br>Labels                                                                                       | No. of Chara<br>in Label                                | acters                                                                    |  |  |
|                                     |                                          | 80                                                                                                    | 8 <sup>1</sup>                                                                                         | 8                                                       |                                                                           |  |  |
|                                     |                                          | 132                                                                                                    | 16 <sup>2</sup>                                                                                        | 7                                                       |                                                                           |  |  |
|                                     |                                          | 161                                                                                                    | 16 <sup>2</sup>                                                                                        | 8                                                       |                                                                           |  |  |
|                                     |                                          |                                                                                                    |                                                                                                    | n the shifted function i<br>on the shifted function     | •                                                                         |  |  |
| Defining the Data Area              |                                          | You can chang<br>or from the he                                                                                                    | ge the line and co                                                                                     | lumn display eith                                       | er in setup mode                                                          |  |  |
|                                     |                                          | Before you ch                                                                                                    | ange the number                                                                                        | played Columns<br>of displayed colu<br>ogram them again | mns, clear the                                                            |  |  |
|                                     |                                          |                                                                                                    |                                                                                                    |                                                         |                                                                           |  |  |

.

|                      | Programming in Wyse 350 Personality                                                                                                    | G-7                                           |
|----------------------|----------------------------------------------------------------------------------------------------|-----------------------------------------------|
|                      | Select 80-column display (default)<br>Select 132-column display                                                                                                    | ESC `:<br>ESC `;                              |
|                      | Allow for a brief delay before sending data to the t                                                                                                    | terminal.                                     |
|                      | The command to select 132 columns is ignored dur operation with a vertically split screen.                                                                                                    | ring dual-session                             |
|                      | □ Note Changing the terminal to 161 columns can b setup mode.                                                                                                    | e done only in                                |
| Splitting the Screen | By dividing the screen's data area into two horizon<br>shown in Figure G-2), you can display data in one<br>working in the other window. Although initially the<br>window is the active window, your program can cha<br>window. Both windows display the same number of | window while<br>e top data<br>ange the active |
|                      | □ Note Do not confuse this type of split screen with<br>in Chapter 6. This type can be used in addition to a<br>between sessions (but not with a horizontal split).                                                                                                    |                                               |
|                      |                                                                                                    |                                               |

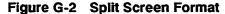

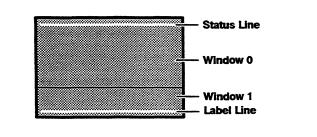

#### Split screen horizontally and save data ESC x A line Split screen horizontally and clear page ESC x 1 line

where *line* is a value corresponding to the line number on the top line in what will be the lower window (Window 1 in Figure G-2).

> Executing either of these commands moves the cursor to the home position of the upper window and displays the bottom portion of the page in the lower window.

Both commands turn off protect mode.

If these escape sequences originate from the host, the terminal returns an ACK character to the host (if ACK mode is on).

|                                                                                                    | e                                                                                                    |
|----------------------------------------------------------------------------------------------------|----------------------------------------------------------------------------------------------------|
| Activate lower windowESOActivate the other windowESO                                                                                                    | C }<br>C J                                                                                                    |
| When you reactivate a window, the cursor appears in its previous<br>position within that window and the data in the other (now<br>inactive) window becomes fixed. | ;                                                                                                    |
|                                                                                                    | 0                                                                                                    |
|                                                                                                    | -                                                                                                    |
| Redefining the screen as one window homes the cursor and turn off protect mode.                                                                                   | S                                                                                                    |
| If this sequence originates from the host, the terminal returns an ACK character to the host (if ACK mode is on).                                                 | 1                                                                                                    |
| create forms in which some data cannot be changed by the user<br>while filling in blank areas of the form. Protect mode also allows                               | 5                                                                                                    |
| Protecting data on the screen involves three steps:                                                                                                    |                                                                                                    |
| 1 Turn on write-protect mode.                                                                                                    |                                                                                                    |
| 2 Enter the data to be protected.                                                                                                    |                                                                                                    |
| <b>3</b> Turn on protect mode to protect the data entered in write-protect mode.                                                                                  |                                                                                                    |
| Protected data is treated differently from unprotected data in                                                                                                    |                                                                                                    |
|                                                                                                    | screen again if you've split it into horizontal windows. Note These commands are ignored if you have split the screen between two pages. The commands are only recognized when one page is defined. Activating a Window Activate upper window Activate lower window ESC Activate lower window ESC Activate the other window Or ESC When you reactivate a window, the cursor appears in its previous position within that window and the data in the other (now inactive) window becomes fixed. Note When the screen has not been split, the ESC J or ESC K commands display the previous or next page when more than one page is defined in setup mode. Redefine screen as one window and clear page ESC Redefining the screen as one window homes the cursor and turns off protect mode. If this sequence originates from the host, the terminal returns an ACK character to the host (if ACK mode is on). The combination of write-protect and protect modes allows your create forms in which some data cannot be changed by the user while filling in blank areas of the form. Protect mode also allows your program to control transmission of the data and keep it from scrolling off the screen. Protecting data on the screen involves three steps: 1 Turn on write-protect mode. 3 Turn on protect mode to protect the data entered in write-protect mode. |

| Writing Data to be Protected                                           | Turn write-protect mode off (default)ESC (Turn write-protect mode onESC )                                                                                                    |     |  |  |  |
|------------------------------------------------------------------------|----------------------------------------------------------------------------------------------------|-----|--|--|--|
|                                                                        | When write-protect mode is on, all subsequently received<br>characters are displayed and stored with the display attribute<br>selected for write-protected characters.                                                                                                    |     |  |  |  |
| Assigning Display Attributes<br>to Write-Protected Characters<br>where | Assign display attribute to write-protected ESC ' wy<br>characters<br>wpca is a write-protected display attribute                                                                                                    | рса |  |  |  |
| ······································                                 | wpcaDisplay Attribute6Reverse7DimANormalBDim, reverseCUnderlineDDim, underlineEUnderline, reverseFDim, reverse, underlineGExtended character setWhen write-protect mode is on, this command assigns a display<br>attribute to write-protected characters. The color of the charact | ers |  |  |  |
|                                                                        | depends on the currently selected color palette (see the next<br>section, "Assigning Display Attributes and Colors," for a discuss<br>of the color palettes). You can change the color of write-protect<br>characters by sending the command                                       |     |  |  |  |
|                                                                        | ESC m 8 color 0                                                                                                    |     |  |  |  |
| where                                                                  | color is one of the terminal's 64 colors from Table G-5 in the nex section.                                                                                                    | xt  |  |  |  |
| . □                                                                    | <b>Note</b> Selecting the extended character set displays characters from the ISO Latin-1 character set, which is illustrated in Appendix A. (This is a different extended character set from tha provided on the WY-350 terminal.)                                                | at  |  |  |  |
| Write-Protecting a Column                                              | Clear cursor column to write-protected spaces ES                                                                                                    | C V |  |  |  |
|                                                                        | <b>Note</b> The terminal doesn't have to be in write-protect mode to execute this command.                                                                                                    |     |  |  |  |

.

| Protecting Write-Protected Data            | Turn protect mode off (default)<br>Turn protect mode on F                                                                                                    |                                                                                                    |  |  |  |  |
|--------------------------------------------|----------------------------------------------------------------------------------------------------|----------------------------------------------------------------------------------------------------|--|--|--|--|
|                                            | When protect mode is on,                                                                                                    |                                                                                                    |  |  |  |  |
|                                            | • The cursor can't be moved into a protected area. If addressed there, it will jump to the first unprotected position when data is entered.                                        |                                                                                                    |  |  |  |  |
|                                            | <ul> <li>Tabulating commands move t<br/>character position beyond a p</li> </ul>                                                                                                   | he cursor to the first unprotected rotected tab stop.                                              |  |  |  |  |
|                                            | • No data can scroll off the scr                                                                                                    | een.                                                                                               |  |  |  |  |
|                                            | • A line in a protected screen of                                                                                                    | annot be inserted or deleted.                                                                      |  |  |  |  |
| ASSIGNING DISPLAY<br>ATTRIBUTES AND COLORS | Five display attributes— <i>dim, reverse, underline, blink,</i> and <i>blank</i> —<br>can be assigned, individually or in combination, to characters or to<br>areas of the screen. |                                                                                                    |  |  |  |  |
|                                            | colors from the terminal's curred<br>select from 16 premixed palettee<br>palettes from any of the termin<br>summarizes the commands that<br>display attributes and assign the      | al's 64 colors. Table G-2                                                                          |  |  |  |  |
| Table G-2 Display Attribute/               | Command Name/Sequence                                                                                                    | Description                                                                                        |  |  |  |  |
| Color Commands                             | Assign display attribute to a message field: ESC A mf attr                                                                                                    | Assigns a display<br>attribute/color to selected<br>screen areas                                   |  |  |  |  |
|                                            | Assign character display attribute: ESC G attr                                                                                                    | Assigns a display<br>attribute/color to characters                                                 |  |  |  |  |
|                                            | Assign write-protected*<br>character display<br>attribute: ESC ` wpca                                                                                                    | Assigns a display<br>attribute/color to write-<br>protected characters                             |  |  |  |  |
|                                            | ESC % fcolor palettes of colors that a                                                                                                    |                                                                                                    |  |  |  |  |
|                                            |                                                                                                    | Selects one of the premixed<br>palettes of colors that are<br>associated to the display attributes |  |  |  |  |

| Table G-2 Display Attribu<br>Color Commands, Continu |                               | Command Name/Sequence Desc                                                                 |                                                                                                    | scription     |  |
|------------------------------------------------------|-------------------------------|--------------------------------------------------------------------------------------------|----------------------------------------------------------------------------------------------------|---------------|--|
| Color Commands, Contin                               | Rede<br>assoc                 | cfine color<br>ciation: ESC m<br>color attr-n                                              | Redefines the palette's color/<br>attribute associations, allowing you<br>to create a customized palette |               |  |
| Assigning Display Attributes to a Message Field      |                               | gn display attribute to a m                                                                | essage field                                                                                             | ESC A mf attr |  |
| N N                                                  | where mf is                   | mf is an area of the screen                                                                |                                                                                                    |               |  |
|                                                      | <i>mf</i><br>0<br>1<br>2<br>3 | Screen Area<br>Data area<br>Label line<br>Terminal message field<br>Computer message field |                                                                                                    |               |  |
|                                                      | attr                          | is a display attribute from 7                                                              | Table G-3                                                                                                |               |  |
|                                                      | The                           | message fields are shown i                                                                 | n Figure G-3                                                                                             |               |  |

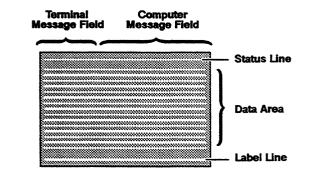

.

This command assigns a display attribute to the specified area of the screen until another attribute is encountered.

### Table G-3 Display Attributes

| attr  | Display Attribute                | Color<br>Association* |
|-------|----------------------------------|-----------------------|
| SPACE | Space character                  |                       |
| 0`    | Normal                           | Normal                |
| 1     | Blank (no display)               | Normal                |
| 2     | Blink                            | Normal                |
| 3     | Blank and blink                  | Normal                |
| 4     | Reverse                          | Reverse               |
| 5     | Reverse and blank                | Reverse               |
| 6     | Reverse and blink                | Reverse               |
| 7     | Reverse, blink, blank            | Reverse               |
| 8     | Underline                        | Underline             |
| 9     | Underline and blank              | Underline             |
| :     | Underline and blink              | Underline             |
| ;     | Underline, blink, blank          | Underline             |
| <     | Underline and reverse            | Underline, reverse    |
|       | Underline, reverse, blank        | Underline, reverse    |
| >     | Underline, reverse, blink        | Underline, reverse    |
| ?     | Underline, reverse, blank, blink | Underline, reverse    |
| p     | Dim                              | Dim                   |
| q     | Dim and blank                    | Dim                   |
| r     | Dim and blink                    | Dim                   |
| s     | Dim, blink, and blank            | Dim                   |
| t     | Dim and reverse                  | Dim, reverse          |
| u     | Dim, reverse, blank              | Dim, reverse          |
| v     | Dim, reverse, blink              | Dim, reverse          |
| w     | Dim, reverse, blank, blink       | Dim, reverse          |
| x     | Dim and underline                | Dim, underline        |
| у     | Dim, underline, and blank        | Dim, underline        |
| z     | Dim, underline, and blink        | Dim, underline        |
| {     | Dim, underline, blink, and blank | Dim, underline        |

\* Color association in foreground color palette; refer to Table G-4 for colors.

| Table G-3 Display Attributes,              |                                                        |                                                                                                    | Color                                                                                  |
|--------------------------------------------|--------------------------------------------------------|----------------------------------------------------------------------------------------------------|----------------------------------------------------------------------------------------|
| Continued                                  | attr                                                   | Display Attribute                                                                                                    | Color<br>Association*                                                                  |
|                                            | 1                                                      | Dim, reverse, underline                                                                                                    | Dim, reverse,<br>underline                                                             |
|                                            | }                                                      | Dim, reverse, underline, blank                                                                                                    | Dim, reverse,<br>underline                                                             |
|                                            | ~                                                      | Dim, reverse, underline, blink                                                                                                    | Dim, reverse,<br>underline                                                             |
|                                            | DEL                                                    | Dim, reverse, underline, blank, blink                                                                                                    | Dim, reverse,<br>underline                                                             |
|                                            |                                                        | · · · · · · · · · · · · · · · · · · ·                                                                                                    |                                                                                        |
| Assigning Display Attributes to Characters | Assign ch                                              | aracter display attribute                                                                                                    | ESC G attr                                                                             |
| where                                      | <i>attr</i> is a di                                    | splay attribute from Table G-3                                                                                                    |                                                                                        |
|                                            | the current<br>character,<br>end of the<br>the startin | ned display attribute is <i>nonhidden</i> ; that<br>nt cursor position, appearing on the so<br>. It affects all characters to the right a<br>e screen or until a different attribute<br>ing position of an attribute is overwritt<br>assigned and the display will change.               | creen as a space<br>and below it—to the<br>is encountered. If<br>ten, the attribute is |
|                                            | possible c<br>color asso<br>assigned a<br>combinati    | ay attributes listed in Table G-3 are gr<br>olor associations for the purpose of co-<br>ciation is simply a named grouping of<br>a common color. For instance, all disp<br>ions of <i>underline</i> and <i>reverse</i> with <i>blink</i><br>under a color association named <i>under</i> | olor assignments. A<br>display attributes<br>olay attribute<br>and blank are           |
|                                            | foregrour                                              | racter assigned a display attribute will<br>ad color that corresponds to its color a<br>selected foreground color palette.                                                                                                    |                                                                                        |
|                                            | For exam                                               | ple, a character assigned the underlin                                                                                                    | ie, reverse attribute                                                                  |
|                                            | ESC                                                    | G <                                                                                                    |                                                                                        |
|                                            |                                                        | splayed in the same color as a charact<br>e, reverse, blank, blink attribute                                                                                                    | er assigned the                                                                        |
|                                            | ESC                                                    | G ?                                                                                                    |                                                                                        |
|                                            | because t<br><i>underline</i> ,                        | hey are both grouped under the color <i>reverse</i> .                                                                                                    | association                                                                            |
|                                            |                                                        | l lists the predefined colors assigned to n in the different color palettes.                                                                                                    | to each color                                                                          |

□ Note Background colors for characters can be selected only in setup mode.

#### Table G-4 Foreground Color Palettes

|                      |                    |                  |                     | Color Association     |                     |                     |                     |                           |
|----------------------|--------------------|------------------|---------------------|-----------------------|---------------------|---------------------|---------------------|---------------------------|
| Palette <sup>1</sup> | Normal             | Reverse          | Underline           | Underline,<br>Reverse | Dim                 | Dim,<br>Reverse     | Dim,<br>Underline   | Dim, Reverse<br>Underline |
| 0                    | Amber              | White            | Pale yellow         | Pale yellow           | Red-<br>orange      | Red-<br>orange      | Red-<br>orange      | Red-<br>orange            |
| 1                    | Green              | Cyan             | Faded<br>blue-green | Faded<br>blue-green   | Light<br>blue-green | Light<br>blue-green | Light<br>blue-green | Light<br>blue-green       |
| 2                    | White              | Yellow           | Amber               | Amber                 | Red                 | Red                 | Red                 | Red                       |
| 3                    | Cyan               | White            | Green               | Green                 | Electric<br>blue    | Electric<br>blue    | Electric<br>blue    | Electric<br>blue          |
| 4                    | Light<br>purple    | Hot pink         | Bright blue         | Bright blue           | Faded rose          | Faded rose          | Faded rose          | Faded rose                |
| 5                    | Yellow             | Red-<br>orange   | Orange-<br>brown    | Orange-<br>brown      | Deep red            | Deep red            | Deep red            | Deep red                  |
| 6                    | Sky blue           | Blue-<br>green   | Chartreuse          | Chartreuse            | Bright<br>green     | Bright<br>green     | Bright<br>green     | Bright<br>green           |
| 7                    | Light<br>gray      | Blue-<br>purple  | Medium<br>blue      | Medium<br>blue        | Charcoal gray       | Charcoal<br>gray    | Charcoal<br>gray    | Charcoal<br>gray          |
| 8                    | Light<br>green     | Chartreuse       | Bright<br>green     | Bright<br>green       | Khaki<br>green      | Khaki<br>green      | Khaki<br>green      | Khaki<br>green            |
| 9                    | Cream              | Orange-<br>brown | Sage green          | Sage green            | Tan                 | Tan                 | Tan                 | Tan                       |
| •                    | White <sup>2</sup> | Sky blue         | Chartreuse          | Magenta               | Blue-green          | Purple              | Amber               | White                     |
| ;                    | White <sup>2</sup> | Red-<br>orange   | Green               | Yellow                | Blue                | Light<br>purple     | Cyan                | White                     |

1. The ASCII characters in this column are the values for the command that selects the palette (ESC % fcolor). Palettes 0 through 9 can also be selected from the keyboard: Press Ctri Shift together with the number key on the numeric keypad.

2. Palette for CRT color adjustment; display attributes are not active.

|                      |                    |         |           | Color Asso            | Color Association |                  |                   |                            |
|----------------------|--------------------|---------|-----------|-----------------------|-------------------|------------------|-------------------|----------------------------|
| Palette <sup>1</sup> | Normal             | Reverse | Underline | Underline,<br>Reverse | Dim               | Dim,<br>Reverse  | Dim,<br>Underline | Dim, Reverse,<br>Underline |
| <                    | Green <sup>3</sup> | Green   | Green     | Green                 | Bright<br>green   | Bright<br>green  | Bright<br>green   | Bright<br>green            |
| =                    | White⁴             | White   | White     | White                 | Light gray        | Light gray       | Light gray        | Light gray                 |
| >                    | Amber              | Amber   | Amber     | Amber                 | Orange-<br>brown  | Orange-<br>brown | Orange-<br>brown  | Orange-<br>brown           |
| ?                    | White <sup>2</sup> | Red     | Green     | Yellow                | Blue              | Light<br>purple  | Cyan              | Amber                      |

3. Simulated monochrome green.

4. Simulated monochrome white.

The default color palette is the amber palette (0 = amber, white, pale yellow, and red-orange).

□ Note All color associations containing the dim attribute share the same color except in the three palettes provided for CRT color adjustment; those palettes assign a unique color to each color association.

# **Examples of Assigning Character Display Attributes** The following examples demonstrate the effects of assigning display attributes to characters.

When the default amber color palette is the current palette, the command

#### ESC G 2

displays blinking amber characters (blink attribute assigned; color association = normal). The command

#### ESC G 8

displays underlined pale yellow characters (underline attribute assigned; color association = underline). The command

#### ESC G >

displays blinking, underlined black characters on a pale yellow background (underline, reverse, blink attribute assigned; color association = underline, reverse)

| Changing the Current Color<br>Palette | Select          | foreground color palette                                                                                    | ESC % fcolo       |
|---------------------------------------|-----------------|----------------------------------------------------------------------------------------------------|-------------------|
| where                                 | <i>fcolor</i> i | s a foreground color palette                                                                                |                   |
|                                       | fcolor          | Foreground Color Palette                                                                                    |                   |
|                                       | 0               | Amber                                                                                                    |                   |
|                                       | 1               | Green                                                                                                    |                   |
|                                       | 2               | White                                                                                                    |                   |
|                                       | 3               | Cyan                                                                                                    |                   |
|                                       | 4               | Light purple                                                                                                |                   |
|                                       | 5               | Yellow                                                                                                    |                   |
|                                       | 6               | Sky blue                                                                                                    |                   |
|                                       | 7               | Light gray                                                                                                  |                   |
|                                       | 8               | Light green                                                                                                 |                   |
|                                       | 9               | Cream                                                                                                    |                   |
|                                       | :               | Reverse tertiary colors                                                                                     |                   |
|                                       | ;               | Reverse primary/secondary colors                                                                            |                   |
|                                       | <               | Simulated monochrome green                                                                                  |                   |
|                                       | =               | Simulated monochrome white                                                                                  |                   |
|                                       | >               | Simulated monochrome amber                                                                                  |                   |
|                                       | ?               | Normal primary/secondary                                                                                    |                   |
|                                       | When            | you change the foreground color palette,                                                                    |                   |
|                                       |                 | characters on the screen immediately chan<br>atte colors (see Table G-4)                                    | nge to the new    |
|                                       |                 | color associations that have been redefine<br>r default definitions                                         | ed change back to |
|                                       | -               | ples of Selecting a New Color Palette se you had sent the command                                           |                   |
|                                       | E               | SC G 8                                                                                                    |                   |
|                                       | was in          | gn the underline attribute when the defau<br>effect, resulting in pale yellow underlined<br>ent the command |                   |
|                                       | E               | SC % 3                                                                                                    |                   |
|                                       |                 |                                                                                                    |                   |

to change to the cyan palette, all characters on the screen that were formerly underlined pale yellow would change immediately to underlined green (see Table G-4).

| Redefining the Color<br>Associations |       | Redefine color association                             | ESC m attr-c color attr-n                                                                                                    |
|--------------------------------------|-------|--------------------------------------------------------|----------------------------------------------------------------------------------------------------|
|                                      | where | attr-c is a color association                          | in the currently selected color palette                                                                                                    |
|                                      |       | attr-c Color Association                               |                                                                                                    |
|                                      |       | 0 Normal                                               |                                                                                                    |
|                                      |       | 1 Reverse                                              |                                                                                                    |
|                                      |       | 2 Dim                                                  |                                                                                                    |
|                                      |       | 3 Underline                                            |                                                                                                    |
|                                      |       | 4 Dim, reverse                                         |                                                                                                    |
|                                      |       | 5 Underline, reverse                                   |                                                                                                    |
|                                      |       | 6 Dim, underline                                       |                                                                                                    |
|                                      |       | 7 Dim, reverse, unde                                   | rline                                                                                                    |
|                                      |       | 8 Write-protect                                        |                                                                                                    |
|                                      |       | color is any one of 64 color                           | s from Table G-5                                                                                                    |
|                                      |       | <i>attr-n</i> is a new definition of color association | the attribute characteristics of the                                                                                                    |
|                                      |       | attr-n New Attribute                                   |                                                                                                    |
|                                      |       | 0 Normal                                               |                                                                                                    |
|                                      |       | - Reverse                                              |                                                                                                    |
|                                      |       | . Underline                                            |                                                                                                    |
|                                      |       | / Underline, reverse                                   |                                                                                                    |
|                                      |       |                                                        | (write-protect) assigns a new color, but the protected characters; <i>attr-n</i> must be a second second |
|                                      |       | you issue the command, yo                              | to create your own color palette. When<br>u first decide what color association in<br>want to redefine $(attr-c)$ ; then you select<br>he new attribute $(attr-n)$ .                                                                                                    |
|                                      |       | Examples of Redefining<br>The command                  | the Color Association                                                                                                    |
|                                      |       | ESC m 5 , .                                            |                                                                                                    |
|                                      |       |                                                        | to the <i>underline</i> , <i>reverse</i> color association<br>blor palette and, in addition, redefines i                                                                                                    |
|                                      |       |                                                        | ly the one color association, underline,<br>white color palette were the current                                                                                                    |

reverse. For example, if the white color palette were the current palette (ESC % 2), the reverse color association remains yellow and the *underline* color association remains amber (see Table G-4).

| color <sup>6</sup> | Foreground Color  | color <sup>8</sup> | Foreground Color |  |
|--------------------|-------------------|--------------------|------------------|--|
| 1                  | Black (normal)    |                    | Medium green     |  |
| )                  | Black             | <del>,</del>       | Khaki green      |  |
| !                  | Black             | m                  | Sage green       |  |
|                    |                   | р                  | Pale green       |  |
| ?                  | Indigo            | 0                  | Chartreuse       |  |
| &                  | Violet            | 1                  | Dull chartreuse  |  |
| x                  | Light violet      |                    |                  |  |
|                    | -                 | 7                  | Yellow           |  |
| **                 | Dark blue         | }                  | Pale yellow      |  |
| <b>*</b>           | Deep blue         | y_                 | Amber            |  |
| 2                  | Blue              | ~                  | Cream            |  |
| ]                  | Powder blue       |                    |                  |  |
| ~                  | Medium blue       | 8                  | White            |  |
| a                  | Blue gray         |                    |                  |  |
| Ъ                  | Light blue        | Z                  | Tan              |  |
|                    |                   | i                  | Orange brown     |  |
| 9                  | Electric blue     |                    | <b>č</b>         |  |
| •                  | Bright blue       | u                  | Red orange       |  |
| <                  | Sky blue          | 5                  | Red              |  |
| <b>١</b>           | Blue purple       | -                  | Deep red         |  |
| n                  | Light blue purple | %                  | Brick red        |  |
| \$                 | Teal blue         | S                  | Hot pink         |  |
| ,                  | Turquoise         | t                  | Magenta          |  |
| >                  | Blue green        | v                  | Pale pink        |  |
| ;                  | Light blue green  | w                  | Purple pink      |  |
| e                  | Pale blue green   |                    |                  |  |
| q                  | Faded blue green  | h                  | Purple           |  |
|                    |                   | •                  | Medium purple    |  |
| 4                  | Cyan              | 6                  | Light purple     |  |
| f                  | Light cyan        | l<br>I             | Pale purple      |  |
| r                  | Pale cyan         | (                  | Faded purple     |  |
| -                  | Sea green         | g                  | Rose             |  |
| d                  | Sea foam green    | g<br>j             | Faded rose       |  |
| •                  | Green blue        | -                  |                  |  |
| #                  | Grass green       | 1                  | Purple blue      |  |
| 3                  | Green             | k                  | Purple gray      |  |
| +                  | Bright green      | 0                  | Light gray       |  |
| с                  | Lime green        | (                  | Charcoal gray    |  |

6. Color names are for convenience of reference and are not based on any scientific or artistic criteria. The names are intended only as guidelines within a range of colors.

The only characters on the screen that would be affected would be characters assigned the following attributes (see Table G-3):

- Underline and reverse (ESC G < )
- Underline, reverse, blank (ESC G =)
- Underline, reverse, blink (ESC G >)
- Underline, reverse, blank, blink (ESC G ?)

These characters would be displayed as turquoise and underlined (but not reversed).

The following example demonstrates how you might create your own customized color palette, starting with the default amber palette as the current palette:

1 Change the *reverse* color association to sage green (instead of white):

ESC m 1 m -

2 Change the *dim* color association to pale green (instead of red-orange):

#### ESC m 2 p 0

3 Change the *underline* color association to blue and reverse (instead of pale yellow and underlined)

#### ESC m 3 2 -

The color associations for the palette would now look like this:

Normal = amber

Reverse = sage green

Underline = blue reversed

Underline, reverse = pale yellow

Dim = pale green

Dim, reverse = red-orange

Dim, underline = red-orange

Dim, reverse, underline = red-orange

□ Note Changing to a new foreground color palette changes all the colors and attributes to the default definitions in the new palette.

DISPLAYING GRAPHICS CHARACTERS The Special Graphics character set contains 16 line-drawing graphics characters (shown in Table G-7 under the parameter *ldraw*). You can control these as a group in graphics mode, or

|                        | individually with an escape sequence that allows the characters to be entered one at a time in the normal operating mode.                                                                                                    |                                             |  |  |
|------------------------|----------------------------------------------------------------------------------------------------|---------------------------------------------|--|--|
|                        | Turn graphics mode on<br>Turn graphics mode off<br>Display one graphics character                                                                                                    | ESC H CTRL B<br>ESC H CTRL C<br>ESC H ldraw |  |  |
| where                  | ldraw is a single line-drawing character                                                                                                    |                                             |  |  |
|                        | When graphics mode is on, you can't enter normatext, but you can enter commands. When protect graphics characters are automatically protected.                                                                                                    |                                             |  |  |
| CONTROLLING THE CURSOR | These commands control the cursor's position on<br>define what happens as additional data is entered<br>move the cursor to an exact position or read its c                                                                                                    | l, and allow you to                         |  |  |
| Cursor Movement        | Move cursor left                                                                                                    | CTRL H                                      |  |  |
|                        | Move cursor right                                                                                                    | CTRL L                                      |  |  |
| •                      | Move cursor up; no scroll                                                                                                    | CTRL K                                      |  |  |
|                        | Move cursor up; scroll (reverse linefeed)                                                                                                    | ESC j                                       |  |  |
|                        | Move cursor down; scroll (linefeed)                                                                                                    | CTRL J                                      |  |  |
|                        | Move cursor to start of line                                                                                                    | CTRL M                                      |  |  |
|                        | Move cursor to start of next line                                                                                                    | CTRL _                                      |  |  |
|                        | Move cursor to home position in current page                                                                                                    | ESC {                                       |  |  |
|                        |                                                                                                    | or CTRL ^                                   |  |  |
| Cursor Modes           | Turn end-of-line wrap mode off                                                                                                    | ESC d.                                      |  |  |
|                        | Turn end-of-line wrap mode on (default)                                                                                                    | ESC d /                                     |  |  |
|                        | Turn autopage mode off (default)                                                                                                    | ESC w                                       |  |  |
|                        | Turn autopage mode on                                                                                                    | ESC v                                       |  |  |
|                        | Turn autoscrolling mode off                                                                                                    | ESC N                                       |  |  |
|                        | Turn autoscrolling mode on (default)                                                                                                    | ESC O                                       |  |  |
|                        | End-of-line wrap and autopage modes define whether or not data<br>added as the cursor reaches the end of the line or page will be se<br>on the next available line or page.                                                                                                    |                                             |  |  |
|                        | When autoscrolling mode is on, entering a character on the<br>line at the last column position causes the data to scroll up<br>line, fills the last line with space characters, and moves the<br>to the first column of that line. The line that scrolled off th<br>the screen is lost. |                                             |  |  |
|                        | When autoscrolling is off, entering a character of<br>the last column position moves the cursor to the<br>the first unprotected position).                                                                                                    | n the last line at<br>home position (or     |  |  |

|                                  |      | <b>Note</b> Turning protect mode on temporarily disables autoscrolling mode and turns off page edit in setup mode.                                                                                                    |
|----------------------------------|------|----------------------------------------------------------------------------------------------------|
| Addressing/Reading the<br>Cursor | i    | With these commands you can define precisely the line, column,<br>and page or window where the cursor is to be positioned, or<br>request the terminal to report that position to the host.                                          |
|                                  |      | <b>Note</b> Although you can address the cursor to a protected position, it will not be able to write anything there.                                                                                                    |
|                                  |      | Addressing the CursorESC = line colAddress cursor in current 80-column pageESC = line colAddress cursor in specific 80-columnESC - wnd/page line colwindow/pageMaddress cursor in current 80/132/161-columnESC a ll R ccc Cpagepage |
| wl                               | here | R is the ASCII character R                                                                                                    |
|                                  |      | C is the ASCII character C                                                                                                    |
|                                  |      | Reading the Cursor AddressESC ?Read cursor address in 80-column current pageESC ?Read 80-column window (or page) number and cursorESC /addressESC /                                                                                 |
|                                  |      | Note This window is not related to session-type splits.                                                                                                    |
|                                  |      | In 80-column mode, the terminal returns the cursor's address in the following formats:                                                                                                    |
|                                  |      | line col CR                                                                                                    |
|                                  |      | page line col CR                                                                                                    |
|                                  |      | wnd line col CR (if screen is split)                                                                                                    |
|                                  |      | page line col CR (if screen is not split)                                                                                                    |
|                                  |      | CR is the carriage return that terminates the sequence.                                                                                                    |
|                                  |      | Read cursor address in current 80/132/161-column page ESC b                                                                                                    |
|                                  |      | The terminal returns a string of up to seven bytes in the format<br>// R ccc C                                                                                                    |
| w                                | here | <i>ccc</i> One- to three-decimal value of column (relative to home)<br>where the cursor is to be positioned                                                                                                    |
|                                  |      | 11 One- or two-decimal value of line (relative to home) where<br>the cursor is to be positioned                                                                                                    |
|                                  |      | No CR character is sent after the coordinates.                                                                                                    |

| EDITING        | This section describes tab stops and how to insert, delete, and clear data.                                                                                                    |                                                                                                    |  |  |  |
|----------------|----------------------------------------------------------------------------------------------------|----------------------------------------------------------------------------------------------------|--|--|--|
| Tab Stops      | Clear all tab stops<br>Set tab stop at cursor position<br>Clear tab stop at cursor position<br>Tabulate cursor                                                                                                    | ESC 0<br>ESC 1<br>ESC 2<br>ESC i<br>or CTRL I                                                                                                    |  |  |  |
|                | Backtab                                                                                                    | ESC I                                                                                                    |  |  |  |
|                | Note If you set a tab at any position, a tab is also a<br>at column one. Clearing the tab in column one ma<br>though there are no other tabs set (temporarily dis<br>tabs).                                             | kes it appear as                                                                                                    |  |  |  |
|                |                                                                                                    | When tabbing forward or backward, the cursor moves to the next<br>or previous unprotected position if the tab stop is at a protected<br>position. |  |  |  |
| Inserting Data | Turn insert mode on, replace mode off<br>Turn insert mode off, replace mode on (default)                                                                                                    | efault) ESC (                                                                                                    |  |  |  |
|                | When insert mode is off, each character entered r<br>existing character at the cursor position. When ins<br>the character at the cursor position and any character<br>on the same line move right for each character en | ert mode is on,<br>ters to the right                                                                                                    |  |  |  |
|                | Insert space character at cursor position<br>Insert line of space characters                                                                                                    | ESC Q<br>ESC E                                                                                                    |  |  |  |
|                | When a line of space characters is inserted, the lin<br>the bottom of the page is lost. If protect mode is o<br>is ignored.                                                                                             |                                                                                                    |  |  |  |
| Deleting Data  | Delete cursor character                                                                                                    | ESC W                                                                                                    |  |  |  |
|                | This command deletes the cursor character, pullin<br>characters on the line back toward the cursor posi<br>character is added at the end of the line or in the<br>before a protected field.                             | tion. A space                                                                                                    |  |  |  |
|                | Delete cursor line                                                                                                    | ESC F                                                                                                    |  |  |  |
|                | This command deletes the entire cursor line, mov-<br>lines up one line and moving the cursor to the star<br>protect mode is on, the command is ignored.                                                                 |                                                                                                    |  |  |  |

| Clearing Data |       | The following commands replace characters with nulls, specified characters.                                                                                                    | spaces, or     |  |
|---------------|-------|----------------------------------------------------------------------------------------------------|----------------|--|
|               |       | Clearing a Page                                                                                                    |                |  |
|               |       | Clear page to null characters                                                                                                    | ESC *          |  |
|               |       | Clear page to space characters                                                                                                    | ESC +          |  |
|               |       | Clear page to write-protected space characters                                                                                                    | ESC,           |  |
|               |       | Clear cursor column to write-protected spaces                                                                                                    | ESC V          |  |
|               |       | Clear unprotected page to space characters                                                                                                    | ESC;           |  |
|               |       |                                                                                                    | or CTRL Z      |  |
|               |       | Clear unprotected page to null characters                                                                                                    | ESC :          |  |
|               |       | Clear unprotected page to a specific character                                                                                                    | ESC.char       |  |
|               |       | Executing these commands also homes the cursor and the protect mode. Executing ESC * or ESC + or ESC , also write-protect mode and insert mode.                                                                                                    |                |  |
|               |       | Clearing to the End of a Page or Line                                                                                                    |                |  |
|               |       | Clear unprotected page to space characters from cursor<br>Clear unprotected page to null characters from cursor                                                                                                    | ESC y          |  |
|               |       | Clear unprotected line to space characters from cursor<br>Clear unprotected line to null characters from cursor                                                                                                    | ESC T<br>ESC t |  |
|               |       | These commands replace unprotected characters from t<br>position to the end of the page or line, or to the start of<br>protected field, with space or null characters.                                                                                                    |                |  |
|               |       | Clear unprotected page to display attribute                                                                                                    | ESC ! attr     |  |
| Ŷ             | where | attr is a display attribute from Table G-3                                                                                                    |                |  |
|               |       | This sequence clears unprotected characters on the page to<br>display attribute, assigning the same attribute to every unp<br>character position. This makes it easy to create forms that<br>primarily one kind of attribute for all fields. You can also c<br>page to the normal attribute (ESC ! 0) to eliminate flashing<br>generating the form (i.e., the attribute won't flash onto the<br>screen to the right of the cursor but will display only where<br>entered). |                |  |
|               | _     | Nete When you clear the senser to any execut the per-                                                                                                    |                |  |

□ Note When you clear the screen to any except the normal attribute, don't enter data in the first position (line one, column one) or the attribute won't take effect in that line.

| SENDING DATA IN BLOCK       | When you send data in block mode to either the host or the                                                                                                    |                |  |  |
|-----------------------------|----------------------------------------------------------------------------------------------------|----------------|--|--|
| MODE                        | printer,                                                                                                    |                |  |  |
|                             | • The terminal automatically includes end-of-transmiss<br>delimiters (called <i>terminators</i> ) according to the value s<br>the Block End parameter in setup mode                                                                                                    |                |  |  |
|                             | • If protect mode is on, graphics characters are sent as characters                                                                                                    | space          |  |  |
|                             | <ul> <li>Null characters are sent as space characters</li> </ul>                                                                                                    |                |  |  |
|                             | • Data is sent from the start of the page or line up to a including the cursor position                                                                                                    | nd             |  |  |
| Sending a Character or Line | Send cursor character                                                                                                    | ESC M          |  |  |
|                             | Send cursor line<br>Send unprotected cursor line                                                                                                    | ESC 6<br>ESC 4 |  |  |
|                             | No delimiter is sent after the cursor character is sent.                                                                                                    |                |  |  |
| Sending a Page              | Send page<br>Send unprotected page                                                                                                    | ESC :          |  |  |
|                             | If you've split the screen horizontally, only data from th<br>window is sent.                                                                                                    | e active       |  |  |
| Sending a Block             | To send a block of data,                                                                                                    |                |  |  |
|                             | 1 Mark the beginning and end of the block with STX an characters.                                                                                                    | d ETX          |  |  |
|                             | 2 Send the block to the host.                                                                                                    |                |  |  |
|                             | Mark block beginning with STX character<br>Mark block end with ETX character                                                                                                    | ESC S          |  |  |
|                             | These sequences place a visible STX or ETX character at the cursor location.                                                                                                    |                |  |  |
|                             | Send block<br>Send unprotected characters in block                                                                                                    | ESC S          |  |  |
|                             | These commands send the data between the first STX character<br>left of the cursor and the first ETX character after the first STX<br>character to the left of the cursor. If no STX character is found to<br>the left of the cursor, data is sent beginning at the home position.<br>If no ETX character is found, the rest of the data on the page is<br>sent. (The STX and ETX characters are not sent.) |                |  |  |

|                     |       | When the block is sent, protected fields are brack ESC ) code (write-protect on) and the ESC ( $code off$ ). |                                          |
|---------------------|-------|----------------------------------------------------------------------------------------------------|------------------------------------------|
|                     |       | When only unprotected characters are sent, each replaced by the field separator code, FS (CTRL)              |                                          |
| PRINTING DATA       |       | To send data to the terminal's printer port, either                                                          | <u>г</u>                                 |
|                     |       | • Send a page print command to print data from display memory, or                                            | the terminal's                           |
|                     |       | • Turn on a print mode to print data coming from                                                             | n the host                               |
| Page Print Commands |       | When you print from the terminal's display mem                                                               | ory,                                     |
|                     |       | • The printed copy can duplicate the format seen (formatted page) or it can be unformatted (i.e.             |                                          |
|                     |       | • A formatted page includes the end-of-line deli<br>and a null character                                     | miters CR, LF,                           |
|                     |       | • No line terminators are sent with an unformat                                                              | ted page                                 |
|                     |       | • The terminal sends an ACK to the host at the operation (if ACK mode is on)                                 | end of the print                         |
|                     |       | Print formatted page<br>Print formatted unprotected page<br>Print unformatted page                           | ESC P<br>ESC @<br>ESC p<br>or ESC L      |
|                     |       | Pass next incoming character to printer port                                                                 | CTRL P schar                             |
|                     | where | schar is a single ASCII character                                                                            |                                          |
| Print Modes         |       | When one of the terminal's two print modes is or<br>sends all data received from the host to the print       |                                          |
|                     |       | Turn print modes off (default)<br>Turn auxiliary print mode on<br>Turn transparent print mode on             | CTRL T<br>CTRL R<br>ESC d #<br>or CTRL X |
|                     |       | In auxiliary print mode, the data is displayed on t<br>transparent print mode, the data isn't displayed.     | he screen; in                            |

| <b>Bidirectional Communication</b> | Data can flow in both directions between devices attached to the terminal's host port and printer port.                                                                                                    |                                          |
|------------------------------------|----------------------------------------------------------------------------------------------------|------------------------------------------|
|                                    | Turn printer receive mode off (default)<br>Turn printer receive mode on                                                                                                    | ESC d SPACE<br>ESC d !                   |
|                                    | In printer receive mode, data received by the termina<br>device connected to the printer port (such as a printe<br>keyboard, or a bar-code reader) is sent directly to the<br>without affecting the screen display. Data received for<br>port is displayed on the screen but is not sent to the | er with a<br>e host port<br>rom the host |
|                                    | Turn bidirectional mode off (default)<br>Turn bidirectional mode on                                                                                                    | ESC d \$<br>ESC d %                      |
|                                    | Turning on bidirectional mode automatically turns or<br>receive and auxiliary print modes. Data received by t<br>displayed on the screen and sent to the printer port.<br>by the printer port is sent directly to the host port wi<br>affecting the screen display.                             | he host port is<br>Data received         |
|                                    | Turning off bidirectional mode turns off printer rece<br>all print modes.                                                                                                    | ive mode and                             |
| ASCII COMMAND SUMMARY              | Table G-6 lists the commands supported by the term<br>ASCII personalities. Table G-7 lists the values for th<br>parameters in the commands in Table G-6. Table G-8<br>replacement characters for each keyboard language is<br>personalities.                                                    | e variable<br>Blists national            |
|                                    | In Table G-6, columns other than the Wyse 350 colur<br>support for the command in other ASCII personalities<br>the following notations:                                                                                                    |                                          |
|                                    | • Same = Same as Wyse 350 code—code is native to terminal                                                                                                    | o the other                              |
|                                    | <ul> <li>Wyse = Wyse enhancement—Wyse 350 code is no<br/>other terminal but is always executed</li> </ul>                                                                                                    | ot native to the                         |
|                                    | • ENH = Wyse enhancement—Wyse 350 code is no<br>other terminal but is executed in enhanced mode                                                                                                    | t native to the                          |
|                                    | A blank in any column indicates that the command is<br>supported. A specific code listed in any column othe<br>Wyse 350 column indicates that the other terminal's<br>supported.                                                                                                    | r than the                               |

□ Note Codes native to other terminals are given in abbreviated form. Refer to the other terminal's documentation for complete information on the indicated command and its associated parameter values.

Variables are shown in italics. Their values are listed alphabetically in Table G-7.

The terminal does not support the following TeleVideo 950 and Esprit III commands:

- ESC c (enter local mode)
- ESC 0 (program send key)
- ESC Z (transmit user/status line)

|                                          | Command Sequence   |          |         |            |  |  |
|------------------------------------------|--------------------|----------|---------|------------|--|--|
| Command                                  | Wyse 350           | ADDS A2  | TVI 950 | Esprit III |  |  |
| Selecting Personalities                  |                    |          |         |            |  |  |
| Enhance mode off                         | ESC ~ SP           | Wyse     | Wyse    | Wyse       |  |  |
| Enhance mode on                          | $ESC \sim !$       | Wyse     | Wyse    | Wyse       |  |  |
| Select Wyse 350 personality              | ESC ~ @            | Wyse     | Wyse    | Wyse       |  |  |
| Select ADDS VP A2 personality            | ESC ~ %            | Wyse     | Wyse    | Wyse       |  |  |
| Select TeleVideo 950 personality         | ESC ~ (            | Wyse     | Wyse    | Wyse       |  |  |
| Select Esprit III personality            | ESC ~ A            | Wyse     | Wyse    | Wyse       |  |  |
| Select Wyse 370 personality <sup>1</sup> | $ESC \sim B$       | Wyse     | Wyse    | Wyse       |  |  |
| Select Wyse 370 personality <sup>2</sup> | $ESC \sim C$       | Wyse     | Wyse    | Wyse       |  |  |
| Select TEK 4010/4014 personality         | ESC ~ >            | Wyse     | Wyse    | Wyse       |  |  |
| Communicating with the Compute           | er                 |          |         |            |  |  |
| Enable transmission <sup>3</sup>         | CTRL Q             | Same     | Same    | Same       |  |  |
| Stop transmission <sup>3</sup>           | CTRL S             | Same     | Same    | Same       |  |  |
| Enable DTR host port handshaking         |                    |          | CTRL N  | CTRL N     |  |  |
| Enable Xon/Xoff host port handshaking    |                    |          | CTRL O  | CTRL O     |  |  |
| Send ACK (if ACK mode on)                | CTRL E             |          | Wyse    | Wyse       |  |  |
| Full-duplex mode on                      | ESC C ESC D F      | ENH      | Same    | Same       |  |  |
| Half-duplex mode on                      | ESC C ESC D H      | ENH      | Same    | Same       |  |  |
| Block mode on                            | ESC B              | ENH      | Same    | Same       |  |  |
| Half-duplex block mode on                | ESC D H ESC B      | ENH      | Same    | Same       |  |  |
| Controlling the Terminal and Keyl        | oard               |          |         |            |  |  |
| Sound bell                               | CTRL G             | Same     | Same    | Same       |  |  |
| Unlock keyboard                          | CTRL N             | CTRL B   | ESC "   | ESC "      |  |  |
| -                                        | or ESC "           | or ESC 6 |         |            |  |  |
| Lock keyboard                            | CTRL O             | CTRL D   | ESC #   | ESC #      |  |  |
|                                          | or ESC #           | or ESC 5 |         |            |  |  |
| Keyclick off                             | ESC e \$           | ENH      | ESC <   | ESC <      |  |  |
| Keyclick on (low)                        | ESC e %            | ENH      | ESC >   | ESC >      |  |  |
| Controls (monitor) mode on               | ESC U              | ENH      | Same    | Same       |  |  |
| Controls (monitor) mode off              | ESC u              | ENH      | Same    | Same       |  |  |
| Send terminal ID                         | or ESC X<br>ESC SP | ENH      | ESC M   | ESC M      |  |  |

# Table C. C. Commande Supported in ASCII Decomposition

1. 7-bit transmission.

2. 8-bit transmission.

3. When Transmit Handshake parameter is set to Xon/Xoff (host must support XON/XOFF handshaking).

·

|                                                                 | Command Sequence                   |         |                  |                |  |
|-----------------------------------------------------------------|------------------------------------|---------|------------------|----------------|--|
| Command                                                         | Wyse 350                           | ADDS A2 | TVI 950          | Esprit III     |  |
| Redefining the Keys                                             |                                    |         |                  |                |  |
| Program function key definition                                 | ESC z fkey<br>sequence DEL         | ENH     | Wyse<br>or ESC ¦ | Wyse<br>or ESC |  |
| Program redefinable key direction and definition                | ESC Z dir fkey/key<br>sequence DEL | ENH     |                  |                |  |
| Clear function key definition                                   | ESC z fkey DEL                     | ENH     | Wyse             | Wyse           |  |
| Clear redefinable key direction and definition                  | ESC Z dir<br>fkey/key DEL          | ENH     | ~                | -              |  |
| Displaying the Message Fields                                   |                                    |         |                  |                |  |
| Program/display computer<br>message on status line              | ESC F message CR                   | ENH     | Wyse             | Wyse           |  |
| Program and display computer<br>message on unshifted label line | ESC z (text CR                     | ENH     | ESC f            | ESC f          |  |
| Turn on unshifted label line <sup>4</sup>                       |                                    |         | ESC g            | ESC g          |  |
| Turn off unshifted label line <sup>4</sup>                      |                                    |         | ESC h            | ESC h          |  |
| Clear unshifted label line                                      | ESC z (CR                          | ENH     | Wyse             | Wyse           |  |
| Program computer message<br>on shifted label line               | ESC z) text CR                     | ENH     | -                | -              |  |
| Turn off shifted label line display                             | ESC z DEL                          | ENH     |                  |                |  |
| Clear shifted label line                                        | ESC z) CR                          | ENH     |                  |                |  |
| Program/display function key label                              | ESC z field label CR               | ENH     | Wyse             | Wyse           |  |
| Clear function key label                                        | ESC z field CR                     | ENH     | Wyse             | Wyse           |  |
| Screen and Cursor Display                                       |                                    |         |                  |                |  |
| Screen display off                                              | ESC ` 8                            | ENH     | ESC o            | ESC o          |  |
| Screen display on                                               | ESC ` 9                            | ENH     | ESC n            | ESC n          |  |
| Reverse screen                                                  | ESC $\uparrow$ 1                   | ENH     | ESC b            | ESC b          |  |
| Restore normal screen                                           | $ESC \sim 0$                       | ENH     | ESC d            | ESC d          |  |
| Select 132-column display <sup>5</sup>                          | ESC`;                              | ENH     |                  |                |  |
| Select 80-column display                                        | ESC `:                             | ENH     |                  |                |  |
| Set scrolling speed and type                                    | ESC ` scroll                       | ENH     |                  |                |  |
| Smooth scrolling on                                             |                                    |         | ESC 8            | ESC 8          |  |
| Smooth scrolling off                                            |                                    |         | ESC 9            | ESC 9          |  |
| Set cursor display features                                     | ESC ` cursor                       | ENH     | ESC.             | ESC.           |  |

4. The unshifted label line is automatically displayed in the native, Wyse 350, and ADDS VP A2 personalities. In these personalities the label line message (both unshifted and shifted) can be hidden by assigning the blank attribute (ESC A 1 1), and displayed again by assigning any nonblank attribute.

5. Command is ignored during a dual session if the screen is vertically split.

|                                                       | Command Sequence |                    |                   |                   |  |
|-------------------------------------------------------|------------------|--------------------|-------------------|-------------------|--|
| Command                                               | Wyse 350         | ADDS A2            | TVI 950           | Esprit III        |  |
| Cursor display off                                    |                  | CTRL W             |                   |                   |  |
| Cursor display on                                     |                  | CTRL X             |                   |                   |  |
| Display Memory/Split Screen                           |                  |                    |                   |                   |  |
| Divide memory into two 24-line pages                  |                  |                    | $ESC \setminus 1$ | $ESC \setminus 1$ |  |
| Divide memory into one 48-line page                   |                  |                    | ESC\2             | ESC \2            |  |
| Display previous page                                 | ESC J            | ENH                | ESC J             | ESC J             |  |
| Display next page                                     | ESC K            |                    | ESC K             | ESC K             |  |
| Split screen horizontally <sup>6</sup>                | ESC x A line     | ENH                |                   |                   |  |
| Split screen horizontally and clear page <sup>6</sup> | ESC x 1 line     | ENH                |                   |                   |  |
| Redefine screen as one window <sup>6</sup>            | ESC x @          | ENH                |                   |                   |  |
| Redefine screen as one window                         | ESC x 0          | ENH                |                   |                   |  |
| and clear page <sup>6</sup>                           | ESO 1            | TINTT              |                   |                   |  |
| Activate upper window                                 | ESC ]            | ENH                |                   |                   |  |
| Activate lower window                                 | ESC }            | ENH<br>FRO V       |                   |                   |  |
| Activate other window                                 | ESC J or ESC K   | ESC J <sup>7</sup> |                   |                   |  |
| Controlling the Cursor                                |                  | •                  |                   |                   |  |
| Cursor left (backspace)                               | CTRLH            | Same<br>or CTRL U  | Same              | Same              |  |
| Cursor right                                          | CTRLL            | CTRL F             | Same              | Same              |  |
| Cursor up; no scroll                                  | CTRL K           | CTRL Z             | Same              | Same              |  |
| Cursor up; scroll (reverse linefeed)                  | ESC j            | ENH                | Wyse              | Same              |  |
| Cursor down; no scroll                                |                  |                    | CTRL V            | CTRL V            |  |
| Cursor down; scroll (linefeed)                        | CTRL J           | Same               | Same              | Same              |  |
| Cursor to start of line                               | CTRL M           | Same               | Same              | Same              |  |
| Cursor to start of next line                          | CTRL_            | ENH                | Same              | Same              |  |
| Home cursor                                           | ESC {            | ENH                | CTRL ^            | CTRL ^            |  |
|                                                       | or CTRL ^        | or CTRL A          |                   |                   |  |
| Cursor to specific column                             |                  | CTRL P col         |                   |                   |  |
| Cursor to specific line                               |                  | CTRL K line        |                   |                   |  |
| End-of-line wrap off                                  | ESC d.           | ENH                |                   |                   |  |
| End-of-line wrap on                                   | ESC d /          | ENH                |                   |                   |  |
| Autoscrolling mode off                                | ESC N            | ENH                |                   |                   |  |
| Autoscrolling mode on                                 | ESC O            | ENH                |                   |                   |  |
| Autopage mode off                                     | ESC w            | ENH                | ESC w             | ESC w             |  |
| Autopage mode on                                      | ESC v            | ENH                | ESC v             | ESC v             |  |

6. Command is recognized only when a single page is defined for the session.

7. With enhance mode on.

|                                                                         | Command Sequence             |         |               |                                                                                                    |  |
|-------------------------------------------------------------------------|------------------------------|---------|---------------|----------------------------------------------------------------------------------------------------|--|
| Command                                                                 | Wyse 350                     | ADDS A2 | TVI 950       | Esprit III                                                                                                    |  |
| Address cursor in 80-column current page                                | ESC = line col               | ENH     | Same          | Same                                                                                                    |  |
| Address cursor in 80/132/161-column current page                        | ESC a ll R ccc C             | ENH     |               |                                                                                                    |  |
| Address cursor in specific 80-column page <sup>8</sup>                  |                              |         | ESC -         | ESC -                                                                                                    |  |
| Address cursor in specific 80-column window (or page <sup>9</sup> )     | ESC – wnd/page<br>line col   | ENH     |               |                                                                                                    |  |
| Read cursor address in 80-column current page                           | ESC ?                        | ENH     | Same          | Same                                                                                                    |  |
| Read cursor address in<br>80/132/161-column current page                | ESC b                        | ENH     |               |                                                                                                    |  |
| Read 80-column window (or page <sup>9</sup> ) number and cursor address | ESC /                        | ENH     | Same          | Same                                                                                                    |  |
| Line lock on                                                            |                              |         | <b>ESC!</b> 1 | ESC!1                                                                                                    |  |
| Line lock off                                                           |                              |         | <b>ESC!2</b>  | ESC ! 2                                                                                                    |  |
| Display Attributes/Colors                                               |                              |         |               | 9,000 <sup>479</sup> - 19,000 - 19,0000 - 19,0000 - 19,00 |  |
| Select color palette                                                    | ESC % fcolor                 | ENH     |               |                                                                                                    |  |
| Redefine color association                                              | ESC m attr-c<br>color attr-n | ENH     |               |                                                                                                    |  |
| Assign display attribute to a message field                             | ESC A mf attr                | ENH     |               |                                                                                                    |  |
| Assign character display attribute                                      | ESC G attr                   | ENH     | Same          | Same                                                                                                    |  |
| Clear unprotected characters to display attribute                       | ESC ! attr                   | ENH     |               |                                                                                                    |  |
| Set tag protect attribute                                               |                              | CTRL N  |               |                                                                                                    |  |
| Reset tag protect attribute                                             |                              | CTRL O  |               |                                                                                                    |  |
| Assign write-protected character attribute                              | ESC ` wpca                   | ESC 0   |               |                                                                                                    |  |
| Graphics Characters                                                     |                              |         |               |                                                                                                    |  |
| Graphics mode on                                                        | ESC H CTRL B                 | ENH     | ESC \$        | ESC \$                                                                                                    |  |
| Graphics mode off                                                       | ESC H CTRL C                 | ENH     | ESC %         | ESC %                                                                                                    |  |
| Display graphics character                                              | ESC H ldraw                  | ENH     | Wyse          | Wyse                                                                                                    |  |

8. If more than one page is defined.

9 If more than one page is defined and screen is not split with standard ASCII command (ESC x).

|                                            | Command Sequence |                    |          |            |  |  |  |  |
|--------------------------------------------|------------------|--------------------|----------|------------|--|--|--|--|
| Command                                    | Wyse 350         | ADDS A2            | TVI 950  | Esprit III |  |  |  |  |
| Protecting Data                            |                  |                    |          |            |  |  |  |  |
| Write-protect mode off                     | ESC (            | CTRL O             | Same     | Same       |  |  |  |  |
| Write-protect mode on                      | ESC)             | CTRL N             | Same     | Same       |  |  |  |  |
| Clear cursor column to                     | ESC V            | ENH                | Same     | Same       |  |  |  |  |
| write-protected spaces                     |                  |                    |          |            |  |  |  |  |
| Protect mode off                           | ESC'             | ENH                | Same     | Same       |  |  |  |  |
| Protect mode on                            | ESC &            | ENH                | Same     | Same       |  |  |  |  |
| Editing                                    | -                |                    |          |            |  |  |  |  |
| Clear all tab stops                        | ESC 0            |                    | ESC 3    | ESC 3      |  |  |  |  |
| Set tab stop                               | ESC 1            | ENH                | Same     | Same       |  |  |  |  |
| Clear current tab stop                     | ESC 2            | ENH                | Same     | Same       |  |  |  |  |
| Tabulate cursor                            | ESC i            | ENH                | CTRL I   | CTRL I     |  |  |  |  |
|                                            | or CTRL I        |                    | <i>,</i> |            |  |  |  |  |
| Backtab                                    | ESC I            | ENH                | Same     | Same       |  |  |  |  |
| Field tab                                  |                  |                    | ESC i    | ESC i      |  |  |  |  |
| Insert mode on, replace mode off           | ESC q            | ENH                | Same     | Same       |  |  |  |  |
| Insert mode off, replace mode on           | ESC r            | ENH                | Same     | Same       |  |  |  |  |
| Insert space character                     | ESC Q            | ENH                | Same     | Same       |  |  |  |  |
| Insert line of spaces                      | ESC E            | ENH                | Same     | Same       |  |  |  |  |
| -                                          |                  | or ESC M           |          |            |  |  |  |  |
| Delete cursor character                    | ESC W            | ENH                | Same     | Same       |  |  |  |  |
| Delete cursor line                         | ESC R            | ENH                | Same     | Same       |  |  |  |  |
|                                            |                  | or ESC 1           | ,        |            |  |  |  |  |
| Clearing Data                              |                  |                    |          |            |  |  |  |  |
| Clear page to nulls                        | ESC *            | ENH                | Same     | Same       |  |  |  |  |
| Clear page to spaces                       | ESC +            | ENH                |          |            |  |  |  |  |
| <b>O</b>                                   | -                | or CTRL L          |          |            |  |  |  |  |
| Clear page to write-protected spaces       | ESC,             | ENH                | -        | -          |  |  |  |  |
| Clear cursor column to                     | ESC V            | ENH                | Same     | Same       |  |  |  |  |
| write-protected spaces                     | <b>T</b> 00      | <b>T</b> ac 7      |          |            |  |  |  |  |
| Clear unprotected page to spaces           | ESC;             | ESC ; <sup>7</sup> | ESC;     | ESC;       |  |  |  |  |
|                                            | or CTRL Z        |                    | or ESC + | or ESC -   |  |  |  |  |
| Clear unprotected page to protected spaces |                  |                    | ESC,     | ESC,       |  |  |  |  |
| Clear unprotected page to nulls            | ESC:             | ENH                | Same     | Same       |  |  |  |  |
| Clear unprotected page to a                | ESC. char        | ENH                |          | ~ ~ ~ ~ ~  |  |  |  |  |
| specific character                         |                  |                    |          |            |  |  |  |  |
| Clear unprotected page to a                | ESC ! attr       | ENH                |          |            |  |  |  |  |
| display attribute                          |                  |                    |          |            |  |  |  |  |

|                                                          |                      | Comman             | d Sequence |            |
|----------------------------------------------------------|----------------------|--------------------|------------|------------|
| Command                                                  | Wyse 350             | ADDS A2            | TVI 950    | Esprit III |
| Clear unprotected to end of page with spaces from cursor | ESC Y                | ESC k              | Same       | Same       |
| Clear unprotected to end of page with nulls from cursor  | ESC y                | ENH                | Same       | Same       |
| Clear unprotected to end of line vith spaces from cursor | ESC T                | ENH<br>or ESC K    | Same       | Same       |
| Clear unprotected to end of line with nulls from cursor  | ESC t                | ENH                | Same       | Same       |
| Sending Data in Block Mode                               |                      |                    |            |            |
| Send character at cursor                                 | ESC M                |                    |            |            |
| Send entire cursor line                                  | ESC 6                |                    | Same       | Same       |
| end unprotected line                                     | ESC 4                |                    | Same       | Same       |
| end entire page                                          | ESC 7                | ENH                | Same       | Same       |
| Send unprotected page                                    | ESC 5                |                    | Same       | Same       |
| Define block beginning                                   | ESC 8                | ENH                |            |            |
| Define block end                                         | ESC 9                | ENH                |            |            |
| end entire block                                         | ESC s                | ENH                | Same       | Same       |
| end unprotected characters in block                      | ESC S                | ENH                | Same       | Same       |
| Print Functions                                          |                      |                    |            |            |
| Set print terminator                                     |                      |                    | ESC p      | ESC p      |
| Define delimiters                                        |                      |                    | ESC x      | ESC x      |
| Print formatted page                                     | ESC P                | ENH                | Same       | Same       |
| rint formatted unprotected page                          | ESC @                | ENH                |            |            |
| rint unformatted page                                    | ESC p<br>or ESC L    | ESC p <sup>7</sup> | ESC L      | ESC L      |
| Print next character                                     | CTRL P               |                    | CTRL P     | CTRL P     |
| Auxiliary print mode off                                 | CTRL T               | Same               | ESC A      | ESC A      |
| Auxiliary print mode on                                  | CTRL R               | Same               | ESC @      | ESC @      |
| Fransparent print mode off                               | CTRL T               | ESC 4              | ESC a      | ESC a      |
| Fransparent print mode on                                | ESC d #<br>or CTRL X | ENH<br>or ESC 3    | ESC `      | ESC `      |
| Bidirectional mode off                                   | ESC d \$             | ENH                | CTRL T     | CTRL T     |
| Bidirectional mode on                                    | ESC d %              | ENH                | CTRL R     | CTRL R     |
| rinter receive mode on                                   | ESC d !              | ENH                |            |            |
| Printer receive mode off                                 | ESC d SP             | ENH                |            |            |
| Pass next incoming character to printer port             | CTRL P schar         |                    | Wyse       | Wyse       |

| attr <sup>1</sup> | Display Attributes               | attr <sup>1</sup> | Display Attributes                    |
|-------------------|----------------------------------|-------------------|---------------------------------------|
| SP                | Space character                  | р                 | Dim                                   |
| 0                 | Normal                           | q                 | Dim and blank                         |
| 1                 | Blank (no display)               | r                 | Dim and blink                         |
| 2                 | Blink                            | S                 | Dim, blink, blank                     |
| 3                 | Blink, blank                     | t                 | Dim and reverse                       |
| 4                 | Reverse                          | u                 | Dim, reverse, blank                   |
| 5                 | Reverse and blank                | v                 | Dim, reverse, blink                   |
| 6                 | Reverse and blink                | w                 | Dim, reverse, blink, blank            |
| 7                 | Reverse, blink, blank            | x                 | Dim and underline                     |
| 8                 | Underline                        | у                 | Dim, underline, blank                 |
| 9                 | Underline and blank              | z                 | Dim, underline, blink                 |
| :                 | Underline and blink              | {                 | Dim, underline, blink, blank          |
| ;                 | Underline, blink, blank          | 1                 | Dim, reverse, underline               |
| <                 | Underline and reverse            | }                 | Dim, reverse, blank, underline        |
| =                 | Underline, reverse, blank        | ~                 | Dim, reverse, blink, underline        |
| >                 | Underline, reverse, blink        | DEL               | Dim, reverse, underline, blink, blank |
| ?                 | Underline, reverse, blink, blank |                   |                                       |
| attr²             | Display Attributes               | attr <sup>2</sup> | Display Attributes                    |
| 0                 | Green                            | 8                 | Black                                 |
| 1                 | Cyan                             | 9                 | Blue                                  |
| 2                 | Yellow                           | :                 | Red                                   |
| 3                 | White                            | ;                 | Magenta                               |
| 4                 | Green, reverse                   | <                 | Black, reverse                        |
| 5                 | Cyan, reverse                    |                   | Blue, reverse                         |
| 6                 | Yellow, reverse                  | >                 | Red, reverse                          |
| 7                 | White, reverse                   | ?                 | Magenta, reverse                      |

### Table G-7 Variable Values for Wyse 350 Commands

1. For Wyse 350 and ADDS A2 personalities; first 17 values (SP through ?) apply to TVI 950 personality also.

2. For Esprit III personality.

•

| attr-c                                                     | <b>Color Associatio</b>                                                                                  | n                                                                                                    | attr-c                                                   | Color Association                                        |                                                                                         |  |
|------------------------------------------------------------|----------------------------------------------------------------------------------------------------|----------------------------------------------------------------------------------------------------|----------------------------------------------------------|----------------------------------------------------------|-----------------------------------------------------------------------------------------|--|
| 0                                                          | Normal                                                                                                   |                                                                                                    | 5                                                        | Underline, revers                                        | e                                                                                       |  |
| 1                                                          | Reverse                                                                                                  |                                                                                                    | 6                                                        | Dim, underline                                           |                                                                                         |  |
| 2                                                          | Dim                                                                                                    |                                                                                                    | 7                                                        | Dim, reverse, und                                        | lerline                                                                                 |  |
| 3                                                          | Underline                                                                                                |                                                                                                    | 8                                                        | Write-protect <sup>3</sup>                               |                                                                                         |  |
| 4                                                          | Dim, reverse                                                                                             |                                                                                                    |                                                          |                                                          |                                                                                         |  |
| attr-n                                                     | New Attribute                                                                                            |                                                                                                    |                                                          |                                                          |                                                                                         |  |
| 0                                                          | Normal                                                                                                   |                                                                                                    |                                                          |                                                          |                                                                                         |  |
| -                                                          | Reverse                                                                                                  |                                                                                                    |                                                          | ·                                                        |                                                                                         |  |
| •                                                          | Underline                                                                                                |                                                                                                    |                                                          |                                                          |                                                                                         |  |
|                                                            | Underline, reverse                                                                                       |                                                                                                    |                                                          |                                                          |                                                                                         |  |
| /                                                          | Underline, reverse                                                                                       | 9                                                                                                    |                                                          |                                                          |                                                                                         |  |
| /<br>ccc                                                   |                                                                                                    | e<br>imal value of colum                                                                                                    | in (relative to he                                       | ome) where cursor                                        | is to be positioned                                                                     |  |
| /<br>ccc<br>char                                           | One- to three-dec                                                                                        |                                                                                                    |                                                          | ome) where cursor                                        | is to be positioned                                                                     |  |
|                                                            | One- to three-dec                                                                                        | imal value of colum                                                                                                    |                                                          | ome) where cursor<br>col<br><b>Wyse 350</b> <sup>4</sup> | is to be positioned<br>co/<br>ADDS A2 <sup>5</sup>                                      |  |
| char                                                       | One- to three-dec<br>Character that rep<br>col                                                           | imal value of colum<br>places unprotected of<br>co/                                                                                        | characters                                               | col                                                      | col                                                                                     |  |
| char<br>Column                                             | One- to three-dec<br>Character that rep<br>Col<br>Wyse 350 <sup>4</sup>                                  | imal value of colum<br>places unprotected of<br>CO/<br>ADDS A2 <sup>5</sup>                                                                | characters<br>Column                                     | col                                                      | co/<br>ADDS A2 <sup>5</sup>                                                             |  |
| <i>char</i><br>Column<br>1                                 | One- to three-dec<br>Character that rep<br>Col<br>Wyse 350 <sup>4</sup>                                  | imal value of colum<br>places unprotected of<br>co/<br>ADDS A2 <sup>5</sup><br>CTRL @                                                      | characters<br>Column<br>10                               | col<br><b>Wyse 350</b> 4<br>)                            | co/<br>ADDS A2 <sup>5</sup><br>CTRL I                                                   |  |
| <i>char</i><br>Column<br>1<br>2                            | One- to three-deci<br>Character that rep<br>col<br>Wyse 350 <sup>4</sup><br>SP<br>!                      | imal value of colum<br>places unprotected<br>co/<br>ADDS A2 <sup>5</sup><br>CTRL @<br>CTRL A                                               | characters<br>Column<br>10<br>11                         | co/<br>Wyse 3504<br>)<br>*                               | co/<br>ADDS A2 <sup>5</sup><br>CTRL I<br>CTRL P                                         |  |
| char<br>Column<br>1<br>2<br>3                              | One- to three-deci<br>Character that rep<br>col<br>Wyse 350 <sup>4</sup><br>SP<br>!<br>"                 | imal value of colum<br>places unprotected of<br><b>CO/</b><br><b>ADDS A2<sup>5</sup></b><br>CTRL @<br>CTRL A<br>CTRL B                     | characters<br>Column<br>10<br>11<br>12                   | co/<br><b>Wyse 350</b> 4<br>)<br>*<br>+                  | col<br>ADDS A2 <sup>5</sup><br>CTRL I<br>CTRL P<br>CTRL Q                               |  |
| char<br>Column<br>1<br>2<br>3<br>4                         | One- to three-decided<br>Character that rep<br>col<br>Wyse 350 <sup>4</sup><br>SP<br>!<br>"<br>#         | imal value of colum<br>places unprotected of<br><b>ADDS A2<sup>5</sup></b><br>CTRL @<br>CTRL A<br>CTRL B<br>CTRL C                         | characters<br>Column<br>10<br>11<br>12<br>13             | co/<br><b>Wyse 350</b> 4<br>)<br>*<br>+                  | col<br>ADDS A2 <sup>5</sup><br>CTRL I<br>CTRL P<br>CTRL Q<br>CTRL R                     |  |
| char<br>Column<br>1<br>2<br>3<br>4<br>5                    | One- to three-decident<br>Character that rep<br>co/<br>Wyse 350 <sup>4</sup><br>SP<br>!<br>"<br>#<br>\$  | imal value of colum<br>places unprotected of<br><b>ADDS A2<sup>5</sup></b><br>CTRL @<br>CTRL A<br>CTRL B<br>CTRL C<br>CTRL D               | characters<br>Column<br>10<br>11<br>12<br>13<br>14       | co/<br><b>Wyse 350</b> 4<br>)<br>*<br>+                  | COI<br>ADDS A2 <sup>5</sup><br>CTRL I<br>CTRL P<br>CTRL Q<br>CTRL R<br>CTRL S           |  |
| <i>char</i><br><b>Column</b><br>1<br>2<br>3<br>4<br>5<br>6 | One- to three-deci<br>Character that rep<br>co/<br>Wyse 350 <sup>4</sup><br>SP<br>!<br>"<br>#<br>\$<br>% | imal value of colum<br>places unprotected of<br>ADDS A2 <sup>5</sup><br>CTRL @<br>CTRL A<br>CTRL B<br>CTRL C<br>CTRL D<br>CTRL D<br>CTRL E | characters<br>Column<br>10<br>11<br>12<br>13<br>14<br>15 | co/<br><b>Wyse 350</b> 4<br>)<br>*<br>+                  | COI<br>ADDS A2 <sup>5</sup><br>CTRL I<br>CTRL P<br>CTRL Q<br>CTRL R<br>CTRL S<br>CTRL T |  |

#### T----Variable Values for Wheel OFA Commende Combin

3. Color association only; attr-n must be entered but will be ignored.

4. These codes are also recognized in TVI 950 and Esprit III personalities and in ADDS A2 personality absolute cursor addressing.

5. Horizontal addressing (CTRL P).

| Table G-7 | Variable Values for Wyse 350 Commands, Continued |                             |        |                              |                             |  |  |  |
|-----------|--------------------------------------------------|-----------------------------|--------|------------------------------|-----------------------------|--|--|--|
| Column    | col<br>Wyse 3504                                 | co/<br>ADDS A2 <sup>5</sup> | Column | co/<br>Wyse 350 <sup>4</sup> | co/<br>ADDS A2 <sup>5</sup> |  |  |  |
| 19        | 2                                                | CTRL X                      | 58     | Y                            | W                           |  |  |  |
| 20        | 3                                                | CTRL Y                      | 59     | Z                            | X                           |  |  |  |
| 21        | 4                                                | SP                          | 60     | [                            | Y                           |  |  |  |
| 22        | 5                                                | !                           | 61     | N                            | 1                           |  |  |  |
| 23        | 6                                                | <del>37</del>               | 62     | Ĵ                            | а                           |  |  |  |
| 24        | 7                                                | #                           | 63     | ^                            | b                           |  |  |  |
| 25        | 8                                                | \$                          | 64     | -                            | c                           |  |  |  |
| 26        | 9                                                | %                           | 65     | -                            | d                           |  |  |  |
| 27        | •                                                | &                           | 66     | а                            | e                           |  |  |  |
| 28        | ;                                                | ,                           | 67     | ъ                            | f                           |  |  |  |
| 29        | <                                                | (                           | 68     | с                            | g                           |  |  |  |
| 30        | =                                                | )                           | 69     | d                            | ĥ                           |  |  |  |
| 31        | >                                                | Ó                           | 70     | e                            | i                           |  |  |  |
| 32        | ?                                                | - 1                         | 71     | f                            | Р                           |  |  |  |
| 33        | @                                                | 2                           | 72     | g                            | q                           |  |  |  |
| 34        | Α                                                | 3                           | 73     | ĥ                            | r                           |  |  |  |
| 35        | В                                                | 4                           | 74     | i                            | S                           |  |  |  |
| 36        | С                                                | 5                           | 75     | j                            | t                           |  |  |  |
| 37        | D                                                | 6                           | 76     | k                            | u                           |  |  |  |
| 38        | E                                                | 7                           | 77     | 1                            | v                           |  |  |  |
| 39        | F                                                | 8                           | 78     | m                            | w                           |  |  |  |
| 40        | G                                                | 9                           | 79     | n                            | x                           |  |  |  |
| 41        | н                                                | @                           | 80     | ο                            | у                           |  |  |  |
| 42        | I                                                | Α                           | 81     | Р                            | •                           |  |  |  |
| 43        | J                                                | B                           | 82     | q                            |                             |  |  |  |
| 44        | K                                                | С                           | 83     | r                            |                             |  |  |  |
| 45        | L                                                | D                           | 84     | S                            |                             |  |  |  |
| 46        | М                                                | E                           | 85     | t                            |                             |  |  |  |
| 47        | N                                                | F                           | 86     | u                            |                             |  |  |  |
| 48        | 0                                                | G                           | 87     | v                            |                             |  |  |  |
| 49        | Р                                                | н                           | 88     | w                            |                             |  |  |  |
| 50        | Q                                                | I                           | 89     | x                            |                             |  |  |  |
| 51        | R                                                | Р                           | 90     | у                            |                             |  |  |  |
| 52        | S                                                | Q                           | 91     | z                            |                             |  |  |  |
| 53        | Т                                                | R                           | 92     | {                            |                             |  |  |  |
| 54        | U                                                | S                           | 93     |                              |                             |  |  |  |
| 55        | v                                                | T                           | 94     | }                            |                             |  |  |  |
| 56        | Ŵ                                                | Ū                           | 95     | ·~                           |                             |  |  |  |
| 57        | x                                                | v                           | 96     | DEL/RUB                      |                             |  |  |  |

| color <sup>6</sup> | Foreground Color  | color <sup>6</sup>                      | Foreground Color |
|--------------------|-------------------|-----------------------------------------|------------------|
| 1                  | Black (normal)    | _                                       | Medium green     |
| )                  | Black             | 7                                       | Khaki green      |
| !                  | Black             | m                                       | Sage green       |
|                    |                   | р                                       | Pale green       |
| ?                  | Indigo            | ō                                       | Chartreuse       |
| &                  | Violet            | 1                                       | Dull chartreuse  |
| x                  | Light violet      |                                         |                  |
|                    | 5                 | 7                                       | Yellow           |
| "                  | Dark blue         | }                                       | Pale yellow      |
| *                  | Deep blue         | y_                                      | Amber            |
| 2                  | Blue              | ·~                                      | Cream            |
| ]                  | Powder blue       |                                         |                  |
| ,                  | Medium blue       | 8                                       | White            |
| a                  | Blue gray         | -                                       |                  |
| b                  | Light blue        | z                                       | Tan              |
| Ũ                  |                   | i                                       | Orange brown     |
| 9                  | Electric blue     | •                                       | crange crown     |
|                    | Bright blue       | u                                       | Red orange       |
| <                  | Sky blue          | 5                                       | Red              |
| Ň                  | Blue purple       | -                                       | Deep red         |
|                    | Light blue purple | ~~~~~~~~~~~~~~~~~~~~~~~~~~~~~~~~~~~~~~~ | Brick red        |
| n                  | Light blue purple | 70                                      | Differica        |
| \$                 | Teal blue         | s                                       | Hot pink         |
| ,                  | Turquoise         | t                                       | Magenta          |
| ,<br>>             | Blue green        | v                                       | Pale pink        |
| •                  | Light blue green  | w                                       | Purple pink      |
| é                  | Pale blue green   |                                         |                  |
| q                  | Faded blue green  | h                                       | Purple           |
| 7                  |                   |                                         | Medium purple    |
| 4                  | Cyan              | 6                                       | Light purple     |
| f                  | Light cyan        | I                                       | Pale purple      |
| r                  | Pale cyan         | {                                       | Faded purple     |
| •                  | i ulo oyull       | , t                                     | rada parpio      |
| =                  | Sea green         | g                                       | Rose             |
| d                  | Sea foam green    | g<br>j                                  | Faded rose       |
| -                  | Green blue        |                                         |                  |
| #                  | Grass green       | 1                                       | Purple blue      |
| 3                  | Green             | k                                       | Purple gray      |
| +                  | Bright green      | Ō                                       | Light gray       |
| c                  | Lime green        | ů<br>(                                  | Charcoal gray    |
| <u> </u>           |                   | ``                                      |                  |

### Table G-7 Variable Values for Wyse 350 Commands, Continued

6. Color names are for convenience of reference and are not based on any scientific or artistic criteria. The names are intended only as guidelines within a range of colors.

| cursor | Cursor Dis                | play                    |        |                   |                    |                  |                                  |
|--------|---------------------------|-------------------------|--------|-------------------|--------------------|------------------|----------------------------------|
| 0<br>1 | Off<br>On (default)       |                         |        |                   |                    |                  |                                  |
| 2      | Steady block              | (default)               |        |                   |                    |                  |                                  |
| 3      | Blinking line             | (detadit)               |        |                   |                    |                  |                                  |
| 4      | Steady line               |                         |        |                   |                    |                  |                                  |
| 5      | Blinking bloc             | k (default)             | X      |                   |                    |                  |                                  |
| dir    | Key Direct                | ion                     |        |                   |                    |                  |                                  |
| 0      | Normal                    |                         |        |                   |                    |                  |                                  |
| 1      | Remote                    |                         |        |                   |                    |                  |                                  |
| 2      | Local                     |                         |        |                   |                    |                  |                                  |
| fcolor | Foregroun<br>Color Pale   |                         | fcolor | Foregr<br>Color I |                    | fcolor           | Foreground<br>Color Palette      |
| 0      | Amber (def                | fault)                  | 5      | Yellow            |                    | :                | Reverse tertiary colors          |
| 1      | Green                     |                         | 6      | Sky blu           | e                  | ;                | Reverse primary/secondary colors |
| 2      | White                     |                         | 7      | Light g           | ray                | <                | Simulated monochrome green       |
| 3      | Cyan                      |                         | 8      | Light g           | reen               | =                | Simulated monochrome white       |
| 4      | Light purpl               | e                       | 9      | Cream             |                    | >                | Simulated monochrome amber       |
|        |                           |                         |        |                   |                    | ?                | Normal primary/secondary         |
| Кеу    | <i>field</i><br>Unshifted | field<br><b>Shifted</b> |        | Кеу               | field<br>Unshifted | field<br>Shifted |                                  |
| F1     | 0                         | P                       |        | F9                | 8                  | Х                |                                  |
| F2     | 1                         | Q                       |        | F10               | 9                  | Y                |                                  |
| F3     | 2                         | R                       |        | F11               | :                  | Z                |                                  |
| F4     | 3                         | S                       |        | F12               | ;                  | [                |                                  |
| F5     | 4                         | Т                       |        | F13               | <                  | λ                |                                  |
| F6     | 5                         | U                       |        | F14               | =                  | ]                |                                  |
| F7     | 6                         | v                       |        | F15               | >                  | ^                |                                  |
|        |                           |                         |        |                   |                    |                  |                                  |

| Table G-7         | Variable               | e values for Wy | se 350 Comma   | nds, Continued |
|-------------------|------------------------|-----------------|----------------|----------------|
|                   |                        |                 | Keyboard Style | 3              |
| fkey<br>Unshifted | <i>fkey</i><br>Shifted | 105-Key<br>ANSI | ASCII          | Enhanced PC    |
| @                 | Shinteu<br>,           |                 | F1             |                |
| A                 | а                      |                 | F2             | F2             |
| В                 | b                      |                 | F3             | F3             |
| С                 | c                      |                 | F4             | F4             |
| D                 | d                      |                 | F5             | 23             |
| E                 | e                      | F6              | F6             | F6             |
| F                 | f                      | F7              | F7             | FT             |
| G                 | g                      | F8              | F8             | F8             |
| H                 | h                      | F9              | F9             | F9             |
| Ι                 | i                      | F10             | F10            | F10            |
| J                 | j                      | F11             | F11            | F11            |
| K                 | k                      | F12             | F12            | F12            |
| L                 | 1                      | F13             | F13            |                |
| М                 | m                      | F14             | F14            |                |
| N                 | n                      | Help            | F15            |                |
| 0                 | 0                      | Do              | F16            |                |
| _                 |                        |                 | Keyboard Style | 8              |
| key<br>Unshifted  | key<br>Shifted         | 105-Key<br>ANSI | ASCII          | Enhanced PC    |
| SP                | %                      | A.0             | Esc            |                |
| !                 | &                      | Tab             | Tab            |                |
| "                 | ,                      | 3               | Back Space     | - Back Space   |
| ŧ                 | (                      | Remove          | Del            |                |
| \$                | )                      | Return          | Return         | Enter          |
| *                 | 1                      |                 | Home           | Home           |
| +                 | 0                      |                 |                | 1              |
| ,                 | 1                      |                 |                | 1              |
| -                 | 2                      |                 |                |                |
| •                 | 3                      |                 |                |                |
| S                 | 4                      | Enter           | Enter          | Enter kpd      |
| q                 | р                      | PF4             | Repl           | Insert         |
| r                 | w                      | Prev Scm        | Next Page      | Page Down      |
| u                 | t                      | Find            | Send           |                |

## Table G-7 Variable Values for Wyse 350 Commands, Continued

### Appendix G

# Table G-7 Variable Values for Wyse 350 Commands, Continued

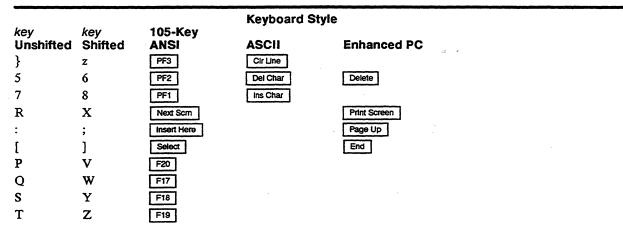

labelA character string of up to 8 characters (80 or 161 columns)7 characters (132 columns)

| Idraw | Graphics<br>Character | Idraw | Graphics<br>Character | Idraw | Graphics<br>Character | Idraw | Graphics<br>Character |
|-------|-----------------------|-------|-----------------------|-------|-----------------------|-------|-----------------------|
| 0     | Т                     | 4     | ŀ                     | 8     | +                     | <     |                       |
| 1     | L                     | 5     | 4                     | 9     |                       | =     | 1                     |
| 2     | Г                     | 6     | 1                     | :     | -                     | >     |                       |
| 3     | ٦                     | 7     |                       | ;     |                       | ?     |                       |
|       |                       |       |                       |       |                       |       |                       |

| Line | line<br><b>Wyse 350</b> 7 | line<br>ADDS A2 <sup>8</sup> | Line | Wyse 350 <sup>7</sup> | Line       | Wyse 350 <sup>7</sup> | Line       | Wyse 350 <sup>7</sup> |
|------|---------------------------|------------------------------|------|-----------------------|------------|-----------------------|------------|-----------------------|
| 1    | SP                        | CTRL @                       | 25   | 8<br>8                | 49         | P                     | 73         | h                     |
| 2    | !                         | CTRL A                       | 26   | 9                     | 50         | Q                     | 74         | i                     |
| 3    | **                        | CTRL B                       | 27   | :                     | 51         | R                     | 75         | j                     |
| 4    | #                         | CTRL C                       | 28   | •                     | 52         | S                     | 76         | k                     |
| 5    | \$                        | CTRL D                       | 29   | <                     | 53         | Т                     | 77         | 1                     |
| 6    | %                         | CTRL E                       | 30   | =                     | 54         | U                     | 78         | m                     |
| 7    | &                         | CTRL F                       | 31   | >                     | 55         | V                     | 79         | n                     |
| 8    | ,                         | CTRL G                       | 32   | ?                     | 56         | W                     | 80         | 0                     |
| 9    | (                         | CTRL H                       | 33   | @                     | 57         | х                     | 81         | р                     |
| 10   | )                         | CTRL I                       | 34   | Α                     | 58         | Y                     | 82         | q                     |
| 11   | *                         | CTRL J                       | 35   | В                     | 59         | Z                     | 83         | r                     |
| 12   | +                         | CTRL K                       | 36   | С                     | 60         | [                     | 84         | S                     |
| 13   | ,                         | CTRL L                       | 37   | D                     | 61         | λ                     | 85         | t                     |
| 14   | -                         | CTRL M                       | 38   | Ε                     | 62         | ]                     | 86         | u                     |
| 15   | •                         | CTRL N                       | 39   | F                     | 63         | ^                     | 87         | v                     |
| 16   | /                         | CTRL O                       | 40   | G                     | 64         | -                     | 88         | W                     |
| 17   | 0                         | CTRL P                       | 41   | н                     | 65         | •                     | 89         | x                     |
| 18   | 1                         | CTRL Q                       | 42   | I                     | <b>6</b> 6 | a                     | 90         | у                     |
| 19   | 2                         | CTRL R                       | 43   | J                     | 67         | b                     | 91         | z                     |
| 20   | 3                         | CTRL S                       | 44   | K                     | 68         | c                     | 92         | {                     |
| 21   | 4                         | CTRL T                       | 45   | L                     | 69         | đ                     | 93         | 1                     |
| 22   | 5                         | CTRL U                       | 46   | Μ                     | 70         | e                     | 94         | }                     |
| 23   | 6                         | CTRL V                       | 47   | N                     | 71         | f                     | <b>9</b> 5 | ~                     |
| 24   | 7                         | CTRL W                       | 48   | 0                     | 72         | g                     | 96         | DEL/RUB               |

Table G-7 Variable Values for Wyse 350 Commands, Continued

7. These codes are also recognized in TVI 950 and Esprit III personalities and in ADDS A2 personality absolute cursor addressing.

8. Vertical addressing (CTRL K).

|         | One- or two-decin                                                                                      | nal value of line (relative to home) where cursor is to be positioned |  |  |  |  |
|---------|----------------------------------------------------------------------------------------------------|-----------------------------------------------------------------------|--|--|--|--|
|         |                                                                                                    |                                                                       |  |  |  |  |
| message | <ul> <li>A string of up to 47 characters (80 columns);</li> <li>99 characters (132 columns)</li> </ul> |                                                                       |  |  |  |  |
|         | 128 characters (16                                                                                     |                                                                       |  |  |  |  |
| mf      | Screen Area                                                                                            |                                                                       |  |  |  |  |
| 0       | Data area                                                                                              |                                                                       |  |  |  |  |
| 1       | Setup/label line                                                                                       |                                                                       |  |  |  |  |
| 2       |                                                                                                    | field on status line                                                  |  |  |  |  |
| 3       | Computer message                                                                                       | e field on status line                                                |  |  |  |  |
| pers    | Personality                                                                                            |                                                                       |  |  |  |  |
| @       | Wyse 350                                                                                               |                                                                       |  |  |  |  |
| %       | ADDS A2                                                                                                |                                                                       |  |  |  |  |
| (       | TVI 950                                                                                                |                                                                       |  |  |  |  |
| Α       | Esprit III                                                                                             |                                                                       |  |  |  |  |
| B       | Wyse 370, 7-bit                                                                                        |                                                                       |  |  |  |  |
| C       | Wyse 370, 8-bit                                                                                        |                                                                       |  |  |  |  |
| >       | Tek 4010/4014                                                                                          |                                                                       |  |  |  |  |
| schar   | Single ASCII char                                                                                      | acter                                                                 |  |  |  |  |
| scroll  | Scrolling Type                                                                                         | Speed (Lines per Second)                                              |  |  |  |  |
| @       | Jump scroll (defau                                                                                     | ılt)                                                                  |  |  |  |  |
| <       | Smooth scroll                                                                                          | 1                                                                     |  |  |  |  |
| =       | Smooth scroll                                                                                          | 2                                                                     |  |  |  |  |
| >       | Smooth scroll                                                                                          | 4                                                                     |  |  |  |  |
| ?       | Smooth scroll                                                                                          | 8                                                                     |  |  |  |  |
| sequenc | e Up to 78 bytes to                                                                                    | be loaded in key                                                      |  |  |  |  |
| text    | A string of up to                                                                                      |                                                                       |  |  |  |  |
|         | 79 characters (80 d                                                                                    |                                                                       |  |  |  |  |
|         | 131 characters (13                                                                                     |                                                                       |  |  |  |  |
|         | 160 characters (16                                                                                     | 1 columns)                                                            |  |  |  |  |

.

### wnd/page Window or Page

Page 1 or upper window Page 2 or lower window 0

1

| wpca | Write-Protected Display Attribute                 |
|------|---------------------------------------------------|
| 6    | Reverse                                           |
| 7    | Dim (default)                                     |
| Α    | Normal                                            |
| B    | Reverse and dim                                   |
| С    | Underline                                         |
| D    | Dim and underline                                 |
| E    | Reverse and underline                             |
| F    | Reverse, dim, underline                           |
| G    | Extended character set (ISO Latin-1) <sup>9</sup> |

.

# NATIONAL REPLACEMENT<br/>CHARACTERSIn keyboard languages other than US, the terminal's ASCII<br/>character set is modified by certain national replacement characters.<br/>Table G-8 lists the characters in each language that are different<br/>from the "ASCII" character set shown in Appendix A.

| Table G-8            | Nation       | аі нер     | Diacen     | пепт (     | Inara      | cters:     | ASCI       | i Pers     | onalit     | les   |                   | _          |           |            |            |
|----------------------|--------------|------------|------------|------------|------------|------------|------------|------------|------------|-------|-------------------|------------|-----------|------------|------------|
| Keyboard<br>Language | ASCII<br>Hex | #<br>(23H) | <<br>(3CH) | ><br>(3EH) | @<br>(40H) | [<br>(5BH) | \<br>(5CH) | ]<br>(5DH) | ~<br>(5EH) | (5FH) | <b>、</b><br>(60H) | {<br>(7BH) | <br>(7CH) | }<br>(7DH) | ~<br>(7EH) |
| Danish               |              |            |            |            |            | Æ          | Ø          | A          |            |       |                   | æ          | Ø         | à          |            |
| Dutch                |              | £          |            |            | 3/4        | ij         | 1/2        |            |            |       |                   | -          | f         | 1/4        | •          |
| Finnish              |              |            |            |            |            | Ã          | Ô          | A          | Ũ          |       | é                 | ä          | õ         | a          | ũ          |
| French/Belg          | <b>jian</b>  | £          |            |            | à          | 0          | Ç          | §          |            |       |                   | é          | ù         | è          | -          |
| French Can           | adian        |            |            |            | à          | a          | Ç          | ê          | î          |       | 8                 | é          | Ù         | è          | û          |
| German               |              |            |            |            | §          | Ä          | Ö          | Ü          |            |       |                   | ā          | ō         | ū          | B          |
| Italian              |              | 3          |            |            | ş          | •          | Ç          | é          |            |       | ù                 | à          | 6         | è          | ì          |
| Latin Americ         | can          |            |            |            |            | i          | Ñ          | i          | á          |       | é                 | í          | ก         | ú          | ū          |
| Norwegian            |              |            |            |            |            | Æ          | Ø          | Å          |            |       |                   | æ          | Ø         | å          |            |
| Portuguese           | )            | [          |            |            |            | Á          | Ç          | Ō          |            |       |                   | ã          | Ç         | Õ          |            |
| Spanish              |              |            |            |            |            | i          | Ñ          | i          |            |       |                   | •          | ñ         | Ç          | ŀ          |
| Swedish              |              |            |            | [          | É          | Ā          | Ō          | Å          | Ū          |       | é                 | ä          | Ö         | å          | ü          |
| Swiss (Fr/G          | er)          | £          | 1          | 1          | Ç          | à          | é          | è          |            |       |                   | ā          | ő         | ū          |            |
| United King          | dom          | £          |            |            |            |            |            |            |            |       |                   |            |           |            |            |

#### Table G-8 National Replacement Characters: ASCII Personalities

## TEK 4010/4014 Command Summary

supported by the terminal in this personality.

### **TEK 4010/4014 PERSONALITY** This description of the terminal's operation in TEK 4010/4014 personality assumes a basic familiarity with Tektronix 4010/4014 graphics. Table H-1 summarizes the modes and command features

#### Table H-1 TEK 4010/4014 Personality Features

| Feature                  | Function                                                                                                    |
|--------------------------|----------------------------------------------------------------------------------------------------|
| Alpha mode               | Process text                                                                                                    |
| Graph mode               | Draw vectors between specified absolute coordinates                                                                                                    |
| Incremental plot<br>mode | Plot points in one-point increments relative to current display beam position                                                                                       |
| Point plot mode          | Draw single dots at points specified by absolute coordinates                                                                                                    |
| Special point plot mode  | Draw single dots as in point plot mode but with an intensity character preceding each point plotted; dots will be drawn only if the intensity is 50 percent or more |
| Graphic input (GIN) mode | Report graphic information to computer, position crosshair cursor from keyboard or mouse                                                                            |
| Bypass condition         | Prevent terminal response to data echoed from computer                                                                                                    |

#### **Key Functions**

Function keys are user-definable in setup mode; they send no default codes.

See Table C-4 for local keyboard commands supported in TEK 4010/4014 personality.

**Control Codes and Escape Sequences** Table H-2 lists the control codes and escape sequences recognized by the terminal in TEK 4010/4014 personality. Following the table are "Programming Notes" with more detailed information on some of the commands listed in the table. These additional notes are referenced by a bracketed number, e.g., [1], in the "Notes" column of the table.

### Table H-2TEK 4010/4014Personality Commands

| Command                                                                          | Sequence           | Notes <sup>1</sup>                                                   |  |  |  |
|----------------------------------------------------------------------------------|--------------------|----------------------------------------------------------------------|--|--|--|
| Modes<br>Select 4010/4014 personality                                            | ESC [ ? 38 h       | From Native, VT320/220                                               |  |  |  |
| (alpha mode)                                                                     | -                  | or VT100 personality                                                 |  |  |  |
| Return to personality from which entered                                         | ESC [ ? 38 1       |                                                                      |  |  |  |
| Select foreground and<br>background colors                                       | ESC [ Ps; Ps1 x    | [1]                                                                  |  |  |  |
| Ps Foreground color (0-                                                          | -64) from Color Ta | able                                                                 |  |  |  |
| Ps1 Background color (0-                                                         | -64) from Color T  | able                                                                 |  |  |  |
| Select graph mode                                                                | GS<br>or ESC GS    | GS = CTRL ] [2]                                                      |  |  |  |
| Select incremental plot mode                                                     | RS<br>or ESC RS    | $RS = CTRL \land [3]$                                                |  |  |  |
| Select point plot mode                                                           | FS                 | $FS = CTRL \setminus [4]$                                            |  |  |  |
| Select special point plot mode                                                   | ESC FS             | $FS = CTRL \setminus [5]$                                            |  |  |  |
| Select graphic input (GIN) mode                                                  | ESC SUB            | SUB = CTRL Z [6]                                                     |  |  |  |
| Reset to alpha mode and clear bypass condition                                   | US<br>or ESC US    | $US = CTRL_{-}$                                                      |  |  |  |
| Reset to alpha mode,<br>clear screen, home cursor, and<br>clear bypass condition | ESC FF             | FF = CTRL L                                                          |  |  |  |
| Terminal and Display Contro                                                      | 1                  |                                                                      |  |  |  |
| Set bypass condition                                                             | ESC CAN            | CAN = CTRL X<br>Prevents response to<br>data echoed from<br>computer |  |  |  |
| Clear bypass condition                                                           | BEL                | BEL = CTRL G<br>Also sounds bell                                     |  |  |  |
| Request terminal status                                                          | ESC ENQ            | ENQ = CTRL E Also<br>sets bypass condition [7]                       |  |  |  |

1. Numbers in brackets refer to the Programming Notes that follow this table.

### Table H-2TEK 4010/4014Personality Commands,<br/>Continued

| Command                                                                                                 | Sequence                               | Notes <sup>1</sup>                                                                                                    |
|----------------------------------------------------------------------------------------------------|----------------------------------------|----------------------------------------------------------------------------------------------------|
| Terminal and Display Contro                                                                             | ol, Continued                          |                                                                                                    |
| Sound bell                                                                                              | BEL<br>or ESC BEL                      | BEL = CTRL G<br>Also clears bypass<br>condition                                                                             |
| Prevent response to carriage return/linefeed                                                            | ESC CR<br>or ESC LF                    | CR = CTRL M<br>LF = CTRL J<br>Until cleared by receipt<br>of any character or<br>control code except<br>CRLF                |
| Direct beam without drawing (dark vector)                                                               | GS                                     | GS = CTRL]                                                                                                    |
| Select character size:<br>80 characters/line,<br>36 lines/page<br>128 characters/line,<br>60 lines/page | ESC 8<br>or ESC 9<br>ESC :<br>or ESC ; | Alpha mode                                                                                                    |
| Cursor Movement                                                                                         |                                        |                                                                                                    |
| Move cursor left one position                                                                           | BS                                     | BS = CTRL H                                                                                                    |
| Move cursor right one position                                                                          | HT                                     | HT = CTRL I                                                                                                    |
| Move cursor down one line<br>(linefeed)                                                                 | LF                                     | LF = CTRL J<br>Also clears bypass<br>condition                                                                              |
| Move cursor up one line                                                                                 | VT                                     | VT = CTRL K                                                                                                    |
| Move cursor to start of line (carriage return)                                                          | CR                                     | CR = CTRL M<br>Also resets terminal<br>from graph to alpha<br>mode, cancels crosshair<br>cursor, clears bypass<br>condition |
| Print Screen                                                                                            |                                        |                                                                                                    |
| Print the screen                                                                                        | ESC ETB                                | $ETB = CTRL W^2 [8]$                                                                                                    |
| <ol> <li>To print the screen from the key</li> <li>Print on the ASCII keyboard, keyboard.</li> </ol>    |                                        | n the 105-Key ANSI keyboard,<br>the Enhanced PC-style                                                                       |

| Programming Note [1] | Sele                         | Selecting Colors                                                                                      |                                     |                                                         |                            |                                           |  |  |  |  |  |
|----------------------|------------------------------|----------------------------------------------------------------------------------------------------|-------------------------------------|---------------------------------------------------------|----------------------------|-------------------------------------------|--|--|--|--|--|
|                      | Cold                         | or Table                                                                                              |                                     |                                                         |                            |                                           |  |  |  |  |  |
|                      | Ps/                          |                                                                                                    | Ps/                                 |                                                         | Ps/                        |                                           |  |  |  |  |  |
|                      | Ps1                          | Color                                                                                                 | Ps1                                 | Color                                                   | Ps1                        | Color                                     |  |  |  |  |  |
|                      | 0                            | Default                                                                                               | 22                                  | Charcoal gray                                           |                            | Light blue-purple                         |  |  |  |  |  |
|                      | 1                            | Black                                                                                                 | 23                                  | Powder blue                                             |                            | Chartreuse                                |  |  |  |  |  |
|                      | 2                            | Dark blue                                                                                             | 24                                  | Medium blue                                             |                            | Pale green                                |  |  |  |  |  |
|                      | 3                            | Deep purple                                                                                           | 25                                  | Medium green                                            |                            | Faded blue-green                          |  |  |  |  |  |
|                      | 4<br>5                       | Blue                                                                                                  | 26                                  | Green blue                                              | 48<br>49                   |                                           |  |  |  |  |  |
|                      | 5                            | Grass green<br>Teal blue                                                                              | 27<br>28                            | Blue-gray<br>Light blue                                 | 49<br>50                   | Red<br>Hot pink                           |  |  |  |  |  |
|                      | 7                            | Electric blue                                                                                         | 20<br>29                            | Lime green                                              | 51                         | Magenta                                   |  |  |  |  |  |
|                      | 8                            | Bright blue                                                                                           | 30                                  | Seafoam green                                           |                            | Light purple                              |  |  |  |  |  |
|                      | 9                            | Bright green                                                                                          | 31                                  | Pale blue-green                                         | 53                         | Red-orange                                |  |  |  |  |  |
|                      | 10                           | Light blue-green                                                                                      | 32                                  | Light cyan                                              | 54                         | Pale pink                                 |  |  |  |  |  |
|                      | 11                           | Turquoise                                                                                             | 33                                  | Deep red                                                | 55                         | Purple pink                               |  |  |  |  |  |
|                      | 12                           | Sky blue                                                                                              | 34                                  | Rose                                                    | 56                         | Light violet                              |  |  |  |  |  |
|                      | 13                           | Green                                                                                                 | 35                                  | Medium purple                                           | 57                         |                                           |  |  |  |  |  |
|                      | 14                           | Sea green                                                                                             | 36                                  | Purple                                                  |                            | Tan                                       |  |  |  |  |  |
|                      | 15                           | Blue-green                                                                                            | 37                                  | Orange brown                                            | 59                         | Faded purple                              |  |  |  |  |  |
|                      | 16                           | Cyan                                                                                                  | 38                                  | Faded rose                                              |                            | Pale purple                               |  |  |  |  |  |
|                      | 17<br>18                     | Brick red                                                                                             | 39                                  |                                                         |                            | Yellow<br>Dele stellow                    |  |  |  |  |  |
|                      | 18                           | Violet<br>Indigo                                                                                      | 40<br>41                            | Purple-blue<br>Dull chartreuse                          |                            | Pale yellow<br>Cream                      |  |  |  |  |  |
|                      | 20                           | Blue-purple                                                                                           | 42                                  | Sage green                                              | 64                         | White                                     |  |  |  |  |  |
|                      | 21                           | Khaki-green                                                                                           | 43                                  | Gray                                                    | •••                        |                                           |  |  |  |  |  |
| Programming Note [2] | Graph Mode                   |                                                                                                    |                                     |                                                         |                            |                                           |  |  |  |  |  |
|                      | coor<br>mod<br>dire          | raph mode vector<br>rdinates. The con<br>le; within graph n<br>cting the display<br>laying the vector | trol c<br>node<br>beam              | haracter GS put<br>GS defines the s<br>to the specified | s the<br>tart o            | terminal in graph<br>f a vector by        |  |  |  |  |  |
|                      |                              | <b>e</b> The graphics s<br>n TEK 4010/4014                                                            |                                     |                                                         | setuŗ                      | o mode is entered                         |  |  |  |  |  |
|                      | By 1<br>640-<br>add:<br>4096 | • by 480-pixel disp<br>ress ranges of 102<br>5X x 4096Y (requ                                         | nts to<br>olay, t<br>24X x<br>iring | he terminal supp<br>1024Y (requirin                     | ports<br>g 10-t<br>g). (TI | oit addressing) or<br>ne matrix visible o |  |  |  |  |  |

five bytes for 12-bit addressing. Table H-3 lists these bytes in the order they must be sent and identifies their bit formats.

□ Note Not all bytes must be sent again when specific bytes are changed; the right column in Table H-3 indicates what bytes must be sent again when the byte listed in the first column changes.

| 7-Bit ASCI<br>Byte<br>Name | 7 | cter<br>6<br>; Bits | 5 4 3 2 1<br>Address Bits <sup>1</sup> | Other Bytes to<br>be Sent When<br>Byte Changes |
|----------------------------|---|---------------------|----------------------------------------|------------------------------------------------|
| High Y                     | 0 | 1                   | 5 MSB of Y address                     | Low X                                          |
| Extra <sup>2</sup>         | 1 | 1                   | Y2 Y1 X2 X1                            | Low Y, Low X                                   |
| Low Y                      | 1 | 1                   | 5 IB of Y address                      | Low X                                          |
| High X                     | 0 | 1                   | 5 MSB of X address                     | Low Y, Low X                                   |
| Low X                      | 1 | 0                   | 5 IB of X address                      | None                                           |

1. MSB = Most significant bits; IB = Intermediate bits

2. Not applicable to 10-bit addressing; bits 4 and 3 are the least significant bits of the 12-bit Y address; bits 2 and 1 are the least significant bits of the 12-bit X address

#### **Vector Patterns**

Table H 4 lists the commands that select the vector pattern.

| Command | Pattern*        | Example |
|---------|-----------------|---------|
| ESC `   | Solid (default) |         |
| ESC a   | Dotted          |         |
| ESC b   | Dot-dashed      |         |
| ESC c   | Short dashed    |         |
| ESC d   | Long dashed     |         |
| ESC e   | Solid           |         |
| ESC f   | Solid           |         |
| ESC g   | Solid           |         |
| ESC h   | Solid           |         |

\* Solid lines appear as finely dotted lines when drawn vertically.

Table H-4 Vector Patterns

Table H-3 Coordinate

**Bit Formats** 

| Command | Pattern*     | Example                                                              |
|---------|--------------|----------------------------------------------------------------------|
| ESC i   | Dotted       |                                                                      |
| ESC j   | Dot-dashed   |                                                                      |
| ESC k   | Short dashed |                                                                      |
| ESC 1   | Long dashed  | and a second and a second and a second and a second and a second and |
| ESC m   | Solid        |                                                                      |
| ESC n   | Solid        |                                                                      |
| ESC o   | Solid        | ••••••••••••••••••••••••••••••••••••••                               |

#### Example

The following example draws the two vectors illustrated in Figure H-1, which also shows the four corners of the screen in TEK point coordinates. (TEK points are mapped to the nearest pixel to display the vectors on this screen.)

Refer to Table H-5, which provides ASCII and decimal values for the TEK point coordinates.

The following steps draw the vectors—a dotted line from 0X, 200Y to 500X, 200Y and a solid line from 500X, 200Y to 500X, 0Y.

1 Send the command to enter graph mode.

GS

2 Send the command to select a dotted vector pattern (Table H-4).

ESC a

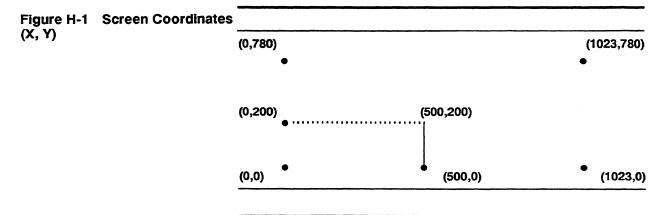

Continued

Table H-4 Vector Patterns,

- 3 In Table H-5 find the coordinate byte values for the vector's starting point. Look them up in the order they must be sent (Table H-3): high Y, low Y, high X, low X.
  - Find the Y coordinate (200) in the body of the chart. Find the high Y byte (ASCII &) at the top of the chart and the low Y byte (ASCII h) at the right.
  - Find the X coordinate (0) in the body of the chart. Find the high X byte (ASCII SP) at the top of the chart and the low X byte (ASCII @) at the right.
- 4 Send the command to locate the display beam at the starting point. (Since GS precedes the four-byte coordinate address, no vector is drawn.)

#### GS & h SP @

5 Send the four-byte address for the 200Y, 500X coordinates to draw the dotted line.

#### & h / T

6 Send the four-byte address for the 0Y, 500X coordinates, prefaced by a command to select a solid line.

ESC ` SP ` / T

|                  |          | X and   | Y              | Low X           |          | Low Y   |             |         |       |     |       |               |
|------------------|----------|---------|----------------|-----------------|----------|---------|-------------|---------|-------|-----|-------|---------------|
| ASCII<br>Decimal | SP<br>32 | !<br>33 | <b>"</b><br>34 | #<br><b>3</b> 5 | \$<br>36 | %<br>37 | &<br>38     | ,<br>39 | ASCII | Dec | ASCII | Dec           |
|                  | X or     | Y Coo   | rdinate        | Ş               |          |         |             |         |       |     |       |               |
|                  | 0        | 32      | 64             | 96              | 128      | 160     | 192         | 224     | @     | 64  | •     | 96            |
|                  | 1        | 33      | 65             | 97              | 129      | 161     | 193         | 225     | Α     | 65  | a     | 97            |
|                  | 2        | 34      | 66             | <b>9</b> 8      | 130      | 162     | 194         | 226     | В     | 66  | b     | <b>9</b> 8    |
|                  | 3        | 35      | 67             | 99              | 131      | 163     | 195         | 227     | С     | 67  | с     | <del>99</del> |
|                  | 4        | 36      | 68             | 100             | 132      | 164     | 196         | 228     | D     | 68  | d     | 1 <b>0</b> 0  |
|                  | 5        | 37      | 69             | <b>10</b> 1     | 133      | 165     | 197         | 229     | Ε     | 69  | e     | <b>101</b>    |
|                  | 6        | 38      | 70             | 102             | 134      | 166     | 198         | 230     | F     | 70  | f     | <b>102</b>    |
|                  | 7        | 39      | 71             | 103             | 135      | 167     | 199         | 231     | G     | 71  | g     | 103           |
|                  | 8        | 40      | 72             | 104             | 136      | 168     | 200         | 232     | H     | 72  | ĥ     | 104           |
|                  | 9        | 41      | 73             | 105             | 137      | 169     | <b>20</b> 1 | 233     | Ι     | 73  | i     | <b>10</b> 5   |
|                  | 10       | 42      | 74             | 106             | 138      | 170     | 202         | 234     | J     | 74  | j     | <b>106</b>    |
|                  | 11       | 43      | 75             | 107             | 139      | 171     | 203         | 235     | K     | 75  | k     | 1 <b>0</b> 7  |

#### Table H-5 Coordinate Conversion Chart

|         | Lieb | X and | v       |     |     |     |     |     | Low   | ~          | Low   |             |
|---------|------|-------|---------|-----|-----|-----|-----|-----|-------|------------|-------|-------------|
| ASCII   | SP   |       | T       | #   | \$  | %   | &   | ,   | LOW   | •          | LOW   | T           |
| Decimal | 32   | 33    | 34      |     | 36  | 37  | 38  | 39  | ASCII | Dec        | ASCII | Dec         |
|         |      | Y Coo | rdinate |     |     |     |     |     |       |            |       |             |
|         | 12   | 44    | 76      | 108 | 140 | 172 | 204 | 236 | L     | 76         | 1     | <b>10</b> 8 |
|         | 13   | 45    | 77      | 109 | 141 | 173 | 205 | 237 | М     | <b>7</b> 7 | m     | 109         |
|         | 14   | 46    | 78      | 110 | 142 | 174 | 206 | 238 | N     | 78         | n     | 110         |
|         | 15   | 47    | 79      | 111 | 143 | 175 | 207 | 239 | 0     | 79         | 0     | 111         |
|         | 16   | 48    | 80      | 112 | 144 | 176 | 208 | 240 | Р     | 80         | р     | 112         |
|         | 17   | 49    | 81      | 113 | 145 | 177 | 209 | 241 | Q     | 81         | q     | 113         |
|         | 18   | 50    | 82      | 114 | 146 | 178 | 210 | 242 | R     | 82         | r     | 114         |
|         | 19   | 51    | 83      | 115 | 147 | 179 | 211 | 243 | S     | 83         | S     | 115         |
|         | 20   | 52    | 84      | 116 | 148 | 180 | 212 | 244 | Т     | 84         | t     | 116         |
|         | 21   | 53    | 85      | 117 | 149 | 181 | 213 | 245 | U     | 85         | u     | 117         |
|         | 22   | 54    | 86      | 118 | 150 | 182 | 214 | 246 | V     | 86         | v     | 118         |
|         | 23   | 55    | 87      | 119 | 151 | 183 | 215 | 247 | Ŵ     | 87         | W     | 119         |
|         | 24   | 56    | 88      | 120 | 152 | 184 | 216 | 248 | Х     | 88         | x     | 120         |
|         | 25   | 57    | 89      | 121 | 153 | 185 | 217 | 249 | Y     | 89         | у     | 121         |
|         | 26   | 58    | 90      | 122 | 154 | 186 | 218 | 250 | Z     | 90         | z     | 122         |
|         | 27   | 59    | 91      | 123 | 155 | 187 | 219 | 251 | [     | 91         | {     | 123         |
|         | 28   | 60    | 92      | 124 | 156 | 188 | 220 | 252 | Λ     | 92         | 1     | 124         |
|         | 29   | 61    | 93      | 125 | 157 | 189 | 221 | 253 | ]     | 93         | }_    | 125         |
|         | 30   | 62    | 94      | 126 | 158 | 190 | 222 | 254 | ~     | 94         | ~     | 126         |
|         | 31   | 63    | 95      | 127 | 159 | 191 | 223 | 255 | _     | 95         | "     | 127         |
|         | 256  | 288   | 320     | 352 | 384 | 416 | 448 | 480 | @     | 64         | •     | 96          |
|         | 257  | 289   | 321     | 353 | 385 | 417 | 449 | 481 | Ă     | 65         | a     | 97          |
|         | 258  | 290   | 322     | 354 | 386 | 418 | 450 | 482 | В     | 66         | b     | 98          |
|         | 259  | 291   | 323     | 355 | 387 | 419 | 451 | 483 | С     | 67         | c     | 99          |
|         | 260  | 292   | 324     | 356 | 388 | 420 | 452 | 484 | D     | 68         | d     | 100         |
|         | 261  | 293   | 325     | 357 | 389 | 421 | 453 | 485 | Е     | 69         | e     | 101         |
|         | 262  | 294   | 326     | 358 | 390 | 422 | 454 | 486 | F     | 70         | f     | 102         |
|         | 263  | 295   | 327     | 359 | 391 | 423 | 455 | 487 | G     | 71         | g     | 103         |
|         | 264  | 296   | 328     | 360 | 392 | 424 | 456 | 488 | н     | 72         | h     | 104         |
|         | 265  | 297   | 329     | 361 | 393 | 425 | 457 | 489 | I     | 73         | i     | 105         |
|         | 266  | 298   | 330     | 362 | 394 | 426 | 458 | 490 | J     | 74         | j     | 106         |
|         | 267  | 299   | 331     | 363 | 395 | 427 | 459 | 491 | K     | 75         | k     | 107         |
|         | 268  | 300   | 332     | 364 | 396 | 428 | 460 | 492 | L     | 76         | 1     | 108         |
|         | 269  | 301   | 333     | 365 | 397 | 429 | 461 | 493 | Μ     | 77         | m     | 109         |
|         | 270  | 302   | 334     | 366 | 398 | 430 | 462 | 494 | N     | 78         | n     | 110         |

| Table H-5        | Coordin  | nate C  | onver   | sion C  | hart, (  | Contin  | ued     |             |       |     |       |             |
|------------------|----------|---------|---------|---------|----------|---------|---------|-------------|-------|-----|-------|-------------|
|                  | High     | X and   | Y       |         |          |         |         |             | Low   | x   | Low   | Y           |
| ASCII<br>Decimal | SP<br>32 | !<br>33 | "<br>34 | #<br>35 | \$<br>36 | %<br>37 | &<br>38 | ,<br>39     | ASCII | Dec | ASCII | Dec         |
|                  | X or     | Y Coo   | rdinate |         |          |         |         |             |       |     |       |             |
|                  | 271      | 303     | 335     | 367     | 399      | 431     | 463     | 495         | 0     | 79  | ο     | 111         |
|                  | 272      | 304     | 336     | 368     | 400      | 432     | 464     | 496         | P     | 80  | р     | 112         |
|                  | 273      | 305     | 337     | 369     | 401      | 433     | 465     | 497         | Q     | 81  | q     | 113         |
|                  | 274      | 306     | 338     | 370     | 402      | 434     | 466     | <b>49</b> 8 | R     | 82  | r     | 114         |
|                  | 275      | 307     | 339     | 371     | 403      | 435     | 467     | 499         | S     | 83  | s     | 115         |
|                  | 276      | 308     | 340     | 372     | 404      | 436     | 468     | 500         | Т     | 84  | t     | 116         |
|                  | 277      | 309     | 341     | 373     | 405      | 437     | 469     | 501         | U     | 85  | u     | 117         |
|                  | 278      | 310     | 342     | 374     | 406      | 438     | 470     | 502         | v     | 86  | v     | 118         |
|                  | 279      | 311     | 343     | 375     | 407      | 439     | 471     | 503         | W     | 87  | w     | 1 <b>19</b> |
|                  | 280      | 312     | 344     | 376     | 408      | 440     | 472     | <b>50</b> 4 | Х     | 88  | x     | 120         |
|                  | 281      | 313     | 345     | 377     | 409      | 441     | 473     | 505         | Y     | 89  | у     | 121         |
|                  | 282      | 314     | 346     | 378     | 410      | 442     | 474     | 506         | Z     | 90  | z     | 122         |
|                  | 283      | 315     | 347     | 379     | 411      | 443     | 475     | 507         | [     | 91  | {     | 123         |
|                  | 284      | 316     | 348     | 380     | 412      | 444     | 476     | 508         | Ň     | 92  | 1     | 124         |
|                  | 285      | 317     | 349     | 381     | 413      | 445     | 477     | 509         | ]     | 93  | }     | 125         |
|                  | 286      | 318     | 350     | 382     | 414      | 446     | 478     | 510         | ~     | 94  | ~     | 126         |
|                  | 287      | 319     | 351     | 383     | 415      | 447     | 479     | 511         |       | 95  | "     | 127         |
|                  | 512      | 544     | 576     | 608     | 640      | 672     | 704     | 736         | @     | 64  | •     | 96          |
|                  | 513      | 545     | 577     | 609     | 641      | 673     | 705     | 737         | Ă     | 65  | a     | 97          |
|                  | 514      | 546     | 578     | 610     | 642      | 674     | 706     | 738         | В     | 66  | b     | 98          |
|                  | 515      | 547     | 579     | 611     | 643      | 675     | 707     | 739         | С     | 67  | c     | 99          |
|                  | 516      | 548     | 580     | 612     | 644      | 676     | 708     | 740         | D     | 68  | d     | 100         |
|                  | 517      | 549     | 581     | 613     | 645      | 677     | 709     | 741         | Е     | 69  | e     | 101         |
|                  | 518      | 550     | 582     | 614     | 646      | 678     | 710     | 742         | F     | 70  | f     | 102         |
|                  | 519      | 551     | 583     | 615     | 647      | 679     | 711     | 743         | G     | 71  | g     | 103         |
|                  | 520      | 552     | 584     | 616     | 648      | 680     | 712     | 744         | н     | 72  | h     | 104         |
|                  | 521      | 553     | 585     | 617     | 649      | 681     | 713     | 745         | Ι     | 73  | i     | 105         |
|                  | 522      | 554     | 586     | 618     | 650      | 682     | 714     | 746         | J     | 74  | j     | 106         |
|                  | 523      | 555     | 587     | 619     | 651      | 683     | 715     | 747         | K     | 75  | k     | 107         |
|                  | 524      | 556     | 588     | 620     | 652      | 684     | 716     | 748         | L     | 76  | 1     | 108         |
|                  | 525      | 557     | 589     | 621     | 653      | 685     | 717     | 749         | М     | 77  | m     | 109         |
|                  | 526      | 558     | 590     | 622     | 654      | 686     | 718     | 750         | N     | 78  | n     | 110         |
|                  | 527      | 559     | 591     | 623     | 655      | 687     | 719     | 751         | 0     | 79  | 0     | 111         |
|                  | 528      | 560     | 592     | 624     | 656      | 688     | 720     | 752         | P     | 80  | p     | 112         |
|                  | 529      | 561     | 593     | 625     | 657      | 689     | 721     | 753         | Q     | 81  | q     | 113         |

| Table H-5        | Coordin      | nate C  | onver       | sion C  | hart, (  | Contin  | ued         |              |       |     |       |     |
|------------------|--------------|---------|-------------|---------|----------|---------|-------------|--------------|-------|-----|-------|-----|
|                  | High X and Y |         |             |         |          |         | 1           | Low X        |       | Low | Y     |     |
| ASCII<br>Decimal | SP<br>32     | !<br>33 | "<br>34     | #<br>35 | \$<br>36 | %<br>37 | &<br>38     | ,<br>39      | ASCII | Dec | ASCII | Dec |
|                  | Xor          | Y Coo   | rdinate     |         |          |         |             |              |       |     |       |     |
|                  | 530          | 562     | 594         | 626     | 658      | 690     | 722         | 754          | R     | 82  | r     | 114 |
|                  | 531          | 563     | 595         | 627     | 659      | 691     | 723         | 755          | S     | 83  | s     | 115 |
|                  | 532          | 564     | 596         | 628     | 660      | 692     | 724         | 756          | Т     | 84  | t     | 116 |
|                  | 533          | 565     | 597         | 629     | 661      | 693     | 725         | 757          | U     | 85  | u     | 117 |
|                  | 534          | 566     | <b>59</b> 8 | 630     | 662      | 694     | 726         | 758          | v     | 86  | v     | 118 |
|                  | 535          | 567     | 599         | 631     | 663      | 695     | 727         | 759          | W     | 87  | w     | 119 |
|                  | 536          | 568     | 600         | 632     | 664      | 696     | 728         | 760          | x     | 88  | x     | 120 |
|                  | 537          | 569     | 601         | 633     | 665      | 697     | 729         | 761          | Y     | 89  | y     | 121 |
|                  | 538          | 570     | 602         | 634     | 666      | 698     | 730         | 762          | z     | 90  | z     | 122 |
|                  | 539          | 571     | <b>60</b> 3 | 635     | 667      | 699     | 731         | 763          | [     | 91  | {     | 123 |
|                  | 540          | 572     | 604         | 636     | 668      | 700     | 732         | 764          | Ň     | 92  | Ì     | 124 |
|                  | 541          | 573     | 605         | 637     | 669      | 701     | 733         | 765          | j     | 93  | }     | 125 |
|                  | 542          | 574     | 606         | 638     | 670      | 702     | 734         | 766          | `^    | 94  | ~     | 126 |
|                  | 543          | 575     | 607         | 639     | 671      | 703     | 735         | 767          |       | 95  | 77    | 127 |
|                  | 768          | 800     | 832         | 864     | 896      | 928     | 960         | 992          | @     | 64  |       | 96  |
|                  | 769          | 801     | 833         | 865     | 897      | 929     | 961         | 993          | Ă     | 65  | а     | 97  |
|                  | 770          | 802     | 834         | 866     | 898      | 930     | 962         | 994          | В     | 66  | b     | 98  |
|                  | 771          | 803     | 835         | 867     | 899      | 931     | 963         | 995          | ĉ     | 67  | c     | 99  |
|                  | 772          | 804     | 836         | 868     | 900      | 932     | 964         | 996          | D     | 68  | đ     | 100 |
|                  | 773          | 805     | 837         | 869     | 901      | 933     | 965         | 997          | Ē     | 69  | e     | 101 |
|                  | 774          | 806     | 838         | 870     | 902      | 934     | 966         | 998          | F     | 70  | f     | 102 |
|                  | 775          | 807     | 839         | 871     | 903      | 935     | 967         | 999          | G     | 71  | g     | 103 |
|                  | 776          | 808     | 840         | 872     | 904      | 936     | 968         | 1000         | н     | 72  | h     | 104 |
|                  | 777          | 809     | 841         | 873     | 905      | 937     | 969         | 1001         | I     | 73  | i     | 105 |
|                  | 778          | 810     | 842         | 874     | 906      | 938     | 970         | 1002         | J     | 74  | j     | 106 |
|                  | 779          | 811     | 843         | 875     | 907      | 939     | 971         | 1003         | K     | 75  | k     | 107 |
|                  | 780          | 812     | 844         | 876     | 908      | 940     | 972         | 1004         | L     | 76  | 1     | 108 |
|                  | 781          | 813     | 845         | 877     | 909      | 941     | 973         | 1005         | М     | 77  | m     | 109 |
|                  | 782          | 814     | 846         | 878     | 910      | 942     | 974         | 1006         | Ν     | 78  | n     | 110 |
|                  | 783          | 815     | 847         | 879     | 911      | 943     | 975         | 1007         | 0     | 79  | 0     | 111 |
|                  | 784          | 816     | 848         | 880     | 912      | 944     | 976         | 1008         | P     | 80  | p     | 112 |
|                  | 785          | 817     | 849         | 881     | 913      | 945     | 977         | 1009         | Q     | 81  | q     | 113 |
|                  | 786          | 818     | 850         | 882     | 914      | 946     | <b>97</b> 8 | 1010         | R     | 82  | r     | 114 |
|                  | 787          | 819     | 851         | 883     | 915      | 947     | <b>979</b>  | <b>101</b> 1 | S     | 83  | S     | 115 |
|                  | 788          | 820     | 852         | 884     | 916      | 948     | 980         | 1012         | Т     | 84  | t     | 116 |

| Table H-5 | Coordin    | nate C | onver          | sion C                                | hart, C | Contin | ued         |      |              |     |        |     |
|-----------|------------|--------|----------------|---------------------------------------|---------|--------|-------------|------|--------------|-----|--------|-----|
| ASCII     | High<br>SP | Xand   | Y <sub>"</sub> | #                                     | \$      | %      | &           | ,    | Low          | x   | Low    | Y   |
| Decimal   | 32         | 33     | 34             | <del>"</del><br>35                    | ф<br>36 | 37     | 38          | 39   | ASCII        | Dec | ASCII  | Dec |
|           | X or       | Y Coo  | rdinate        | · · · · · · · · · · · · · · · · · · · |         |        |             |      |              |     |        |     |
|           | 789        | 821    | 853            | 885                                   | 917     | 949    | <b>98</b> 1 | 1013 | U            | 85  | u      | 117 |
|           | 790        | 822    | 854            | 886                                   | 918     | 950    | 982         | 1014 | $\mathbf{v}$ | 86  | v      | 118 |
|           | 791        | 823    | 855            | 887                                   | 919     | 951    | 983         | 1015 | W            | 87  | w      | 119 |
|           | 792        | 824    | 856            | 888                                   | 920     | 952    | 984         | 1016 | Х            | 88  | x      | 120 |
|           | 793        | 825    | 857            | 889                                   | 921     | 953    | 985         | 1017 | Y            | 89  | у      | 121 |
|           | 794        | 826    | 858            | 890                                   | 922     | 954    | 986         | 1018 | Z            | 90  | z      | 122 |
|           | 795        | 827    | 859            | 891                                   | 923     | 955    | 987         | 1019 | ſ            | 91  | {      | 123 |
|           | 796        | 828    | 860            | 892                                   | 924     | 956    | 988         | 1020 | Ň            | 92  | i      | 124 |
|           | 797        | 829    | 861            | 893                                   | 925     | 957    | 989         | 1021 | 1            | 93  | ;<br>} | 125 |
|           | 798        | 830    | 862            | 894                                   | 926     | 958    | 990         | 1022 | ~            | 94  | ~      | 126 |
|           | 799        | 831    | 863            | 895                                   | 927     | 959    | 991         | 1023 |              | 95  | DEL*   | 127 |

\* If DEL = Low Y parameter in setup mode is set to on. If set to off, enter ESC ? instead.

| Programming Note [3]                   | Incremental P                                           | lot Mode                                                                                                    |  |  |  |  |  |
|----------------------------------------|---------------------------------------------------------|----------------------------------------------------------------------------------------------------|--|--|--|--|--|
|                                        | active position<br>to turn the dis                      | In incremental plot mode, points are plotted relative to the current<br>active position. Table H-6 lists the ASCII characters to be entered<br>to turn the display beam off and on (changing the active position)<br>and move it in the directions indicated. |  |  |  |  |  |
|                                        | <b>Note</b> Moveme<br>characters may<br>screen is turne | ent is in TEK point increments; therefore, several have to be entered before the actual pixel on this d on.                                                                                                    |  |  |  |  |  |
| Table H-6Incremental PlotMode Controls | ASCII<br>Character                                      | Movement                                                                                                    |  |  |  |  |  |
|                                        | SP                                                      | Beam off/pen up                                                                                                    |  |  |  |  |  |
|                                        | Р                                                       | Beam on/pen down                                                                                                    |  |  |  |  |  |
|                                        | D                                                       | North                                                                                                    |  |  |  |  |  |
|                                        | E                                                       | Northeast                                                                                                    |  |  |  |  |  |
|                                        | Α                                                       | East                                                                                                    |  |  |  |  |  |
|                                        | I                                                       | Southeast                                                                                                    |  |  |  |  |  |
|                                        | H                                                       | South                                                                                                    |  |  |  |  |  |
|                                        | 1                                                       | Southwest                                                                                                    |  |  |  |  |  |
|                                        | B<br>F                                                  | West<br>Northwest                                                                                                    |  |  |  |  |  |
|                                        |                                                         |                                                                                                    |  |  |  |  |  |
| Programming Note [4]                   | Point Plot Mo                                           | Point Plot Mode                                                                                                    |  |  |  |  |  |
|                                        |                                                         | ode single dots are drawn at points specified by the coordinates as in graph mode (see Table H-3).                                                                                                    |  |  |  |  |  |
| Programming Note [5]                   | Special Point Plot Mode                                 |                                                                                                    |  |  |  |  |  |
|                                        | address is prec                                         | the same as point plot mode except that each point<br>eded by an intensity character, and the dot is drawn<br>ensity is 50 percent or more. Table H-7 lists the<br>cters.                                                                                     |  |  |  |  |  |

| Table H-7   | Brightness |
|-------------|------------|
| Intensity P | ercentage  |

| Percent                                   | ASCII        | Decimal | Percent | ASCII | Decima |
|-------------------------------------------|--------------|---------|---------|-------|--------|
| 0                                         | @            | 64      | 25      | g     | 103    |
| 1                                         | Α            | 65      | 28      | (     | 40     |
| 1                                         | В            | 66      | 28      | h     | 104    |
| 1                                         | С            | 67      | 31      | )     | 41     |
| 1                                         | D            | 68      | 31      | i     | 105    |
| 1                                         | Е            | 69      | 34      | *     | 42     |
| 1                                         | F            | 70      | 34      | j     | 106    |
| 2                                         | G            | 71      | 38      | +     | 43     |
| 2                                         | н            | 72      | 38      | k     | 107    |
|                                           | I            | 73      | 41      | ,     | 44     |
| 2                                         | J            | 74      | 41      | 1     | 108    |
| 2<br>2<br>2<br>3<br>3<br>3<br>3<br>3<br>3 | K            | 75      | 44      | -     | 45     |
| 3                                         | L            | 76      | 44      | m     | 109    |
| 3                                         | М            | 77      | 47      | •     | 46     |
| 3                                         | Ν            | 78      | 47      | n     | 110    |
| 3                                         | 0            | 79      | 50      | 1     | 47     |
| 4                                         | Р            | 80      | 50      | 0     | 111    |
| 4                                         | Q            | 81      |         | 0     | 48     |
| 4                                         | R            | 82      | 56      | 8     | 56     |
| 5                                         | S            | 83      | 56      | р     | 112    |
| 5                                         | Т            | 84      | 56      | x     | 120    |
| 5                                         | U            | 85      | 62      | 1     | 49     |
| 6                                         | $\mathbf{v}$ | 86      | 62      | 9     | 57     |
| 6                                         | W            | 87      | 62      | q     | 113    |
| 7                                         | х            | 88      | 62      | y     | 121    |
| 8                                         | Y            | 89      | 69      | 2     | 50     |
| 9                                         | Z            | 90      | 69      | :     | 58     |
| 10                                        | [            | 91      | 69      | r     | 114    |
| 11                                        | Ň            | 92      | 69      | z     | 122    |
| 12                                        | ]            | 93      | 75      | 3     | 51     |
| 12                                        | ^            | 94      | 75      | ;     | 59     |
| 13                                        | -            | 95      | 75      | S     | 115    |
| 14                                        | SP           | 32      | 75      | {     | 123    |
| 14                                        | •            | 96      | 81      | 4     | 52     |
| 16                                        | !            | 33      | 81      | <     | 60     |
| 16                                        | a            | 97      | 81      | t     | 116    |
| 17                                        | "            | 34      | 81      | I     | 124    |
| 17                                        | b            | 98      | 88      | 5     | 53     |

| Table H-7 Brightness<br>Intensity Percentage,<br>Continued | Percent                                                                                                    | ASCII                                                                                                    | Decimal                                         | Percent           | ASCII     | Decimal |  |
|------------------------------------------------------------|----------------------------------------------------------------------------------------------------|----------------------------------------------------------------------------------------------------|-------------------------------------------------|-------------------|-----------|---------|--|
| · · · · · · · · · · · · · · · · · · ·                      | 19                                                                                                    | #                                                                                                    | 35                                              | 88                | =         | 61      |  |
|                                                            | 19                                                                                                    | c                                                                                                    | 99                                              | 88                | u         | 117     |  |
|                                                            | 20                                                                                                    | \$                                                                                                    | 36                                              | 88                | }         | 125     |  |
|                                                            | 20                                                                                                    | d                                                                                                    | 100                                             | 94                | 6         | 54      |  |
|                                                            | 22                                                                                                    | %                                                                                                    | 37                                              | 94                | >         | 62      |  |
|                                                            | 22                                                                                                    | e                                                                                                    | 101                                             | 94                | v         | 118     |  |
|                                                            | 23                                                                                                    | %                                                                                                    | 38                                              | 100               | 7         | 55      |  |
|                                                            | 23                                                                                                    | f                                                                                                    | 102                                             | 100               | ?         | 63      |  |
|                                                            | 25                                                                                                    | ,                                                                                                    | 39                                              | 100               | w         | 119     |  |
| Programming Note [6]                                       | -                                                                                                    |                                                                                                    | <b>IN) Mode</b><br>ractive: the terminal        | responds t        | o compu   | ter     |  |
|                                                            | <ul> <li>GIN mode is interactive: the terminal responds to computer requests for information. When the terminal enters GIN mode (ESC SUB),</li> <li>The bypass condition is set</li> <li>Keyboard or mouse input is sent to the computer with interse address of crosshair cursor in 10-bit addressing format, follow by the GIN terminator if any (as selected in setup mode)</li> <li>Note The Microsoft Mouse is supported. This device sends seri data at 1200 baud with 8 data bits, 1 stop bit, and no parity.</li> </ul> |                                                                                                    |                                                 |                   |           |         |  |
|                                                            |                                                                                                    |                                                                                                    |                                                 |                   |           |         |  |
| х.<br>- С С С С С С С С                                    |                                                                                                    |                                                                                                    |                                                 |                   |           |         |  |
|                                                            |                                                                                                    |                                                                                                    |                                                 |                   |           |         |  |
|                                                            | In GIN i<br>cursor ke<br>location,<br>value or<br>GIN terr                                                                                                    | oving the Crosshair Cursor<br>GIN mode the crosshair cursor can be repositioned by the<br>rsor keys or by using a mouse. Once the cursor is at the desire<br>ation, pressing any ASCII key or a mouse button sends the key<br>ue or button identifier, the crosshair cursor address, and the<br>N terminator (if any) to the computer and puts the terminal is<br>wha mode. |                                                 |                   |           |         |  |
|                                                            | Mouse button identifiers are F0H for the left button and F1H the right button. The terminal supports a Microsoft Serial Mou or equivalent, connected to the auxiliary port.                                                                                                    |                                                                                                    |                                                 |                   |           |         |  |
|                                                            |                                                                                                    |                                                                                                    | terminal exits from G<br>s active until cleared |                   |           | S       |  |
| Programming Note [7]                                       | Termina                                                                                                    | l Respor                                                                                                    | nse to ENQ                                      |                   |           |         |  |
|                                                            | Alpha m                                                                                                    | -                                                                                                    | Terminal status and<br>corner of current c      | • • • • • • • • • | of bottom | -left   |  |

|                      | Graph mode:<br>GIN mode:                                                                  | Terminal status and address of display beam<br>Crosshair cursor intersect address |  |  |  |
|----------------------|-------------------------------------------------------------------------------------------|-----------------------------------------------------------------------------------|--|--|--|
| Programming Note [8] | Printers                                                                                  |                                                                                   |  |  |  |
|                      | Printers supported are IBM Pro Printer or printers compatible with IBM graphics protocol. |                                                                                   |  |  |  |

### Termcap

| INTRODUCTION | Termcaps are used by some computer systems to describe terminal<br>capabilities so that one application may be used with many<br>terminals. Unfortunately, there is no standard termcap. Many<br>applications have custom extensions to the basic termcap, some of<br>which are conflicting. For example, the <i>ct</i> capability means <i>clear</i><br><i>tab</i> for one application and <i>color terminal</i> for another application.<br>Because of this lack of standardization, terminal manufacturers<br>cannot supply termcaps that will run on all applications. All<br>termcaps must be checked and verified with the documentation |
|--------------|----------------------------------------------------------------------------------------------------|
|              | supplied by the vendor for each application.<br>The following termcap is provided as a starting point for<br>application vendors and users to build a termcap for their specific<br>application.                                                                                                    |
|              | • The termcap applies to a 24-line screen with a status line                                                                                                    |
|              | • A different keyboard connected to the terminal will send different escape sequences                                                                                                    |
|              | • In order for the cursor keys to work properly, the terminal may have to be configured for 8 data bits and 2 stop bits                                                                                                    |

#### **Basic Terminal Without Function Keys**

 $\label{eq:wsingle_wsingle_ws$ 

#### Function Key Set for the ASCII Keyboard

wo|wy370-101k|Wyse 370 with 101 key keyboard:\
 :k1 = \E[?4i:k2 = \E[?3i:k3 = \E[2i:k4 = \E[@:k5 = \E[M:\
 :k6 = \E[17~:k7 = \E[18~:k8 = \E[19~:k9 = \E[20~:kb = \b:\
 :kd = \E[B:kh = \E[H:k] = \E[D:kr = \E[C:ku = \E[A:\
 :tc = wy370-nk:

#### Function Key Set for the 105-Key ANSI Keyboard

wp|wy370-105k|Wyse 370 with 105 key keyboard:\ :k1 = \EOP:k2 = \EOQ:k3 = \EOR:k4 = \EOS:k6 = \E[17~:k7 = \E[18~:\ :k8 = \E[19~:k9 = \E[20~:kb = \b:kd = \E[B:kh = \E[26~:kl = \E[D:\ :kr = \E[C:ku = \E[A:l1 = PF1:l2 = PF2:l3 = PF3:l4 = PF4:\ :tc = wy370-nk:

#### Function Key Set for the Enhanced PC-Style Keyboard

wq|wy370-EPC|Wyse 370 with EPC keyboard:\ :k1=\EOP:k2=\EOQ:k3=\EOR:k4=\EOS:k5=\E[M:k6=\E[17~:k7=\E[18~:\ :k8=\E[19~:k9=\E[20~:kb=\b:kd=\E[B:kh=\E[H:k]=\E[D:\ :kr=\E[C:ku=\E[A:\ :tc=wy370-nk:

#### Default for WY-370 Entry

wr|wy370|Wyse 370:\ :tc=wy370-EPC:

#### **Terminal with Visual Bell**

ws|wy370-vb|Wyse 370 with visible bell:\ :vb=300\E[30h\E,\E[30l:\ :tc=wy370:

#### Terminal in 132-Column Mode

wt|wy370-w|Wyse 370 in 132-column mode:\ :co#132:\ :r2=70\E[35h\E[?3h:\ :tc=wy370:

#### Terminal in 132-Column Mode with Visual Bell

wu|wy370-wvb|Wyse 370 with visible bell 132-columns:\
:vb=300\E[30h\E,\E[30l:\
:tc=wy370:

#### **Terminal in Reverse Video**

wv|wy370-rv|Wyse 370 reverse video:\ :r3=\E[32h\E[?5h:\ :tc=wy370:

.

# U Quick Reference Guide

This appendix lists, in ASCII order, all of the commands presented in Chapters 2 through 10.

| Sequence    | Description                                             | Mnemonic  |
|-------------|---------------------------------------------------------|-----------|
| CTRL E      | Send answerback message                                 | ENQ       |
| CTRL G      | Sound bell                                              | BEL       |
| CTRL H      | Backspace cursor one column                             | BS        |
| CTRL I      | Tab cursor to next tab stop                             | HT        |
| CTRL J      | Move cursor down one line in current column             | LF        |
| CTRL K      | Move cursor down one line in current column             | VT        |
| CTRL L      | Move cursor down one line in current column             | FF        |
| CTRL M      | Move cursor to start of line                            | CR        |
| CTRL N      | Assign G1 character set to GL                           | LS1 or SO |
| CTRL O      | Assign G0 character set to GL                           | LS0 or SI |
| CTRL Q      | Resume transmission (XON)                               | DC1       |
| CTRL S      | Suspend transmission (XOFF)                             | DC3       |
| CTRL X      | Abort current escape sequence                           | CAN       |
| CTRL Z      | Abort current escape sequence                           | SUB       |
| ESC SPACE 0 | Request terminal ID                                     | WYID      |
| ESC SPACE F | Select 7-bit transmission mode                          | S7CIT     |
| ESC SPACE G | Select 8-bit transmission mode                          | S8CIT     |
| ESC ! p     | Terminal mode reset                                     | WYSTR     |
| ESC # 3     | Display top half of double-high, double-wide line       | DECDHL    |
| ESC # 4     | Display bottom half of double-high,<br>double-wide line | DECDHL    |

| Sequence | Description                                                                        | Mnemonic |
|----------|------------------------------------------------------------------------------------|----------|
| ESC # 5  | Display single-high, single-wide line                                              | DECSWL   |
| ESC # 6  | Display single-high, double-wide line                                              | DECDWL   |
| ESC # 8  | Display screen adjustment pattern                                                  | DECALN   |
| ESC #:   | Display top half of double-high, single-wide line                                  | WYDHL    |
| ESC#;    | Display bottom half of double-high, single-wide line                               | WYDHL    |
| ESC,     | Delay terminal processing                                                          | WYDELAY  |
| ESC 5    | Send cursor character                                                              | WYXCH    |
| ESC 7    | Save cursor position, attributes, character sets, wrap flag, and origin mode       | DECSC    |
| ESC 8    | Restore cursor position, attributes, character sets, wray<br>flag, and origin mode | DECRC    |
| ESC =    | Select numeric keypad application mode                                             | DECKPAM  |
| ESC >    | Select numeric keypad numeric mode                                                 | DECKPNM  |
| ESC D    | Move cursor down one line                                                          | IND      |
| ESC E    | Move cursor down one line and to column 1                                          | NEL      |
| ESC H    | Set tab stop at cursor                                                             | HTS      |
| ESC M    | Move cursor up one line                                                            | RI       |
| ESC N    | Assign G2 character set to GL for next character only                              | SS2      |
| ESC O    | Assign G3 character set to GL for next character only                              | SS3      |
| ESC Z    | Request primary device attributes                                                  | DECID    |
| ESC ]    | Ignore subsequent data                                                             | OSC      |
| ESC ^    | Ignore subsequent data                                                             | PM       |
| ESC_     | Ignore subsequent data                                                             | APC      |
| ESC c    | Hard terminal reset                                                                | RIS      |
| ESC n    | Assign G2 character set to GL                                                      | LS2      |
| ESC o    | Assign G3 character set to GL                                                      | LS3      |
| ESC      | Assign G3 character set to GR                                                      | LS3R     |
| ESC }    | Assign G2 character set to GR                                                      | LS2R     |
| ESC ~    | Assign G1 character set to GR                                                      | LS1R     |

| Sequence                                                                     | Description                                                       | Mnemonic       |
|------------------------------------------------------------------------------|-------------------------------------------------------------------|----------------|
| ESC fcode scode                                                              | Label character sets                                              | SCS            |
| IND                                                                          | Move cursor down one line                                         | IND            |
| NEL                                                                          | Move cursor down one line and to column 1                         | NEL            |
| HTS                                                                          | Set tab stop at cursor                                            | HTS            |
| RI                                                                           | Move cursor up one line                                           | RI             |
| SS2                                                                          | Assign G2 character set to GL for next character                  | cter only SS2  |
| SS3                                                                          | Assign G3 character set to GL for next character                  | cter only SS3  |
| DCS \$ q <i>Ps</i> ST                                                        | Request control function selection or setting                     | DECRQSS        |
| DCS 0 ! u % 5<br>ST                                                          | Assign Multinational as user-preferred supplemental character set | DECAUPSS       |
| DCS 1 \$ p<br><i>dsds c1 c2</i> ST                                           | Restore terminal state                                            | DECRSTS        |
| DCS 1 \$ s<br><i>dsds c1 c2</i> ST                                           | Report terminal state                                             | DECTSR         |
| DCS 1 \$ t<br>dsds ST                                                        | Restore cursor information                                        | DECRSPS        |
| DCS 1 \$ u<br>dsds ST                                                        | Report cursor information                                         | DECCIR         |
| DCS 1 ! u A ST                                                               | Assign ISO Latin-1 as user-preferred supplemental character set   | DECAUPSS       |
| DCS 2 \$ t<br>dsds ST                                                        | Restore tab stop information                                      | DECRSPS        |
| DCS 2 \$ u<br>dsds ST                                                        | Report tab stop information                                       | DECTABSR       |
| DCS Ps \$ r<br>dsds Ps1 ST                                                   | Report control function selection or setting                      | DECRPSS        |
| DCS Ps ; Ps1 ;<br>Ps2   kc/hc ST                                             | Program user-defined keys                                         | WYUDK (DECUDK) |
| DCS 0 ; Ps ;<br>Pn } dsds ST                                                 | Load softfont                                                     | WYLSFNT        |
| DCS Ps; Ps1;<br>Ps2; Ps3; Ps4;<br>Ps5; Ps6; Ps7<br>{ name Sxbp;<br>; Sxbp ST | Load softfont                                                     | DECDLD         |

| Sequence            | Description                                                                         | Mnemonic |
|---------------------|-------------------------------------------------------------------------------------|----------|
| CSI ! p             | Soft terminal reset                                                                 | DECSTR   |
| CSI 0," q           | Define erasable character                                                           | DECSCA   |
| CSI 0 \$ }          | Send data to screen's data area                                                     | DECSASD  |
| CSI 0 \$~           | Turn off top and bottom status line display                                         | DECSSDT  |
| CSI 0 J             | Erase from cursor to end of display                                                 | ED       |
| CSI 0 K             | Erase from cursor to end of line                                                    | EL       |
| CSI 0 W             | Set tab stop at cursor                                                              | CTC      |
| CSI 0 c             | Request primary device attributes                                                   | DA       |
| CSI 0 g             | Clear tab stop at cursor                                                            | TBC      |
| CSI 0 i             | Print page                                                                          | MC       |
| CSI 0 t             | Activate left or upper window                                                       | WYSWDW   |
| CSI 0 v             | Select full screen (for single session)                                             | WYSSPLT  |
| CSI 0 ; <i>Pn</i> y | Move horizontal split up $n$ lines, or vertical split left $n$ columns              | WYMSPLM  |
| CSI 0 z             | Set 4 lps smooth scrolling speed                                                    | WYSCRATE |
| CSI 0 ¦             | No form feed sent after send operation                                              | DECTTC   |
| CSI 1 " q           | Define nonerasable character                                                        | DECSCA   |
| CSI 1 \$ u          | Request terminal state                                                              | DECRQTSR |
| CSI 1 \$ w          | Request cursor information                                                          | DECRQPSR |
| CSI 1 \$ }          | Send data to bottom (host-writable) status line                                     | DECSASD  |
| CSI 1 \$ ~          | Display local (top) status line                                                     | DECSSDT  |
| CSI 1 J             | Erase from start of display to cursor                                               | ED       |
| CSI 1 K             | Erase from start of line to cursor                                                  | EL       |
| CSI 1 t             | Activate left or upper window                                                       | WYSWDW   |
| CSI 1 v             | Split screen horizontally between two pages (single session)                        | WYSSPLT  |
| CSI 1 z             | Set 1 lps smooth scrolling speed                                                    | WYSCRATE |
| CSI 1 ; <i>Pn</i> y | Move horizontal split down <i>n</i> lines, or vertical split right <i>n</i> columns | WYMSPLM  |
| CSI 1               | Send form feed after send operation                                                 | DECTTC   |

| Sequence       | Description                                                | Mnemonic |
|----------------|------------------------------------------------------------|----------|
| CSI 2 " q      | Define erasable character                                  | DECSCA   |
| CSI 2 \$ w     | Request tab stop information                               | DECRQPSR |
| CSI 2 \$ ~     | Display top and bottom status line                         | DECSSDT  |
| CSI 2 J        | Erase entire display                                       | ED       |
| CSI 2 K        | Erase entire line                                          | EL       |
| CSI 2 W        | Clear tab stop at cursor                                   | CTC      |
| CSI 2 h        | Lock keyboard                                              | KAM      |
| CSI 2 i        | Send page                                                  | MC       |
| CSI 2 1        | Unlock keyboard                                            | KAM      |
| CSI 2 t        | Activate right or lower window                             | WYSWDW   |
| CSI 2 v        | Split screen vertically between pages (single session)     | WYSSPLT  |
| CSI 2 z        | Set 2 lps smooth scrolling speed                           | WYSCRATE |
| CSI 3 g        | Clear all tab stops                                        | TBC      |
| CSI 3 h        | Controls mode on                                           | CRM      |
| CSI 3 1        | Controls mode off                                          | CRM      |
| CSI 3 z        | Set 4 lps smooth scrolling speed                           | WYSCRATE |
| CSI 4 h        | Insert mode on                                             | IRM      |
| CSI 4 i        | Controller print mode off                                  | MC       |
| CSI 4 1        | Insert mode off                                            | IRM      |
| CSI 4 z        | Set 8 lps smooth scrolling speed                           | WYSCRATE |
| CSI 5 W        | Clear all tab stops                                        | CTC      |
| CSI 5 i        | Controller print mode on                                   | MC       |
| CSI 5;1 i      | Send host data to Aux port                                 | MC       |
| CSI 5 n        | Request terminal status                                    | DSR      |
| <b>CSI 6</b> i | PR receive mode off                                        | MC       |
| CSI 6 n        | Request cursor position                                    | DSR      |
| CSI 7 i        | PR receive mode on                                         | MC       |
| CSI 8 v        | Split screen vertically between two pages (single session) | WYSSPLT  |

| Sequence        | Description                                                                                      | Mnemonic  |
|-----------------|--------------------------------------------------------------------------------------------------|-----------|
| CSI 12 h        | Disable local echo                                                                               | SRM       |
| CSI 121         | Enable local echo                                                                                | SRM       |
| CSI 13 h        | Control execution off (display control codes)                                                    | FEAM      |
| CSI 13 1        | Execute control codes                                                                            | FEAM      |
| CSI 16 h        | Send through cursor position                                                                     | TTM       |
| CSI 16 1        | Send through end of line or end of screen                                                        | TTM       |
| CSI 20 h        | When LF, FF, or VT is received, cursor moves to first column of next line; return key sends CRLF | LNM       |
| CSI 20 1        | When LF, FF, or VT is received, cursor moves to current column of next line; return key sends CR | LNM       |
| CSI 30 h        | Turn display off                                                                                 | WYDSCM    |
| CSI 30 1        | Turn display on                                                                                  | WYDSCM    |
| CSI 31 h        | Display status line                                                                              | WYSTLINM  |
| CSI 31 1        | Turn off status line display                                                                     | WYSTLINM  |
| CSI 32 h        | Screen saver on                                                                                  | WYCRTSAVM |
| CSI 32 1        | Screen saver off                                                                                 | WYCRTSAVM |
| CSI 33 h        | Cursor steady                                                                                    | WYSTCURM  |
| CSI 33 1        | Cursor blinking                                                                                  | WYSTCURM  |
| CSI 34 h        | Underline cursor on                                                                              | WYULCURM  |
| CSI 34 1        | Block cursor on                                                                                  | WYULCURM  |
| CSI 35 h        | Width change clear off                                                                           | WYCLRM    |
| CSI 35 1        | Width change clear on                                                                            | WYCLRM    |
| CSI 36 h        | Set delete key to BS/DEL                                                                         | WYDELKM   |
| CSI 36 1        | Set delete key to DEL/CAN                                                                        | WYDELKM   |
| CSI 37 h        | Send all characters                                                                              | WYGATM    |
| <b>CSI 37</b> 1 | Send erasable characters only                                                                    | WHGATM    |
| CSI 38 h        | Send full page                                                                                   | WYTEXM    |
| CSI 38 1        | Send scrolling region                                                                            | WYTEXM    |
| CSI 40 h        | Extra data line                                                                                  | WYEXTDM   |

| Sequence                                                                    | Description                                                   | Mnemonic |
|-----------------------------------------------------------------------------|---------------------------------------------------------------|----------|
| CSI 40 1                                                                    | Extra data line                                               | WYEXTDM  |
| CSI 42 h                                                                    | Select Wyse 350 personality                                   | WYASCII  |
| CSI 48 ; <i>Ps</i> w                                                        | Select foreground color palette                               | WYCOLOR  |
| CSI 49 ; <i>Ps</i> w                                                        | Select background color                                       | WYCOLOR  |
| CSI 50 w                                                                    | Restore foreground and background colors to last saved in NVR | WYCOLOR  |
| CSI 51 ; <i>Ps</i> w                                                        | Select border color                                           | WYCOLOR  |
| CSI 52 ; <i>Ps</i> w                                                        | Select cursor color                                           | WYCOLOR  |
| CSI 53 ; <i>Pn</i> w                                                        | Select overstrike position                                    | WYSOVR   |
| CSI 54 ; <i>Ps</i> ; <i>Ps1</i><br>; <i>Ps2</i> w                           | Select user status line attributes/colors                     | WYCOLOR  |
| CSI 55 ; <i>Ps</i> ; <i>Ps1</i><br>; <i>Ps2</i> w                           | Select system status line attributes/colors                   | WYCOLOR  |
| CSI 56 ; <i>Ps</i> ; <i>Ps1</i><br>; <i>Ps2</i> ; <i>Ps3</i> w              | Select replacement character attributes/colors                | WYCOLOR  |
| CSI 57 ; <i>Ps</i> ; <i>Ps1</i><br>; <i>Ps2</i> w                           | Select nonerasable character attributes/colors                | WYCOLOR  |
| CSI 58 ; <i>Ps</i> ; <i>Ps1</i><br>; <i>Ps2</i> ; <i>Ps3</i> ; <i>Ps4</i> w | Set date and time                                             | WYDTSET  |
| CSI 59 ; <i>Ps</i> ; <i>Ps1</i><br>; <i>Ps2</i> ; <i>Ps3</i> w              | Define page for session                                       | WYDFPG   |
| CSI 60 w                                                                    | Return color index values to default                          | WYIND    |
| CSI 61 " p                                                                  | Select VT100 personality                                      | DECSCL   |
| CSI 61 ; <i>Ps</i> w                                                        | Change current character foreground color                     | WYIND    |
| CSI 62 ; 1 " p                                                              | Select VT220 7-bit personality                                | DECSCL   |
| CSI 62 ; 2 " p                                                              | Select VT220 8-bit personality                                | DECSCL   |
| CSI 62 ; <i>Ps</i> w                                                        | Change current character background color                     | WYIND    |
| CSI 63 ; 1 " p                                                              | Select VT320 7-bit personality                                | DECSCL   |
| CSI 63 ; 2 " p                                                              | Select VT320 8-bit personality                                | DECSCL   |
| CSI 63 ; <i>Ps</i> w                                                        | Turn color index mode on/off                                  | WYIND    |
| CSI 64 ; <i>Ps</i> w                                                        | Change current nonerasable character foreground color         | WYIND    |

| Sequence                             | Description                                              | Mnemonic |
|--------------------------------------|----------------------------------------------------------|----------|
| CSI 65 ; <i>Ps</i> w                 | Change current nonerasable character background color    | WYIND    |
| CSI 66 ; <i>Ps</i> ;<br><i>Ps1</i> w | Redefine color index value                               | WYIND    |
| CSI 90 ; 0 " p                       | Select native (8-bit) personality                        | DECSCL   |
| CSI 90 ; 1 " p                       | Select native (7-bit) personality                        | DECSCL   |
| CSI 91 " p                           | Select Intecolor 220 personality                         | DECSCL   |
| CSI 93 " p                           | Select ADDS A2 personality                               | DECSCL   |
| CSI > 0 c                            | Request secondary device attributes                      | DA       |
| CSI ? 0 J                            | Erase erasable characters from cursor to end of display  | DECSED   |
| CSI ? 0 K                            | Erase erasable characters from cursor to end of line     | DECSEL   |
| CSI ? 1 J                            | Erase erasable characters from start of display to curso | r DECSED |
| CSI ? 1 K                            | Erase erasable characters from start of line to cursor   | DECSEL   |
| CSI?1h                               | Cursor keys send application-dependent codes             | DECCKM   |
| CSI?1i                               | Print line                                               | MC       |
| CSI ? 11                             | Cursor keys send cursor movement codes                   | DECCKM   |
| CSI ? 2 J                            | Erase erasable characters in entire display              | DECSED   |
| CSI ? 2 K                            | Erase erasable characters in entire line                 | DECSEL   |
| CSI ? 21                             | Select VT52 personality                                  | DECANM   |
| CSI ? 3 h                            | 132-column display                                       | DECCOLM  |
| CSI ? 3 i                            | Send line                                                | МС       |
| CSI ? 3 1                            | 80-column display                                        | DECCOLM  |
| CSI?4h                               | Smooth scrolling on                                      | DECSCLM  |
| CSI ? 4 i                            | Autoprint mode off                                       | MC       |
| CSI ? 4 1                            | Jump scrolling on                                        | DECSCLM  |
| CSI ? 5 W                            | Set tab stop every 8th column                            | CTC      |
| CSI ? 5 h                            | Reverse screen                                           | DECSCNM  |
| CSI ? 5 i                            | Autoprint mode on                                        | МС       |
| CSI ? 51                             | Normal screen                                            | DECSCNM  |

| Sequence   | Description                                            | Mnemonic |
|------------|--------------------------------------------------------|----------|
| CSI?6h     | Line 1 is top line of scrolling region                 | DECOM    |
| CSI ? 6 1  | Line 1 is top line of data area                        | DECOM    |
| CSI?7h     | Autowrap on                                            | DECAWM   |
| CSI ? 7 1  | Autowrap off                                           | DECAWM   |
| CSI ? 8 h  | Key autorepeat on                                      | DECARM   |
| CSI ? 81   | Key autorepeat off                                     | DECARM   |
| CSI ? 10 h | Block mode on                                          | DECEDM   |
| CSI ? 10 1 | Block mode off                                         | DECEDM   |
| CSI ? 15 n | Request printer status                                 | DSR      |
| CSI ? 18 h | Send form feed after print operation                   | DECPFF   |
| CSI ? 18 1 | No form feed sent after print operation                | DECPFF   |
| CSI ? 19 h | Print full page                                        | DECPEX   |
| CSI ? 19 1 | Print scrolling region                                 | DECPEX   |
| CSI ? 25 h | Display cursor                                         | DECTCEM  |
| CSI ? 25 1 | Cursor invisible                                       | DECTCEM  |
| CSI ? 25 n | Request function key definition lock                   | DSR      |
| CSI ? 26 n | Request keyboard language                              | DSR      |
| CSI ? 38 h | Select TEK 4010/4014 personality                       | WYTEK    |
| CSI ? 42 h | National replacement character set mode on             | DECNRCM  |
| CSI ? 42 1 | National replacement character set mode off            | DECNRCM  |
| CSI ? 60 h | Display pans horizontally to keep cursor in view       | DECHCCM  |
| CSI ? 60 1 | Cursor disappears when moved past right or left margin | DECHCCM  |
| CSI ? 61 h | Display pans vertically to keep cursor in view         | DECVCCM  |
| CSI ? 61 1 | Cursor disappears when moves past top or bottom line   | DECVCCM  |
| CSI ? 64 h | New page is displayed to keep cursor in view           | DECPCCM  |
| CSI ? 64 1 | Cursor disappears when moved to new page               | DECPCCM  |
| CSI ? 66 h | Numeric keypad application mode on                     | DECNKM   |

| Sequence                             | Description                                                                               | Mnemonic |
|--------------------------------------|-------------------------------------------------------------------------------------------|----------|
| CSI ? 66 1                           | Numeric keypad numeric mode on                                                            | DECNKM   |
| CSI ? 67 h                           | Set delete key to BS/DEL                                                                  | DECBKM   |
| CSI ? 67 1                           | Set delete key to DEL/CAN                                                                 | DECBKM   |
| CSI ? 68 h                           | Keys send data processing values                                                          | DECKBUM  |
| CSI ? 68 1                           | Keys send typewriter values                                                               | DECKBUM  |
| CSI ? 80 h                           | 161-column display                                                                        | WY161    |
| CSI ? 801                            | 80-column display                                                                         | WY161    |
| CSI ? 83 h                           | 52-line display                                                                           | WY52     |
| CSI ? 83 1                           | 24-line display                                                                           | WY52     |
| CSI ? 84 h                           | Enable separate assignment of attributes (SGR) to erasable and nonerasable characters     | WYENAT   |
| CSI ? 84 1                           | Enable attribute assignment (SGR) to extend to both erasable and nonerasable characters   | WYENAT   |
| CSI ? 85 h                           | Set replacement character to current character background color                           | WYREPL   |
| CSI ? 85 1                           | Set replacement character to color map background color                                   | WYREPL   |
| CSI ? Ps \$ p                        | Request functional mode status                                                            | DECRQM   |
| CSI ? <i>Ps</i> ;<br><i>Ps1</i> \$ y | Report functional mode status                                                             | DECRPM   |
| CSI s                                | Save cursor position, attributes, character sets, wrap flag, and origin mode              | WYSC     |
| CSI u                                | Restore last saved cursor position, attributes, characte sets, wrap flag, and origin mode | er WYRC  |
| CSI Pn; 0 SP P                       | Address cursor to same line and column on specified page                                  | PPA      |
| CSI Pn ; 1 SP P                      | Address cursor to position last occupied on specified page                                | WYPPA    |
| CSI Pn; 0 SP Q                       | Address cursor to same line and column position on a following page                       | PPR      |
| CSI Pn ; 1 SP Q                      | Address cursor to position last occupied on a following page                              | WYPPR    |

| Sequence        | Description                                                         | Mnemonic |
|-----------------|---------------------------------------------------------------------|----------|
| CSI Pn; 0 SP R  | Address cursor to same line and column position on a preceding page | PPB      |
| CSI Pn ; 1 SP R | Address cursor to position last occupied on a preceding page        | WYPPB    |
| CSI Pn @        | Insert $n$ blank characters beginning at cursor                     | ICH      |
| CSI Pn A        | Move cursor up n lines                                              | CUU      |
| CSI Pn B        | Move cursor down $n$ lines                                          | CUD      |
| CSI Pn C        | Move cursor right n columns                                         | CUF      |
| CSI Pn D        | Move cursor left n columns                                          | CUB      |
| CSI Pn E        | Move cursor down $n$ lines and to column 1                          | CNL      |
| CSI Pn F        | Move cursor up $n$ lines and to column 1                            | CPL      |
| CSI Pn G        | Move cursor to column n                                             | CHA      |
| CSI Pn ; Pn H   | Move cursor to line $n$ , column $n$                                | CUP      |
| CSI Pn I        | Move forward n tab stops                                            | CHT      |
| CSI Pn L        | Insert $n$ blank lines beginning at cursor line                     | IL       |
| CSI Pn M        | Delete $n$ lines beginning at cursor line                           | DL       |
| CSI Pn P        | Delete $n$ characters beginning at cursor                           | DCH      |
| CSI Pn S        | Move window down $n$ lines in page                                  | SU       |
| CSI Pn T        | Move window up $n$ lines in page                                    | SD       |
| CSI Pn V        | Display preceding page and home cursor                              | PP       |
| CSI Pn X        | Erase $n$ characters beginning at cursor                            | ECH      |
| CSI Pn Z        | Move backward n tab stops                                           | CBT      |
| CSI Pn U        | Display a following page and home cursor                            | NP       |
| CSI Pn V        | Display a preceding page and home cursor                            | PP       |
| CSI Pn \        | Move cursor to column n                                             | HPA      |
| CSI Pn a        | Move cursor right n columns                                         | HPR      |
| CSI Pn d        | Move cursor to line n                                               | VPA      |
| CSI Pn e        | Move cursor down $n$ lines                                          | VPR      |
| CSI Pn; Pn1 f   | Move cursor to line $n$ , column $n$                                | HVP      |

| Sequence                                                  | Description                                      | Mnemonic         |
|-----------------------------------------------------------|--------------------------------------------------|------------------|
| CSI Pn; Pnl r                                             | Define scrolling region                          | DECSTBM          |
| CSI Ps ; Pn ;<br>Pn1 p                                    | Draw a box                                       | WYDRBX           |
| CSI Ps \$ p                                               | Request functional mode status                   | DECRQM           |
| CSI <i>Ps</i> ; <i>Ps1</i> \$ y                           | Report functional mode status                    | DECRPM           |
| CSI <i>Ps</i> ;; <i>Ps</i> m                              | Define character attributes                      | SGR              |
| CSI Ps ; Pn ;<br>Pn1 o                                    | Clear a box                                      | WYCLBX           |
| CSI <i>Ps</i> ; <i>Ps1</i> ;<br><i>Ps2</i> ; <i>Ps3</i> w | Redefine character display attribute association | WYCAA            |
| CIS Ps ; Ps1 ;<br>Ps2 x                                   | Set current character attributes/color           | WYCDIR           |
| OSC<br>PM<br>APC                                          | Ignore subsequent data                           | OSC<br>PM<br>APC |

Command Index

| Mnemonic | Command                                | Page   |
|----------|----------------------------------------|--------|
| APC      | Ignore subsequent data                 | . 2-12 |
| BEL      | Sound bell                             | . 2-12 |
| BS       | Backspace cursor                       |        |
| CAN      | Abort escape sequence                  | . 2-12 |
| CBT      | Tab cursor backward                    | 8-5    |
| CHA      | Cursor to column <i>n</i>              | 7-1    |
| CHT      | Tab cursor forward                     | 8-5    |
| CNL      | Cursor down n lines/column 1           | 7-3    |
| CPL      | Cursor up n lines/column 1             | 7-3    |
| CR       | Carriage return                        | 7-3    |
| CRM      | Monitor                                | 2-9    |
| CTC      | Set/clear tab stop                     | 8-4    |
| CUB      | Cursor left                            | 7-2    |
| CUD      | Cursor down                            | 7-1    |
| CUF      | Cursor right                           | 7-2    |
| CUP      | Cursor to specific line/column         | 7-2    |
| CUU      | Cursor up                              |        |
| DA       | Request device attributes              |        |
| DC1      | Resume transmission (XON)              | 9-3    |
| DC3      | Suspend transmission (XOFF)            | 9-3    |
| DCH      | Delete character                       |        |
| DECALN   | Screen adjustment pattern              | . 2-14 |
| DECANM   | ANSI/VT52                              | 2-9    |
| DECARM   | Key autorepeat                         |        |
| DECAUPSS | Assign user-preferred supplemental set | 4-3    |
| DECAWM   | Autowrap                               | 2-4    |
| DECBKM   | Delete key redefinition                | 2-6    |
| DECCIR   | Report cursor information              | . 10-5 |
| DECCKM   | Cursor key application mode            | 2-6    |
| DECCOLM  | 132-column display                     | 2-4    |
| DECDHL   | Double-high/double-wide line           | . 5-29 |
| DECDLD   | Load softfont                          | . 4-15 |

Command Index

| Mnemonic | Command Page                               |
|----------|--------------------------------------------|
| DECDWL   | Single-high/double-wide line 5-29          |
| DECEDM   | Block mode                                 |
| DECHCCM  | Horizontal panning                         |
| DECID    | Request terminal ID 10-2                   |
| DECKBUM  | Key legend 2-7                             |
| DECKPAM  | Keypad application mode                    |
| DECKPNM  | Keypad numeric mode                        |
| DECNKM   | Keypad application mode                    |
| DECNRCM  | National replacement character set         |
| DECOM    | Origin mode                                |
| DECPCCM  | Page coupling                              |
| DECPEX   | Print extent                               |
| DECPFF   | Print form feed                            |
| DECRC    | Restore cursor                             |
| DECRPM   | Report functional mode status 10-11        |
| DECRPSS  | Report control function selection          |
| 2201000  | or setting                                 |
| DECRQM   | Request functional mode status 10-11       |
| DECROPSR | Request cursor/tab stop information 10-4   |
| DECRQSS  | Request control function selection         |
| DECRQU   | or setting                                 |
| DECRQTSR | Request terminal state                     |
| DECRSPS  | Restore cursor/tab information 10-7        |
| DECRSTS  | Restore terminal state                     |
| DECSASD  | Data destination                           |
| DECSC    | Save cursor                                |
| DECSCA   | Define erasable/nonerasable characters 5-6 |
| DECSCL   | Select terminal personality                |
| DECSCLM  | Scrolling mode                             |
| DECSCNM  | Reverse screen mode                        |
| DECSED   | Erase erasable characters in display 8-2   |
| DECSEL   | Erase erasable characters in line          |
| DECSSDT  | Status line type                           |
| DECSTBM  | Define scrolling region                    |
| DECSTR   | Soft terminal reset                        |
| DECSWL   | Single-high single-wide line               |
| DECTABSR | Report tab stop information                |
| DECTCEM  | Text cursor enable                         |
| DECTSR   | Report terminal state                      |
| DECITC   | Define transmission of terminator          |
|          | character                                  |
|          | JAMA WOLUL                                 |

| Mnemonic<br>DECUDK<br>DECVCCM<br>DL<br>DSR                    | CommandPageProgram user-defined keys3-1Vertical panning2-7Delete line8-4Request device status10-2                                                                                                    |  |
|---------------------------------------------------------------|----------------------------------------------------------------------------------------------------|--|
| ECH<br>ED<br>EL<br>ENQ                                        | Erase character8-2Erase in display8-2Erase in line8-3Send answerback message9-3                                                                                                    |  |
| FEAM<br>FF                                                    | Control execution disable                                                                                                    |  |
| HEM<br>HPA<br>HPR<br>HT<br>HTS<br>HVP                         | Horizontal editing modeF-21Cursor to column n7-1Cursor right7-2Tab cursor7-3Set tab stop8-4Cursor to specific line/column7-2                                                                                                    |  |
| ICH<br>IL<br>IND<br>IRM                                       | Insert character8-3Insert line8-4Cursor down one line in current column7-2Insert mode2-4                                                                                                    |  |
| KAM                                                           | Keyboard lock 2-7                                                                                                    |  |
| LF<br>LNM<br>LS0<br>LS1<br>LS1R<br>LS2<br>LS2R<br>LS3<br>LS3R | Linefeed7-2Newline2-5G1 character set to GL4-5G0 character set to GL4-5G1 character set to GR4-5G2 character set to GL4-5G2 character set to GR4-5G3 character set to GL4-5G3 character set to GL4-5G3 character set to GR4-5G3 character set to GR4-5G3 character set to GR4-5G3 character set to GR4-5 |  |
| МС                                                            | Сору9-1                                                                                                    |  |
| NEL<br>NP                                                     | Cursor to column 1 of next line                                                                                                    |  |
| OSC                                                           | Ignore subsequent data2-12                                                                                                    |  |
| PM<br>PP<br>PPA                                               | Ignore subsequent data                                                                                                    |  |

| Mnemonic                                                                                                    | Command Page                                                                                                    |
|----------------------------------------------------------------------------------------------------|----------------------------------------------------------------------------------------------------|
| PPB<br>PPR                                                                                                    | Cursor to same position on preceding page . 6-9<br>Cursor to same position on next page 6-9                                                                                                    |
| RI<br>RIS<br>RM                                                                                                    | Cursor up one line in current column7-3<br>Hard terminal reset2-13<br>Reset functional modes2-1                                                                                                    |
| S7C1T<br>S8C1T<br>SCS<br>SGR<br>SI<br>SM<br>SO<br>SRM<br>SS2<br>SS3<br>SUB                                                                                                    | Select 7-bit transmission mode2-10Select 8-bit transmission mode2-10Label character set4-3Assign character attributes5-7G0 character set to GL4-5Set functional modes2-1G1 character set to GL4-5Local echo disable2-8G2 character set to GL for next4-5G3 character set to GL for next4-5Astronometer set to GL for next4-5G3 character set to GL for next4-5Abort escape sequence2-12             |
| TBC<br>TTM                                                                                                    | Clear tab                                                                                                    |
| VPA<br>VPR<br>VT                                                                                                    | Cursor to specific line7-2Cursor down7-1Linefeed7-2                                                                                                    |
| WY161<br>WY52<br>WYASCII<br>WYCAA<br>WYCDIR<br>WYCLBX<br>WYCLRM<br>WYCLRM<br>WYCOLOR<br>WYCRTSAVM<br>WYDELAY<br>WYDELAY<br>WYDELKM<br>WYDFPG<br>WYDHL<br>WYDRBX<br>WYDSCM<br>WYDSET<br>WYENAT | 161-column display2-552 line display2-5Wyse 350 personality2-9Character attribute association5-17Color direct mode5-24Clear box8-5Width change clear disable2-5Set color5-12Screen saver2-5Delay terminal processing2-12Delete key redefinition2-6Define session page6-4Double-high, single-wide line5-29Draw box8-5Display disable2-5Set date and time2-11Erasable/nonerasable attribute select2-6 |

| Mnemonic | Command                           | Page |
|----------|-----------------------------------|------|
| WYEXTDM  | Extra data line                   |      |
| WYGATM   | Nonerasable area transmit         |      |
| WYID     | Request terminal ID               |      |
| WYIND    | Color index mode                  | 5-26 |
| WYLSFNT  | Load softfont                     |      |
| WYMSPLM  | Move split                        |      |
| WYPPA    | Cursor to specified page and save |      |
| WYPPB    | Cursor to preceding page and save |      |
| WYPPR    | Cursor to following page and save |      |
| WYRC     | Restore cursor                    | 2-11 |
| WYREPL   | Replacement character color       | 2-6  |
| WYSC     | Save cursor                       | 2-11 |
| WYSCRATE | Scrolling speed                   |      |
| WYSOVR   | Overstrike position               |      |
| WYSSPLT  | Split screen between pages        |      |
| WYSTCURM | Steady cursor                     |      |
| WYSTLINM | Status line display               |      |
| WYSTR    | Terminal mode reset               |      |
| WYSWDW   | Activate other window             |      |
| WYTEK    | TEK 4010/4014 personality         | 2-9  |
| WYTEXM   | Send page/scrolling region        | 2-9  |
| WYUDK    | Program user-defined keys         | 3-1  |
| WYULCURM | Underline cursor                  | 2-8  |
| WYXCH    | Send cursor character             | 9-2  |

### Index

#### **A**

ACK mode. G-3 **ANSI** personalities command summary, F-1, J-1 control codes, E-1-E-3 key codes, D-1-D-12 local keyboard commands, C-1 Answerback, 2-13, 9-3, C-1 ASCII code conversions, B-1 **ASCII** personalities command summary, G-26 control codes, E-4-E-5 key codes, D-1-D-7, D-9-D-12 local keyboard commands, C-3, C-4 Attributes. See Display attributes Autowrap mode, 2-4, 2-12, 2-13

#### B

Bell, 2-12, F-3, G-3 Bidirectional communication, G-26 Block mode, G-24 Border color, 5-27 Box commands, 8-5 Break signal, C-3

#### **—** C

**Character sets** assigning, 4-2, 4-5, 4-18 controls display mode, A-8 default, 4-3 displaying, 4-1 illustrations, A-1 labeling, 4-2, 4-3-4-4, 4-18 NRC, 4-4, A-3-A-9 size. 4-4 softfont, 4-5-4-25 user-preferred, 4-3, 4-4 Characters attributes, 2-11, 2-13, 5-6-5-29, 9-5, 10-10, G-13 cell size, 4-6, 4-7, 4-24 checkerboard, 2-12 control, 1-6, 1-8, 2-9, A-1, A-2, A-8, E-1 deleting, 8-4, G-22 designing softfont, 4-6-4-10 erasable/nonerasable, 5-6, 5-27, 5-29, 8-1-8-3 erasing, 8-1, 8-2 graphics, G-19 inserting, 8-3, G-22 line-drawing, 4-5, A-1, G-19, G-40 matrix, 4-7-4-9, 4-16, 4-17 national replacement, 2-7, A-3-A-9, G-44

replacement, 2-6, 5-28, 5-29, 8-1 reverse question mark, 2-12, 4-5 write-protected, G-9-G-10 **Clearing data**, 5-16, C-2, G-23 Color associations, G-13-G-19 **Color map**, 5-11, 5-15, 5-17, 5-20 Color modes color direct, 5-23 color extended SGR, 5-22 color index, 5-25-5-27 color map, 5-10-5-22 summary, 5-10 Color palette, selecting, 5-13-5-15, C-4, G-16 Colors background, 5-15, 5-17, 5-22, 5-26, 8-1 border, 5-27 color table, 5-16, G-18 cursor, 5-28 erasable/nonerasable characters, 5-27, 5-29 foreground, 5-13, 5-22, 5-26, G-16 index, 5-25 replacement characters, 2-6, 5-28 Commands ANSI summary, F-1, J-1 ASCII summary, G-26 index, CI-1 syntax, iii, iv, 1-5-1-9, G-1 Wyse 350 personality, G-1 Communications modes, 1-4-1-5, C-1, C-3, G-2 Control characters, 1-6, 1-8, A-1, A-2, A-8, E-1, F-1

Controls display mode, 1-6, A-8, C-1, C-3, E-1, G-4 Cursor addressing, 6-8, G-21 application mode codes, D-9 colors, 5-28 displaying, 2-7, G-5 functional modes, 2-8 modes, G-20 movement, 7-1-7-3, F-14, G-20 reports, 10-2, 10-4 restoring, 2-11 saving, 2-11 wrapping, 2-4, 2-11

#### D

Date, setting, 2-11 Device status reports, 10-1-10-2 Display adjustment pattern, 2-14 clearing, 2-5, 2-14 columns, 2-4 cursor, 2-7, 2-12, 2-13 disabling, 2-5 functional modes, 2-4-2-6 reverse screen, 2-4 status line, 2-6 Display attributes and colors, 5-10-5-29, G-10-G-19 assigning, 5-7-5-9, 5-21, 5-22-5-24, 5-27, G-9, G-10-G-15 line, 5-29 message fields, G-11 overstrike, 5-8, 5-9 redefining, 5-17-5-22, G-17 write-protected, G-9, G-10 Display memory, 6-1

#### E

Editing, 8-1–8-4, G-22 functional modes, 2-4–2-6 insert/replace mode, 2-4, 2-12, 2-13 Enhance mode, G-2 Erasing, 8-1 Escape sequences, 1-7, 2-12

#### - F

Font banks, 4-2, 4-3, 4-5, 4-20-4-21 Function key default codes, D-9-D-12 Function key labels, G-6 Function keys. See Keys **Functional modes** 132-column, 2-4 161-column, 2-5, 6-1 52-line, 2-5, 6-1 ANSI/VT52. 2-9 attribute select, 2-6 autowrap, 2-4, 2-12, 2-13, 9-2 block mode, 2-8 control execution disable, 2-9 cursor key application, 2-6, 2-12, 2-13 delete key redefinition, 2-6 display disable, 2-5 extra data line, 2-6, 5-3, 6-1 horizontal panning, 2-7 insert/replace, 2-4, 2-12, 2-13 key autorepeat, 2-6 key legend, 2-7 keyboard lock, 2-7, 2-12, 2-13 keypad application, 2-7, 2-12, 2-13 local echo disable, 2-8

monitor, 2-9 national replacement character, 2-7, 2-13, A-3 newline, 2-5, 7-2 nonerasable area transmit, 2-9 origin, 2-4, 2-12, 2-13 page coupling, 2-7, 6-8 print extent, 2-8 print form feed, 2-8 replacement character color, 2-6, 5-28, 5-29, 8-1 reports, 10-11 reverse screen, 2-4 screen saver, 2-5 scrolling, 2-4, 5-6 send full page, 2-9 set/reset, 2-1-2-3 status line display, 2-6 steady cursor, 2-8 TEK 4010/4014, 2-9 text cursor enable, 2-8, 2-12, 2-13 transfer termination, 2-8 underline cursor, 2-8 vertical panning, 2-7 width change clear disable, 2-5 Wyse 350, 2-9

#### H H

Handshaking, 2-14, 9-3

Index, color, 5-25

#### **—** K

Keyboard features, 1-3 functional modes, 2-6–2-7 languages, 10-3 local commands, C-1–C-5

local commands (TEK), C-5 locking, 2-7 numeric keypad, 1-4, 3-4 unlocking, G-3 Keys autorepeat, 2-6 cursor, 2-6, 2-12, 2-13, D-9 delete, 2-6 direction, 3-2, G-3 editing, D-2-D-5 function, 1-4, 2-13, 3-1, 10-3, D-9-D-12, G-3 key codes, D-1 keyclick, C-1, C-3 keypad application mode, 2-12, 2-13, 3-4, D-8 local commands, 6-3 newline mode, 2-5 numeric keypad, 2-7, 3-4, D-8 PF, D-8 redefining, 2-6, 3-1, F-17, G-3 typewriter/data processing. 2-7 user-defined, 3-1-3-4, C-2, G-3-G-4

#### 

Label line, G-6 Languages, keyboard, 4-4, 10-3 Lines attributes, 5-29, 9-5 deleting, 8-4 erasing, 8-3 extra data line, 2-6, 5-3 in data area, 2-6 inserting, 8-4 printing, 9-2, 9-5 sending, G-24 Local mode, 1-2

#### **—** M

Map, color, 5-11, 5-15, 5-17, 5-20 Memory display, 2-5, 2-6, 6-1 expanded, 6-4, 6-6 Messages, status line, 5-2, G-5, G-11 Mnemonics, F-1 Monitor mode, G-4 Multinational mode, 2-13

#### **N**

National mode, 2-7, 2-13, 4-4 Newline mode, 2-5, 7-2

#### 0

Operating modes, 1-2, 1-4 Origin mode, 2-4, 2-11, 2-12, 2-13 Overstrike attribute, 5-8, 5-9

#### - P

Pages and screen size, 6-1 clearing, 8-1, C-2, C-3, G-23 defining, 6-4-6-7 displaying, 6-5, 6-7, 6-8, C-2 functional modes, 2-7, 2-8 local key commands, 6-3 page coupling, 2-7, 6-8, 6-12 panning, 6-10-6-15 printing, 2-8, 9-1, C-1 sending, 9-1, G-24 Palettes. See Color palette Panning, 2-7, 6-10-6-15 Parameters, notation, iv, 1-8 See also Setup parameters Personalities reports, 10-1, 10-9

selecting, 2-9, 2-10, G-2 **Pixels**, 4-6, 4-9 Printer port receive, 9-1 Printing attributes, 9-5 autoprint mode, 9-2, C-1 auxiliary print mode, C-3, G-25 controller print mode, 9-1 embedded commands, 9-3 functional modes, 2-8, 2-9 page print, 9-1, G-25 printer status report, 10-2 transparent print mode, G-25 Protecting data, G-8

#### R R

Rectangle, drawing, 8-5 Reports control function, 10-9 cursor information, 10-4 device attributes, 10-1 device status, 10-2 functional modes, 10-11 tab stop information, 10-4, 10-8 terminal ID, 10-2, G-3 terminal state, 10-3 Resetting terminal, 2-12-2-14, C-1, C-3, C-5

#### **—** S

Screen and page size, 6-1 data area, 2-5, 2-6, 5-1, 6-1 format, 5-1, 6-1–6-3, G-5, G-6 panning, 6-10–6-15 resolution, 4-1, 4-6 splitting, 6-5, 6-7, C-2, C-4, F-5, G-7 Screen saver, 2-5, C-2, C-3, C-5 Scrolling, 2-4, 5-5-5-6, 6-13, C-2, C-3, G-5 Sending data, 2-8, 2-13, 9-1-9-2, F-19, G-24 Sessions, 6-2, C-2, C-3 Setup parameters and panning, 6-12 Autopage, 6-12 Character Set, 2-13 Communications Mode, 1-4 Controls, A-8 Controls mode, E-1 Corner Key, C-1, C-5, D-4, D-7. G-2 Data/Parity Bits, 9-3 Data/Stop/Parity Bits, 9-3 Delete Key, D-2, D-4, D-6 Enter Key, 2-5, D-2, D-4, D-6 Horizontal Panning, 6-12 Horizontal Panning Count, 6-13 Horizontal Windowing, 6-10, 6-12, 6-14 Keyboard Language, 4-4 On-Line/Local, 1-2 Page Coupling, 6-12 Print Characters, 9-3-9-5 Received CR, 2-5, 7-3 Received LF, 2-5, 7-2 Return Key, 2-5, D-3, D-5, D-6 Screen Resolution, E-1 Terminal ID, 10-1 Transmit Mode, 10-1 Vertical Autoscroll, 6-13, 6-14 Vertical Panning, 6-13, 6-14 Sixels, 4-6, 4-10-4-15, 4-18 Softfonts and dual sessions, 6-3 creating, 4-5-4-25 Status line

colors, 5-28 displaying, 2-6, 5-3, C-2, C-3 host-writable, 2-13, 5-4, G-5 messages, 5-2, G-5 type, 2-6, 5-3 **Syntax notation,** ii

#### T T

**Tab stops**, 8-4, 10-4, 10-8, G-22 **TEK 4010/4014, command** summary, H-1 TEK 4010/4014 key commands, C-5 Termcap, I-1 Terminal communication disconnect, 2-13 features, 1-1 functional modes, 2-1 processing, 2-9, 2-11, 2-12 reports, 10-1, F-20-F-22 resetting, 2-12-2-14, C-1, C-3, C-5, F-23 state reports, 10-3 status messages, 5-2 testing, 2-14, F-23 Time, setting, 2-11 Trace mode, C-2, C-3 Transmission, suspending, 9-3, G-3

#### 

VT52 commands, F-24

#### W 🖿

Windows, 6-2, 6-7-6-8, C-2, C-3, G-8 Wyse 350 personality, programming, G-1 WyseWorks mode, 1-2, C-1, C-3, C-5

·

881133-02 Rev. A June 1990 Printed in U.S.A.

.

 $(\cdot,\cdot)_{i\in I}$ 

۶.,

Wyse Technology Inc. 3471 North First Street San Jose, CA 95134

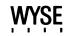